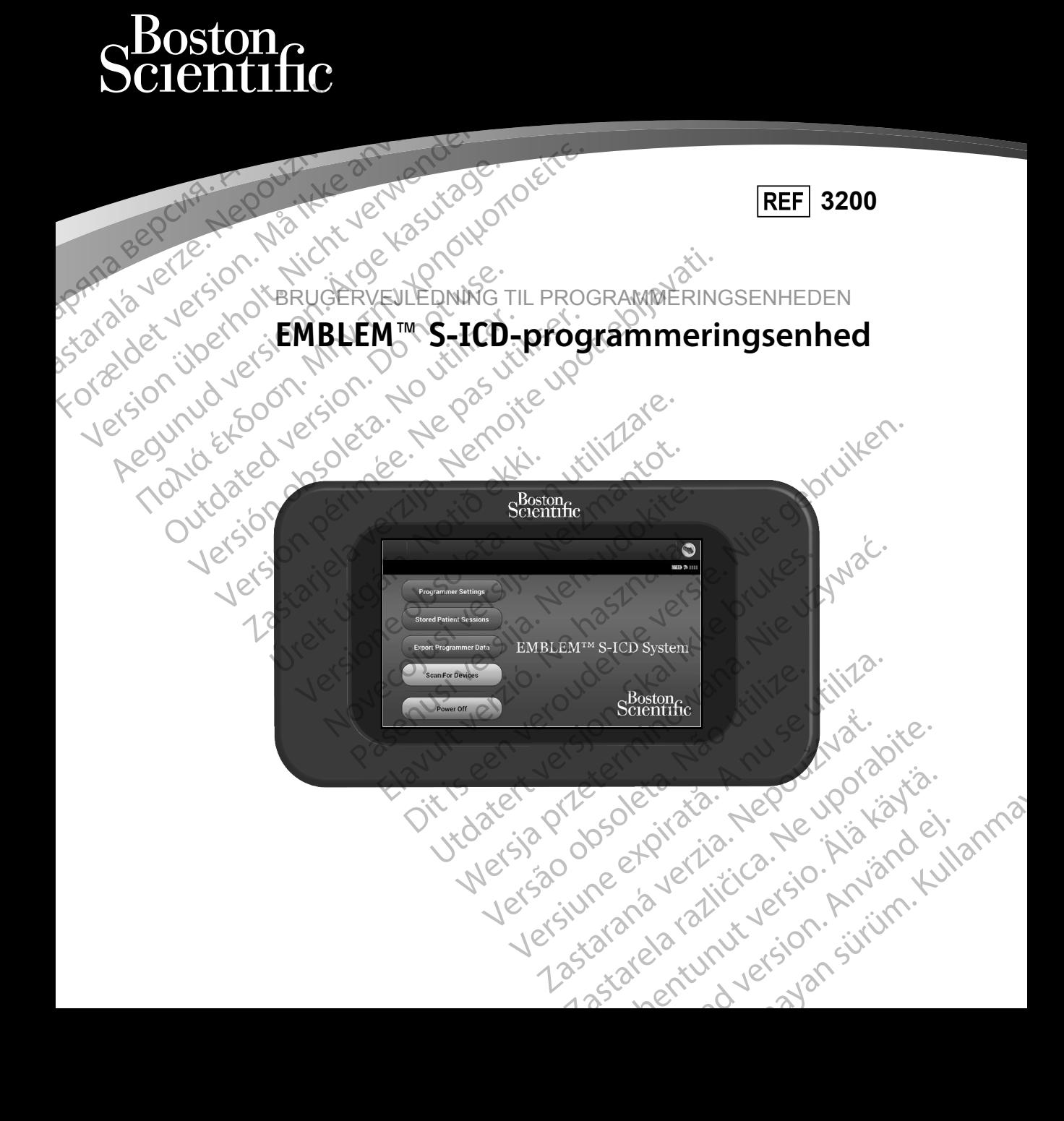

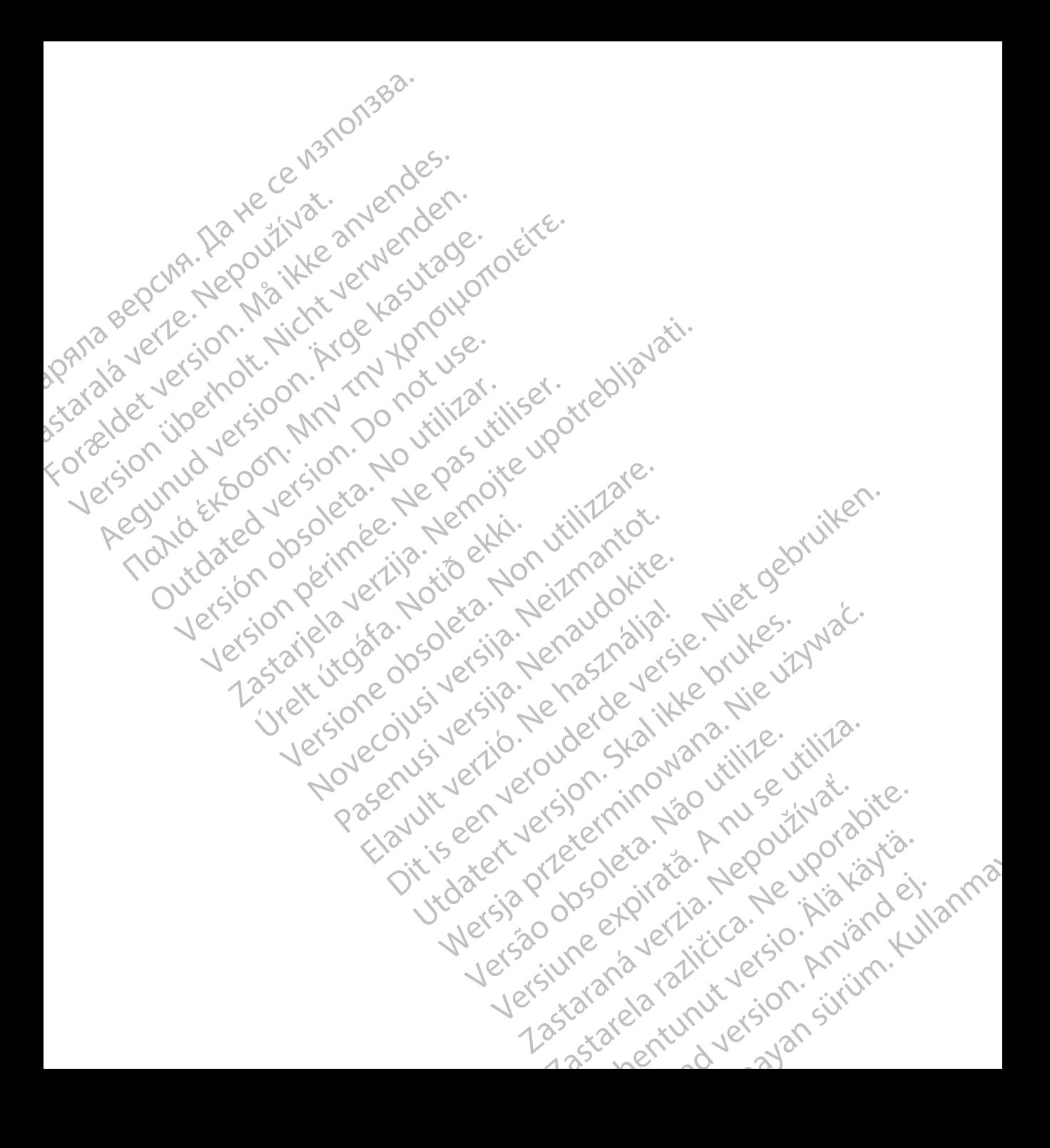

### **LISTE OVER AKRONYMÉR**

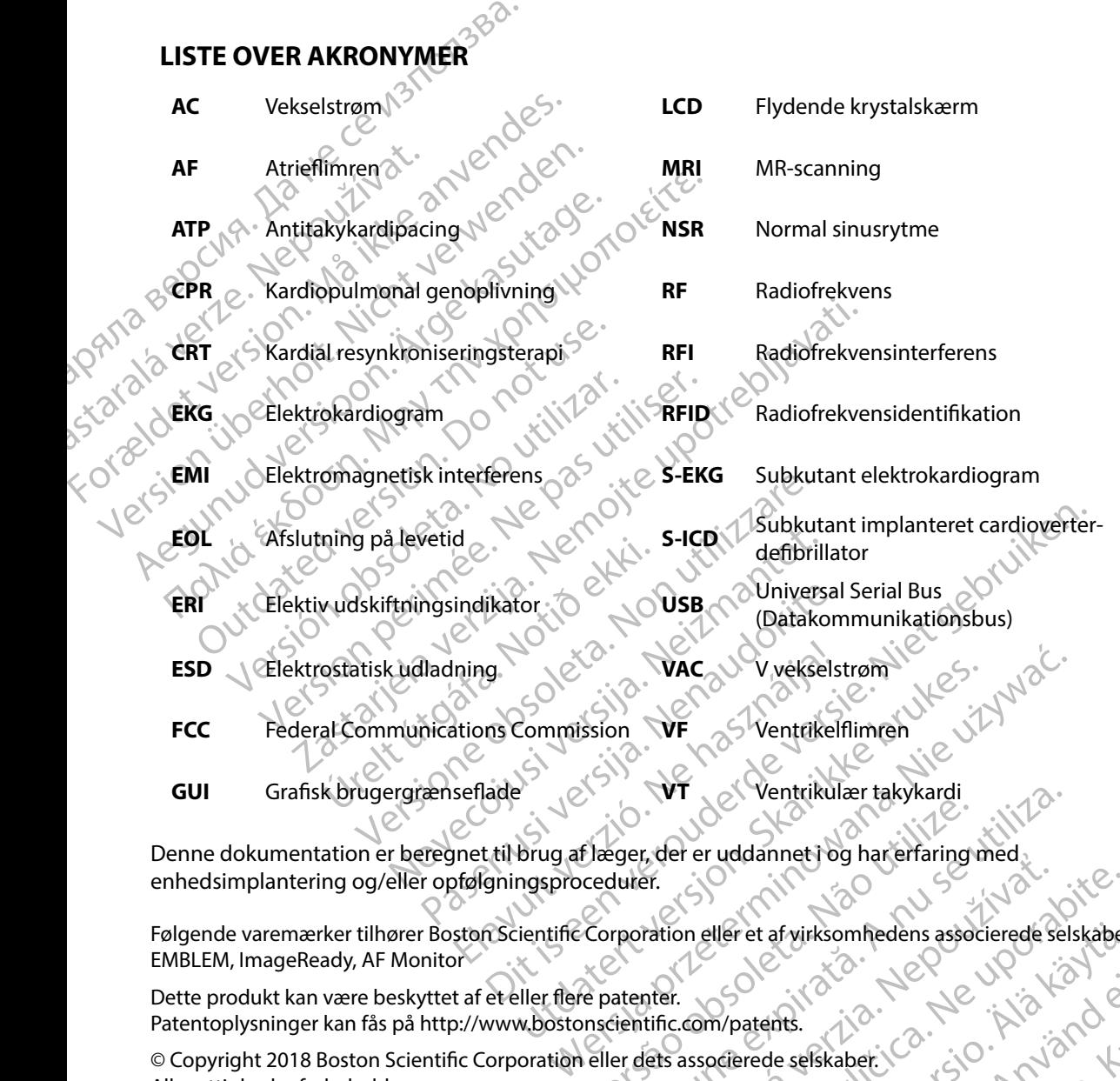

Denne dokumentation er beregnet til brug af læger, der er uddannet i og har erfaring med enhedsimplantering og/eller opfølgningsprocedurer.

Følgende varemærker tilhører Boston Scientific Corporation eller et af virksomhedens associerede selskaber: EMBLEM, ImageReady, AF Monitor Ventrikulær takykardi<br>Elæger, der er uddannet i og har erfaring med<br>Scedurer.<br>Corporation eller et af virksomhedens associerede sel<br>Persentific.com/patents.<br>Peller dets associerede selskabet. zastaraná verzia. Nepoužívať.<br>Primerina eller et ar virksom hedens associerede selskaber<br>Differ.<br>Differ. Convergence selskaber. 2. Nepoužívať.<br>Primerina različica. Nepoužívať.<br>2. Nepoužívať – Nepoužívať. Nepoužívať. eller et arvirksomhedens associerede selskaber:<br>M/patents.<br>Protectede selskaber: 0. Alain 2010<br>Caractede selskaber: 0. Alain 2010<br>2010 10 Alain 2010 1. Alain 10 Alain 2010 - Lastaratur retailer oli Anglian Kullanma

Dette produkt kan være beskyttet af et eller flere patenter. Patentoplysninger kan fås på http://www.bostonscientific.com/patents.

© Copyright 2018 Boston Scientific Corporation eller dets associerede selskaber. Alle rettigheder forbeholdes. atents. jie Newister's in Kinder

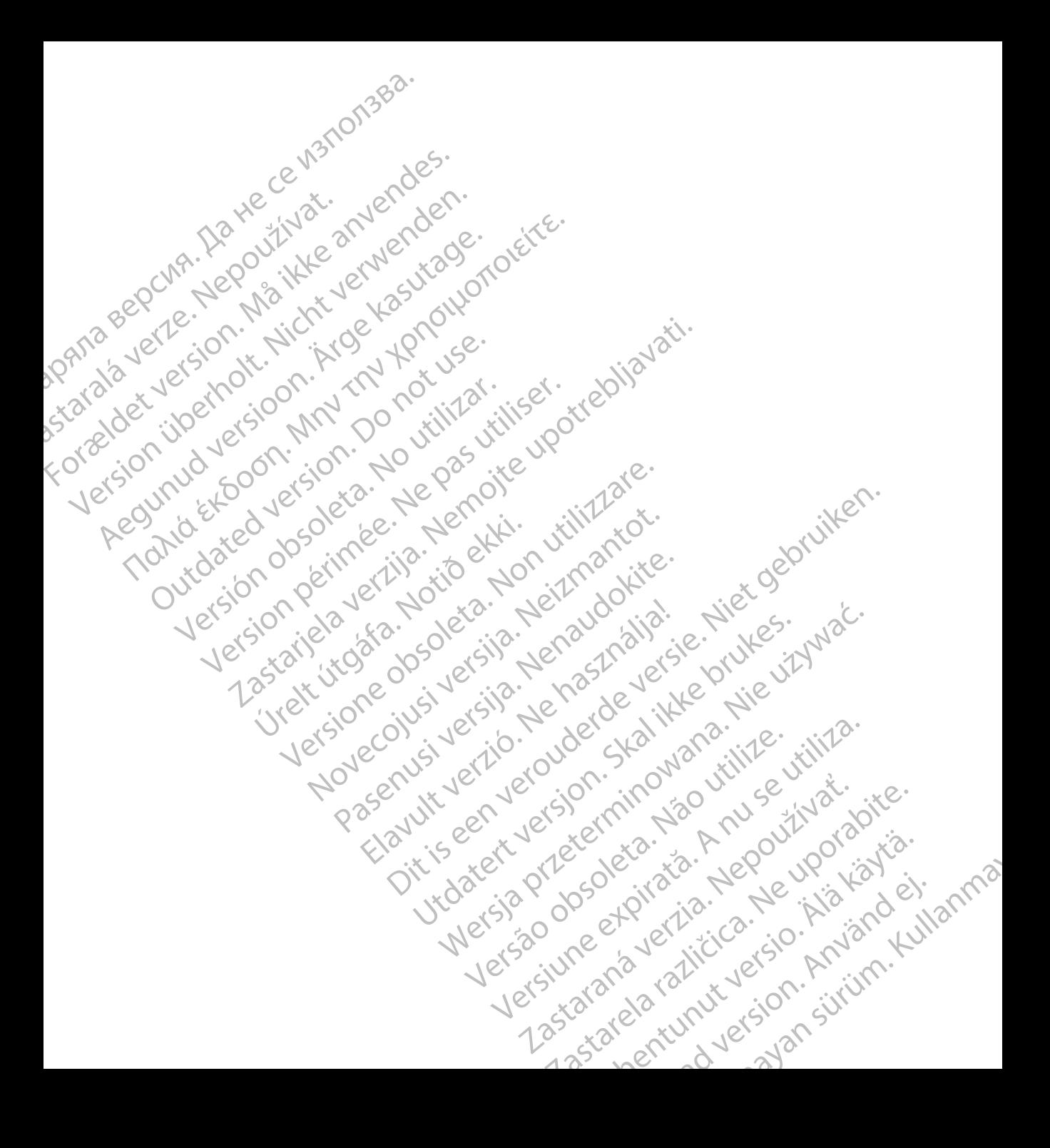

### **INDHOLDSFORTEGNELSE**

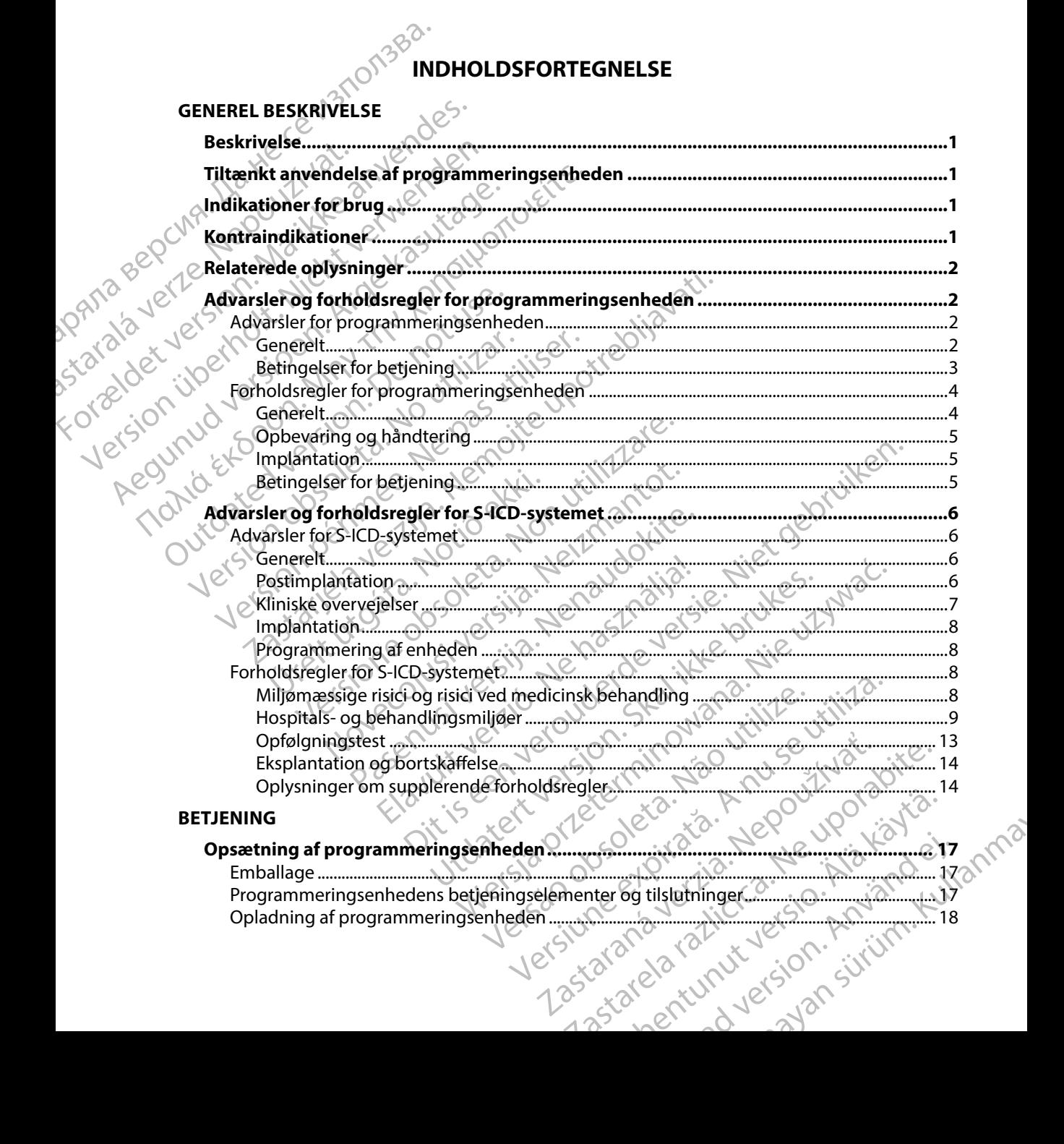

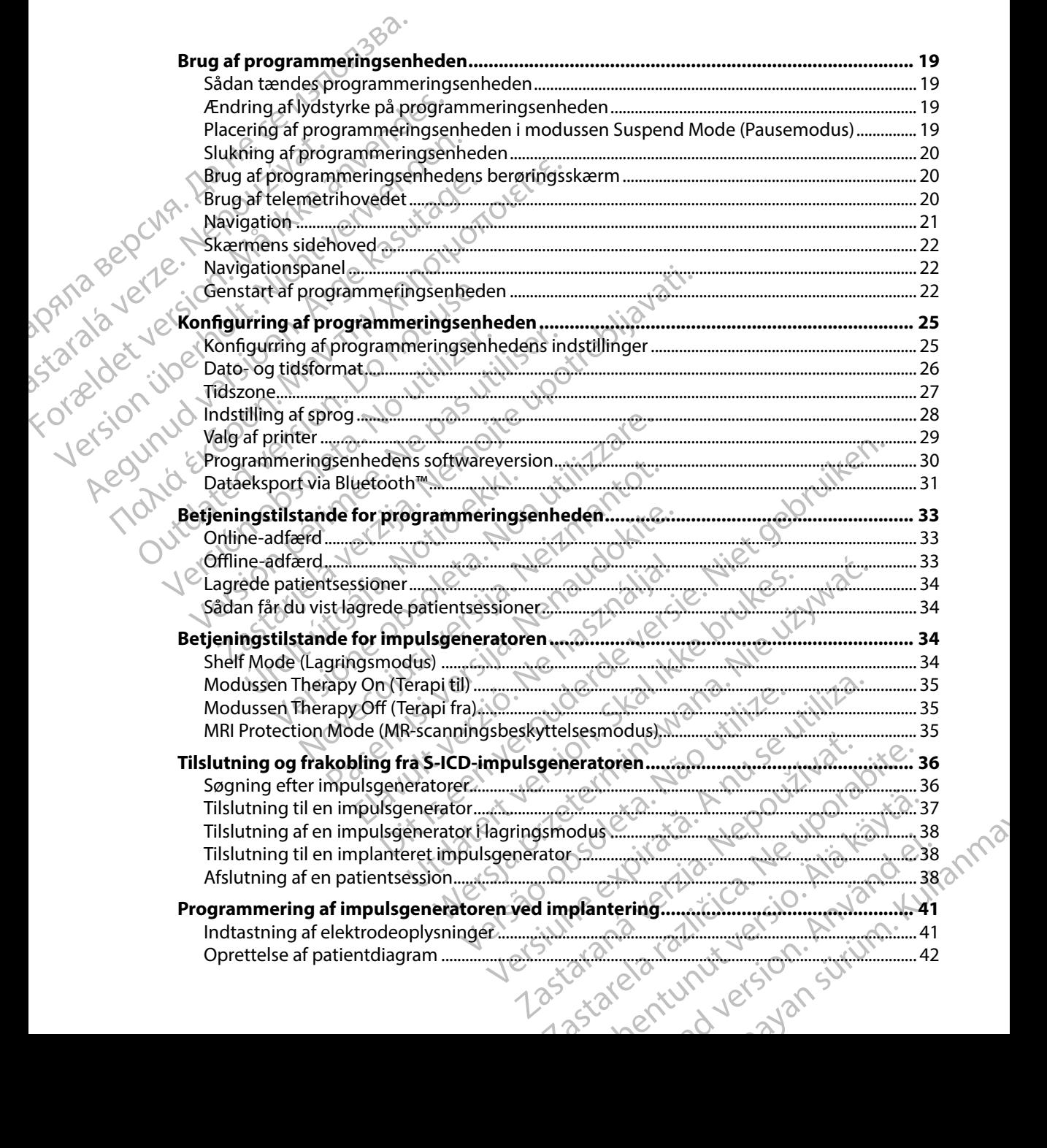

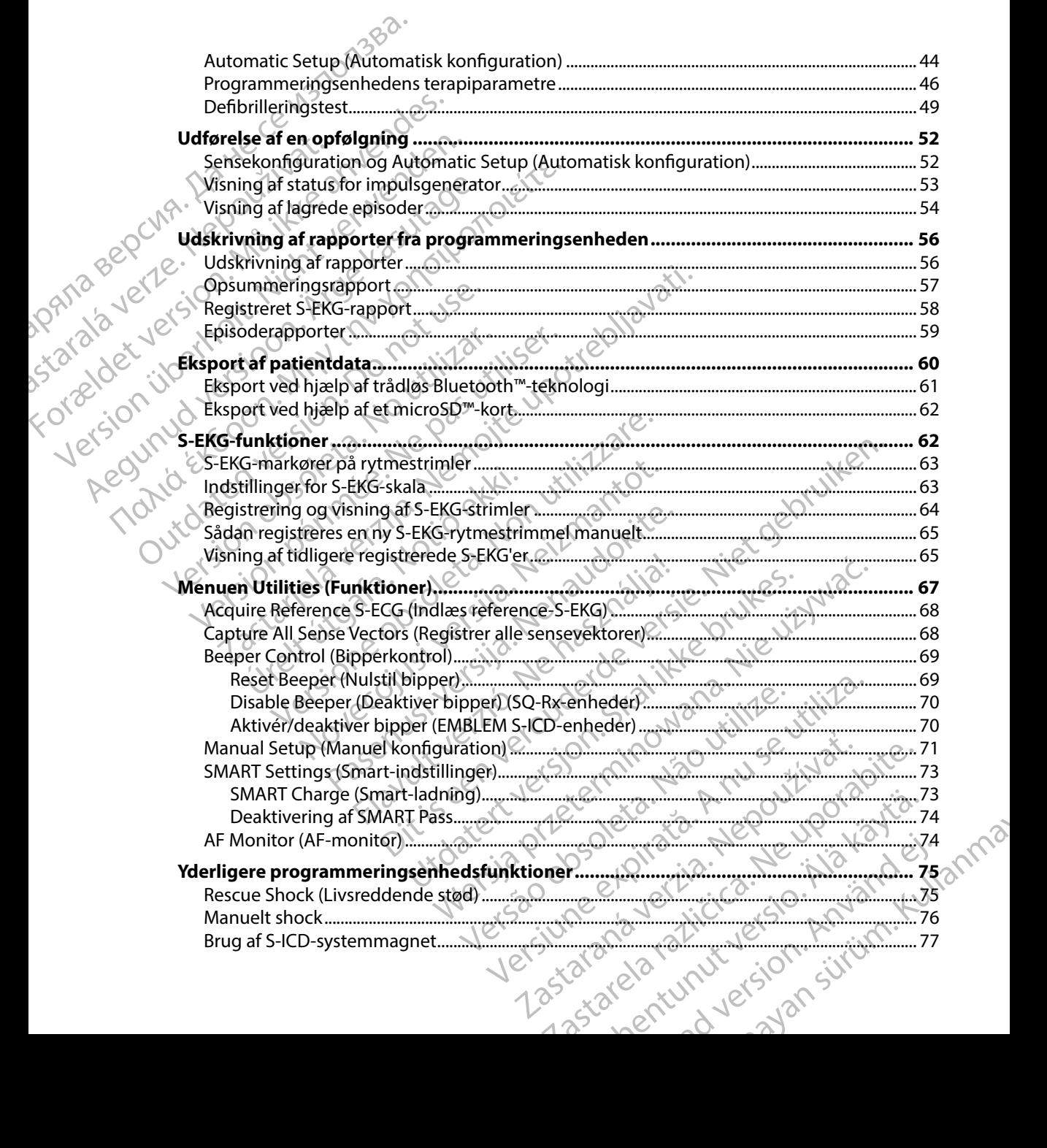

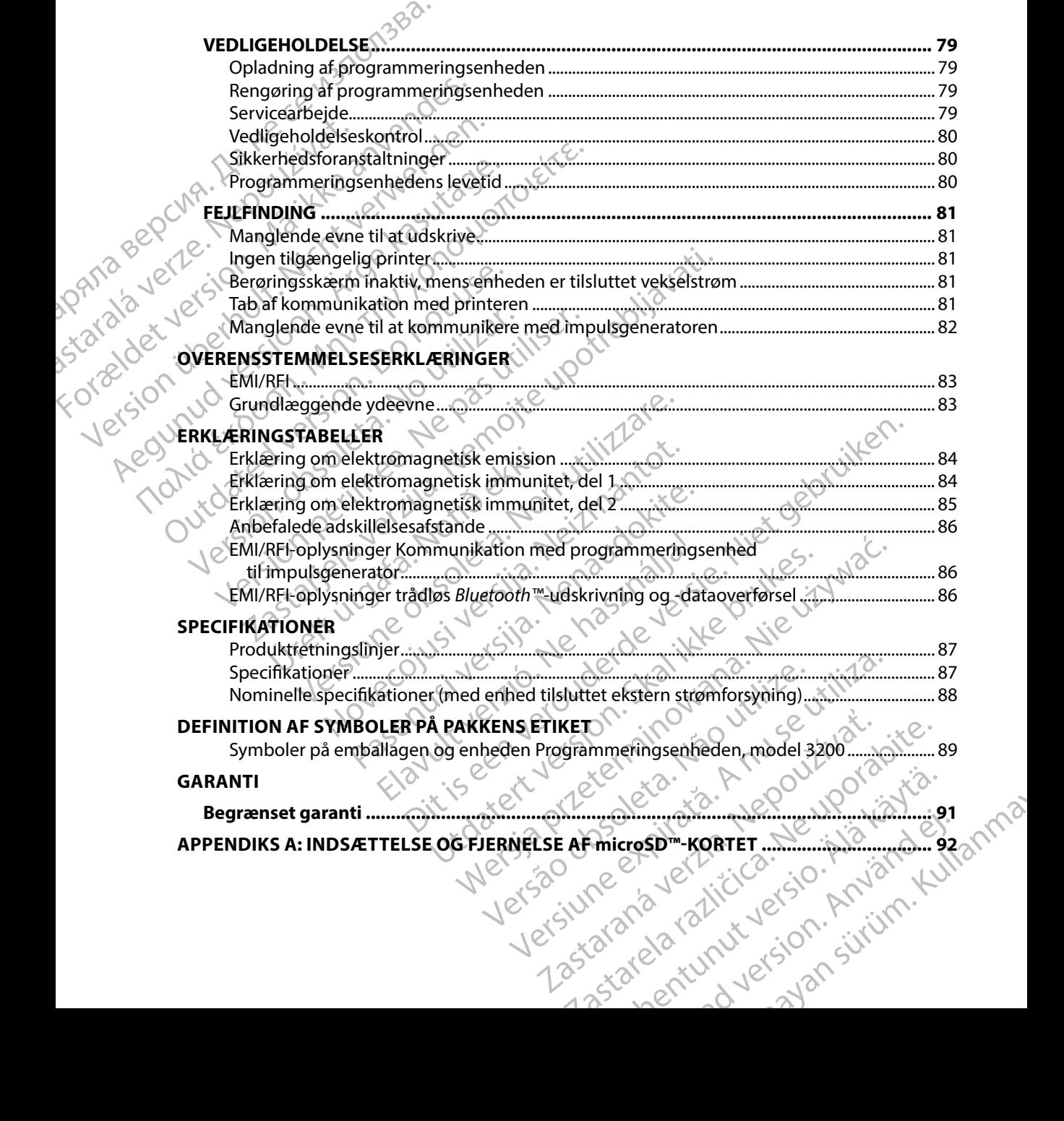

### **Beskrivelse**

EMBLEM S-ICD-programmeringsenheden ("programmeringsenheden") er en del det subkutant implanteret cardioverter-defibrillatorsystem (S-ICD-systemet) fra Boston Scientific, som er ordineret til patienter, hvor behandling af hjertearytmi er berettiget. De implanterbare komponenter i S-ICDsystemet omfatter EMBLEM S-ICD-impulsgeneratoren og den subkutane EMBLEM S-ICD-elektrode.

<span id="page-8-0"></span>Programmeringsenheden er en ikke-steril tablet, som ikke kan implanteres, og som styres via en grafisk brugergrænseflade (GUI), der vises på en berøringsskærm. Programmeringsenheden får strøm fra enten en vekselstrømsledning eller en intern lithium ion-batteripakke. Programmeringsenheden bruger et tilsluttet RF-telemetrihoved til at kommunikere trådløst med S-ICD-impulsgeneratoren for at justere programmerbare indstillinger og indsamle patientdata. EMBLEM-S-ICD-programmeringsenheden er også kompatibel med Cameron Health (model 1010) SQ-RX-impulsgeneratoren. Programmeringsenhedens egenskaber og funktioner, som er beskrevet i denne vejledning, gælder for Boston Scientific S-ICD-systemet samt Cameron Health S-ICD-systemet. EMBLEM S-ICD-PROGRESS<br>
Beskrivelse<br>
EMBLEM S-ICD-programmeringsen<br>
implanteret cardioverter-defibrillat<br>
til patienter, hvor behandling af hje<br>
systemet omfatter EMBLEM S-ICD-i<br>
Programmeringsenheden er en ikke<br>
en grafisk EMBLEM S-ICD-program<br>
implanteret cardioverter<br>
til patienter, hvor behand<br>
systemet omfatter EMBLI<br>
Programmeringsenheder<br>
engrafisk brugergrænset<br>
får strøm fra enten en vel<br>
Programmeringsenheder<br>
med S-ICD-impulsgenera EMBLEM S-ICD-programmeringsenheder<br>
implanteret cardioverter-defibrillatorsystill patienter, hvor behandling af hjertea<br>
systemet omfatter EMBLEM S-ICD-impu<br>
Programmeringsenheden er en ikke-ste<br>
en grafisk brugergrænsefla EMBLEM S-ICD-programmeringsenheden<br>
implanteret cardioverter-defibrillatorsyste<br>
til patienter, hvor behandling af hjerteary<br>
systemet omfatter EMBLEM S-ICD-impulse<br>
S-Programmeringsenheden er en ikke-sterit<br>
en grafisk br til patienter, hvor behandling af hjertearytm<br>systemet omfatter EMBLEM S-ICD-impulsge<br>Programmeringsenheden er en ikke-steril ta<br>engrafisk brugergrænseflade (GUI), der vise-<br>dår strøm fra enten en vekselstrømsledning e<br>Pro Implanteret carquoverter-denoriationsystem (s-ICD-system times)<br>
til patienter, hvor behandling af hjertearytmi er beretti<br>
systemet omfatter EMBLEM S-ICD-impulsgeneratoren<br>
Programmeringsenheden er en ikke-steril tablet, Får strøm fra enten en vekselstrømsledning e<br>Programmeringsenheden bruger et tilsluttet<br>med S-ICD-impulsgeneratoren for at justere<br>patientdata. EMBLEM-S-ICD-programmering<br>Health (model 1010) SQ-RX-impulsgenerator<br>funktione d S-ICD-impulsgeneratoren for at justere p<br>
ientdata. EMBLEM-S-ICD-programmerings<br>
ilth (model 1010) SQ-RX-impulsgeneratore<br>
ktioner, som er beskrevet i denne vejlednir<br>
it Cameron Health S-ICD-systemet.<br>
CD-systemet er be VCD-impulsgeneratoren for at justere programmeringsenheder<br>
(model 1010) SQ-RX-impulsgeneratoren. Programmeringsenheder<br>
(model 1010) SQ-RX-impulsgeneratoren. Programmering, gæld<br>
ameron Health S-ICD-systemet.<br>
Systemet er brugergrænseflade (GUI), der vises på en berøringsskærm. Pr<br>ha enten en vekselstrømsledning eller en intern lithium ion-b<br>eringsenheden bruger et tilsluttet RF-telemetrihoved til at ko-impulsgeneratoren for at justere prog

S-ICD-systemet er beregnet til at være brugervenligt og til at forenkle patientbehandling. S-ICDsystemet har en række forskellige automatiske funktioner, der er beregnet til at reducere den tid, der er nødvendig til implantation, indledningsvis programmering og patientopfølgning.

### **Tiltænkt anvendelse af programmeringsenheden**

Programmeringsenheden er beregnet til at kommunikere med den implanterede impulsgenerator ved hjælp af trådløs telemetri. Programmeringsenhedens softwaren styrer alle disse<br>telemetrifunktioner. telemetrifunktioner. **Indikationer for brug** et er beregnet til at være brugerver<br>
en række forskellige automatiske fu<br>
adig til implantation, indledningsvis<br> **delse af programmeringsenherver for attacker.**<br>
Index telemetri. Programmeringse<br>
tioner. Protestant de la settentier de la settentier de la settentier de la sette de la sette de la sette de la sette de la sette de la sette de la sette de la sette de la sette de la sette de la sette de la sette de la sette de l Pregnet til at være brugervenligt og til at foren<br>Ke forskellige automatiske funktioner, der er b<br>Implantation, indledningsvis programmering<br>Af programmeringsenheden<br>Reden er beregnet til at kommunikere med det<br>Elemetri, P Participa. The state of the state of the state of the state of the state of the state of the state of the state of the state of the state of the state of the state of the state of the state of the state of the state of the

S-ICD-systemet er beregnet til defibrilleringsterapi til behandling af livstruende ventrikulære takyarytmier hos patienter, der ikke har symptomatisk bradykardi, vedvarende ventrikulær takykardi eller spontan hyppigt forekommende ventrikulær takykardi, som på betryggende vis $\sim$ er bragt til ophør med antitakykardipacing er bragt til ophør med antitakykardipacing. grammeringsenheden at være brugervenligt og til at forenkle patientbehandling. S-ICI<br>ige automatiske funktioner, der er beregnet til at reducere den t<br>ion, indledningsvis programmering og patientopfølgning.<br>
armeringsenheden.<br>
Morganimerings meringsenheden<br>grat til at kommunikere ined der implanterede impulsger<br>grammeringsenhedens softwaren styler alle disse<br>grammeringsenhedens softwaren styler alle disse<br>inibiliteringsterapi til behandling af livstruende vent Version observed the magnetic strain of the transformation of the transformation of the transformation of the transformation of the transformation of the transformation of the transformation of the transformation of the tr zapi til behandling af livstruende ventrikulære Vanhentunut versio. Älä käytä. takykardi, som på betryggende visa.<br>Güncel och brug med S-ICD-systemet.<br>indiceret for brug med S-ICD-systemet.<br>212 run vical signals sürüm.

### **Kontraindikationer**

Unipolær pacing og impedansbaserede funktioner er kontraindiceret for brug med S-ICD-systemet. or piractia. New jelkischer ein

### **Relaterede oplysninger**

Læs og følg alle instruktioner, advarsler og forholdsregler i denne vejledning og i vejledningerne til de andre systemkomponenter, inklusive brugervejledningerne til den pågældende S-ICDimpulsgenerator, den subkutane elektrode og elektrodens implantantationsinstrumenter, før S-ICDsystemet tages i brug.

<span id="page-9-0"></span>Denne guide kan indeholde referenceoplysninger om modelnumre på impulsgeneratorer, der i øjeblikket ikke er godkendt til salg i alle lande. En komplet liste over modelnumre, der er godkendt i dit område, fås ved at kontakte din lokale salgsrepræsentant. Nogle modelnumre har færre funktioner. For disse enheder bør der ses bort fra beskrivelserne af utilgængelige funktioner. EMBLEM<sup>--</sup> S-ICD-PROGI<br>
Relaterede oplysninger<br>
Læs og følg alle instruktioner, adva<br>
til de andre systemkomponenter, it<br>
impulsgeherator, den subkutane el<br>
systemet tages i brug.<br>
Denne guide kan indeholde referer<br>
der pø For Example 1999 alle instruktioner, advarsler<br>Læs og følg alle instruktioner, advarsler<br>til de andre systemkomponenter, inklus<br>impulsgenerator, den subkutane elektro<br>systemet tages i brug.<br>Denne guide kan indeholde refere Læs og følg alle instruktioner, advarsler og<br>til de andre systemkomponenter, inklusive<br>impulsgeherator, den subkutane elektrod<br>systemet tages i brug.<br>Denne guide kan indeholde referenceoply<br>der tøjeblikket ikke er godkendt impulsgeherator, den subkutane elektrode<br>systemet tages i brug.<br>Denne guide kan indeholde referenceoplysis<br>der røjeblikket ikke er godkendt til salg i alle<br>godkendt i dit område, fås ved at kontakte c<br>færre funktioner. For III de andre systemkomponenter, inklusive brugervejle<br>
impulsgenerator, den subkutane elektrode og elektroc<br>
systemet tages i brug.<br>
Denne guide kan indeholde referenceoplysninger om<br>
der tøjeblikket ikke er godkendt til godkendt i dit område, fas ved at kontakte d<br>færre funktioner. For disse enheder bør der s<br>Beskrivelserne i denne manual gælder for er<br>Der henvises til ImageReady MR m/forbehol<br>(herefter kaldet Teknisk guide til MR-scannin International Controller Service Controller Service Controller Service Controller Controller Controller Controller Controller Controller Controller Controller Controller Controller Controller Controller Controller Controll

Beskrivelserne i denne manual gælder for enheder på alle niveauer, medmindre andet er anført.<br>
Storben henvises til ImageReady MR m/forbehold S-ICD-systemets tekniske guide til MR-scanning<br>
(herefter kaldet Teknisk guide Der henvises til ImageReady MR m/forbehold S-ICD-systemets tekniske guide til MR-scanning (herefter kaldet Teknisk guide til MR-scanning) for oplysninger om MR-scanning.

# **Advarsler og forholdsregler for programmeringsenheden**

Følgende advarsler og forholdsregler gælder specifikt for Model 3200 af programmeringsenhedskomponenten i S-ICD-systemet. Krivelserne i denne manual gælder for enheder på

# **Advarsler for programmeringsenheden**

### *Generelt*

staralá

- • **Ændringer** Det er ikke tilladt at fortage ændringer til dette udstyr, medmindre det er godkendt af Boston Scientific. Farsler og forholdsregler gælder spe<br>
Ingsenhedskomponenten i S-ICD-sy<br> **Programmeringsenheden**<br>
S-ICD-sy<br>
Tinger. Det er ikke tilladt at fortage<br>
Ekendt af Boston Scientific.<br> **Ammeringsenheden er MR usikker.**
- • **Programmeringsenheden er MR usikker** Programmeringsenheden er MR usikker og skal forblive uden for MR-scanningslokaliteten for Zone III (og højere), som defineret i Guidance Document for Safe MR Practices (Vejledningsdokument for sikre MR-procedurer) fra American College of Radiology1 . Under ingen omstændigheder må programmeringsenheden bringes ind i MR-scanningslokalet, kontrolrummet eller MR-scanningslokaliteter med Zone III- eller IV-områder.<br>
In E, et al., American Journal of Roentgenology 188:1447-74, 2007. Didsregler for programmeringsenheden<br>Ler og forholdsregler gælder specifikt for Model 3<br>Prammeringsenheden<br>Prammeringsenheden<br>Ler Det er ikke tilladt af fortage ændringer til dett<br>ndt af Boston Scientific.<br>Meringsenheden e November 1920<br>
November 1920<br>
International Section Science of the Model State of Boston<br>
Det er ikke tilladt af fortage ændringer til dette<br>
The State Meridian of the Meridian Science of the Meridian Science<br>
For MR-scann Partingsenheden<br>
Partingsenheden<br>
Particular Section Science<br>
Particular Section Science<br>
Particular Section Science<br>
Particular Section Science<br>
Particular Section Science<br>
Particular Section Science<br>
Particular Section S Elava under a konstantiner alla dette<br>
Skotter tilladt af fortage ændringer til dette<br>
Skotter (Manusikker, Programmeringsen)<br>
Skotter er MR usikker, Programmeringsen<br>
Skotter ingen omstændigheder må programmerings.<br>
Manus Dit programmeringsenheden<br>
Siegler gælder specifikt for Model 3200 af<br>
onenten i S-ICD-systemet<br>
se**nheden**<br>
2. Niet gebruiken.<br>
Perfection of the sendringer til dette udstyr, medmindre det<br>
Scientific.<br> **den er MR usikker** Exercise Constanting Constanting Constanting Constanting Constanting Constanting Constanting Constanting Constanting Constanting Constanting Constanting Constanting Constanting Constanting Constanting Constanting Constanti usikker. Programmeringsenheden er MR usikker og skaliteten for Zone III (og højere), som defineret i Guidanc<br>ejledningsdokument for sikre MR-procedurer) fra Amer<br>omstændigheder må programmeringsenheden bring<br>pet eller MR-s gsdokument for sikre MR-procedurer) fra America.<br>
Indigheder må programmeringsenheden brin<br>
MR-scanningslokaliteter med Zone III-eller IV:<br>
MR-scanningslokaliteter med Zone III-eller IV:<br>
MR-scanningslokaliteter med Zone I igheder må programmeringsenheden bringes ind

Kanal E, et al., American Journal of Roentgenology 188:1447-74, 2007. 2007. 2010. (21) ike eta käytä.<br>Vies:1447-94,2007 - Ne upoikata.<br>Peeta verzio. Alaisio. Anvande.<br>Persion. Alaision. Anvande.<br>Pararelarunut version. Anvand. B:1442-94,2007. Je Liator ej. Gunch Superintin Kullanman

- Høie temperaturer. Programmeringsenheden må ikke udsættes for temperaturer, der ligger uden for opbevaringsområdet -10 °C til 55 °C (14 °F til 131 °F). Udsættelse for høje temperaturer kan medføre overophedning eller antændelse af programmeringsenheden og muligvis nedsætte dens ydeevne og brugstid.
	- til at eksplodere.

<span id="page-10-0"></span>**Ekstreme temperaturer.** Programmeringsenheden må ikke bortskaffes via forbrænding<br>
ellen udsættes for temperaturer over 100 °C (212 °F). Dette kan få programmeringsenheden<br> **Må ikke nedsænkes i vand.** Programmeringsenhede eller udsættes for temperaturer over 100 °C (212 °F). Dette kan få programmeringsenheden<br>
til at eksplodere.<br> **E. Må ikke nedsænkes i vand** Programmeringsenheden må ikke nedsænkes i nogen form<br> **E. Må ikke nedsænkes i vand As a må ikke nedsænkes i vand.** Programmeringsenheden må ikke nedsænkes i nogen form<br> **Allen væske. Hvis programmeringsenheden bliver våd, skal du kontakte kundeservice for<br>
Allen væske. Hvis programmeringsenheden i en ov** for væske. Hvis programmeringsenheden bliver våd, skal du kontakte kundeservice for oplysninger om returnering af programmeringsenheden til Boston Scientific. Forsøg ikke at tørre programmeringsenheden i en ovn, mikroovn eller med en hårtørrer, da dette udgør en risiko for overophedning eller eksplosion. EMBLEM<sup>--</sup> S-ICD-PROGRESS<br>
Høje temperaturer. Progra<br>
ligger uden for opbevaring<br>
temperaturer kan medføre<br>
og muligvis hedsætte dens<br>
Ekstreme temperaturer. P<br>
Ekstreme temperaturer. P<br>
eller udsættes for temperat<br>
til at temperaturer kar<br>
og muligvis heds<br>
eller udsættes for<br>
eller udsættes for<br>
eller udsættes for<br>
til at eksplodere.<br>
Må ikke nedsæn<br>
for væske. Hvis p<br>
at tørre program<br>
at tørre program<br>
Azastar efter engram<br>
Azastar efter Formal emperaturer. Programmer<br>
ligger uden for opbevaringsom<br>
temperaturer kan medføre over<br>
og muligvis nedsætte dens yder<br>
Ekstreme temperaturer. Programmer<br>
eller udsættes for temperaturer<br>
til at eksplodere.<br>
Må ikke temperaturerkan medføre overoption version version version version version version version version version version version version version version version version version version version version version version version ver Ekstreme temperaturer. Programmer<br>
ellen udsættes for temperaturer over<br>
til at eksplodere.<br>
Må ikke nedsænkes i vand. Progra<br>
for væske. Hvis programmeringsenheden<br>
oplysninger om returnering af programmeringsenheden<br>
dud og muligvis hedsætte dens ydeevne og brugst<br>
Ekstreme temperaturer. Programmeringsenh<br>
eller udsættes for temperaturer over 100 °C (21<br>
til at eksplodere.<br> **Må ikke nedsænkes i vand.** Programmerings<br>
oplysninger om return a likke hedsænkes i vand, Programmeringsenheden ma likke<br>væske. Hvis programmeringsenheden bliver våd, skal du ko<br>dysninger om returnering af programmeringsenheden til Botørre programmeringsenheden i en ovn, mikroovn eller

### *Betingelser for betjening*

- **Fastgør programmeringsenheden.** Sørg for, at denne programmeringsenhed bruges af<br>
Chospitalspersonale, der er uddannet i og har erfaring med enhedrimels<br>
Opfølgningsprocedurer Tartet i og har erfaring med enhedrimels hospitalspersonale, der er uddannet i og har erfaring med enhedsimplantering og/eller opfølgningsprocedurer. Tag passende foranstaltninger for at forhindre uautoriseret brug eller manipulation af programmeringsenheden. For væske. Hvis programmeringsenhet<br>
Oplysninger om returnering af programmeringsenhet<br>
Ettingelser for betjening<br>
Fastgør programmeringsenheden<br>
Fastgør programmeringsenheden<br>
Fastgør programmeringsenheden<br>
Fastgør progra at tørre programmeringsenheden i en ovn, mit<br>
Verdgør en risiko for overophedning eller eksploterer.<br>
Version over at dannet i og har en opfølgningsprocedurer. Tag passende foranstaller manipulation af programmeringsenhede programmeringsenheden. Sørg for, at denne pressonale, der er uddannet i og har erfaring med<br>ngsprocedurer. Tag passende foranstaltninger for<br>ijpulation af programmeringsenheden.<br>n den medfølgende netledning. Brug kun progr
	- **Brug kun den medfølgende netledning.** Brug kun programmeringsenheden sammen med den netledning, som fulgte med i programmeringsenhedens pakke. Brug af andre netledninger kan beskadige programmeringsenheden. Enispersonale, der er dadamlet log<br>gningsprocedurer. Tag passende for<br>manipulation af programmeringsen<br>**kun den medfølgende netledning**<br>den netledning, som fulgte med i pr<br>dninger kan beskadige programmeringsenhed ell<br>dnin
	- • **Elektrisk stød** For at undgå risiko for elektrisk stød må programmeringsenhedens netledning kun sluttes til en jordet stikkontakt.
	- • **Beskadiget programmeringsenhed eller strømforsyning** Brug aldrig en beskadiget netledning eller en beskadiget programmeringsenhed. Dette kan medføre personskader på brugeren og patienten eller manglende terapilevering. sonale, der er uddannet i og har ertaring med<br>procedurer. Tag passende foranstaltninger for<br>lation af programmeringsenheden.<br>**In medfølgende netledning.** Brug kun progra<br>ledning, som fulgte med i programmeringsen<br>ledning, on af programmeringsenheden.<br> **nedfølgende netledning.** Brug kun program<br>
	ning, som fulgte med i programmeringsenhe<br>
	n beskadige programmeringsenheden.<br>
	For at undgå risiko for elektrisk stød må prog<br>
	sluttes til en jordet
	- Interferens med udstyr i nærheden. Iht. sit formål udsender programmeringsenheden radiofrekvenser i frekvensbåndene 402-405 MHz og 2,4 GHz. Dette kan forårsage interferens med medicinsk udstyr eller kontorudstyr i nærheden. Når du bruger programmeringsenheden, skal du holde øje med udstyret i nærheden for at bekræfte, omorientering eller omplacering af programmeringsenheden eller afskærmning af området. g, som fulgte med i programmeringsenheden.<br>Eskadige programmeringsenheden.<br>At undgå risiko for elektrisk stød må progress<br>tes til en jordet stikkontakt.<br>**At undgårende eller strømforsyning**<br>beskadiget programmeringsenhed. Ingsenheden, sorg for, at define programmeringsenhed progress<br>
	rer uddannet i og har erfaring med enhedsimplantering og/elle<br>
	regrammeringsenheden.<br>
	Sende netledning. Brug kun programmeringsenheden samme<br>
	om fulgte med i p ge programmeringsenheden.<br>
	Så risiko for elektrisk stød må programmeringsen<br>
	en jordet stikkontakt.<br>
	Tingsenhed eller strømforsyning. Brug aldrig en<br>
	diget programmeringsenhed. Dette kan medføre<br>
	eller manglende terapileve gte med i programmeringsenhedens pakke. Brug at anotogrammeringsenheden.<br>
	risiko for elektrisk stød må programmeringsenhedens<br>
	ordet stikkontakt.<br>
	senhed eller strømforsyning. Brug aldrig en beskadig<br>
	et programmeringsenhe rogrammermgsenned. Dette kan medigle<br>nanglende terapilevering.<br>eden. Iht. sit formål udsender programme<br>ne 402-405 MHz og 2,4 GHz. Dette kan for<br>reller kontorudstyr i nærheden. Når du b<br>lu holde øje med udstyret i nærheden rammeringsenhed. Dette kan medføre personsk<br>glende terapilevering.<br>**n. lht.** sit formål udsender programmeringsenhe<br>402-405 MHz og 2,4 GHz. Dette kan forårsage<br>ller kontorudstyr i nærheden. Når du bruger<br>olde øje med udsty att formål udsender programmeringsenheden<br>
	405 MHz og 2,4 GHz, Dette kan forårsage<br>
	kontorudstyr i nærheden. Når du bruger<br>
	e øje med udstyret i nærheden for at bekræfte.<br>
	advendigt at tage mildnende forholdsregler såson<br>
	- at det fungerer normalt. Det kan være nødvendigt at tage mildnende forholdsregler såsom<br>omorientering eller omplacering af programmeringsenheden eller afskærmning af området.<br>Interferens med programmeringsenhedens kommunik Interferens med programmeringsenhedens kommunikation. Tilstedeværelsen af andet udstyr, der betjenes i samme frekvensbånd som programmeringsenheden<br>(402-405 MHz for impulsgeneratoren og 2,4 GHz for printeren), kan forårsage<br>interferens ved kommunikation. Der kan opstå interferens, selvom det (402-405 MHz for impulsgeneratoren og 2,4 GHz for printeren), kan forårsage interferens ved kommunikation. Der kan opstå interferens, selvom det andet Alaisi, Marita van de Lage.<br>
	Van de dustyret i nærheden for at bekræfter of digt at tage mildnende forholdsregler såsom<br>
	eringsenheden eller afskærmning af område<br>
	skand som programmeringsenheden<br>
	Hz for printeren), kan fo Experimente forholdsreglers assommer<br>Instantion and the distribution of the state of the contract of the contract of the contract of the contract of the contract of the contract of the contract of the contract of the contr Styret i nærheden for at bekræfte.<br>
	Current i nærheden forholdsregler såsom<br>
	enheden eller afskærmning af området.<br>
	Annen for at skærmning af området.<br>
	Som programmeringsenheden<br>
	printeren), kan forårsage<br>
	erens, selvom de

udstyr er i overensstemmelse med emissionskravene i CISPR (International Special Committee on Radio Interference). Denne RF-interferens kan reduceres ved at øge afstanden mellem den forstyrrende enhed, programmeringsenheden og impulsgeneratoren eller printeren. Hvis der fortsat er kommunikationsproblemer, henvises der til afsnittet om fejlfinding i denne vejledning.

<span id="page-11-0"></span>• **Brug af ikke-godkendt tilbehør** Brug af andet tilbehør sammen med programmeringsenheden end det, der er specificeret af Boston Scientific i denne vejledning, kan medføre øgede emissioner eller reduceret immunitet for programmeringsenheden samt nedsat eller utilsigtet funktionalitet i programmeringsenheden. Enhver, der tilslutter sådant tilbehør til programmeringsenheden, kan konfigurre et medicinsk system og er ansvarlig for at sikre, at systemet opfylder kravene i IEC/EN 60601-1, paragraf 16 for medicinske elektriske systemer. EMBLEM<sup>--</sup> S-ICD-PROGREM<br>
udstyr er i overensstemmel:<br>
Committee on Radio Interfe<br>
oge afstanden mellem den<br>
impulsgeneratoren eller pri<br>
Programmeringsenheden e<br>
Programmeringsenheden e<br>
i denne vejledning, kan me<br>
i mmun ge afstanden m<br>
impulsgeneratore<br>
henvises der til af<br>
envises der til af<br>
programmerings<br>
Programmerings<br>
(PR)<br>
Castellanden i programmerings<br>
(PR)<br>
Castellanden i programmerings<br>
(Castellanden i programmerings<br>
(Castella EN 1999 and the stable of the Machine State of the Machine State of the Machine State of the Machine State of the Machine State of the Machine State of the Machine State of the Machine State of the Machine State of the Mac ege afstanden mellem den forstyre impulsgeneratoren eller printeren<br>
benvises der til afsnittet om fejlfiner<br>
Brug af ikke-godkendt tilbehør.<br>
Programmeringsenheden end det<br>
i denne vejledning, kan medføre ø<br>
i mmunitet fo Menvises der til afsnittet om fejlfindi<br>
Brug af ikke-godkendt tilbehør. Brogrammeringsenheden end det, c<br>
i denne vejledning, kan medføre øge.<br>
immunitet for programmeringsenheder<br>
funktionalitet i programmeringsenheder<br> mpulsgeneratoren eller printéren. Hvis derfor<br>
henvises der til afsnittet om fejlfinding i denne<br>
Programmeringsenheden end det, der er spectre.<br>
The programmeringsenheden end det, der er spectre.<br>
The vejledning, kan medf Matthewski American States (1997)<br>
Stunktionalitet i programmeringsenheder<br>
Cog er ansvarlig for at sike, at system<br>
paragraf 16 for medicinske elektriske<br>
capacity of programmeringsenheder<br>
Diagonality is all programmerin munitet for programmeringsenheden. Enhver, der tilslutter<br>behør til programmeringsenheden. Enhver, der tilslutter<br>behør til programmeringsenheden. Kan Konfigure et medici<br>er ansvarlig for at sikke, at systemet opfylder kra

• **Placering af programmeringsenheden.** Anvend ikke programmeringsenheden tæt på eller stablet oven på andet udstyr. Hvis tilstødende brug eller stabling er nødvendig, skal programmeringsenheden kontrolleres for normal funktion i den pågældende konfiguration. tilbehør til programmeringsenheden, kan kon<br>
Sog er ansvarlig for at sikre, at systemet opfylde<br>
paragraf 16 for medicinske elektriske systemer<br>
Version på eller stablet oven på andet udstyr. Hvis<br>
utæt på eller stablet ov Frankrikheim and andet udstyr. Hvis tilstødende<br>Ig, skal programmeringsenheden kontrolleres for<br>Inde konfiguration.<br>The programmeringsenheden of the state of the programmeringsenheden.<br>The programmeringsenheden of the stat

# **Forholdsregler for programmeringsenheden**

### *Generelt*

- • **Brug af hovedet** Brug kun telemetrihoved model 3203 sammen med programmeringsenheden. Idende konfiguration.<br>
Idende konfiguration.<br>
The programmeringsenheden<br>
As hovedet. Brug kun felemetrihoved model 3203 sammeringsenheden.<br>
The skilles ad Ingen dele af programmeringsenheden<br>
The skilles ad Ingen dele af p Example the dentity of the same of the same the same the same that the same the same the same the same the same the same of the same of the same of the same of the same of the same of the same of the same of the same of th Fug kun felemetrihoved model 3203 sam<br>heden.<br>Ingen dele af programmeringsenheden<br>ned enheden. Anvend udelukkende den<br>tion til kommunikation med impulsgene<br>ne. Programmeringsenheden er udelukken<br>f sundhedspersonale.<br>nger. F
- Må ikke skilles ad Ingen dele af programmeringsenheden må demonteres eller ændres.
- • **Kommunikation med enheden** Anvend udelukkende den angivne programmeringsenhed og softwareapplikation til kommunikation med impulsgeneratoren.
- • **Tilsigtet målgruppe** Programmeringsenheden er udelukkende beregnet til at bruges af eller under ledelse af sundhedspersonale.
- **Følsomme oplysninger.** For at forhindre følsomme personlige oplysninger i at overføres til upassende enheder eller printere ved brug af trådløse Bluetooth™-forbindelser skal du sørge for kun at oprette forbindelse til kendte Bluetooth™-enheder. mmeringsenheden kontrolleres for normal funktion i den<br>
tion.<br>
Dingsenheden<br>
Dingsenheden<br>
Dingsenheden<br>
Niet kun felemetrikoved model 3203 sammen med<br>
Jen.<br>
Jen.<br>
Jen.<br>
Jen.<br>
Jen.<br>
Jen.<br>
Jen.<br>
Jen.<br>
Jen.<br>
Jen.<br>
Jen.<br>
Jen. The distribution of the anti-<br>The delete af programmering senheden må demonteres eller anti-<br>delete af programmering senheden må demonteres eller anti-<br>delete af programmering version. Nie užyware programmering kommunikati Version of the deterministation med impuls generatoren.<br>
Version of the deterministation med impuls generatoren.<br>
Version of the deterministation of the deterministation of the deterministation of the deterministation of t Per Calsomme personlige oplysninger i at overføres<br>Le refølsomme personlige oplysninger i at overføres<br>La brugaf trådløse Bluetooth "-førbindelser skal du<br>endte Bluetooth "-enheder<br>Mærker tilhørende Bluetooth SIG, Inc., og Afträdløse Bluetooth - forbindelser skalder<br>Bluetooth - enheder<br>Bluetooth - enheder<br>Bluetooth - forbindelser skalder<br>Bluetooth - forbindelser skalder<br>Aftilhørende Bluetooth SIG, Inc., og enhver See Bluetooth T forbindelser skardu.

*Bluetooth*™-mærket og -logoer er registrerede varemærker tilhørende Bluetooth SIG, Inc., og enhver brug af disse mærker sker under licens. Broom Semeder Te Kia Kard ej.

### *Opbevaring og håndtering*

Feilhåndtering. Feilhåndtering (som f.eks. tab eller knusning) kan beskadige programmeringsenheden. Hvis du har mistanke om, at programmeringsenheden er beskadiget, skal du kontakte din Boston Scientific-repræsentant eller kundeservice for at få instruktioner og returneringsemballage.

<span id="page-12-0"></span>• **Brudt eller revnet skærm** Programmeringsenhedens display er fremstillet i glas eller akryl og kan knuses, hvis programmeringsenheden tabes, eller den udsættes for kraftige slag. Brug ikke enheden, hvis skærmen er knust eller revnet, da dette kan forårsage personskade. • **Magnethåndtering** Der må ikke anbringes magneter oven på programmeringsenheden. • **Data Storage** (Datalagring). Programmeringsenheden og digitale lagringsmedier såsom microSD™-hukommelseskort, der anvendes sammen med programmeringsenheden, kan indeholde personfølsomme oplysninger. Disse skal håndteres i overensstemmelse med gældende politikker og bestemmelser om beskyttelse af personlige oplysninger og datasikkerhed. **IF THE ANGE OF THE AUTOR SEARCH STATE** EMBLEM<sup>--</sup> S-ICD-PROGRE<br>
Opbevaring og håndtering<br>
Fejlhåndtering<br>
Fejlhåndtering<br>
Fejlhåndtering<br>
Fejlhåndtering<br>
Fejlhåndtering<br>
Ferbeskadiget, skal du konta<br>
Ferbeskadiget, skal du konta<br>
for at få instruktioner og ret<br> Programmerings<br>
Programmerings<br>
Erudt eller revne<br>
Erudt eller revne<br>
Data Storage (Data Storage (Data Storage (Data Storage (Data Storage (Data Storage (Data Storage (Data Storage (Data Storage (Data Storage (Data Storage UPPERTURE OF THE MATERIAL CONTRACT OF THE MATERIAL CONTRACT ON A CONTRACT ON A CONTRACT ON A CONTRACT OF THE MATERIAL CONTRACT OF THE MATERIAL CONTRACT OF THE MATERIAL CONTRACT OF THE MATERIAL CONTRACT OF THE MATERIAL CONT Propriesenheden. Hvis du<br>
er beskadiget, skal du kontakte dir<br>
for at få instruktioner og returnerin<br>
Brudt eller revnet skærm. Progra<br>
Og kan knuses, hvis programmerin<br>
Brud i eller revnet skærm. Programmerin<br>
Star i Klan Enterkaalige, Skartou kontakte dinter<br>
for at få instruktioner og returnering<br>
Brudt eller revnet skærm. Program<br>
Og kan knuses, hvis programmering.<br>
Brug ikke enheden, hvis skærmen er<br>
Magnethåndtering. Der må ikke an<br>
Da Frieskadiget, skal du kontakte din Boston Science<br>
Frieskadiget, skal du kontakte din Boston Science<br>
Brudt eller revnet skærm. Programmeringsemballag<br>
Magnethåndtering. Der må ikke anbringes m<br>
Magnethåndtering. Der må i Magnethåndtering. Der må ikke an Data Storage (Datalagring). Program<br>
microSD<sup>m</sup>-hukommelseskort, der an kan indeholde personfølsomme oply<br>
med gældende politikker og bestem<br>
datasikkerhed.<br> **De not use i bestem**<br> **Constan** Data storage (Dataiagring). Programmerings<br>
MicroSD<sup>m</sup>-hukommelseskort, der anvendes sa<br>
kan indeholde personfølsomme oplysninger.<br>
Mantation<br>
Version personfølsomme oplysninger.<br>
Mantation<br>
Version person person på versio Rastaria verzija. Nemoj i kies an internet da dettingen en knut eller revnet, da dettingen behandtering. Der må ikke anbringes magneter oven på ta Storage (Datalagring). Programmeringsenheden og digiteros mindeholde person

- **Telemetrihoved.** Telemetrihovedet er en ikke-steril enhed. Telemetrihovedet må ikke steriliseres. Telemetrihovedet skal placeres i en steril barriere inden brug i det sterile område.
- Programmeringsenheden skal blive uden for det sterile område. Programmeringsenheden er ikke-steril og kan ikke steriliseres. Den skal blive uden for det sterile område. netrihoved. Telemetrihovedet er en<br>seres. Telemetrihovedet skal placere<br>ammeringsenheden skal blive udammeringsenheden er ikke-steril og<br>ammeringsenheden er ikke-steril og<br>af strømforsyningskabel. Strømka Enhed<br>
State of the Control of the State of the State of the State of the State of the State of the State of the State of the State of the State of the State of the State of the State of the State of the State of the State netrihovedet er en ikke-steril enhed. Telemetrihovedet må ikke<br>pyedet skal placeres i en steril bardere inden brug i det sterile on<br>den skal blive uden for det sterile område.<br>Jen er ikke-steril og kan ikke steriliseres. D

### *Betingelser for betjening*

- Brug af strømforsyningskabel. Strømkablerne er beregnet til tilslutning af 230 V vekselstrøm. Brug det medfølgende strømkabel, som passer til den pågældende vekselstrømsstikkontakt. Wed. Telemetrihovedet er en ikke-steril enhed<br>elemetrihovedet skal placeres i en steril barrier<br>ringsenheden skal placeres i en steril barrier<br>ingsenheden er ikke-steril og kan ikke sterilise<br>le:<br>ming<br>mforsyningskabel. Str metrihovedet skal placeres i en steril barriere<br>Brenheden skal placeres i en steril barriere<br>Senheden er ikke-steril og kan ikke sterilisere<br>Senheden er ikke-steril og kan ikke sterilisere<br>Senheden er ikke-steril og kan ik Eladen er ikke-steril og kan ikke sterilisen<br>Aleden er ikke-steril og kan ikke sterilisen<br>Alexander (Strømkabel), som passer<br>Trakt, verkelstrømsstikkontakten. Program<br>Ke placeres på en sådan måde, at det er som passer<br>Alex er ikke-steril og kan ikke steriliseres. Den skal bliv<br>Kabel, Strømkablerne er beregnet til tilslutning a<br>Ifølgende strømkabel, som passer til den pågæld<br>eringsenheden. Isolering af strømforsyningen o<br>vekselstrømsstikkonta Wersterling and ikke steriliseres. Den skal blive uden for the steriliseres. Den skal blive uden for the steriliseres. Den skal blive uden for the stromkablerne er beregnet til tilslutning af 230 V<br>gende strømkabel, som pa
- **Frakobling af programmeringsenheden.** Isolering af strømforsyningen opnås ved at >. frakoble netledningen fra vekselstrømsstikkontakten. Programmeringsenheden eller netledningen må ikke placeres på en sådan måde, at det er svært at frakoble netledningen. En. Isolering af strømforsyningen opnås ved at<br>stikkontakten. Programmeringsenheden eller<br>dan måde, at det er svært at frakoble netledninger<br>ogrammeringsenheden er ikke vandtæt eller<br>liseres. Den må ikke anvendes i nærhede
- Brug af programmeringsenheden. Programmeringsenheden er ikke vandtæt eller eksplosionssikker, og den kan ikke steriliseres. Den må ikke anvendes i nærheden af brandbare gasblandinger, der indeholder anæstetika, ilt eller dinitrogenoxid. versão de la versão de Strømkabel, som passer til den pågældende<br>
A strømkabel, som passer til den pågældende<br>
A nu stikkontakten. Programmeringsenheden elle<br>
Ma sådan måde, at det er svært at frakoble netledr<br>
Programmeringsenheden er ikke vand ade, at det er svært at frakoble netledningen.<br>
meringsenheden er ikke vandtæt eller<br>
Den må ikke anvendes i nærheden af<br>
stetika, ilt eller dinitrogenoxiq<br>
stetika, ilt eller dinitrogenoxiq<br>
stetika, ilt eller dinitrogeno Amarikke anvendes inærheden af General olması başkı altınak bile perdentilerinden artılanmayın.<br>Sirikke anvendes inærheden artılanmayın.<br>Kullandmitrogenoxid.<br>Sirikke.<br>Sirikke.<br>Sirikke.<br>Sirikke.<br>Sirikke.<br>Sirikke.

microSD™ er et varemærke eller registreret varemærke tilhørende SD-3C, LLC.

- • **Bekræft kommunikation** Bekræft, at programmeringsenheden kommunikerer med den ønskede implanterede S-ICD-impulsgenerator.
- <span id="page-13-0"></span>• **Elektrostatisk udladning** Programmeringsenheden kan påvirkes af ESD (elektrostatisk udladning). Hvis der opstår ESD, og programmeringsenhedens funktionalitet påvirkes, skal du forsøge at nulstille programmeringsenheden eller kontakte Boston Scientific for at få instruktioner. Rør ikke ved, og forbind ikke telemetrihovedet med programmeringsenheden, medmindre forebyggende foranstaltninger for ESD anvendes. EMBLEM-S-ICD-PROGRESSER<br>
Bekræft kommunikation.<br>
Elektrostatisk udladning.<br>
Lektrostatisk udladning.<br>
Lektrostatisk udladning.<br>
Lektrostatisk udladning.<br>
Lektrostatisk udladning.<br>
Lektrostatisk udladning.<br>
Lextron instrukt Elektrostatiskue<br>
udladning). Hvis<br>
du forsøge at nul<br>
instruktioner Rør<br>
instruktioner Rør<br>
medmindre forek<br>
Medvarsler og forholdsreg<br>
Følgende advarsler og fo<br>
Følgende advarsler og fo<br>
systemets implanterings For Elektrostatisk udladning, Program .<br>
Elektrostatisk udladning, Program .<br>
Elektrostatisk udladning, Program .<br>
Lektrostatisk udladning, Program .<br>
Lektrostatisk udladning, Program .<br>
Lektrostatisk udladning. Program .<br> Elektrostatisk udladning. Progra<br>
udladning). Hvis der opstår ESD, or<br>
du forsøge at nulstille programme<br>
instruktioner. Rør ikke ved, og forb<br>
medmindre forebyggende foranst<br>
Medvarsler og forholdsregler for S-ICD-sy<br>
Føl udladning). Hvis der opstår ESD, og programmer<br>
du forsøge at nulstille programmeringsenhede<br>
instruktioner. Rør ikke ved, og forbind ikke tele<br>
medmindre forebyggende foranstaltninger for<br>
duvarsler og forholdsregler for

### **Advarsler og forholdsregler for S-ICD-systemet**

Følgende advarsler og forholdsregler gælder for S-ICD-systemet som helhed. For yderligere advarsler og forholdsregler, som gælder specifikt for de øvrige enkelte dele i systemet og/eller for systemets implanteringsproces, henvises der til vejledningen for den relevante systemkomponent. Advarsler og forholdsregler for S-ICD-systemet<br>
Advarsler og forholdsregler for S-ICD-systemet<br>
Advarsler og forholdsregler for S-ICD-systemet<br>
Advarsler og forholdsregler for S-ICD-systemet<br>
Systemets implanteringsproces, Følgende advarsler og forholdsregler for S-ICD-systemets<br>Følgende advarsler og forholdsregler gælder<br>Systemets implanteringsproces, henvises de<br>Systemets implanteringsproces, henvises de<br>Varsler for S-ICD-systemet<br>Generelt

### **Advarsler for S-ICD-systemet**

### *Generelt*

- • **Komponentkompatibilitet** Alle implanterbare komponenter i Boston Scientific S-ICD er udelukkende beregnet til brug med S-ICD-systemet fra Boston Scientific eller Cameron Health. Tilslutning af komponenter i S-ICD-systemet til en ikke-kompatibel komponent er ikke afprøvet og kan resultere i manglende levering af livreddende defibrilleringsterapi. Experime advantage of iomologie galler for S-ICL<br>
Version of termets implanteringsproces, henvises der til vejled<br>
version for S-ICD-systemet.<br>
Version of the proposition of the proposition of the proposition of the propos Forholdsregler for S-ICD-systemet<br>Advarsler og forholdsregler gælder for S-ICD-systemet som hag forholdsregler, som gælder specifikt for de øvrige enkelte<br>Implanteringsproces, henvises der til vejledningen for den re<br>Ar S-
- Backupdefibrilleringsbeskyttelse. Eksternt defibrilleringsudstyr og medicinsk personale uddannet i kardiopulmonal genoplivning (CPR) skal være umiddelbart tilgængelige under implantation og opfølgende tests. Hvis en induceret ventrikulær takyarytmi ikke standses inden for kort tid, kan dette medføre patientens død. **Sonentkompatibilitet.** Alle implant<br>Kkende beregnet til brug med S-CL<br>h. Tilslutning af komponenter i S-ICI<br>fprøvet og kan resultere i manglene<br>updefibrilleringsbeskyttelse. Ekst<br>nnet i kardiopulmonal genoplivning<br>ntation D-systemet<br>
Entkompatibilitet. Alle implanterbare komponende beregnet til brug med S-ICD-systemet fra Bolslutning af komponenter i S-ICD-systemet fra Bolslutning af komponenter i S-ICD-systemet til en avet og kan resultere **kompatibilitet.** Alle implanterbare kompone:<br>beregnet til brug med S-ICD-systemet fra Bostning af komponenter i S-ICD-systemet fra Bostning af komponenter i S-ICD-systemet til en i<br>cog kan resultere i manglende levering a
- **Interaktion med impulsgeneratoren.** Brugen af flere impulsgeneratorer kan medføre interaktion mellem impulsgeneratorerne, hvilket kan føre til skader på patienten eller manglende terapilevering. Test hvert system individuelt og i kombination for at forhindre uønskede interaktioner. Der henvises til vejledningen til den relevante **Komponentkompatibilitet.** Alle implanterbare komponent<br>
udelukkende beregnet til brug med S-ICD-systemet fra Bosto<br>
Health. Tilslutning af komponenter i S-ICD-systemet til en ikk<br>
ikke afprøvet og kan resultere i manglend In Komponenter i 3-ICD-systemet in en ikin<br>
In resultere i manglende levering af livred<br> **ngsbeskyttelse.** Eksternt defibrilleringst<br>
ulmonal genoplivning (CPR) skal være ur<br>
følgende tests. Hvis en induceret ventrik<br>
in d ilitet. Alle implanterbare komponenter i Boston Scientific S-ICD<br>till brug med S-ICD-systemet fra Boston Scientific SI-ICD<br>till brug med S-ICD-systemet fra Boston Scientific SIIer Cameron<br>omponenter i S-ICD-systemet fril e Experiment versionen af arytmino terraringsports. Ved fjernelse af magnetical in a terraring terminology of medicinsk persion. Hydrogetical is the medicine patient of the medicine of the medicine of the medicine of the med Forem. Brugen af flere impulsgeneratorer kan medfatorerne, hvilket kan føre til skader på patienten<br>
Test hvert system individuelt og i kombination for<br>
ner. Der henvises til vejledningen til den relevante<br>
gere oplysninge Principal material relationships the term of the stars of the term of the stars of the stars of the stars of the stars of the stars of the stars of the stars of the stars of the stars of the stars of the stars of the stars

### *Postimplantation*

Magnetrespons. Vær forsigtig ved placering af en magnet over S-ICD-impulsgeneratoren da det suspenderer detektionen af arytmi og terapirespons. Ved fjernelse af magneten<br>genoptages detektionen af arytmi og terapirespons.<br>Allenderer af arytmi og terapirespons. genoptages detektionen af arytmi og terapirespons. ger: 2002 volto versio. magnet over S-ICD-impulsgeneratoren A viersion. An

Magnetrespons ved dyb implantatplacering. Ved patienter med dyb implantatplacering (større afstand mellem magnet og impulsgenerator) fremkalder anvendelse af en magnet muligvis ikke en magnetrespons. I dette tilfælde kan magneten ikke anvendes til at inhibere terapien.

Interaktionen mellem diatermiterapi og en implanteret S-ICD-impulsgenerator eller elektrode kan beskadige impulsgeneratoren og skade patienten.

<span id="page-14-0"></span>• Diatermi. Patienter med et implanteret S-ICD-system må ikke udsættes for diatermi.<br>
Interaktionen mellem diatermiterapi og en implanteret S-ICD-impulsgenerator eller<br>
elektrode kan beskadige impulsgeneratoren og skade pa  $\heartsuit$  **Udsættelse for MR-scanning.** EMBLEM S-ICD-enheder betragtes som MR m/forbehold. Medmindre alle brugsbetingelserne for MR-scanning overholdes, lever disse enheder ikke op til kravene for MR m/forbehold for det implanterede system. Dette kan resultere i væsentlig skade eller død for patienten og/eller beskadigelse af det implanterede system. Alle andre enheder i denne manual er ikke MR m/forbehold. Udsæt ikke patienter, som ikke har implanterede MR m/forbehold-enheder, for MR-scanning. Stærke elektromagnetiske felter kan beskadige impulsgeneratoren og/eller den subkutane elektrode, hvilket kan føre til patientskade eller -død. EMBLEM<sup>--</sup> S-ICD-PROGREM<br>
CRIPS-ICD-PROGRESS<br>
CRIPS-ICD-PROGRESS<br>
CRIPS-ISLAM (STATE)<br>
CRIPS-ISLAM DELANTIC PROGRESS<br>
CRIPS-ISLAM DELANTIC PROGRESS INTERNATION<br>
CRIPS-ISLAM DELANTIC PROGRESS INTERNATIONAL DELANTIC PROGRESS muligvis ikke en i<br>
inhibere terapien<br>
Diatermi. Patient<br>
Interaktionen me<br>
Elektrode kan bei<br>
Elektrode kan bei<br>
Medmindre alle kan bei<br>
Nepoužívat.<br>
Nepoužívat.<br>
Alle andre enhed<br>
Alle andre enhed<br>
Alle andre enhed<br>
Alle For example the stand in the start of the start of the start of the start of the start of the start of the start of the start of the start of the start of the start of the start of the start of the start of the start of th muligvis ikke en magnetrespons.<br>
inhibere terapien.<br>
Diatermi. Patienter med et implar<br>
Interaktionen mellem diatermitera<br>
elektrode kan beskadige impulsge<br>
Verwendenden.<br>
Medmindre alle brugsbetingelser<br>
Medmindre alle br Diatermi. Patienter med et implanter<br>
Interaktionen mellem diatermiterap<br>
elektrode kan beskadige impulsgehre<br>
Labertelse for MR-scanning. EMB<br>
Medmindre alle brugsbetingelserne<br>
ikke op til kravene for MR m/forbehold-<br>
i (Maximiz) and the matter of the constant in the constant in the constant of the constant in the constant of the constant of the constant of the constant of the constant of the constant of the constant of the constant of t Medmindre alle brugsbetingelserne<br>
ikke op til kravene for MR m/forbehold<br>
ikke op til kravene for MR m/forbehold<br>
ikke op til kravene enheder i denne manual e<br>
har implanterede MR m/forbehold-e<br>
felter kan beskadige impul **ISættelse for MK-scanning.** EMBLEM S-ICD-enneder betraged<br>mindre alle brugsbetingelserne for MR-scanning overhold<br>e op til kravene for MR m/forbehold for det implanterede sy-<br>resentlig skade eller død for patienten og/ell

• **Beskyttede områder** Anbefal patienter at søge medicinsk rådgivning før ophold i omgivelser, som kan forstyrre den aktiverede implanterede enheds funktion, inklusive områder, som har en advarsel, der forhindrer adgang for patienter med en impulsgenerator.

Sensitivitetsindstillinger og EMI. Impulsgeneratoren kan være mere modtagelig for lavfrekvent elektromagnetisk interferens ved inducerede signaler, der er større end 80 uV. Oversensing af støj på grund af denne øgede modtagelighed kan føre til uhensigtsmæssige shock og bør tages i betragtning ved fastsættelsen af tidsplanen for opfølgning for patienter, der er udsat for lavfrekvent elektromagnetisk interferens. Den mest almindelige kilde til elektromagnetisk interferens i dette frekvensområde er elsystemet til visse europæiske tog, der opererer ved 16,6 Hz. Der bør lægges særlig vægt på patienter med erhvervsmæssig eksponering for disse typer af systemer. i væsentlig skade eller død for patienten og/el<br>
Alle andre enheder i denne manual er ikke MB<br>
har implanterede MR m/forbehold-enheder, for<br>
felter kan beskadige impulsgeneratoren og/el<br>
til patientskade eller -død.<br> **Besk** ivelser, som kan forstyrre den aktive<br>der, som har en advarsel, der forhing<br>**tivitetsindstillinger og EMI.** Impul<br>kvent elektromagnetisk interferens<br>ensing af støj på grund af denne øg<br>og bør tages i betragtning ved fast<br>t Schlauge Implangementscheid og/ener den standarder skade eller -død.<br> **de områder.** Anbefal patienter at søge medicins<br>
ser, som kan forstyrre den aktiverede implanteres<br> **tetsindstillinger og EMI.** Impulsgeneratoren kan<br> Som kan forstyrre den aktiverede implantered<br>
som kan forstyrre den aktiverede implantered<br>
in har en advarsel, der forhindrer adgang for particular<br>
sindstillinger og EMI. Impulsgeneratoren kan<br>
lektromagnetisk interferen ar en advarsel, derforminder adgang for patificial<br>Istillinger og EMI. Impulsgeneratoren kan v<br>tromagnetisk interferens ved inducerede sig<br>tøj på grund af denne øgede modtagelighed<br>ges i betragtning ved fastsættelsen af ti magnetisk interferens ved inducerede sig<br>
på grund af denne øgede modtagelighe<br>
i betragtning ved fastsættelsen af tidspla<br>
sat for lavfrekvent elektromagnetisk interferens<br>
i dette frekvensområde<br>
r opererer ved 16,6 Hz. Anbefal patienter at søge medicinsk rådgivning før ophold<br>Corstyrre den aktiverede implanterede enheds funktion, inklusive<br>dvarsel, det forhindrer adgang for patienter med en impulsgene<br>ger og EMI. Impulsgeneratoren kan væ nd af denne øgede modtagelighed kan føre til uhtil at hing ved fastsættelsen af tidsplanen for opfølgi<br>davfrekvent elektromagnetisk interferens. Den meinterferens i dette frekvensområde er elsystemet<br>ver ved 16,6 Hz. Der b Interferens ved Inducerede signaler, der er større end a<br>
af denne øgede modtagelighed kan føre til uhensigtsm<br>
ing ved fastsættelsen af tidsplanen for opfølgning for<br>
riekvent elektromagnetisk interferens. Den mest almind

### *Kliniske overvejelser*

- Levetid. Batteriafladning vil i sidste ende medføre, at S-ICD-impulsgeneratoren holder op med at fungere. Defibrillering og et stort antal opladninger forkorter batteriets levetid. Version (A Press)<br>
Setyper afsystemer.<br>
Lende medføre, at S-ICD-impulsgeneratoren holdstort antal opladninger forkorter batteriets levet<br>
Stort antal opladninger forkorter batteriets levet<br>
Tikke evalueret fil pædiatrisk b Remedføre at S-ICD-impulsgeneratoren ho<br>
It antal opladninger forkorter batteriets leve<br>
Le evalueret til pædiatrisk brug.<br>
Jeverer ikke langsigtet bradykardipacing, k<br>
akykardipacing (ATP)<br>
S S S NORO NORO NORO NORO NORO Medføre at S-ICD-impulsgeneratoren holder op<br>Atalopladninger forkorter batteriets levetid.<br>
Atalieret til pædiatrisk brug.<br>
Verer ikke langsigtet bradykardipacing, kardial<br>
Verer ikke langsigtet bradykardipacing, kardial<br>
- Pædiatrisk brug. S-ICD-systemet er ikke evalueret til pædiatrisk brug.
- **Tilgængelige terapier.** S-ICD-systemet leverer ikke langsigtet bradykardipacing, kardial<br>resynkroniseringsterapi (CRT) eller antitakykardipacing (ATP).<br>ICLARICA RESERVENCE PRODUCTION OF PRODUCTS OF PRODUCTS OF PRODUCTS OF resynkroniseringsterapi (CRT) eller antitakykardipacing (ATP). Jermiela različica. Vanhandelinger forkorter batteriets levetid. Relangsigtet bradykardipacing, kardiala) minger forkorter batteriets levetig.

7

### *Implantation*

<span id="page-15-0"></span>**Skader på øvre ekstremitet.** Under induktion af arytmi kan induktion af strøm og det efterfølgende shock medføre en kraftig kontraktion i pectoralis major, hvilket kan udøve et voldsomt tryk på det glenohumerale led såvel som på clavicula. I kombination med en fastholdt arm kan dette medføre skader på clavicula, skulder og arm, herunder dislokation og fraktur. EMBLEM S-ICD-PROGRE<br>
Implantation<br>
Skader på øvre ekstremitte<br>
efterfølgende shock medfa<br>
etvoldsomt tryk på det gler<br>
fastholdt arm kan dette me<br>
og fraktur (Carapi fra og fraktur)<br>
eller Therapy Off (Terapi fra og fraktu efterfølgende shower<br>
et voldsomt tryk<br>
fastholdt arm kar<br>
og fraktur<br>
og fraktur<br>
og fraktur<br>
eller Therapy Off<br>
eller Therapy Off<br>
eller Therapy Off<br>
Programmering af enhed<br>
Programmering af enhed<br>
senseparametre ( For Skader på øvre ekstremitet. Under terrølgende shock medføre er et voldsomt tryk på det glenohut fastholdt arm kan dette medføre og fraktur.<br>
Må ikke anvendes for den begynder og fraktur.<br>
Må ikke anvende og fraktur.<br>
M efterfølgende shock medføre en k<br>
et voldsomt tryk på det glenohum<br>
fastholdt arm kan dette medføre s<br>
og fraktur.<br>
Verdagå stød ved implantation. K<br>
eller Therapy Off (Terapi fra) for at<br>
den person, der håndterer enheder (A) Fastholdt arm kan dette medføre skader på claves fastholdt arm kan dette medføre skader på claves og fraktur.<br>
Mada stød ved implantation. Kontroller, at experience of the person, der handterer enheden under implantat

**Undgå stød ved implantation.** Kontrollér, at enheden er i Shelf mode (Lagringsmodus) eller Therapy Off (Terapi fra) for at forhindre levering af uønskede stød til patienten eller den person, der håndterer enheden under implantatproceduren. Eurolasem tryk på det gjenomaner<br>
fastholdt arm kan dette medføre ska<br>
og fraktur.<br>
Undgå stød ved implantation. Kor<br>
eller Therapy Off (Terapi fra) for at formation.<br>
Alexander of the person, der håndterer enheden<br>
Aegust

### *Programmering af enheden*

ensejusteringer Kontrollér altid, at sensingen er korrekt efter enhver justering af senseparametre eller modificering af den subkutane elektrode. Patienter hører lydsignaler fra deres enhed. Patienter skal vejledes i straks at kontakte deres læge, hvis de hører lydsignaler fra deres enhed.

Senseparametre eller modificering af den subkutane elektrode.<br> **Patienter hører lydsignaler fra deres enhed**. Patienter skal ve<br>
deres læge, hvis de hører lydsignaler fra deres enhed.<br>
Programmering til computer is den sub • **Programmering til supraventrikulære takyarytmier (SVT'er)** Vurder, om enheden og de programmerede parametre er velegnede til patienter med supraventrikulære takyarytmier, da disse kan initiere uønsket terapi fra enheden. den person, der håndterer enheden<br>
Programmering af enheden<br>
Consejusteringer. Kontroller altid, a<br>
senseparametre eller modificering af<br>
Protes læge, hvis de hører lydsignaler<br>
Consejustering til supraventrikular<br>
Program grammering af enheden<br>
Sensejusteringer Kontrollér altid, at<br>
senseparametre eller modificering af c<br>
Patienter hører lydsignaler fra dere<br>
deres læge, hvis de hører lydsignaler f<br>
Programmering til supraventrikulæ<br>
progra Immering af enheden<br>
Sensejusteringer. Kontroller altid, at sensinge<br>
senseparametre eller modificering af den sub-<br>
Patienter hører lydsignaler fra deres enhed<br>
deres læge, hvis de hører lydsignaler fra deres<br>
Programmeri Experiment Controller and the method of the response to the theorem in the separametre eller modificering at den subkutane elektrode.<br>
The parametre eller modificering at den subkutane elektrode.<br>
The parametre eller modif Fammering til supraventrikulære<br>
rammerede parametre er velegnede<br>
se kan initière ugnsket terapi fra en<br>
r for S-ICD-systemet<br>
risici og risici ved medicinsk behan<br>
rå elektromagnetisk interferens (Bedføre, at impulsgener

### **Forholdsregler for S-ICD-systemet**

### *Miljømæssige risici og risici ved medicinsk behandling*

- • **Undgå elektromagnetisk interferens (EMI)** Råd patienten til at undgå EMI-kilder, da EMI kan medføre, at impulsgeneratoren leverer uhensigtsmæssig terapi eller inhiberer korrekt terapi. Impulsgeneratoren vender som regel tilbage til normal funktion, når patienten går væk fra EMI-kilden, eller der slukkes for kilden. Eksempler på potentielle EMI-kilder, der findes på hospitaler og i medicinske miljøer, er: ledningsdetektion (f.eks. et EKG-apparat)<br>
Medicinske state som regel til blage til pormal funktion, når patiente<br>
Tra EMI-kilden, eller der slukkes for kilden. Eksempler på potentielle EMI-kilder, c<br>
Radiosendere<br>
Elektro r hører lydsignaler fra deres enhed. Patienter si<br>Je, hvis de hører lydsignaler fra deres enhed.<br>
mering til supraventrikulære takyarytmier (S)<br>
mering til supraventrikulære takyarytmier (S)<br>
mering til supraventrikulære t ring til supraventrikulære takyarytmier (SV)<br>ede parametre er velegnede til patienter med<br>initiere ugnsket terapi fra enheden.<br>ICD-systemet<br>og risici ved medicinsk behandling<br>internation. Råd patienter, at impulsgeneratore Passence de la passence de la passence de la passence de la passence de la passence de la passence de la passence de la passence de la passence de la passence de la passence de la passence de la passence de la passence de Stemet<br>
Elized medicinsk behandling<br>
Stredt medicinsk behandling<br>
Strettsk interferens (EMI), Råd patienter<br>
Dulsgeneratoren leverer uhensigtsmæssig<br>
Alford verder som regel tilbage til norm<br>
eller der slukkes for kilden. er lydsignaler fra deres enhed.<br>
praventrikulære takyarytmier (SVT'er). Vurder, om enheden of the entre er velegnede til patienter med supraventrikulære takyarytmet entre er enheden.<br>
Et te rapi fra enheden.<br>
Et te rapi fr Edicinsk behandling<br>
Edicinsk behandling<br>
Skal patienten til at undgå EMI-kilder, c<br>
interferens (EMI), Råd patienten til at undgå EMI-kilder, c<br>
ieratoren leverer unensigtsmæssig terapi eller inhiberer ko<br>
verder som rege
	- » Radiosendere
	- » Elektronisk overvågning eller sikkerhedssystemer
	- » Medicinske behandlinger og diagnostiske test, hvori elektrisk strøm passerer patientens krop, som f.eks. TENS, el-kirurgi, elektrolyse/termolyse, elektrodiagnostiske tests, elektromyografi eller nerveledningsundersøgelser Wer, er:<br>
	Principals verzia. Nepoužívať. 2016<br>
	Principals verzia. Nepoužívať. 2016<br>
	Principals verzia. Nepoužívať. 2016<br>
	Principals verzia. Nepoužívať. Nepoužívať.<br>
	Principals verzia. Nepoužívať. Nepoužívať.<br>
	Principals ve Systemer<br>
	Le test, hvori elektrisk strøm passerer<br>
	Systemer version.<br>
	Systemer version.<br>
	Systemer version.<br>
	The system med.<br>
	The system med.<br>
	The system med.<br>
	The system med.<br>
	The system med.<br>
	The system med.<br>
	The system m st, hvori elektrisk strøm passerer<br>lektrolyse/termolyse, elektrodiagnostiske<br>dersøgelser<br>automatisk alarmsystem med Güncel Kullanm
	- » En eksternt anvendt enhed, der anvender et automatisk alarmsystem med

### *Hospitals- og behandlingsmiljøer*

- <span id="page-16-0"></span>**Ekstern defibrillering.** Ekstern defibrillering eller kardiovertering kan beskadige impuls generatoren eller den subkutane elektrode. Til forebyggelse af skader på impulsgeneratoren eller den subkutane elektrode. Til forebyggelse af skader på implanterede systemkomponenter bør følgende overvejes: EMBLEM<sup>--</sup> S-ICD-PROGRIM<br>
Hospitals- og behandlingsmiljøer<br>
Ekstern defibrillering, Eks<br>
impulsgeneratoren eller de<br>
simplanterede systemkomper<br>
Magå at placere en p<br>
Shockelektroder) så la<br>
Shockelektroder) så la<br>
Magå at implanterede system<br>
implanterede system<br>
implanterede system<br>
implanterede system<br>
indgå at pl<br>
impulsgene<br>
shockelektr<br>
indstil det e<br>
klinisk accel<br>
Xardiopulmonal<br>
Kardiopulmonal For Ekstern defibrillering. Ekstern<br>
impulsgeneratoren eller den sult<br>
implanterede systemkomponen<br>
implanterede systemkomponen<br>
were an plade<br>
impulsgeneratoren eller den sult<br>
impulsgeneratoren eller den sult<br>
indistil d
	- » Undgå at placere en plade (eller ekstern shockelektrode) direkte over impulsgeneratoren eller den subkutane elektrode. Placér pladerne (eller de eksterne shockelektroder) så langt fra de implanterede systemkomponenter som muligt. impulsgeneratoren eller den subkinneligten eratoren eller den bade (empulsgeneratoren eller den shockelektroder) så langt fra shockelektroder) så langt fra skinnisk acceptabelt.<br>
	Model vervenden skinnisk acceptabelt.<br>
	Mode

» Indstil det eksterne defibrilleringsudstyrs energioutput så lavt, som det er klinisk acceptabelt.

» Kontrollér impulsgeneratorens funktion efter ekstern kardiovertering eller defibrillering ("Opfølgning på impulsgenerator efter terapi" på [side 14\)](#page-21-1).

• **Kardiopulmonal genoplivning** Kardiopulmonal genoplivning (CPR) kan påvirke sensingen midlertidigt og forsinke terapien.

• **Elektromagnetisk interferens** Elektrisk interferens eller "støj" fra enheder, som for eksempel el-kirurgiudstyr og monitoreringsudstyr, kan påvirke etableringen og opretholdelsen af telemetriforbindelse med henblik på interrogering eller programmering af enheden. Hvis sådanne interferenskilder er til stede, skal programmeringsenheden flyttes væk fra elektriske enheder, og det skal sikres, at telemetrihovedets ledning og kabler ikke krydser hinanden. Elektrisk interferens eller "støj" fra samtidigt implementerede enheder, som for eksempel en VAD (ventricular assist device (ventrikulær hjælpeenhed)), medicinpumpe eller insulinpumpe, kan påvirke etableringen og opretholdelsen af telemetriforbindelse med henblik på interrogering eller programmering af impulsgeneratoren. Hvis sådanne interferenskilder er til stede, skal telemetrihovedet placeres over impulsgeneratoren, og begge afskærmes med et strålefast materiale. Alexander System Kongonenene (1998)<br>
Alexander System Kongonene (1998)<br>
Alexander Shockelektroder) så langt fra de<br>
Alexander Shockelektroder) så langt fra de<br>
Alexander Kinisk acceptabelt<br>
Alexander Kontrollér impulsgener (MAL)<br>
Maga at placere en place (eller ekstern s<br>
(MAL)<br>
mpulsgeneratoren eller den subkutane<br>
shockelektroder) så langt fra de implante<br>
shockelektroder) så langt fra de implante<br>
Mastil det eksterne defibrilleringsudsty Klinisk acceptabelt.<br>
Klinisk acceptabelt.<br>
Kontrollér impulsgeneratorens<br>
defibrillering ("Opfølgning på i<br>
Kardiopulmonal genoplivning. Kardiopulmonal genoplivning.<br>
Kardiopulmonal genoplivning.<br>
Kardiopulmonal genoplivn Werschiffer impulsgeneratorens funktion<br>
defibrillering ("Opfølgning på impulsgen<br>
Kardiopulmonal genoplivning, Kardiopulmo<br>
Sensingen midlertidigt og forsinke terapien.<br>
Elektromagnetisk interferens. Elektrisk inter<br>
for Indstil det eksterne defibrilleringsudstyrs energioutput så<br>
klinisk acceptabelt<br>
Controllér impulsgeneratorens funktion efter ekstern karden<br>
defibrillering ("Opfølgning på impulsgenerator efter terap<br>
rediopulmonal genop Semper er-kirurgiudstyr og momtom<br>holdelsen af telemetriforbindelse m<br>neden. Hvis sådanne interferenskild<br>svæk fra elektriske enheder, og det<br>r ikke krydser hinanden. Elektrisk in<br>ter, som for eksempel en VAD (venti<br>cinpum n midlertidigt og forsinke terapien.<br> **nagnetisk interferens.** Elektrisk interferens eller<br>
npel el-kirurgiudstyr og monitoreringsudstyr, kan<br>
delsen af telemetriforbindelse med henblik på inten.<br>
Hvis sådanne interferensk l el-kirurgiudstyr og monitoreringsudstyr, kan<br>en af telemetriforbindelse med henblik på int<br>Hvis sådanne interferenskilder er til stede, skal<br>a elektriske enheder, og det skal sikres, at tele<br>rydser hinanden. Elektrisk in s sådanne interferenskilder er til stede, skal p<br>ektriske enheder, og det skal sikres, at telem<br>ser hinanden. Elektrisk interferens eller "støj"<br>r eksempel en VAD (ventricular assist device<br>eller insulinpumpe, kan påvirke hinanden. Elektrisk interferens eller "støj<br>Isempel en VAD (ventricular assist device<br>Linsulinpumpe, kan påvirke etableringei<br>Isemed henblik på interrogering eller p<br>Elsemed henblik på interrogering eller p<br>Elsemed henblik erterens. Elektrisk interferens eller "støj" fra enheder, som<br>udstyr og monitoreringsudstyr, kan påvirke etableringen og<br>metriforbindelse med henblik på interrogering eller programme<br>me<sup>c</sup>interferenskilder er til stede, sk

• **Ioniserende radioterapi** Det er ikke muligt at specificere en sikker strålingsdosis eller at garantere korrekt funktion af impulsgeneratoren efter udsættelse for ioniserende stråling. Kombinationer af mange forskellige faktorer bestemmer strålingsterapiens indvirkning på en implanteret impulsgenerator, herunder afstanden mellem impulsgeneratoren og strålen, strålens type og energiniveau, dosishastighed, samlet dosis i impulsgeneratorens levetid samt afskærmningen af impulsgeneratoren. Ioniserende strålings indvirkning varierer desuden fra den ene impulsgenerator til den anden fra ingen ændringer i impulsgeneratorens funktion til tab af terapi. Kilder til ioniserende stråling kan variere betydeligt, hvad angår deres potentielle påvirkning af en implanteret impulsgenerator. Adskillige terapeutiske strålingskilder kan forstyrre eller beskadige en implanteret impulsgenerator, inklusive de kilder, der anvendes til behandling af kræft, som f.eks. len. Elektrisk interferens eller "støj" fra samtidigt implemen<br>Il en VAD (ventricular assist device (ventrikulær hjælpeenhe<br>npumpe, kan påvirke etableringen og opretholdelsen<br>ad henblik på interrogering eller programmering I, og begge arskærmes med et straierast materiale.<br>
ikke muligt at specificere en sikker strålingsdosis el<br>
bulsgeneratoren efter udsættelse for ioniserende str<br>
lige faktorer bestemmer strålingsterapiens indvirknig<br>
tor, Experiment States and Christmas States and Christmas under afstanden mellem impulsgemeratoren og<br>dosishastighed, samlet dosis i impulsgemeratoren og<br>dosishastighed, samlet dosis i impulsgemeratorens<br>eneratoren. Ioniserende Stighed, samlet dosis i impulsgeneratorens<br>
oren, loniserende strålings indvirkning<br>
til den anden fra ingen ændringer i<br>
Kilder til ioniserende stråling kan variere<br>
Kning af en implanteret impulsgenerator.<br>
tyrre eller b För til ioniserende stråling kan variere<br>För til ioniserende stråling kan variere<br>Ioniserende stråling kan variere<br>Fördad verskadige en implanteret<br>Stil behandling af kræft, som f.eks. Guide to the distribution of the distribution of the distribution of the distribution of the implantered in pulsy and the distribution of the distribution of the distribution of the distribution of the distribution of the radioaktiv kobolt, lineære acceleratorer, radioaktive korn og betatroner. Inden starten på et terapeutisk radioterapiforløb skal patientens stråleterapeut og kardiolog eller elektrofysiolog tage alle muligheder for behandling af patienten i betragtning, herunder øget opfølgning og udskiftning af enheden.

Andre overvejelser omfatter:

» Afskærm impulsgeneratoren med et strålefast materiale uanset afstanden mellem impulsgeneratoren og behandlingsstrålen.

» Fastsættelse af hensigtsmæssigt patientmonitoreringsniveau under behandling Evaluer impulsgeneratorens funktion under og efter radioterapiforløbet for at bruge så<br>
Sex Companies funktion under og efter radioterapiforløbet for at bruge så<br>
Sex Companies af anneholes funktion under og efter radioter meget af enhedens funktion som muligt ("Opfølgning på impulsgeneratoren efter terapi" på side 14). Omfanget, timingen og hyppigheden af denne evaluering i forbindelse patientens kardiolog eller elektrofysiolog. afskærm impulsgeneratoren må ikke afsluttes, før impulsgeneratordiagnostikken er blevet opdateret opdateret afskalen er blevet opdateret af hensigtsmæssigt patientmonitoreringsniveau under behandling<br>
Agust Evaluer impulsg elektrofysiolog ta<br>
herunder øget op<br>
herunder øget op<br>
Afskærm im<br>
Afskærm im<br>
Magnet af enhede<br>
Afskærm impulsgene<br>
Fastsættelse<br>
Afskærm impulsgene<br>
Fastsættelse<br>
Afskærm impulsgene<br>
Fastsættelse<br>
Afskærm impulsgene<br>
Fa France Controller in the Controller of the Controller of the Controller of the Controller of the Controller of the Controller of the Controller of the Controller of the Controller of the Controller of the Controller of the elektrofysiolog tage alle mulighed<br>
herunder øget opfølgning og udsl<br>
Aradre overvejelser omfatter:<br>
Afskærm impulsgeneratoren<br>
Michael Fastsættelse af hensigtsmæs<br>
Evaluer impulsgeneratorens funkt<br>
Meget af enhedens funkt Articular eiget opfølgning og udskiftning af er<br>
Afskærm impulsgeneratoren med et strål<br>
Myr Andre overvejelser omfatter.<br>
Afskærm impulsgeneratoren med et strål<br>
Fastsættelse af hensigtsmæssigt patientn<br>
Fastsættelse af Fastsættelse af hensigtsmæssig<br>Evaluer impulsgeneratorens funktion<br>
meget af enhedens funktion som mundum<br>
på side 14). Omfanget, timingen og I<br>
med radioterapien afhænger af patie<br>
patientens kardiolog eller elektrofysi<br>

med radioterapien afhænger af patientens aktuelle helbred og skal derfor bestemmes af<br>
Station og skal derfor bestemmes af patientens kardiolog eller elektrofysiolog.<br>
En af ampulsgeneratordiagnostik udføres automatistisk Impulsgeneratordiagnostik udføres automatisk én gang i timen, så evalueringen af stråling på den implanterede impulsgenerator detekteres muligvis ikke, før der er gået noget tid efter udsættelsen. Impulsgeneratorens funktion skal derfor fortsat monitoreres omhyggeligt, og der skal udvises forsigtighed, når der programmeres en funktion i ugerne eller månederne efter radioterapi. Evaluer impulsyemeratorens funktion under oppredictely the på side 14). Omfanger, timingen og hyppigher med radioterapien afhænger af patientens akt patientens kardiolog eller elektrofysiolog.<br>
Version perimeter af patient Inpulsigeneratoren og benandlingsstaten.<br>
Fastsættelse af hensigtsmæssigt patientmonitoreringsnivaluer<br>
alluer impulsigeneratorens funktion under og efter radioterar<br>
eget af enhedens funktion som muligt ("Opfølgning på im sgeneratordiagnostik udrøres autor<br>Sgeneratoren må ikke afsluttes, før<br>nriemgået (mindst én time efter ud<br>ng på den implanterede impulsgener<br>tid efter udsættelsen. Impulsgener<br>ggeligt, og der skal udvises forsigtig<br>nåneder is kardiolog eller elektrofysiolog.<br>
Ineratordiagnostik udføres automatisk én gang i<br>
ineratoren må ikke afsluttes, før impulsgenerator<br>
Imgået (mindst en time efter udsættelsen for strå<br>
å den implanterede impulsgenerator atordiagnostik udføres automatisk én gang i t<br>atoren må ikke afsluttes, før impulsgeneratord<br>jået (mindst én time efter udsættelsen for strålen implanterede impulsgenerator detekteres r<br>er udsættelsen. Impulsgeneratorens f bostik udføres automatisk en gang i timen, så evalueringen af<br>
ikke afsluttes, før impulsgeneratordiagnostikken er blevet opda<br>
st en time efter udsættelsen for stråling). Effekten af udsættelse<br>
terede impulsgenerator det

og gennemgået (mindst én time efter udsættelsen for stråling). Effekten af udsættelse for stråling på den implanterede impulsgeneratorens (unktion skal derfor fortsat monitoreres omhyggeligt, og der skal udvises forsigtigh **El-kirurgi og RF-ablation.** El-kirurgi og RF-ablation kan inducere ventrikulære arytmier og/eller ventrikelflimren og kan forårsage uhensigtsmæssige stød og inhibering af post-shockpacing. Udvis desuden forsigtighed under udførelse af enhver anden type hjerteablation hos patienter med implanterede enheder. Hvis el-kirurgi eller RF-ablation er nødvendig, skal følgende overholdes for at minimere risikoen for patienten og enheden: ettelsen. Impulsgeneratorens funktion skr<br>Kal udvises forsigtighed, når der progrer radioterapi.<br>Skr radioterapi.<br>Skr radioterapi.<br>Skr radioterapi.<br>Julian verzion og kan forårsage uhensigtsmæssig<br>Julian og kan forsigtighed n. Impulsgeneratorens funktion skal derfor fortsat monitor<br>udvises forsigtighed når der programmeres en funktion i u<br>oterapi.<br>Clariformeres en funktion i u<br>derapi.<br>El-kirurgi og RF-ablation kan inducere ventrikulære arytm<br> mortalization of the thermal triple in the theorem in properties of entity of the theorem to the theorem to the thermal triple of the thermal triple in the thermal triple in the thermal triple of the theorem of the thermal

- » Programmér impulsgeneratoren til Therapy Off (Terapi fra).
- » Eksternt defibrilleringsudstyr skal være umiddelbart tilgængeligt.
- » Undgå direkte kontakt mellem el-kirurgisk udstyr eller ablationskatetre og impulsgeneratoren og den subkutane elektrode.
- » Hold den elektriske strømbane så langt væk som muligt fra impulsgeneratoren og den subkutane elektrode. Il Therapy Off (Terapi fra).<br>Være umiddelbart tilgængeligt.<br>Kirurgisk udstyr eller ablationskatetre.og<br>Langt væk som muligt fra impulsgeneratoren og de<br>Jangt væk som muligt fra impulsgeneratoren og de<br>21 silvin<sup>0</sup> stol del But van de latinsk versioner versioner versioner van de latinsk versioner van de latinsk versioner van de latinsk versioner van de latinsk versioner van de latinsk versioner van de latinsk versioner van de latinsk versione dde. It a kind version. Använd den Gentunus Alexandrich

Рапа версия

» Kontrollér impulsgeneratorens funktion, hvis der foretages RF-ablation og/eller el-kirurgi på væv i nærheden af enheden eller den subkutane elektrode ("Opfølgning på impulsgenerator efter terapi" på [side 14\)](#page-21-1). El-kirurgi: Anvend et bipolært el-kirurgisk system, når det er muligt, og brug korte, intermitterende og uregelmæssige bursts ved de lavest mulige energiniveauer. EMBLEM<sup>--</sup> S-ICD-PROGREM<br>
Wortcoller impulsgene<br>
og/eller el-kirurgi på v<br>
("Opfølgning på impulsgene<br>
Dipolært el-kirurgisk suregelmæssige bursts<br>
uregelmæssige bursts<br>
uregelmæssige bursts<br>
Uregelmæssige bursts<br>
("Nortco For aller determines and eller beskadige<br>
Sold Controller enter determines bipoleert el-kirurgi på væv i<br>
("Opfølgning på impulsge<br>
bipoleert el-kirurgisk syster<br>
uregelmæssige bursts ved<br>
vergelmæssige bursts ved<br>
("Na ik

Når proceduren er færdig, skal impulsgeneratoren returneres til modussen Therapy On (Terapi til).

• **Litotripsi** ESWL (Extracorporeal Shock Wave Lithotripsy) kan forårsage elektromagnetisk interferens med eller beskadige impulsgeneratoren. Hvis ESWL er nødvendig, skal følgende overvejes for at minimere risikoen for interaktion: Copfølgnin<br>Dipolaert el-<br>Dipolaert el-<br>Dipolaert el-<br>Dipolaert el-<br>Dipolaert el-<br>Dipolaert (Terapi til).<br>Dipolaert el-<br>Dipolaert el-<br>Dipolaert el-<br>Dipolaert el-<br>Dipolaert el-<br>Dipolaert el-<br>Dipolaert el-<br>Dipolaert el-<br>Dipol Control Margarette History<br>
Version Under Control Under Control Margarette History<br>
Version Under State Under State Under State Under State Under State Under State Under State Under State Under State Under State Under Stat uregelmæssige bursts ved de later<br>
Når proceduren er færdig, skal impures (1899)<br>
Terapi til).<br>
Alex Litotripsi. ESWL (Extracorporeal Shown)<br>
overvejes for at minimere risikoen for Undgå at fokusere litotripsistrå<br>
Compone

» Undgå at fokusere litotripsistrålen i nærheden af det sted, hvor impulsgeneratoren er implanteret.

» Programmér impulsgeneratoren til Therapy Off (Terapi fra) for at hindre utilsigtede stød.

- • **Ultralydsenergi** Terapeutisk ultralyd (f.eks. litotripsi) kan beskadige impulsgeneratoren. Hvis det er nødvendigt at anvende terapeutisk ultralyd, skal det undgås at fokusere i nærheden af det sted, hvor impulsgeneratoren er placeret. Diagnostisk ultralyd (f.eks. ekkokardiografi) vides ikke at påvirke impulsgeneratoren negativt. For the state of the state of the state of the state of the state of the state of the state of the state of the state of the state of the state of the state of the state of the state of the state of the state of the stat Sinterferens med eller beskadige improvervejes for at minimere risikoen for a Undgå at fokusere litotripsistrå<br>
Do Undgå at fokusere litotripsistrå<br>
er implanteret.<br>
Programmer impulsgeneratore<br>
Disigtede stød.<br>
Disigtede wer werden op die te de minister de la version de la version de la version de la version de la version de la ve<br>Version de la programme de la version de la version de la version de la version de la version de la version de Version péri a trimminiere bandeling international per l'indigéneration de l'indigeneration de l'indigeneration de l'indigeneration de l'indigeneration de l'indigeneration (f.eks. ekkokardiografi) vides ikke at pavirke in
	- • **Overledt elektrisk strøm**. Ethvert medicinsk udstyr, enhver behandling, terapi eller diagnostisk test, der leder elektrisk strøm ind i patienten, kan påvirke impulsgeneratorens funktion. Medicinske terapier, behandlinger og diagnostiske test, der anvender overledt elektrisk strøm (f.eks. TENS, el-kirurgi, elektrolyse/termolyse, elektrodiagnostiske test, elektromyografi eller nerveledningsundersøgelser), kan påvirke eller beskadige impulsgeneratoren. Programmér enheden til Therapy Off (Terapi fra) inden behandlingen, og monitorer enhedens funktion under behandlingen. Kontrollér impulsgeneratorens funktion efter behandlingen ("Opfølgning på impulsgenerator efter terapi" på side 14). liagnostisk test, der leder elektrisk strøm ind i patienten, kan påvirke impulsge<br>
	unktion. Medicinske terapier, behandlinger og diagnostiske test, der anvender<br>
	lektrisk strøm (f.eks. TENS, el-kirurgi, elektrolyse/termoly **zatripsi.** ESWL (Extracorporeal Shock Wave Lithotripsy) kan for erferens med eller beskadige impulsgeneratoren. Hvis ESWL<br>ervejes for at minimere risikoen for interaktion:<br>Undgå at fokusere litotripsistrålen i hærheden af Fuserleigir í eraptarak aktalya (keltt ér nødvendigt át anvende terape<br>lett ér nødvendigt át anvende terape<br>neden af det sted, hvor impulsgener<br>ekkokardiografi) vides ikke at påvir<br>lett elektrisk strøm. Ethvert medic<br>ostis sigtede stød.<br>Senergi, Terapeutisk ultralyd (f.eks. litotripsi) kan<br>Princede stød.<br>Princede terapeutisk ultralyd, sk<br>Princede terapeutisk ultralyd, sk<br>Princede terapeutisk ultralyd, sk<br>Princede terapeutisk ultralyd, sk<br>Pri **ergi.** Terapeutisk ultralyd (f.eks. litotripsi) kan k<br>advendigt at anvende terapeutisk ultralyd, ska<br>f det sted, hvor impulsgeneratoren er placere<br>ardiografi) vides ikke at påvirke impulsgenerat<br>**kktrisk strøm**. Ethvert m et sted, hvor impulsgeneratoren er placeret.<br>
	ografi) vides ikke at påvirke impulsgenerator<br>
	isk strøm. Ethvert medicinsk udstyr, enhver<br>
	der leder elektrisk strøm ind i patienten, kar<br>
	inske terapier, behandlinger og diag **strøm**. Ethvert medicinsk udstyr, enhver<br>r leder elektrisk strøm ind i patienten, kare terapier, behandlinger og diagnostiske<br>s. TENS, el-kirurgi, elektrolyse/termolyse,<br>fi eller nerveledningsundersøgelser), kar<br>Programmé Deutisk ultralyd (f.eks. litotripsi) kan beskadige impulsgeneratore<br>
	at anvende terapeutisk ultralyd, skal det undgås at fokusere<br>
	at anvende terapeutisk ultralyd, skal det undgås at fokusere<br>
	by hor impulsgeneratoren er p hvert medicinsk udstyr, enhver behandling, terapi eller<br>ktrisk strøm ind i patienten, kan påvirke impulsgenerate,<br>behandlinger og diagnostiske test, der anvender overl<br>kirurgi, elektrolyse/termolyse, elektrodiagnostiske<br>ve
		- • **Transkutan elektrisk nervestimulation (TENS)** Brug af TENS omfatter passage af elektrisk strøm gennem kroppen og kan derfor forstyrre impulsgeneratorens funktion. Hvis brug af TENS er nødvendig, skal TENS-terapiens indstillinger vurderes for kompatibilitet med $\sim$ impulsgeneratoren. Følgende retningslinjer kan muligvis reducere sandsynligheden for interaktion: neden til Therapy Off (Terapi fra) inden behandlingen.<br>
		der behandlingen. Kontroller impulsgeneratorer gning på impulsgenerator efter terapi "på side 1<br>
		attion (TENS). Brug af TENS omfatter passage af expression for forsty m (TENS). Brug af TENS omfatter passage af elektristorstyrre impulsgeneratorens funktion. Hvis brug<br>Inter Kan muligvis reducere sandsynligheden<br>Injer Kan muligvis reducere sandsynligheden<br>Led hinanden som muligt og så lang stillinger vurderes for kompatibilitet med But and the sand of the same the same that the same the same the same that the same multiple of the same that the same that the same that the same that the same that the same that the same that the same that the same that
			- impulsgeneratoren og den subkutane elektrode som muligt. und und versão. ensom muligt og så langt fra 2 kor et.
			- » Anvend det laveste klinisk egnede TENS-energioutput.
- » Overvej at monitorere hjertet under brug af TENS. Der kan tages yderligere forholdsregler for at hjælpe med til at reducere interferensen under klinisk brug af TENS på hospitalet: EMBLEM-S-ICD-PROGRESS<br>
Wervej at monitorere<br>
forholdsregler for ather<br>
brug af TENS på hospit<br>
Hvis der er mistanke of<br>
brug på hospitalet, ska<br>
brug på hospitalet, ska<br>
på virket impulsgeneratorer<br>
A NORMO CONTENS-indstil For ENS-indstillingerne må ikke anvendes.<br>
For Maria Huis der er mistanke om, a<br>
brug på hospitalet, skal Tel<br>
Huis der er mistanke om, a<br>
brug på hospitalet, skal Tel<br>
Pavirker impulsgeneratorens fundet.<br>
Allen State anve
	- » Hvis der er mistanke om, at der forekommer interferens under den kliniske brug på hospitalet, skal TENS-enheden deaktiveres.

TENS-indstillingerne må ikke ændres, før det er kontrolleret, at de nye indstillinger ikke påvirker impulsgeneratorens funktion. Brug af TEN Brug af TENS på hospitalet.<br>
Hvis der er mistanke om, at der verwenden.<br>
De Statten verwenden i kke ænder og brug på hospitalet, skal TENS<br>
Persion uber i Hvis TENS er nødvendig uden for kat følge nedenstående anvisninge<br>

Hvis TENS er nødvendig uden for kliniske miljøer (i hjemmet), skal patienten anmodes om at følge nedenstående anvisninger:

» TENS-indstillingerne eller elektrodepositionerne må ikke ændres, medmindre lægen beder om det.

» Hver TENS-session skal afsluttes ved at slukke for enheden, før elektroderne fjernes.

» Hvis patienten modtager et stød under brug at TENS, skal patienten slukke for TENS-enheden og kontakte lægen. Følg nedenstående trin for at bruge programmeringsenheden til at vurdere impulsgeneratorens funktion under brug af TENS: 1. Programmér impulsgeneratoren til Therapy Off (Terapi fra).<br>
2. Programmér impulsgeneratoren til Therapy Off (Terapi fra).<br>
2. Programmér impulsgeneratoren til Therapy Off (Terapi fra).<br>
2. Programmér impulsgeneratoren t Action of this deterministic on the transfer of the state of the payer of the state of the state of the state of the state of the state of the state of the state of the state of the state of the state of the state of the s Ηνιέτα ετ mistanke om, at der forekommunity of the payer of the payer of the payer of the payer of the payer of the payer of the payer of the payer of the payer of the sending the sending of the sending and the sending of at følge nedenstaende anvisninger:<br>
Som FENS-indstillingerne eller elektrodeposit<br>
Version ett.<br>
Version skal afsluttes ved at sl<br>
Version perioden og kontakte lægen. Før programmeringsenheden til at vurdere i<br>
Version fil Virker impulsgeneratorens funktion.<br>
STENS er nødvendig uden for kliniske miljøer (i hjemmet), s<br>
følge nedenstående anvisninger:<br>
TENS-indstillingerne eller elektrodepositionerne må ikke<br>
Dederom det.<br>
Hver TENS-session s for TENS-enheden og kontakte læger<br>programmeringsenheden til at vurd<br>brug af TENS:<br>Programmer impulsgeneratoren t<br>Observer real-time S-EKG'erne ved<br>læg mærke til, hvornår der foreko<br>Sluk derefter for TENS-enheden, o<br>On (Te r TENS-session skal afsluttes ved at slukke for enh<br>Spatienten modtager et stød under brug at TENS<br>ENS-enheden og kontakte lægen. Følg nedensta<br>grammeringsenheden til at vurdere impulsgener<br>g af TENS:<br>vogrammer impulsgener S-enheden og kontakte lægen. Følg nedenstå<br>
inmeringsenheden til at vurdere impulsgenera<br>
TENS:<br>
TENS:<br>
inærke til, hvornår der forekommer passende s<br>
derefter for TENS-enheden, og omprogrammé<br>
erapi til).<br>
Myggelig opfølg

- 
- 2. Observer real-time S-EKG'erne ved de foreskrevne indstillinger for TENS-output, og læg mærke til, hvornår der forekommer passende sensing eller interferens.
	- 3. Sluk derefter for TENS-enheden, og omprogrammér impulsgeneratoren til Therapy On (Terapi til).

Udfør en omhyggelig opfølgningsevaluering af impulsgeneratoren efter TENS for at sikre, at enheden fungerer korrekt ("Opfølgning på impulsgenerator efter terapi" på side 14). For flere oplysninger kontaktes Boston Scientific vha. oplysningerne på bagsiden. VS:<br>
mér impulsgeneratoren til Therapy Off (Tera<br>
Freal-time S-EKG erne ved de foreskrevne inc<br>
rke til, hvornår derforekommer passende ser<br>
efter for TENS-enheden, og omprogrammér i<br>
pi til).<br>
Igelig opfølgningsevaluering Elme S-EkG'erne ved de foreskrevne in<br>al-time S-EkG'erne ved de foreskrevne in<br>til, hvornår der forekommer passende se<br>r for TENS-enheden, og omprogrammér<br>il).<br>ig opfølgningsevaluering af impulsgenerator<br>orrekt ("Opfølgnin

• **Elektronisk overvågning (EAS) og sikkerhedssystemer** Vejled patienter om, hvordan de undgår at påvirke hjerteenhedens funktion i forbindelse med tyverialarmer og sikkerhedsporte, deaktivering af mærker eller mærkelæsere, som indeholder udstyr med radiofrekvensidentifikation (RFID). Disse systemer kan findes ved indgange og udgange i butikker, kassediske, på offentlige biblioteker og adgangskontrolsystemer ved indgange. Patienter skal undgå at standse op i nærheden af tyverialarmer, sikkerhedsporte og mærkelæsere. Patienter skal også undgå at læne sig mod kassemonterede og håndholdte<br>deaktiveringssystemer til mærker. Indgange med tyverialarmer, sikkerhedsporte og deaktiveringssystemer til mærker. Indgange med tyverialarmer, sikkerhedsporte og lastener til mærker. Index to the siste of the siste of the siste of the siste of the undgar at pavirke hjerteenhedens funktion i forbindelse odtager et stød under brug at TENS, skal patienten slukke<br>
20 og kontakte lægen. Følg nedenstående trin for at bruge<br>
enheden til at vurdere impulsgeneratorens funktion under<br>
pulsgeneratoren til Therapy Off (Terapi fra).<br> S-EKG'erne ved de foreskrevne indstillinger for T<br>
Imår der forekommer passende sensing eller inter<br>
INS-enheden, og omprogrammér impulsgenerator<br>
INS-enheden, og omprogrammér impulsgenerator<br>
Ilgningsevaluering af impulsg EKG'erne ved de foreskrevne indstillinger for TENS-outp<br>
r derforekommer passende sensing eller interferens.<br>
enfieden, og omprogrammér impulsgeneratoren til Th<br>
ingsevaluering af impulsgeneratoren efter TENS for at<br>
ingse ntific vha. oplysningerne på bagsiden.<br> **kerhedssystemer.** Vejled patienter om, hvordan<br>
inktion i forbindelse med tyverialarmer og<br>
Preller mærkelæsere, som indeholder udstyr med<br>
Press verzen fra findes ved indgange og u Vanheidelse med tyverialarmer og<br>Amærkelæsere, som indeholder udstyr med<br>Ther kan findes ved indgange og udgange<br>Alang adgangskontrolsystemer ved indgange.<br>Alang and kassemonterede og håndholdte<br>Alang and kassemonterede og Ran findes ved indgange og udgange<br>
adgangskontrolsystemer ved indgange.<br>
fyverialarmer, sikkerhedsporte og.<br>
Lig mod kassemonterede og håndholdte<br>
tyverialarmer, sikkerhedsporte og.<br>
Användslig og. malese med tyverialarmer og<br>dæsere, som indeholder udstyr med<br>n findes ved indgange og udgange<br>gangskontrolsystemer ved indgange.<br>erialarmer, sikkerhedsporte og<br>mod kassemonterede og håndholdte<br>erialarmer, sikkerhedsporte adgangskontrolsystemer vil sandsynligvis ikke påvirke hjerteenhedens funktion, når patienter går gennem dem i normalt tempo. Hvis patienter er i nærheden af en elektronisk tyverialarm, et sikkerheds- eller adgangskontrolsystem og oplever symptomer, skal de straks flytte væk fra udstyret og underrette deres læge.

<span id="page-20-0"></span>• **Højt tryk** ISO har ikke godkendt en test for standardiseret tryk for implanterbare impulsgeneratorer, der udsættes for overtryksbehandling med ilt (HBOT). Høje tryk i forbindelse HBOT kan beskadige impulsgeneratoren. Inden patienten starter på et behandlingsforløb med overtryksbehandling (HBOT), skal patienten/lægen rådføre sig med patientens kardiolog eller elektrofysiolog, så patienten/lægen er helt klar over de mulige konsekvenser af denne aktivitet i forbindelse med patientens specifikke helbredstilstand. Hyppigere opfølgning af enhedens funktion kan være berettiget i forbindelse med udsættelse for overtryksbehandling (HBOT). Evaluer impulsgeneratorens funktion efter udsættelse for høje tryk ("Opfølgning på impulsgenerator efter terapi" på [side 14\)](#page-21-1). Omfanget, timingen og hyppigheden af denne evaluering i forbindelse med udsættelse for høje tryk afhænger af patientens aktuelle helbred og skal derfor bestemmes af patientens kardiolog eller elektrofysiolog. Se den relevante vejledning til impulsgeneratoren for yderligere oplysninger om enhedsspecifikke testresultater for højt tryk. Hvis du har flere spørgsmål, skal du kontakte Boston Scientific ved hjælp af oplysningerne på bagsiden. EMBLEM-S-ICD-PROGREM<br>
adgangskontrolsystemer vi<br>
adgangskontrolsystemer vi<br>
patienter går gennem dem<br>
tyverialarm, et sikkerheds-<br>
straks flytte væk fra udstyre<br>
.<br> **Højt tryk.** ISO har ikke godk<br>
impulsgeneratorer, der ud tyverialarm, et sik<br>straks flytte væk<br>Højt tryk. ISO han<br>impulsgeneratore<br>impulsgeneratore<br>impulsgeneratore<br>impulsgeneratore<br>ARAS SASS (Somethyle of thyppigere opfølg<br>SASS (Somethyle of thyppigere opfølg<br>høje tryk ("Opfølg adgangskontronsystemer vir samptationer vir samptationer version.<br>
The parties of the strakes flytte veck fra udstyret og<br> **Forbindelse HBOT** kan beskadig<br> **Forbindelse HBOT** kan beskadig<br>
Forbindelse HBOT kan beskadig<br>
MÅ tyverialarm, et sikkerheds- eller ad<br>straks flytte væk fra udstyret og ur<br>**Højt tryk.** ISO har ikke godkendt e<br>impulsgeneratorer, der udsættes for<br>forbindelse HBOT kan beskadige i<br>behandlingsforløb med overtryksb<br>med patie Højt tryk. ISO har ikke godkendt en impulsgeneratorer, der udsættes for<br>impulsgeneratorer, der udsættes for<br>i forbindelse HBOT kan beskadige im<br>behandlingsforløb med overtryksbel<br>med patientens kardiolog eller elektr<br>konse Straks flytte væk fra udstyret og underrette der<br>
Majt tryk. ISO har ikke godkendt en test for star<br>
impulsgeneratorer, der udsættes for overtryksb<br>
iforbindelse HBOT kan beskadige impulsgeneratorer.<br>
Let behandlingsforlø Outdated version.<br>
Outdated version.<br>
Outdated version. Details are a settled version. Details and the settled version. Details are a settled version. Details are determined version. The settled version of property and the Hyppigere opfølgning af enhedens funktion karder opfølgning (HBOT). Evaluer impulsioner op hyppigheden af denne evaluering i forbindered og skal derfor be elektrofysiolog. Se den relevante vejledning til om enhedsspecifikk mandmigsionen lied overdyksbenänding (mbor), skar pader<br>dipatientens kardiologieller elektrofysiolog, så patienten/læg<br>insekvenser af denne aktivitet i forbindelse med patientens sp<br>ppigere opfølgning af enhedens funktion

### *Opfølgningstest*

- • **Lav shockimpedans** En rapporteret shockimpedansværdi på mindre end 25 ohm fra et leveret shock kan indikere et problem med enheden. Det leverede shock kan være blevet kompromitteret, og/eller al senere terapi fra enheden kan være kompromitteret. Hvis der observeres en rapporteret impedansværdi på mindre end 25 ohm, skal det kontrolleres, at enheden fungerer korrekt. The dsspecifikke testresultater for høj<br>
n Scientific ved hjælp af oplysninger<br>
Set<br>
h**ockimpedans.** En rapporteret sho<br>
t shock kan indikere et problem me<br>
remitteret, og/eller al senere terapi<br>
veres en rapporteret imped Fens aktuelle helbred og skal derfor bestemmes af<br>Siolog. Se den relevante vejledning til impulsgener<br>Asspecifikke testresultater for højt tryk. Hvis du ha<br>Sientific ved hjælp af oplysningerne på bagsiden.<br>Non version i de November<br>1996 – November 1997 versioner på bagsiden<br>1997 – November 1998 bagsiden<br>1998 – November 1998 bagsiden<br>1998 – Neille Schwarzer in perioden version of the<br>1999 – November 1998 version of the start of the start<br>1999 Mans. En rapporteret shockimpedansværdi r<br>Adans. En rapporteret shockimpedansværdi r<br>Adans. En rapporteret shockimpedansværdi r<br>Adansværdi på mindre end 25<br>Parer korrekt.<br>Past. En vellykket VF- eller VT-konvertering ur<br>Ada
	- • **Konverteringstest** En vellykket VF- eller VT-konvertering under arytmikonverteringstest er ikke nogen garanti for, at konverteringen vil ske efter operationen. Vær opmærksom på, at ændringer i patientens tilstand, medicinering og andre faktorer kan ændre defibrilleringstærsklen (DFT), hvilket kan medføre ikke-konvertering af arytmien efter indgrebet. Kontrollér med en konverteringstest, at patientens takyarytmier kan detekteres og bringes til ophør af impulsgeneratorsystemet, hvis patientens status er ændret, eller der<br>er omprogrammeret parametre.<br>implantationen her over er omprogrammeret parametre. **15.** En rapporteret shockimpedansværdi i<br>idikere et problem med enheden. Det lev<br>/eller al senere terapi fra enheden. Det lev<br>orteret impedansværdi på mindre end 2<br>er korrekt.<br>. En vellykket VF- eller VT-konvertering u<br>it relevante vejledning til impulsgeneratoren for yderligere oplysningtresultater for højt tryk. Hvis du har flere spørgsmål, skal du kon alp af oplysningerne på bagsiden.<br>
	En rapporteret shockimpedansværdi på mindre end 25 o apporteret shockimpedansværdi på mindre end ef problem med enheden. Det leverede shock ka<br>al senere terapi fra enheden kan være kompromit<br>impedansværdi på mindre end 25 ohm, skal det<br>kk.<br>Ulykke VF- eller VT-konvertering un problem med enheden. Det leverede shock kan være ble problem med enheden. Det leverede shock kan være ble nere terapi fra enheden kan være kompromitteret. Hvis pedansværdi på mindre end 25 ohm, skal det kontroller ket VF- VF- eller VT-konvertering under arytmikoverteringen vil ske efter operationen. Vær dand, medicinering og andre faktorer kan lket kan medføre ikke-konvertering af aryterteringstest, at patientens takyarytmie neratorsystemet Feller VT-konvertering under arytmikonvertering<br>Feringen vil ske efter operationen. Vær opmærksd<br>A medicinering og andre faktorer kan ændre<br>Feringstest, at patientens takyarytmier kan dete<br>Feringstest, at patientens takyar Producinering og andre faktorer kan ændre<br>
	Ingstest, at patientens takyarytmier kan detekteres<br>
	systemet, hvis patientens status er ændret, eller de<br> **gning for patienter, der forlader landet.** Efter<br>
	delse med opfølgninge
- • **Overvejelser i forbindelse med opfølgning for patienter, der forlader landet** Efter implantationen bør overvejelser i forbindelse med opfølgningen af impulsgeneratoren udføres på forhånd for patienter, der planlægger at rejse eller flytte til et andet land, end det land hvor deres enhed blev implanteret. Den forskriftsmæssige godkendelsesstatus Stat patientens takyarytmer kan detekteres<br>
Ret, hvis patientens status er ændret, eller der<br> **for patienter, der forlader landet.** Efter<br>
Med opfølgningen af impulsgeneratoren<br>
Jerat rejse eller flytte til et andet land, patienter, der forlader landet. Efter<br>Jopfølgningen afimpulsgeneratoren<br>at rejse eller flytte til et andet land, end<br>forskriftsmæssige godkendelsesstatus<br>använd er använd en använd som man använd som man används Spatientens status er ændret, eller der<br>Spatientens status er ændret, eller der<br>Stølgrungen af impulsgeneratoren<br>Else eller flytte til et andet land, end<br>Kriftsmæssige godkendelsesstatus<br>212 un vice status

13

<span id="page-21-0"></span>for enheder og de tilhørende konfigurationer af programsoftwaren varierer i de forskellige lande, hvilket betyder, at visse lande muligvis ikke har godkendelse eller kapacitet til opfølgning af specifikke produkter. Kontakt Boston Scientific (se kontaktoplysningerne på brugervejledningens bagside) angående oplysninger om muligheden for opfølgning af enheden i patientens destinationsland. EMBLEM<sup>--</sup> S-ICD-PROGREM<br>
for enheder og de tilhørend<br>
lande, hvilket betyder, at vis<br>
opfølgning af specifikke pro<br>
brugervejledningens bagsic<br>
enheden i patientens destir<br>
enheden i patientens destir<br>
eksplantation og bo For enneaer og de tilhørende kollande, hvilket betyder, at visse la<br>
opfølgning af specifikke produk<br>
brugervejledningens bagside) a<br>
enheden i patientens destination<br>
enheden i patientens destination<br>
enheden i patientens

### *Eksplantation og bortskaffelse*

Håndtering ved eksplantation. Før eksplantation, rengøring eller transport af enheden skal følgende handlinger udføres for at hindre uønskede stød, overskrivning af vigtige terapiforløbsdata samt lydsignaler: Eksplantation og bortskaffelse<br>
Eksplantation og bortskaffelse<br>
Andtering ved eksplantation. Før<br>
Skal følgende handlinger udføres for<br>
terapiforløbsdata samt lydsignaler:<br>
Aegunum er impulsgeneratore<br>
Aegur og desinficer opfølgning af spe<br>
brugervejledning<br>
enheden i patien<br>
Eksplantation og bortska<br>
Eksplantation og bortska<br>
Randtering ved<br>
Nepoužívat.<br>
Programmé<br>
Pepper od opfølgning af specifikke produkter<br>
brugervejledningens bagside) ang<br>
enheden i patientens destinations<br>
Eksplantation og bortskaffelse<br>
Håndtering ved eksplantation.<br>
Eksplantation og bortskaffelse<br>
Håndtering ved eksplan Brugervejledningens bagside) angående oplyster enheden i patientens destinationsland.<br>
Eksplantation og bortskaffelse<br>
Star følgende handlinger udføres for at hindre<br>
Star følgende handlinger udføres for at hindre<br>
Star fø

» Programmér impulsgeneratoren til Therapy Off (Terapi fra)

<span id="page-21-1"></span>» Deaktiver lydsignalet, hvis det er tilgængeligt.

Weaktiver lydsighalet, hvis det er tilgængeligt.<br>
Rengør og desinficer enheden ved hjælp af standardteknikker til håndtering af smittefarligt materiale.

- **Opfølgning på impulsgeneratoren efter terapi. Efter ethvert kirurgisk eller medicinsk** indgreb, der potentielt kan påvirke impulsgeneratorens funktion, skal der udføres en omhyggelig opfølgning, der kan omfatte følgende: Stal følgende handlinger udføres for terapiforløbsdata samt lydsignaler:<br>
Programmér impulsgeneratore<br>
Deaktiver lydsignalet, hvis det sen<br>
Deaktiver lydsignalet, hvis det sen<br>
Caf smittefarligt materiale<br>
Oplysninger om s Versich obsertation of the Programmer impuls<br>denoted the extilgaent of sensor of desinficer enheden ved hjælp<br>of smittefarligt materiale.<br>Version på impuls generatoren efter terremeter.<br>Opfølgning på impuls generatoren eft matering ved ekspiantation. For ekspiantation, rengøring en forløbet andlingerudføres for at hindre uønskede stød, apiforløbsdata samt lydsignaler:<br>
Programmér impulsgeneratoren til Therapy Off (Terapi fra<br>
Pengør og desin om supplerende forholdsregler<br>Ugning på impulsgeneratoren efter<br>Eb, der potentielt kan påvirke impulsgelig opfølgning, der kan omfatte<br>Interrogering af impulsgeneratoren<br>Gennemgang af lagrede hændelser<br>af alle patientdata<br> supplerende forholdsregler<br>
Supplerende forholdsregler<br>
Supplerende forholdsregler<br>
Non på impulsgeneratoren efter terapi. Efter et<br>
der potentielt kan påvirke impulsgeneratorens fu<br>
tig opfølgning, der kan omfatte følgend på impulsgeneratoren efter terapi. Efter ethetentielt kan påvirke impulsgeneratorens fundet potentielt kan påvirke impulsgeneratorens fundet potentielt kan omfatte følgende:<br>Dering af impulsgeneratoren med en program<br>mgang impulsgeneratoren efter terapi. Efter ethverheidt kan påvirke impulsgeneratorens funkter ethnologisk funkter og af impulsgeneratoren med en programmer af lagrede hændelser, fejlkoder og S-EKG<br>entdata<br>subkutane elektrodes i orholdsregler<br>
Sigeneratoren efter terapi. Efter ethvert kirurgisk eller medicins<br>
kan påvirke impulsgeneratorens funktion, skal der udføres en<br>
2, der kan omfatte følgende.<br>
Applisgeneratoren med en programmeringsenhed<br>
a
	- » Interrogering af impulsgeneratoren med en programmeringsenhed
	- » Gennemgang af lagrede hændelser, fejlkoder og S-EKG'er i realtid inden lagring af alle patientdata ming, der kan omfatte følgende.<br>
	Elavult verden programm<br>
	Elavud Használda – Maria elektrodes impedans<br>
	Skutane elektrodes impedans<br>
	Elektrodes impedans<br>
	Elektrodes impedans<br>
	Elektrodes impedans<br>
	Elektrodes impedans<br>
	Elekt Prima omtatert version. Skal ikke brukes. The skal independent of the skal in the skal in the skal in the skal is that use of the skal in the skal in the skal in the skal in the skal is that use of the skal is that use of
	- » Test af den subkutane elektrodes impedans
	- » Kontrol af batteriets status
	- » Udskrivning af alle ønskede rapporter
	- » Verificering af passende endelig programmering inden patienten forlader hospitalet Version obsolutar de la province. Initiates regrammering inderpatienten forlader hospitalet<br>rogrammering inderpatienten forlader hospitalet<br>20 005 ol etoil ata. Nepouvoir a kialicia.<br>20 005 ol etoil ata. Nepouvoir aindre.<br>20 005 ol etoil ata. Nepouvoir aindre.

isteriata. Alapolition istättelesta.<br>Peetkitä. Nepeupoikiata.<br>Peetkitä. Nepeupoikiata.<br>Paratelatalitutuersion. Knijm.<br>Astarelatunut version. Kirjim.

or siraldrad version. Använd ei.<br>etgildradition. Använd ei.<br>anavarition. Använd kull<br>arelartunut version. Surüm.

Elartunut der Spanistikulanmayın.

» Afslutning af session

### **Mulige uønskede hændelser**

Mulige uønskede hændelser i forbindelse med implantation af S-ICD-systemet kan inkludere, men er ikke begrænset til: EMBLEM-S-ICD-PROGREM-S-ICD-PROGREM-S-ICD-PROGREM<br>
Mulige uønskede hændelser<br>
Mulige uønskede hændelser i forbi<br>
er ikke begrænset til:<br>
Acceleration/induktion af atrie<br>
Mulergiske/wønskede reaktione<br>
Beskadigelse af nerver Mullige døriskede nænde<br>
er ikke begrænset til:<br>
Acceleration/indukti<br>
Beskadigelse af nerv<br>
Bivirkninger fremkal<br>
Rastaralá verze.<br>
Bivirkninger fremkal<br>
Bivirkninger fremkal<br>
Bivirkninger fremkal<br>
Started på leder Forældet version. Må ikke anvendes. Willie uberkeiten Eindelser Lippinger ein Karl auf der Beskadigelse af nerver<br>
Allergiske/wonskede reaktioner fremk<br>
Beskadigelse af nerver<br>
Beskadigelse af nerver<br>
Beskadigelse af nerver<br>
Beskadigelse af nerver<br>
Beskadige

- Acceleration/induktion af atriel eller ventrikulær arytmi Acceleration/induktion af atriel ellerver Feber<br>
1997 - Acceleration/induktion afatriel eller ventrikulær<br>
2 Beskadigelse afnerver<br>
2 Bilodning<br>
2 Bilodning<br>
2 Bilodning<br>
2 Bilodning<br>
2 Bilodning<br>
2 Bilodning<br>
2 Bilodning<br>
2 Bilodning<br>
2 Bilodning<br>
2 Bilodning<br>
2
	- • Allergiske/uønskede reaktioner fremkaldt af system eller medicin
	- • Beskadigelse af nerver
	- • Bivirkninger fremkaldt af induktionsafprøvning
	- <sub>√⊘</sub>Blødning
	- • Brud på leder
	- *Cystedannelse*
	- • Død
	- • Elektrodedeformation og/eller -brud Bliodning<br>
	Bliodning<br>
	Brud på leder<br>
	Død<br>
	Død<br>
	Delektrodedeformation og/eller-brud<br>
	Elektrodedeformation og/eller-brud<br>
	Elektrodedeformation og/eller-brud<br>
	Elektrodedeformation og/eller-brud<br>
	Cresion/udstødelse
	- • Erosion/udstødelse
	- $\cup$  Feber
	- Fejl i elektrodeisoleringen
	- • For tidlig afladning af batteri
	- • Forkert tilslutning af elektrode til impulsgeneratoren Brud på leder<br>
	Cystedannelse<br>
	No utilizar. Version på leder<br>
	Elektrodedeformation og/eller-brud<br>
	Elektrodedeformation og/eller-brud<br>
	Erosion udstødelse<br>
	Feber<br>
	Feber<br>
	Feber<br>
	Fertillig afladning af batter.<br>
	Fortidlig afladn Herefremkaldtaring and Det til 1991 and 2011 udstødelse Formation og/eller-brud<br>Legisleringen die Non utilizzare. The Control of the Marian Control of the Marian Control of the Control of the Control of the Control of the Control of the Control of the Control of the Control of the Control of the Control of the Control of the Control o Pasenut Jernyersjon, navder<br>Particular Lotion News Cuberts Patteri limpulsgeneratoren 1 1 allandia<br>Elatrode til impulsgeneratoren 1 1 allandia<br>Electrode til impulsgeneratoren 1 1 allandia<br>Electrode 1 allandia 1 allandia<br>Secrutiful del 1 allandia 1 allandia<br>Secrutiful del 1 allandi eristing af systemet er och skan vanar stiller en visitere en versieren versieren versieren versieren versieren.<br>Product versieren versieren versieren versieren versieren versieren versieren versieren versieren.
	- • Forsinket terapilevering
	- • Hæmatom/seroma
	- • Hæmothorax
	- • Infektion
	- • Keloiddannelse
	- • Kirurgisk revision eller udskiftning af systemet
	- • Manglende evne til at defibrillere eller pace
	- • Manglende evne til at kommunikere med impulsgeneratoren Wersja przez przez przez przez przez przez przez przez przez przez przez przez przez przez przez przez przez przez przez przez przez przez przez przez przez przez przez przez przez przez przez przez przez przez przez przez Versão de Standardo distinte. Version eller udskiftning af systemet (2010) CHO A NU SCHOLAR Numerical School CHO A Numerical School CHO A Numerical School CHO A Numerical School CHO A Numerical School CHO A Numerical School CHO A Numerical School CHO A Experime eller lexisties when the control to the control to the control to the control to the control to the control to the control to the control to the control to the control to the control to the control to the control različica. Ne uporabite.<br>Leternica. Ne uporabite.<br>Here of the star production.<br>Ne productive. New stars of the violence.<br>A stare a ratiful dersion. Survinn. K isteriata. Alapoolingrista.<br>Beneratoring. Alapoolingrista.<br>Regnanting. Alapoolingrista.<br>Persion. Alapooling. Alapooling.<br>Astardartunut version. Anium. Predaturuk version. Använd ei.<br>Predaturitica. Använd ei.<br>anavärliche sion. Använd kul Genturut version. Kullanman
	- • Manglende levering af terapi
	- • Migrering eller løsrivelse

### **EMBLEM™ S-ICD-PROGRAMMERINGSENHED: GENEREL BESKRIVELSE**

- Muskel- eller nervestimulation
- Pneumothorax
- • Rødme, irritation, følelsesløshed eller nekrose af væv EMBLEM-S-ICD-PROGREM-S-ICD-PROGREM-S-ICD-PROGREM-S-ICD-PROGREM-S-ICD-PROGREM-S-ICD-PROGREM-S-ICD-PROGREM-SPORT (SPECIFIED)<br>
- Preumothorax<br>
- Rødme irritation, følelsesføshe<br>
- Skader på eller smerter i øve e<br>
- Slagtilfæl
	- Skader på eller smerter i øvre ekstremitet, inklusive clavicula, skulder og arm
	- **V**`Slagtilfælde
	- Subkutan emfysem
	- Synkope
	- $\cdot$   $\,$   $\otimes$ Tilfældige komponentfejl
	- • Ubehag efter shock/pacing
	- wenag efter shock/pacing Rødme, irritation, føl<br>
	Skader på eller smer<br>
	Slagtilfælde<br>
	Subkutan emfysem<br>
	Synkope<br>
	Synkope<br>
	Synkope<br>
	Ubehag efter shock<br>
	Castaralá ved eller for For Muskel-eller Reyksumulation.<br>
	Preumothorax<br>
	Badme, irritation, følelsesføshedell<br>
	Skader på eller smerter i gyte ekstre<br>
	Skader på eller smerter i gyte ekstre<br>
	Skader på eller smerter i gyte ekstre<br>
	Skader på eller sme Redme, irritation, følelsesføshed eller<br>
	Skader på eller smerter i øvre ekstrem<br>
	Slagtilfælde<br>
	Subkutanemfysem<br>
	Subkutanemfysem<br>
	Subkutanemfysem<br>
	Subkutanemfysem<br>
	Subkutanemfysem<br>
	Version Subkutanemfysem<br>
	Version Subehag e
		- • Uhensigtsmæssig post-shockpacing
		- • Uhensigtsmæssig shocklevering

Hvis der opstår uønskede hændelser, kan invasiv afhjælpning og/eller modifikation eller fjernelse af S-ICD-systemet være nødvendig. Skader på eller smerter i gote ekstremitter i Stader på eller smerter i gote ekstremitter i Subkutanemfysem<br>
Alexander komponentfejl<br>
Alexander shock/pacing<br>
Alexander shock/pacing<br>
Alexander shock/pacing<br>
Alexander of the Hansigtsmassig shocklevering<br>
Shockley and the state in the state in the state of the state in the state of the state in the state of the state of the state of the state of the state of the state of the state of the state Synkope<br>
Ubehag efter shock/pacing<br>
Ubehag ved eller forlænget ophelingstick<br>
Uhensigtsmæssig post-shockpacing<br>
Uhensigtsmæssig shocklevering<br>
Hyis der opstår uønskede hændelser, kan int<br>
S-ICD-systemet være nødvendig<br>
Pat

Versão obsolutiva. Não vitilize.<br>Serversion. Não vitilize.<br>Serversion. Não vitilize.<br>Serversão obsolutiva. Não vi<br>Jersão obsolutativa. Não vi

Versiune expirată. A nuturistă.<br>A nu stringular de litiliza.<br>A nu stringular de liturist.<br>A propolată. A provinția.<br>A propolată. A principală.<br>A propolată. A principală.<br>A propolată. A principală.

złośloń: index de languistica.<br>Jeta retrinoita produktylation.<br>20 decembrie: Nepoužívata.<br>20 decembrie: Nepoužívata.<br>20 decembrie: Nepolitica.<br>20 decembrie: Nepolitica.

razarela različica. Ne uporabite.<br>A strengta različica. Ne uporabita.<br>Dosortovača. Nepovrtvo različica.<br>Ne endromitičica. Ne uporabita.<br>A strengturuture. Ne uporabiturn.

isteriata. Alapolition istättelesta.<br>Peetkitä. Nepeupoikiata.<br>Peetkitä. Nepeupoikiata.<br>Paratelatalitutuersion. Knijm.<br>Astarelatunut version. Kirjim.

or siraldrad version. Använd ei.<br>etgildradition. Använd ei.<br>anavarition. Använd kull<br>arelartunut version. Surüm.

Elartunut der Spanistikulanmayın.

Patienter, der modtager et S-ICD-system, kan også udvikle psykiske lidelser. Disse kan inkludere, men er ikke begrænset til: Ubehag efter shock/pacing<br>
Ubehag ved eller forlænget ophelingstid for incis<br>
Uhensigtsmæssig post-shockpacing<br>
Uhensigtsmæssig shocklevering<br>
Ster opstår uanskede hændelser, kan invasiv afhje<br>
Ster opstår uanskede hændels Pre Elige komponentfejl<br>
Age etter shockpacing<br>
Age ved elier forlænget ophelingstid for incision<br>
sigtsmæssig post-shockpacing<br>
sigtsmæssig shocklevering<br>
sigtsmæssig shocklevering<br>
sigtsmæssig shocklevering<br>
sigtsmæssig France Handelser, kan invasivet være nødvendig.<br>
et være nødvendig.<br>
modtager et S-ICD-system, kan ogs<br>
egrænset til:<br>
on/angst<br>
flock<br>
enhedssvigt Exista post-shockpacing<br>
Exista shocklevering<br>
Existed bendelser, kan invasiv afhjælpning og/<br>
Zere nødvendig.<br>
Madtager et S-ICD-system, kan også udvikle psykisk<br>
Existed Control of S-ICD-system, kan også udvikle psykisk<br> Rede hændelser, kan invasiv afhjælpning og/e divendig.org. to the space of the team of the team of the team of the team of the team of the team of the team of the team of the team of the team of the team of the team of the team of the team of the team of the team of Elavutt verzió. Ne használja: vering<br>idelser, kan invasiv afhjælpning og/eller modifikation eller fjerne<br>19.2. (1) Kan også udvikle psykiske lidelser Disse kan inkluder<br>19.2. (1) Kan også udvikle psykiske lidelser Disse kan inkluder<br>19.2. (1) Kan også Versione at article in the visited. In the second team of the visited in the visited in the visited in the visi<br>Unit is early disponenting the visited in the visited in the visited in the visited in the visited in the visi Wersja przetowne przez przez wielkie w wach wać.<br>2 decina przez przez przez przez wać.<br>2 decina przez przez przez przez wielkie w wać.<br>2 decina przez przez przez przez przez przez przez przez przez przez przez przez przez

- • Depression/angst
- • Fantomshock
- • Frygt for enhedssvigt
- • Frygt for stød

### **Opsætning af programmeringsenheden**

### **Emballage**

De programmerbare komponenter inkluderer:

Programmeringsenhed, model 3200, med forinstalleret software

Telemetrihoved, model 3203

<span id="page-24-0"></span>et Metledning og vekselstrømskabel, model 3204 Efterse emballagen for at sikre, at indholdet er fuldkomment. Må ikke anvendes, hvis emballagen er beskadiget. EMBLEM S-ICO-<br>
Opsætning af programmeringsen<br>
Emballage<br>
De programmeringsenhed, model<br>
Telemetrihoved, model 3203<br>
Telemetrihoved, model 3203<br>
Telemetrihoved, model 3203<br>
Efterse emballagen for at sikre, at it<br>
Retledning Emballage<br>
De programmeringsen<br>
De programmeringsen<br>
Telemetrihoved, mo<br>
Telemetrihoved, mo<br>
Telemetrihoved, mo<br>
Telemetrihoved, mo<br>
Telemetrihoved, mo<br>
Telemetrihoved, mo<br>
Telemetrihoved, mo<br>
Telemetrihoved, mo<br>
Efterse e Upsætning ar programmeringsenhed<br>
Emballage<br>
De programmeringsenhed, model 320<br>
Telemetrihoved, model 3203<br>
Telemetrihoved, model 3203<br>
Telemetrihoved, model 3203<br>
Telemetrihoved, model 3203<br>
Telemetrihoved, model 3203<br>
Ef Emballage<br>
De programmerbare komponenter inklud<br>
Vergrammeringsenhed, model 3200,<br>
Telemetrihoved, model 3203<br>
Netledning og vekselstrømskabel, model<br>
Som better emballagen for at sikre, at indhold<br>
Netledning og vekselstr De programmerbare komponenter inkluder<br>
Programmeringsenhed, model 3200, m<br>
Telemetrihoved, model 3203<br>
Al-Netledning og vekselsfrømskabel, mod<br>
Efterse emballagen for at sikre, at indholdet<br>
Let beskadiget.<br>
Hvis den er b De programmerbare komponenter inkluderer:<br>
Nerogrammeringsenhed, model 3200, med forinsta<br>
Telemetrihoved, model 3203<br>
Netledning og vekselsfrømskabel, model 3204<br>
Efterse emballagen for at sikke, at indholdet er fuldkom<br>

Hvis den er beskadiget, skal produktet returneres til Boston Scientific. Kontakt Boston Scientific vha. oplysningerne på vejledningens bagside for returemballagen og instruktioner.

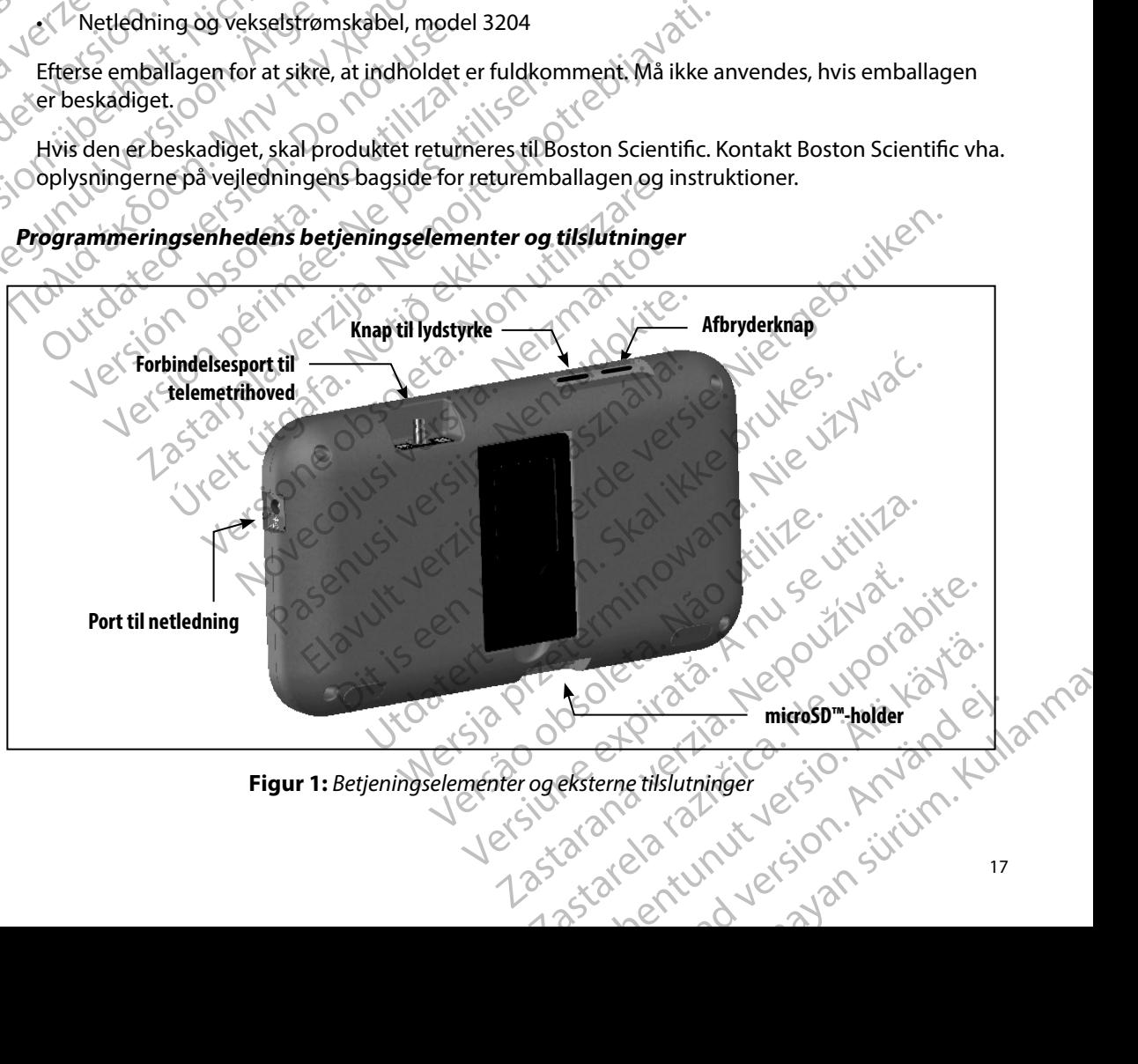

<span id="page-24-1"></span>**Figur 1:**  *Betjeningselementer og eksterne tilslutninger*

### **Opladning af programmeringsenheden**

<span id="page-25-0"></span>Programmeringsenheden er primært beregnet til at betjenes, mens den er sluttet til vekselstrøm via netledningen, men den kan også betjenes ved hjælp af batteristrøm, hvis det interne batteri er tilstrækkeligt opladt. Programmeringsenheden genoplades, når den er sluttet til vekselstrøm via netledningen. Når den ikke er i brug, anbefales det, at programmeringsenheden fortsat er sluttet til netledningen for at opretholde tilstrækkelig batteriopladning. PROGRAMMERING:<br>
Opladning af programmeringsenheden<br>
Programmeringsenheden<br>
Programmeringsenheden er primært beregnet til at betje<br>
via netledningen, men den kan også betjenes ved hjælp<br>
er tilstrækkeligt opladt. Programmer Programmeringsenheder<br>
via netledningen, men der<br>
er tilstrækkeligt opladt. P<br>
via netledningen. Nårde<br>
sluttet til netledningen for<br>
sluttet til netledningen for<br> **Bemærkning:** De e<br>
på Uplaaming ar programmeringsenheden er primært be<br>
via netledningen, men den kan også be<br>
er tilstrækkeligt opladt. Programmering<br>
via netledningen. Når den ikke er i brug<br>
sluttet til netledningen for at oprethold<br>
sluttet Programmeringsenheden er primært bere<br>
via netledningen, men den kan også betje<br>
er tilstrækkeligt opladt. Programmeringse<br>
via netledningen. Når den ikke er i brug, a<br>
sluttet til netledningen for at opretholde t<br> **Bemærk** er tilstrækkeligt opladt. Programmeringsen<br>
via netledningen. Når den ikke er i brug, ant<br>
sluttet til netledningen for at opretholde tils<br> **Bemærkning:** De aktuelle sessionsdat<br>
på 45 minutters inaktiv<br>
programmeringsenhe Val eine Griefelt (1994) – Batteriet er 100 % oplastiste.<br>
The soulter that the set of the set of the set of the set of the set of the set of the set of the set of the set of the set of the set of the set of the set of th

*Bemærkning: De aktuelle sessionsdata kan gå tabt, hvis der opstår en periode på 45 minutters inaktivitet under en aktiv telemetrisession, og programmeringsenheden ikke er sluttet til vekselstrøm.* Lerning Controller in the matrix of the matrix of the matrix programmeringsenheden ikke er sluttet til vekselstne<br>typisk 5 timer at oplade et helt afladet batteri. Det tager dog<br>neringsenheden bruges, mens den genoplades.<br>

Det tager typisk 5 timer at oplade et helt afladet batteri. Det tager dog længere tid, hvis Pa 43 minutters inaktivier at opprogrammeringsenhedel<br>Det tager typisk 5 timer at oplade et helt afla<br>programmeringsenheden bruges, mens der<br>Indikatoren for batteristatus i øverste højre i<br>batteristrøm, når enheden er i br External oplade et helt afladet batter<br>
drammeringsenheden bruges, mens den genopla<br>
ikatoren for batteristatus i øverste højre hjørne af s<br>
teristrøm, når enheden er i brug:<br>
Alle fire søjler lyser (grønt) – Batteriet er

Indikatoren for batteristatus i øverste højre hjørne af skærmen viser status for den primære batteristrøm, når enheden er i brug:

- • Alle fire søjler lyser (grønt) Batteriet er 100 % opladt
	- • Tre søjler lyser (grønt) Batteriet er 75 % opladt
	- • To søjler lyser (gult) Batteriet er 50 % opladt
	- • En søjle lyser (rødt) Batteriet er 25 % opladt

Programmeringsenheden viser én af følgende alarmskærme, når batteristrømmen bliver gradvist lavere. øjier lyser (grønt) – Batteriet er 100<br>Iyser (grønt) – Batteriet er 75 % opl<br>Iyser (gult) – Batteriet er 25 % oplad<br>yser (rødt) – Batteriet er 25 % oplad<br>ingsenheden viser én af følgende alie<br>e.<br>mer Battery Low (Programmer atteristatus (øverste nøjre njøme ar skærmen vis<br>
enheden er i brug:<br>
er (grønt) – Batteriet er 75 % opladt<br>
er (grønt) – Batteriet er 75 % opladt<br>
er (grønt) – Batteriet er 50 % opladt<br>
(rødt) – Batteriet er 25 % opladt<br> Ser (grønt) – Batteriet er 75 % opladt<br>
Strønt) – Batteriet er 75 % opladt<br>
(dt) – Batteriet er 50 % opladt<br>
(dt) – Batteriet er 50 % opladt<br>
(dt) – Batteriet er 25 % opladt<br>
eden viser én af følgende alarmskærme, når b<br>
t Batteriet er 50 % oplaat<br>
- Batteriet er 25 % oplaat<br>
- Batteriet er 25 % oplaat<br>
- Wiser én af følgende alarmskærme, når batteriet<br>
V Low (Programmeringsenhedens batteriet)<br>
V Critical (Programmeringsenhedens batteriet)<br> atteriet er 25 % opladt<br>Elser én af følgende alarmskærme, når ba Batteriet er 100 % opladt<br>
Therefore versies of the program of the state of the control of the state of the state of the control of the<br>
Program meringsen hedens batteri er kritisk)<br>
Program meringsen hedens batteri er kri

- Programmer Battery Low (Programmeringsenhedens batteri er lavt)
- Programmer Battery Critical (Programmeringsenhedens batteri er kritisk)<br>• Out Of Power (Afladet)<br>Sådan oplades programmeringsen kritik (RICK)
- Out Of Power (Afladet)

Sådan oplades programmeringsenheden:

- 1. Slut netledningen med ekstern strøm til programmeringsenheden (Figur 1).
- 2. Sæt netledningen med ekstern strøm i en vekselstrømsstikkontakt.

*Advarsel: Brug kun programmeringsenheden sammen med den netledning, som fulgte med i programmeringsenhedens pakke. Brug af andre netledninger kan beskadige programmeringsenheden.* Er 25% opladt<br>
Starfolgende alarmskærme, når batteristrømmen bliver<br>
Erogrammeringsenhedens batteri er kritisk)<br>
Programmeringsenhedens batteri er kritisk)<br>
Reden:<br>
Kstern strøm til programmeringsenheden (Figur 1).<br>
Kstern mmeringsenhedens batteri erkritisk) Etil programmeringsenheden (Figur 1).<br>
Literature invekselstrømsstikkontakt.<br>
Etil programmeringsenheden (Figur 1).<br>
Maria različica. Renne den nettedning. Som fulgte.<br>
Senheden.<br>
2020. Aland Maria Različica. Nettedninger rammeringsenheden (Figur 1).<br>
Start Containst Container and den nettedning, som fulgte 2. Sæt netledningen med ekstern strøm i en vekselstrømsstikkontakt.<br>
Advarsel: Brug kun programmeringsenheden sammen med den netledning, som fulg<br>
med i programmeringsenhedens pakke. Brug af andre netledninger kan<br>
beskadi Güncüm. Kullanma *Advarsel: For at undgå risiko for elektrisk stød må programmeringsenhedens netledning kun sluttes til en jordet stikkontakt.*

<span id="page-26-0"></span>*Forsigtig: Strømkablerne er beregnet til tilslutning af 230 V vekselstrøm. Uden for USA skal man anvende den af de medfølgende netledninger, der passer til den pågældende vekselstrømsstikkontakt.* EMBLEM S-ICD-1<br>
Advarsel: For at undgå r<br>
Contractions and the passer of the der passer of the der passer of the der passer<br>
Brug af programmeringsenheden<br>
Sådan tændes programmeringsenheden<br>
Programmeringsenhedens afbryde Advansel; For at unaga nsiko<br>
netledning kun slut<br>
Forsigtig: Strømkablerne er b<br>
for USA skalman at<br>
der passertil den på<br>
Sådan tændes programmeringsenheden<br>
Programmeringsenhedens atbryderkna<br>
Programmeringsenhedens atb

### **Brug af programmeringsenheden**

### **Sådan tændes programmeringsenheden**

Programmeringsenhedens afbryderknap er placeret i fordybningen over venstre hjørne af skærmen (Figur 1). Tryk på og hold knappen nede, indtil skærmen er aktiv. Forsigtig. Street<br>
for the der<br>
Brug af programmerings<br>
Sådan tændes programmerings<br>
Programmeringsenhede<br>
Programmeringsenhede<br>
Bemærkning: Hvi

*Bemærkning: Hvis berøringsskærmen ikke kan tændes, mens den er sluttet til vekselstrømmen via netledningen, skal du først frakoble netledningen fra programmeringsenheden. Tryk på og hold programmeringsenhedens afbryderknap nede, indtil skærmen er aktiv. Derefter kan du tilslutte vekselstrøm via netledningen igen.* Forsigtig: Strømkablerne er bertettet for USA skal man anvet der passertil den påg<br>
Brug af programmeringsenheden<br>
Sådan tændes programmeringsenheden<br>
Programmeringsenheden<br>
Programmeringsenheden<br>
Programmeringsenheden<br>
Pr Brug af programmeringsenheden<br>Sådan tændes programmeringsenheden<br>Programmeringsenheden<br>Programmeringsenheden<br>Programmeringsenheden<br>Programmeringsenheden<br>Programmeringsenheden<br>Programmeringsenheden<br>Programmeringsenheden<br>Pro France Sadan frances programmeringsenheden<br>
France programmeringsenheden<br>
France programmeringsenheden<br>
Programmeringsenheden<br>
Programmeringsenheden<br>
Programmeringsenheden<br>
Programmeringsenheden<br>
Programmeringsenheden<br>
Pro Guardes programmeringsenheden<br>
Programmeringsenhedens afbryderknap er<br>
(Figur 4). Tryk på og hold knappen nede, ind<br>
Bemærkning: Hvis berøringsskærmen<br>
Vekselstrømmer via nede, ind<br>
of tra programmeringsen<br>
of the programm grammeringsenhedens afbryderknap er placeret i<br>
Version og hold knappen nede, indtil skærmer<br> **Bemærkning:** Hvis berøringsskærmen ikke kan t<br>
verselstrømmer via netledningen<br>
fra programmeringsenheden. Tryl<br>
afbryderknap n Nes programmeringsenheden<br>
Sier programmeringsenheden<br>
Sierringsenhedens afbryderknap er placeret i fordybningen ov<br>
Tykpå og hold knappen nede, indtil skærmen er aktiv.<br>
Zarkning: Hvis berøringsskærmen ikke kan tændes, me vekselstrømmen via netledningen, skal duførs<br>
fra programmeringsenheden. Tryk på og hold<br>
afbryderknap nede, indtil skærmen er aktiv. De<br>
vekselstrøm via netledningen igen.<br>
Tre på programmeringsenheden<br>
che på programmeri

### **Ændring af lydstyrke på programmeringsenheden**

Lydstyrken i lyde, der er genereret af programmeringsenheden, kan justeres midlertidigt ved hjælp af knappen til lydstyrke (Figur 1). Dette niveau nulstilles automatisk, når programmeringsenheden genstartes. For a the particular mede, indtil skærmen er aktiv. Der verselstrøm via nettledningen igen.<br>
Styrke på programmeringsenheden<br>
Styrke på programmeringsenheden<br>
Skarappen til lydstyrke (Figur 1). Dette niveau nulstilles<br>
ngs Programmeringsenheden<br>
Senereret af programmeringsenheden, kan<br>
I lydstyrke (Figur 1). Dette niveau nulstilles are<br>
en genstartes.<br>
Pringsenheden i modussen Suspend Mode<br>
en indeholder modussen Suspend Mode (Pausem<br>
en går nereret af programmeringsenheden, kan<br>dstyrke (Figur 1). Dette niveau nulstilles a<br>genstartes.<br>genstartes.<br>Meholder modussen Suspend Mode (Pa<br>. Skærmen er sort, når denne modus er a<br>går i modussen Suspend Mode (Pauseme<br>yde inneringsenheden. Iryk på og hold programmeringsenhedens.<br>
Independent versier kan du tilslutte<br>
In via netledningen igen.<br>
Sammeringsenheden.<br>
Eret af programmeringsenheden, kan justeres midlertidigt<br>
Verke (Figur 1). Det Erigur 1). Dette niveau nulstilles automatisk, når<br>
(Figur 1). Dette niveau nulstilles automatisk, når<br>
det modussen Suspend Mode (Pausemodus)<br>
det modussen Suspend Mode (Pausemodus), der automat<br>
men er sort, når denne mo

### **Placering af programmeringsenheden i modussen Suspend Mode (Pausemodus)**

Programmeringsenheden indeholder modussen Suspend Mode (Pausemodus), der automatisk aktiveres for at spare strøm. Skærmen er sort, når denne modus er aktiveret.

Programmeringsenheden går i modussen Suspend Mode (Pausemodus), når:

- Du trykker ned på afbryderknappen og slipper den igen
- Programmeringsenheden ikke er sluttet til netledningen, den ikke er i aktiv kommunikation med en S-ICD-impulsgenerator, og der ikke har været nogen aktivitet i 15 minutter modussen Suspend Mode (Pausemodus), der automa<br>
sort, når denne modus er aktiveret.<br>
In Suspend Mode (Pausemodus), når.<br>
10 stipper den igen (1998).<br>
10 stipper den igen (1998).<br>
10 stipper den igen (1998).<br>
10 stipper den ardenne modus er aktiveret.<br>
end Mode (Pausemodus), når.<br>
pper den igen<br>
netledningen, den ikke er i aktiv kommunik<br>
Parværet nogen aktivitet i 15 minutter<br>
ppen, genoptages den normale funktion.<br>
2 Enhemotische Antwert.<br>
Zastarela različica.<br>
Zastarela različica. Ne uporabite.<br>
Zastarela različite.<br>
Zastarela različica.<br>
Zastarela različica.<br>
Zastarela različica.<br>
Zastarela različica.<br>
Zastarela različica. in igen:<br>Iningen, den ikke er raktiv kommunikation.<br>Beter nogen aktivitet i 15 minutter.<br>Genoptages den normale funktion.<br>Asiste den normale funktion. gen, den ikke er laktiv kommunikation.)<br>Enogen aktivitet i 15 minutter<br>Spandes den normale funktion.<br>Använd version. Suri 19 Güncel olmayan sürüm. Kullanmayın.

Når du trykker midlertidigt ned på afbryderknappen, genoptages den normale funktion.

### **Slukning af programmeringsenheden**

Programmeringsenheden kan slukkes på to måder:

- <span id="page-27-0"></span>1. Tryk på og hold programmeringsenhedens afbryderknap nede, indtil systemets nedlukningsmenu vises. Vælg Power off (Sluk) i pop op-menuen, og bekræft ved at trykke på OK. EMBLEM S-ICO-<br>
Slukning af programmeringsenheden<br>
Programmeringsenheden kan sluk<br>
1. Tryk på og hold programmeringsenheden<br>
MA et urykke på OK.<br>
2. Fra programmeringsenheden<br>
og vælge OK, når du bliver<br>
2. Fra programmerin
	- 2. Fra programmeringsenhedens startskærm skal du trykke på knappen Power Off (Sluk) og vælge OK, når du bliver bedt om at bekræfte valget.

### **Brug af programmeringsenhedens berøringsskærm**

Programmeringsenheden er udstyret med en LCD-berøringsskærm. Skærmen kan justeres til den ønskede visningsvinkel ved at bruge den stander, der sidder bag på programmeringsenheden. Al interaktion med programmeringsenheden udføres ved at røre med en finger på de relevante steder på skærmen. Rul gennem lister på skærmen ved at lade fingeren glide op og ned på listen. Der vises et skærmtastatur, når angivelsen af tekst er påkrævet. Programmeringsemiede<br>
1. Tryk på og hold<br>
fredlukningsmer<br>
trykke på OK:<br>
2. Fra programmeringsemiede<br>
2. Programmeringsenhede<br>
2. Programmeringsenhede<br>
2. Programmeringsenhede<br>
2. Programmeringsenhede<br>
2. Programmeringsen Slukning ar programmeringsenheden<br>
Programmeringsenheden kan slukkes p<br>
1. Tryk på og hold programmerin<br>
redlukningsmenu vises. Vælg f<br>
trykke på OK.<br>
2. Fra programmeringsenhedens<br>
og vælge OK, når du bliver bed<br>
2. Fra p Programmeringsenheden Kan siukkes på<br>
1. Tryk på og hold programmerings<br>
trykke på OK.<br>
2. Fra programmeringsenhedens st<br>
og vælge OK, når du bliver bedt c<br>
8 Programmeringsenhedens berør.<br>
2. Programmeringsenhedens berør. Aegukhingsmenu vises. Vælg Power<br>
trykke på OK.<br>
2. Fra programmeringsenhedens star<br>
og vælge OK, når du bliver bedt om<br>
Brug af programmeringsenheden er udstyret med e<br>
onskede visningsvinkel ved at bruge den star<br>
på skæ 1. Tryk på og hold programmeringsenhedens af<br>
hedlukningsmenu vises. Vælg Power off (Sluk<br>
trykke på OK.<br>
2. Fra programmeringsenhedens startskærm ska<br>
og vælge OK, når du bliver bedt om at bekræt<br> **Brugaf programmeringse** ug af programmeringsenhedens berøring<br>Programmeringsenheden er udstyret med e<br>enskede visningsvinkel ved at bruge den statieraktion med programmeringsenheden u<br>på skærmen. Rul gennem lister på skærmen<br>et skærmtastatur, når grammeringsenheden er udstyret med en LCD-be<br>kede visningsvinkel ved at bruge den stander, der<br>raktion med programmeringsenheden udføres ve<br>skærmen. Rul gennem lister på skærmen ved at lac<br>kærmtastatur, når angivelsen af t En arally en arally en arabistratie valget.<br>
Starfammeringsenhedens berøringsskærm<br>
Eningsenheden er udstyret med en LCD-berøringsskærm. Sk<br>
Sisningsvinkel ved at bruge den stander, der sidder bag på pr<br>
In med programmeri

*Forsigtig: Programmeringsenhedens display er fremstillet i glas eller akryl og kan knuses, hvis programmeringsenheden tabes, eller den udsættes for kraftige slag. Brug ikke enheden, hvis skærmen er*  knust eller revnet, da dette kan forårsage personskade.<br>**det det delen for det delen for det delen for delen for delen for delen for delen for delen for delen for delen**<br>det delen formale del del del del del del del del de Sigtig: Programmeringsenhedens dog kan knuses, hvis program<br>udsættes for kraftige slag. Br<br>knust eller revnet, da dette ke<br>trihovedet ("hovedet") til model 320:<br>eneratoren. Versione obsoleta. Non utilizzare. Programmeringsenhedens display er fremstiller<br>Programmeringsenhedens display er fremstiller<br>og kan knuses, hvis programmeringsenhedent<br>udsættes for kraftige slag. Brug ikke enheden, h<br>knusteller revnet, da dette kan forårs en af tekst er påkrævet.<br>
meringsenhedens display er fremstillet i glas eller akryl<br>
overs, hvis programmeringsenheden tabes, eller den<br>
for kraftige slag. Blug ikke enheden, hvis skærmen.<br>
for kraftige slag. Blug ikke enh

### **Brug af telemetrihovedet**

Med telemetrihovedet ("hovedet") til model 3203 kan denne programmeringsenhed kommunikere med impulsgeneratoren.

*Forsigtig: Brug kun telemetrihoved model 3203 sammen med programmeringsenheden.*

*Forsigtig: Telemetrihovedet er en ikke-steril enhed. Telemetrihovedet må ikke steriliseres. Telemetrihovedet skal placeres i en steril barriere inden brug i det sterile område* Forsigtig: Programmeringsenheden er ikke-steril og kan ikke steriliseres.<br>
Forsigtig: *Brug kun telemetrihoved model 3203 sammen med programmeringsenheden*<br>
Forsigtig: *Telemetrihovedet eren ikke-steril enhed. Telemetrihov* kan knuses, hvis programmeringsenheden tal<br>Sættes for kraftige slag. Brug ikke enheden, hvi<br>ust eller revnet, da dette kan forårsage persons<br>"hovedet") til model 3203 kan denne progra<br>ug kun telemetrihoved model 3203 samme

*Den skal blive uden for det sterile område.*

Hovedet forbindes med programmeringsenheden ved at skubbe hovedets kabelforbindelsesstik over kommunikationsforbindelsesporten, som findes på den bageste kant af af skubbe programmeringsenheden (Figur 1). programmeringsenheden [\(Figur 1\)](#page-24-1). r, aa gette kan fordat sige personskage.<br>
Model 3203 kan denne programmeringsenhed kommunikations of the start of the start in the start of the start in the start is also sammen mediate the start is also sammer in the star oved model 3203 sammen med programmeringsenhe<br>
en ikke-steril enhed. Telemetrihovedet<br>
Telemetrihovedet skalplaceres.<br>
Drug i det sterile område<br>
A heden er ikke-steril og kan ikke steriliseres.<br>
For det sterile område.<br>
S Exteril enhed. Telemetrihovedet<br>
Irihovedet skal placeres Ten<br>
Jetsterile område<br>
Sterile område.<br>
Sterile område.<br>
Jetsterile område.<br>
Jetsterile område.<br>
Alen ved at skubbe hovedets kabelforbindel.<br>
This på den bageste k ovedet skalplaceres len<br>terile område<br>ke-steril og kan ikke steriliseres.<br>Ved at skubbe hovedets kabelforbindelsesstik<br>des på den bageste kantaf<br>skalplaceres kantaf<br>skalplaceres kantaf<br>skalplaceres kantaf<br>skalplaceres kant steril og kan ikke steriliseres.<br>Område.<br>Dat skubbe hovedets kabelforbindelsesstik<br>påden bageste känt af sjon.<br>Alandelsesstikere i dat skubbe hovedets kabelforbindelsesstiker. dde.<br>skubbe hovedets kabelforbindelsesstik<br>den bageste kant af sion. Använd ej. Kan ikke steriliseres.<br>Güncel olmaya sürüm. Kullanmayın. Kullanmayın. Fjern hovedet ved at tage fat i hovedets kabelforbindelsesstik og trække det forsigtigt lige ud af kommunikationsforbindelsesporten.

*Bemærkning: Træk eller ryk ikke i kablet for at fjerne hovedet fra programmeringsenheden. En sådan handling kan forårsage skjult skade på kablet. Et beskadiget kabel kan nedsætte de trådløse kommunikationsegenskaber, og det kan være nødvendigt at udskifte hovedet.*

<span id="page-28-0"></span>For at opnå optimal telemetri skal hovedet være placeret direkte over den implanterede impulsgenerator. Selvom programmeringsenheden tilsyneladende kan kommunikere med impulsgeneratoren inden for større afstande, skal programmeringen altid udføres med EMBLEM"S-ICU-<br>
Fjern hovedet ved at fage fat i hove<br>
kommunikationsforbindelsesporte<br> **Bemærkning:** Træk eller ryk i Ensådan hand<br>
Ensådan handelsesporte<br>
Ensådan handelsesporte<br>
Ensådan handelsesporte<br>
Kan nedsætte i høve Bemærkning: Træ Frem novedet ved attage fat i novedets<br>
kommunikationsforbindelsesporten.<br> **Bemærkning:** Træk eller ryk ikke i Ensådan handling<br>
kan nedsætte de tra<br>
mødvendigt at udsk<br>
impulsgeneratoren inden for større afst<br>
hovedet pla Bemærkning: Træk eller ryk ikke i kanaling kommenter i Salam handling kommente til at dat at dat i for at opnå optimal telemetriskal hoveder of the impuls of the internet of the served of the served of the served of the se

hovedet placeret direkte over den implanterede impulsgenerator. *Advarsel: Tilstedeværelsen af andet udstyr, der betjenes i samme frekvensbånd som programmeringsenheden (402-405 MHz for impulsgeneratoren og*  2,4 GHz for printeren), kan forårsage interferens ved kommunikation.<br>
2,4 GHz for printerens, selvom det andet udstyr er i overensstemm<br>
med emissionskravene i CISPR (International Special Committee<br>
2,4 GHz (Interference) *Der kan opstå interferens, selvom det andet udstyr er i overensstemmelse med emissionskravene i CISPR (International Special Committee on Radio Interference). Denne RF-interferens kan reduceres ved at øge afstanden mellem den forstyrrende enhed, programmeringsenheden og impulsgeneratoren eller printeren. Hvis der fortsat er kommunikationsproblemer, henvises der til afsnittet om fejlfinding i denne vejledning.* Tionia έκδοση Impulsgenerator: Selvom programmeringse<br>
impulsgeneratoren inden for større afstande<br>
hovedet placeret direkte over den implanter<br>
som programmeringsen<br>
2,4 GHz for printeren, ke<br>
Der kan opstå interferen<br>
Der kan opstå in vedet placeret direkte over den implanterede impuries<br>
Advarsel: Tilstedeværelsen af andet udstyr, a<br>
som programmeringsenheden (40<br>
24 GHz for printeren), kan forårsa<br>
Der kan opstå interferens, selvom<br>
med emissionskrave Exercise verzierten anten alternative den tilsyneladende kan eratoren indeh for større afstande, skal programmeringen alaceret direkte over den implanterede impulsgenerator.<br>Advarsely Tilstedeværelsen af andet udstyr, der ZA GITZ for primerent, kan hold stage interferent<br>Der kan opstå interferens, selvom det andet ud<br>med emissionskravene i CISPR (International Sp<br>Interference). Denne RF-interferens kan reduce<br>den forstyrrende enhed, program Bionskravene i CISPR (International Special Committee on Radio<br>
Sionskravene i CISPR (International Special Committee on Radio<br>
ce). Denne RF-interferens kan reduceres ved at age afstanden meller<br>
urende enhed, programmeri

Hvis der opstår udfald i telemetrien, bliver skærmen gul, og der vises en meddelelse med teksten "Communication Loss" (Tab af kommunikation) for at advare brugeren. Telemetrihovedet skal omplaceres for at etablere kommunikation. Programmeringsenheden vender tilbage til den skærm, som var aktiv, før telemetrien blev tabt, hvis impulsgeneratoren findes, og programmeringen kan fortsætte. Unterference). Denne RF-inter<br>
den forstyrrende enhed, prog<br>
deler printeren. Hvis der fortsa<br>
afsnittet om fejlfinding i den<br>
af udfald i telemetrien, bliver skærm<br>
tion Loss" (Tab af kommunikation) f<br>
or at etablere komm The emissions were related to the interference of the interference. Denne RF-interferens kan reduced the fortsyrrende enhed, programmeringsenhed eller printeren. Hvis der fortsat er kommunikational eller printeren. Hvis de Particular enter alle and the state of the printern. Hyls der fortsat er kommunikation<br>
sintifet om fejlfinding i denne vejledning.<br>
telemetrien, bliver skærmen gul, og der vise:<br>
Tab af kommunikation. Programmeringsenhede Elavult verzion der visen automobility and the vertical properties of the properties of the blev tabt, hvis impuls generatoren find<br>
Sommunikation. Programmering senhed<br>
Sommunikation ikke kan generatoren find<br>
Sommunikati Uthation Skarmen gul, og der vises en meddelelse med teleforminikation. Programmeringsenheden vender tilbage til den tabt, hvis impulsgeneratoren findes, og programmeringer tabt, hvis impulsgeneratoren findes, og programme

**Bemærkning:** *Hvis kommunikation ikke kan genetableres, skal sessionen afsluttes og genstartes ved at scanne efter impulsgeneratoren. genstartes ved at scanne efter impulsgeneratoren.*

Aegunud ver

**Navigation**<br>Programmeringsenhedens grafiske brugergrænseflade (GUI) gør det lettere at administrere Programmeringsenhedens grafiske brugergrænseflade (GUI) gør det lettere at administrere og styre S-ICD-systemet. Med navigationspanelet og ikoner øverst på skærmen kan brugeren navigere på programmeringssoftwareskærme. Der vises endvidere et kontinuerligt subkutant elektrokardiogram (S-EKG) nederst på skærmen under Online (aktiv) kommunikation med impulsgeneratoren. mikke kangenetableres, skal sessionen afsluttes og<br>anne efter impulsgeneratoren.<br>
Et versionen afsluttes og<br>
versionen aversit på skærmen kan<br>
oftwareskærme. Der vises endvidere et kontinuerlig<br>
derst på skærmen under Onli The Exercise of the Case of the Case of the Case of the Case of the Case of the Case of the Case of the Case of the Case of the Case of the Case of the Case of the Case of the Case of the Case of the Case of the Case of th Vanhender et kontinuerligt För det ledet at danninsueller gør det lettere at administrere

### **Skærmens sidehoved**

<span id="page-29-0"></span>Når programmeringsenheden er Offline (inaktiv kommunikation), viser skærmens sidehoved indikatoren for batteristatus. EMBLEM S-ICO-<br>
Skærmens sidehoved<br>
Når programmeringsenheden er O<br>
indikatoren for batteristatus<br>
Under gemte offline sessionet vise<br>
Patientnavn<br>
Terapi til/fra<br>
Når programmeringsenheden er O<br>
Når Programmeringsenheden e Nationalista verze.<br>
Indikatoren for batterista<br>
Under gemte offline-sesser<br>
Terapi til/fra<br>
Zastaralá verze.<br>
Terapi til/fra<br>
Sasara Terapi til/fra<br>
Zastaralá verze.<br>
Terapi til/fra<br>
Zastaralá verze. Skærmens sidenbygg<br>
Mår programmeringsenheden er Offline<br>
indikatoren for batteristatus!<br>
Undergemte offline-sessionet viser skær<br>
Patientnavn<br>
Terapi til/fra<br>
Når programmeringsenheden er Ohline<br>
Terapi til/fra<br>
Allender Nar programmeringsenneden er Omline (1997)<br>
Under gemte offline-sessionet viser skærr<br>
Patientnavn<br>
Terapi til/fra<br>
Version i liktator forbatteristatus<br>
Nar programmeringsenheden er Online (2008)<br>
Nar programmeringsenheden

Under gemte offline-sessioner viser skærmens sidehoved:

Patientnavn

Indikator for batteristatus

e Terapi til/fra Nar programmeringsenheden er Online (aktiv kommunikation), viser skærmens sidehoved:

- • Terapi til/fra
- *•* Patientnavn
- • Patientens hjertefrekvens
- Indikator for programmeringsenhedens batteri- og telemetristatus Under gemte offline-sessioner viser skærme<br>
Patientnavn<br>
Terapi til (fra<br>
Alexander for batteristatus<br>
Nåreprogrammeringsenheden er Ohline (akter<br>
Terapi til (fra<br>
Patientnavn<br>
Alexander for programmeringsenheden)<br>
Alexand Παλιά fernior Dattenstatus.<br>
Under gemte offline sessionet viser skærmens sidehot<br>
Patienthavn<br>
(Mary ferapi til/fra<br>
Napprogrammeringsenheden er Ohline (aktiv kommu<br>
Terapi til/fra<br>
(Mary ferapi til/fra<br>
(Mary ferapi til Mårprogrammeringsenheden er Online (akt.<br>
Terapi til/fra<br>
Patienthavn<br>
Patienthavn<br>
Patienthavn<br>
Patienthavn<br>
Distribution.<br>
Skærmtitel<br>
Non for Rescue shock (livreddende stød<br>
Skærmtitel<br>
Distribution.
	- • Skærmtitel
	- Ikon for Rescue shock (livreddende stød)

### **Navigationspanel**

Navigationspanelet er den primære navigationsmetode på programmeringsenhedens Online-skærme. Panelet findes langs den øverste kant på programmeringsenhedens skærm, og det tilsvarende skærmbillede vises med det valgte ikon fremhævet. Programmeringsemeden er guine (aktiv Konin) Example in the primary and the programmer and the start of the programmer of the start of the programmer ingeneration of the start of the programmer ingeneration of the start of the programmer ingeneration of the start of Vescue shock (livreddende stød)<br>
Inel<br>
anelet er den primære navigationsr<br>
ne, Panelet findes langs den øverste<br>
ende skærmbillede vises med det va<br>
24) indeholder en liste over program programmeringsenhedens batteri- og telemetris<br>
vers shock (livreddende stød)<br>
List er den primære navigationsmetode på program<br>
Panelet findes langs den øverste kant på program<br>
Examplilede vises med det valgte ikon fremka Shock (livreddende stød)<br>Shock (livreddende stød)<br>Et den primære navigationsmetode på progra<br>elet findes langs den øyerste kant på program<br>elet findes langs den øyerste kant på program<br>enbolder en liste over programmerings Particular and the program of the state of the program<br>Passion of the program of the program<br>Indian and the program of the program of the program<br>Passence of the program of the program<br>Passence of the program of the progra

[Tabel 1 \(side 24\) i](#page-31-0)ndeholder en liste over programmeringsenhedens ikoner og deres tilsvarende beskrivelser. **Genstart af programmeringsenheden** 

enstart af programmeringsenheden Styresystem er selvovervågende og kan som regel detektere og kan som regel detektere og kan som regel detektere og kan som regel detektere og kan som regel detektere og kan som regel detekt mange systemfejl og automatisk påbegynde en genstartsfrekvens som reaktion på fejlen. Følg vejledningen på skærmen for at fuldføre den genstartssekvens, som programmeringsenheden påbegynder. primære navigationsmetode på programmeringsenhed<br>des langs den øverste kant på programmeringsenheder<br>illede vises med det valgte ikon fremhævet.<br>Per en liste over programmeringsenhedens ikoner og dere<br>programmeringsenheden Ingermedens batten- og leiemetristatus<br>
eddende stød<br>
Mare navigationsmetode på programmeringsenhedens<br>
Skare versprogrammeringsenhedens skærm,<br>
de vises med det valgte ikon fremhævet.<br>
I liste overprogrammeringsenhedens i Netter the state of the state of the state of the state of the state of the state of the state of the state of the state of the state of the state of the state of the state of the state of the state of the state of the sta Version observer and the start of the start of the start of the start of the start of the start of the start of the start of the start of the start of the start of the start of the start of the start of the start of the st Wervagende og kan som regel detektere a bite.<br>Ingenstartsfrekvens som reaktion<br>fuldføre den genstartssekvens, som loved i detektere a bite.<br>Sagnale različica. Ne uporabite.<br>21 astarela različica. Ne uporabite. Bende og kan som regerdelekterer. en genstartssekvens, som. ... it is i ei. Kvens somreaktion<br>Senstärtssekvens, som level is kishto.<br>Genstärtssekvens, som level is kishto.<br>2 de radio de side is kiljim.<br>2 de radue side surium. Programmeringsenheden skal muligvis genstartes manuelt, hvis:

Du ikke kan afslutte et skærmbillede

Version périméer d'active des littés d'actives d'actives d'actives

Jrelt útgáfa. Netjarelsig.<br>A dosetimertija. Notið ekki.<br>Jon deta Jaka. Notið ekki.<br>A statistone opsi Jelsija.

Styresystemet ikke svarer

En manuel genstart udføres ved at trykke på og holde afbryderknappen nede, indtil systemets nedlukningsmenu vises skærmen. Vælg Restart (Genstart) i pop op-vinduet, og bekræft ved at trykke på OK. EMBLEM S-ICD-<br>
Programmeringsenheden skal muli<br>
Du ikke kanafslutte et skærme<br>
Styresystemet ikke svarer<br>
En manuel genstart udføres ved at<br>
nedlukningsmenu vises skærmen.<br>
Trykke på OK.<br>
Noston Scientific ved hjælp af opl Styresystemet ikke's<br>
En manuel genstart udfø<br>
nedlukningsmenu vises<br>
trykke på OK.<br>
Thvis programmeringsen<br>
Boston Scientific ved hjæ<br>
A Randol Boston Scientific ved hjæ<br>
Ston Randol V Randol II. Frogrammeringsenheden skarmbilled<br>
• Du ikke kan afslutte et skærmbilled<br>
• Styresystemet ikke svare<br>
En manuel genstart udføres ved at trykl<br>
nedlukningsmenu vises skærmen. Vælg<br>
trykke på OK.<br>
• Hvis programmeringsenhede Styresystemet ikke svarer En manuel genstart udføres ved at trykke på<br>
nedlukningsmenu vises skærmen. Vælg Res<br>
trykke på OK.<br>
Alvis programmeringsenheden ikke reagere<br>
Boston Scientific ved hjælp af oplysningerne<br>
AREK 1997 (1997 - 1998 - 1998 - 1 En manuel genstart udføres ved at trykke på og holde<br>nedlukningsmenu vises skæmen. Vælg Restart (Genst<br>trykke på OK,<br>Kivis programmeringsenheden ikke reagerer på gensta<br>Boston Scientific ved hjælp af oplysningerne på vejle

Hvis programmeringsenheden ikke reagerer på genstartsprocessen, skal du kontakte Boston Scientific ved hjælp af oplysningerne på vejledningens bagside. Outdated version. New York 2007 Version of périnseries de la passion de la passion de la passion de la passion de la passion de la passion de la passion de la passion de la passion de la passion de la passion de la passion de la passion de la passion de ammeringsenheden ikke reagerer på genstartsprocessen.sk<br>ientific ved hjælp af oplysningerne på vejledningens.bagside<br>ientific ved hjælp af oplysningerne på vejledningens.bagside<br>2xs occition 2xs and details af occitie.<br>2xs

Versione ivst version Nenasznalien

prince. Her in the handle version of the context of the context of the context of the context of the context o<br>else de procession de la procession de la procession de la procession de la procession de la procession de la<br>e

Elault verzió. Ne használja!

Wersign of Basician in Provident

Utdatert version. Skal ikke brukes.<br>Skylersion. Nerostative. Drukes.<br>Skylersion. Skal ikke bruke.<br>Skylersion. Skal ikke bruke.<br>Jitaatert version. New stille.<br>Liteatert predeta. Druke.

Versão obsolutiva. Não vitilize.<br>Serversion. Não vitilize.<br>Serversion. Não vitilize.<br>Serversão obsolutiva. Não vi<br>Jersão obsolutativa. Não vi

Dit is acer versien in daar internitie-<br>and it is each of the problem in the version of the version of the version of the village of the version of th<br>obsolets is a person of the prime village.<br>Sinus versie behaalde versie

Netsija Nenauolija, entikes, Matistalia przeterminowana. Nie używać.<br>Jetsija Nenasznałegiste prukes, Matistalia przeterminowana.<br>Jetsija Nenaetde Nikke pruke używać.<br>Sechuelogion. Nie używański.<br>Sechuelogion. Nie Nie Nikke

Versiune expirată. A nuturistă.<br>A nu stringular de litiliza.<br>A nu stringular de liturist.<br>A propolată. A provinția.<br>A propolată. A principală.<br>A propolată. A principală.<br>A propolată. A principală.

złośloń: index de languistica.<br>Jeta retrinoita produktylation.<br>20 decembrie: Nepoužívata.<br>20 decembrie: Nepoužívata.<br>20 decembrie: Nepolitica.<br>20 decembrie: Nepolitica.

razarela različica. Ne uporabite.<br>A strengta različica. Ne uporabita.<br>Dosortovača. Nepovrtvo različica.<br>Ne endromitičica. Ne uporabita.<br>A strengturuture. Ne uporabiturn.

# <span id="page-31-0"></span>**EMBLEM™ S-ICD-PROGRAMMERINGSENHED: BETJENING**

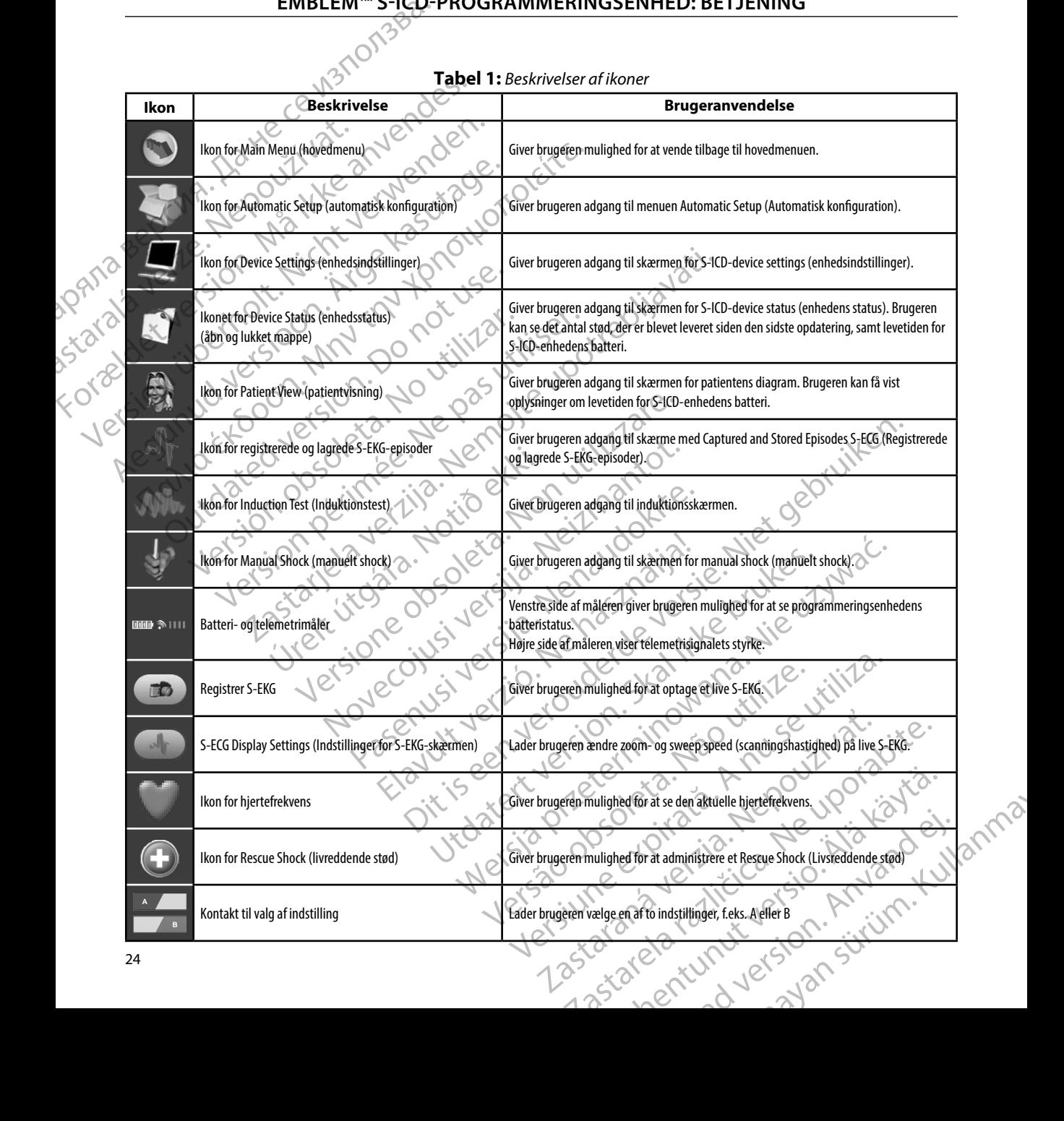

### **Konfigurring af programmeringsenheden**

### **Konfigurring af programmeringsenhedens indstillinger**

<span id="page-32-0"></span>Programmeringsenheden skal konfigurres, før du forsøger at kommunikere med en impulsgenerator. Dette omfatter indstillingen af dato- og tidsformat, tidszone, sprog og printer. Når disse indstillinger er konfigurret under den indledende opstartsproces, bliver<br>de til standardparametrene, og det vil som regel ikke være nødvendigt at ændre dem for de til standardparametrene, og det vil som regel ikke være nødvendigt at ændre dem for hver session. EMBLEM S-ICD-1<br>
Konfigurring af programmeringse<br>
Konfigurring af programmeringser<br>
Programmeringsenheden skal konfigurer<br>
Programmeringsenheden skal konfigurer<br>
printer. Når disse indstillinger er ko<br>
de til standardparame Konfigurring af program<br>
Programmeringsenheder<br>
impulsgenerator. Dette c<br>
printer. Når disse indstilli<br>
de til standardparametre<br>
Nexus Sådan konfigurres. Program<br>
Sådan konfigurres. Programmering<br>
Sådan konfigurres. Progr Konfigurring af programmeringsenhedet<br>
Programmeringsenhedet skal konfigur<br>
impulsgenerator. Dette omfatter indstill<br>
printer. Når disse indstillinger er konfigur<br>
de til standardparametrene, og det vil s<br>
hver session.<br>
S Konfigurring af programmeringsenheden<br>
Programmeringsenheden skal konfigurres<br>
impulsgenerator. Dette omfatter indstillin<br>
printer. Når disse indstillinger er konfigurre<br>
C'de til standardparametrene, og det vil son<br>
hver Programmeringsenheden skal konfigures, impulsgenerator. Dette omfatter indstillinge.<br>
printer. Når disse indstillinger erkonfiguret<br>
de til standardparametrene, og det vil som r<br>
hver session.<br>
Sådan konfigures Programmer Programmeringsenheden skal konfigures, for du forse<br>impulsgenerator. Dette omfatter indstillingen af dato-<br>printer. Når disse indstillinger er konfiguret under der<br>de til standardparametrene, og det vil som regel ikke v<br>hv

Sådan konfigurres Programmer Settings (programmeringsenhedens indstillinger):

<span id="page-32-1"></span>1. Vælg knappen Programmer Settings (Programmeringsenhedens indstillinger) på programmeringsenhedens startskærm (Figur 2) for at få vist skærmen Programmer Settings (Programmeringsenhedens indstillinger) (Figur 3).

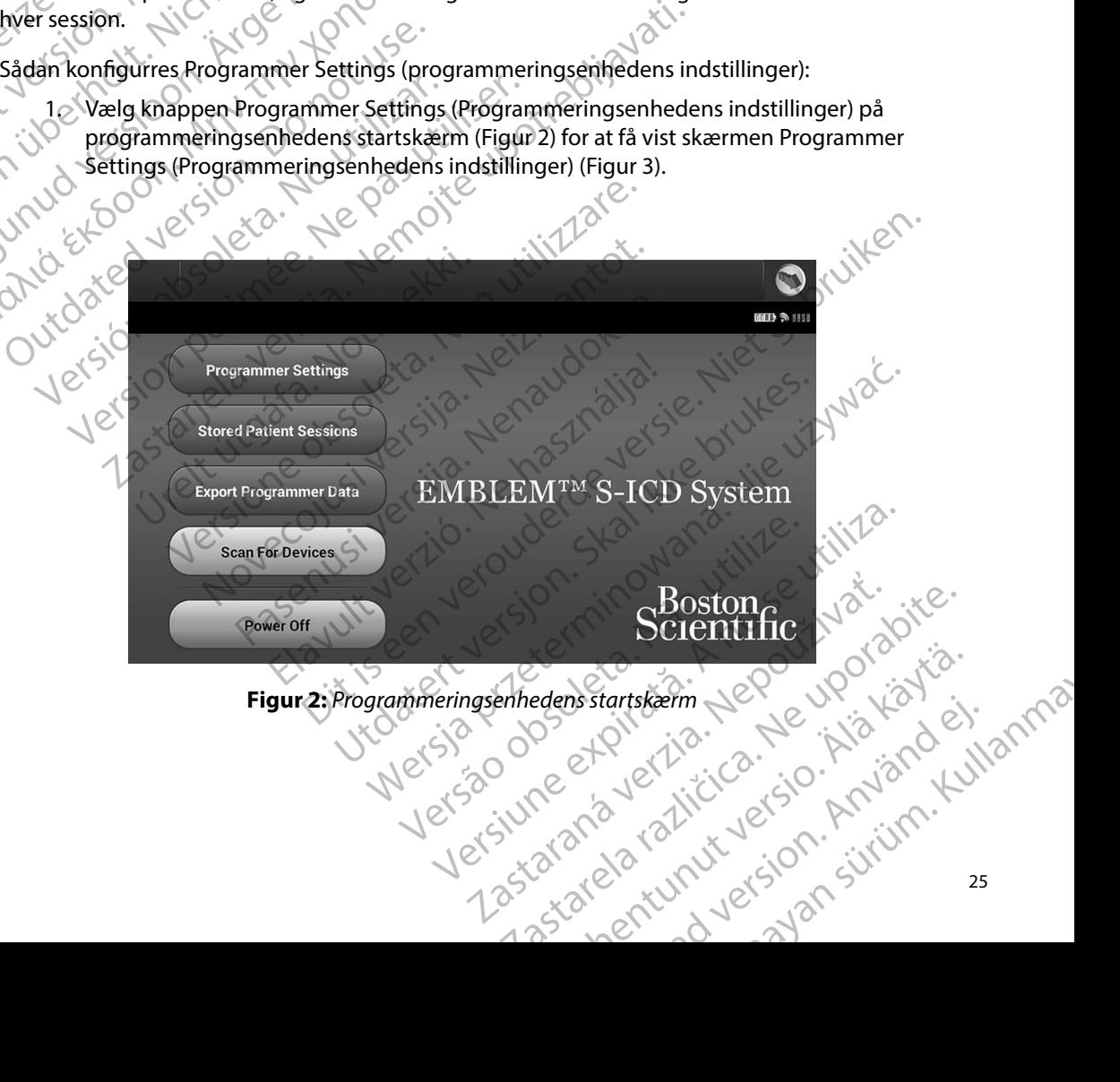

### **EMBLEM™ S-ICD-PROGRAMMERINGSENHED: BETJENING**

<span id="page-33-0"></span>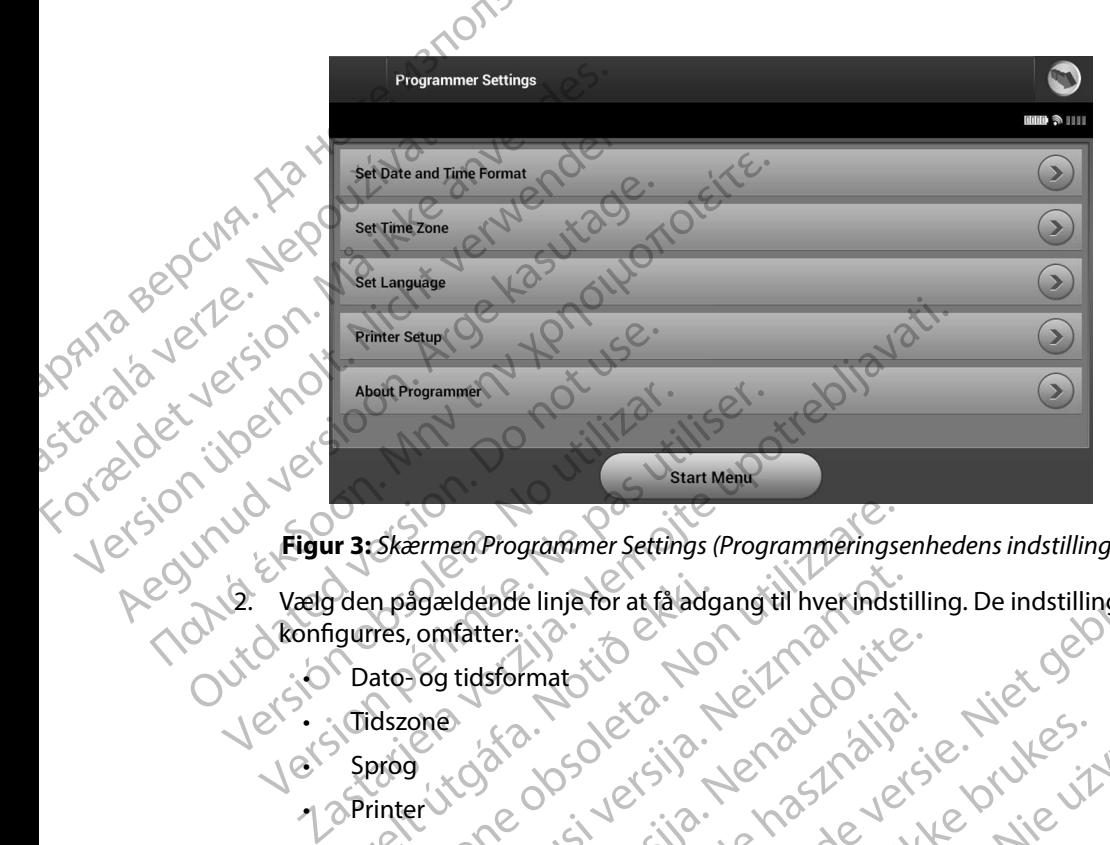

<span id="page-33-1"></span>**Figur 3:** *Skærmen Programmer Settings (Programmeringsenhedens indstillinger)*

- 2. Vælg den pågældende linje for at få adgang til hver indstilling. De indstillinger, der kan konfigurres, omfatter: State var den pågældende linje for at få adg<br>igurres, omfatter:<br>Dato- og tidsformat Version and the contraction of the contraction of the contraction of the contraction of the contraction of the<br>the contraction of the contract of the contract of the contract of the contract of the contract of the contract Agaldende linje for at fåladgang til hverindsti
	- • Dato- og tidsformat
	- **Tidszone**
	- • Sprog
	- •<sub>l</sub> ⊘Printer

### **Dato- og tidsformat**

Sådan indstilles dato- og tidsformat:

- 1. Vælg Set Date and Time Format (Indstil dato- og tidsformat) på skærmen Programmer Settings (Programmeringsenhedens indstillinger) (Figur 3). Skærmen Date and Time Settings (Dato- og tidsindstillinger) vises. atatter. In tidsformat. In the last of the last of the last of the last of the last of the last of the last of the last of the last of the last of the last of the last of the last of the last of the last of the last of the Elavult verzió. Ne haudenilla.<br>Elavult verzió. Ne használja:<br>Colus verzió. Ne használja:<br>Elsformat:<br>Time Format (Indstillato-og tidsformat)<br>Time Settings (Dato- og tidsindstillinge grammer Settings (Programmeringsenhedens indstillinger)<br>
Le linje for at fa adgang til hver indstilling. De indstillinger, der ka<br>
Imatoric Control de Version (1994)<br>
Solonia de Versier (1994)<br>
Solonia (1994)<br>
Control de V
- 2. Vælg det ønskede datoformat.
- 3. Vælg knappen Save (Gem) for at gemme ændringerne og vende tilbage til skærmen Programmer Settings (Programmeringsenhedens indstillinger), eller vælg Cancel (Annuller) for at vende tilbage til skærmen Programmer Settings (Programmeringsenhedens indstillinger) uden at gemme ændringerne. Utdatert version. Skal ikke brukes. Werstell ikke brukes.<br>
Skal ikke brukes. Werstell ikke brukes. Werstell ikke brukes.<br>
Skal ikke brukes. Werstell ikke brukes. Werstell ikke brukes.<br>
Skal ikke brukes. Skal ikke brukes.<br> Version observed tips and the unique contact the term of the service of the unique contact the unique contact the unique contact of the unique contact the served cancel of the served cancel skeep the served cancel skeep th I dato-og tidsformat) på skærmen<br>senhedens indstillinger) (Figur 3)<br>o- og tidsindstillinger) vises.<br>andringerne og vende tilbage til skærmen<br>andringerne og vende tilbage til skærmen.<br>androngammer Settings (Programmeringsen Rendstillinger) vises.<br>
Masindstillinger) vises.<br>
Proprietor version. Alexander in Skærmen<br>
Institution, eller vælg Cancel<br>
Render Settings (Programmeringsenhedens<br>
Caracter version. Surviversion.<br>
Caracter version. Surviv me og vende tilbage til skærmen tillinger) vises.<br>Görende tilbage til skærmen<br>Güncel olman särlinger, eller vælg Cancel<br>Stattings (Programmeringsenhedens)<br>212 run vises särlings (Programmeringsenhedens)

### **Tidszone**

<span id="page-34-0"></span>Tidszoneindstillingen styrer to S-ICD-systemparametre, ét for programmeringsenheden (den tid, der vises på skærme og udskrevne rapporter), og det andet for impulsgeneratoren (det elektroniske filter, som skal minimere den elektromagnetiske interferens {EMI}). EMBLEM S-ICU-<br>
Tidszone<br>
Tidszoneindstillingen styrer to S-IC<br>
(den tid, der vises på skærme og ud<br>
(det elektroniske filter, som skal min<br>
Når du vælger den korrekte tidszon<br>
filter for interrogerede impulsgene<br>
for områd Filszoneindstillingen styrer to S-ICD-system (den tid. der vises på skærme og udskre<br>
(det elektroniske filter, som skal minime<br>
Når du vælger den korrekte tidszoneind<br>
filter for interrogerede impulsgenerator<br>
for området

Når du vælger den korrekte tidszoneindstilling for programmeringsenheden, vil det elektroniske filter for interrogerede impulsgeneratorer blive indstillet til den netledningsfrekvens, der gælder for området. Tidszoneindstillingen sty<br>
(den tid, der vises på skæ<br>
(det elektroniske filter, se<br>
Mår du vælger den korrel<br>
filter for interrogerede in<br>
for området.<br>
Eliteret for impulsgenera<br>
60 Hz på baggrund af de Ildszoneindstillingen styrer to S-ICD-syste<br>
(den tid, der vises på skærme og udskrevr<br>
(det elektroniske filter, som skal minimere<br>
Når du vælger den korrekte tidszoneindst<br>
filter for interrogerede impulsgeneratorer<br>
for (det elektroniske filter, som skal minimere d<br>
Når du vælger den korrekte tidszoneindstilli<br>
Filter for interrogerede impulsgeneratorer b<br>
for området.<br>
Filteret for impulsgeneratorens ledningsfrek<br>
60 Hz på baggrund af de (der lid), der vises på skærme og udskrevne rapporter)<br>
(det elektroniske filter, som skal minimere den elektron<br>
Mår du vælger den korrekte tidszoneindstilling for proofliter for interrogerede impulsgeneratorer blive ind

Filteret for impulsgeneratorens ledningsfrekvens programmeres automatisk til enten 50 Hz eller

- 60 Hz på baggrund af den tidszone, der er indstillet i den interrogerende programmeringsenhed.  $\frac{1}{2}$  Sådan indstilles tidszonen<br> $\frac{1}{2}$  Vælg Set Time zar<br> $\frac{1}{2}$  Vælg Set Time zar 1. Vælg Set Time Zone (Indstil tidszone) på skærmen Programmer Settings (Programmeringsenhedens indstillinger). Skærmbilledet for tidszone vises [\(Figur 4\)](#page-35-1)
	- 2.  $\mathcal{C}$ Vælg knappen for den tidzone, hvor programmeringsenheden skal bruges. Der vises et flueben i den valgte knap.
- 3. Vælg knappen Save (Gem) for at gemme ændringerne og vende tilbage til skærmen Programmer Settings (Programmeringsenhedens indstillinger), eller vælg Cancel (Annuller) for at vende tilbage til skærmen Programmer Settings (Programmeringsenhedens indstillinger) uden at gemme ændringerne. Filteret for impulsgeneratorens ledningsfrek<br>60 Hz på baggrund af den tidszone, der er in<br>Sådan indstilles tidszonen<br>1. Vælg Set Time Zone (Indstil tidszon<br>1. Vælg knappen for den tidzone, hvo<br>1. 2. Vælg knappen for den ti Versichtet a. No utiliser of the time and the time the past of the time the time the time the time of the time<br>
Version of the time term of the state of the time the time the time the time the state of the time time the st et.<br>
impulsgeneratorens ledningsfrekvens programmeres auton<br>
aaggrund af den tidszone, der er indstillet i den interrogerend<br>
stilles tidszonen<br>
alg Set Time Zone (Indstil tidszone) på skærmen Programmer<br>
Programmeringsenh Frankrigen var flutten (f. 1801)<br>Jen i den valgte knap.<br>Jen i den valgte knap.<br>Then Programmer Settings (Programmer Konstant)<br>Gancel (Annuller) for at vende tilba<br>Jen in det indstilling for tilter into nettedningsfrekvense France Colematin (dazone) på skæmmer i røgte<br>Inmeringsenhedens indstillinger). Skærmbilledet<br>appen for den tidzone, hvor programmeringsenh<br>i den valgte knap.<br>appen Save (Gem) for at gemme ændringerne op<br>n Programmer Settin November 1980<br>November 1980<br>November 2008<br>November 2009<br>November 2009<br>November 2009<br>November 2009<br>November 2009<br>November 1980<br>November 1980<br>November 1980<br>November 2009<br>November 1980<br>November 1980<br>November 1980<br>November 198 Save (Gem) for at gemme ændringerne og v<br>
rammer Settings (Programmeringsenhedens<br>
nnuller) for at vende tilbage til skærmen Programhedens<br>
indstillinger) uden at gemme æ<br>
en enkelt indstilling for tidszonen omfatter for<br>

I sjældne tilfælde, hvor en enkelt indstilling for tidszonen omfatter forskellige netledningsfrekvenser i området, er to netledningsfrekvenser tilgængelige. Vælg indstillingen med den korrekte frekvens for det område, hvor programmeringsenheden er placeret.

- Aversion, Anyang Elijanna Da programmeringsenheden indstiller tidszonen (og det elektroniske frekvensfilter) for impulsgeneratorer, interrogerer den for at stemme overens med sin egen indstilling af tidszonen, og du skal være opmærksom på, at rejsende patienter, hvis enheder interrogeres i andre tidszoner<br>eller lande udover deres egen bopæl, muligvis skal nulstille tidszonen i deres impulsgenerator, når<br>de vender hjem.<br>eller bor eller lande udover deres egen bopæl, muligvis skal nulstille tidszonen i deres impulsgenerator, når<br>de vender hjem.<br>eller visit de vender hjem.<br>eller lande udover deres egen bopæl, muligvis skal nulstille tidszonen i deres de vender hjem. For at vende tilbage til skærmen Procentedens indstillinger) uden at gemme at sentedens indstilling for tidszonen omfatter for at strekvenser tilgængelige. Vælg indstilling<br>Enkelt indstilling for tidszonen omfatter for at Transport in the settings of the settings of the settings of the settings (Programmeringsenheden skal bruges. Der vises of the settings (Programmeringsenhedens indstillinger), eller<br>
Dien in twende tilbage til skærmen Prog The times of the skal in the antimographic statings<br>
Instituting for tids zonen omfatter forskellige netledningsfre<br>
Indistilling for tids zonen omfatter forskellige netledningsfre<br>
Ingsenheden er placeret.<br>
If the tids zo esir<br>Lastarana verzia. Nep den erplacerer.<br>
Sonen (og det elektroniske frekvensfilter) for<br>
temme overens med sin egen indstilling af tidsz<br>
e patienter, hvis enheder interrogeres i andre tid.<br>
vis skal nulstille tidszonen i deres impulsgenerat<br>
vis me overens med sin egen indstilling af tidszonen,<br>tienter, hvis enheder interrogeres i andre tidszonen,<br>skal nulstille tidszonen i deres impulsgenerator, når<br>skal nulstille tidszonen i deres impulsgenerator, når<br>skal nulst iselle uszonen peres inpusselerator, tar<br>Caracteria: Jecon istoriano.<br>Caracteria: Jecon istoriano.<br>astarebardinut version. Knivinn. Güncel olmanmayın. Kullanmayın.

### **EMBLEM™ S-ICD-PROGRAMMERINGSENHED: BETJENING**

<span id="page-35-0"></span>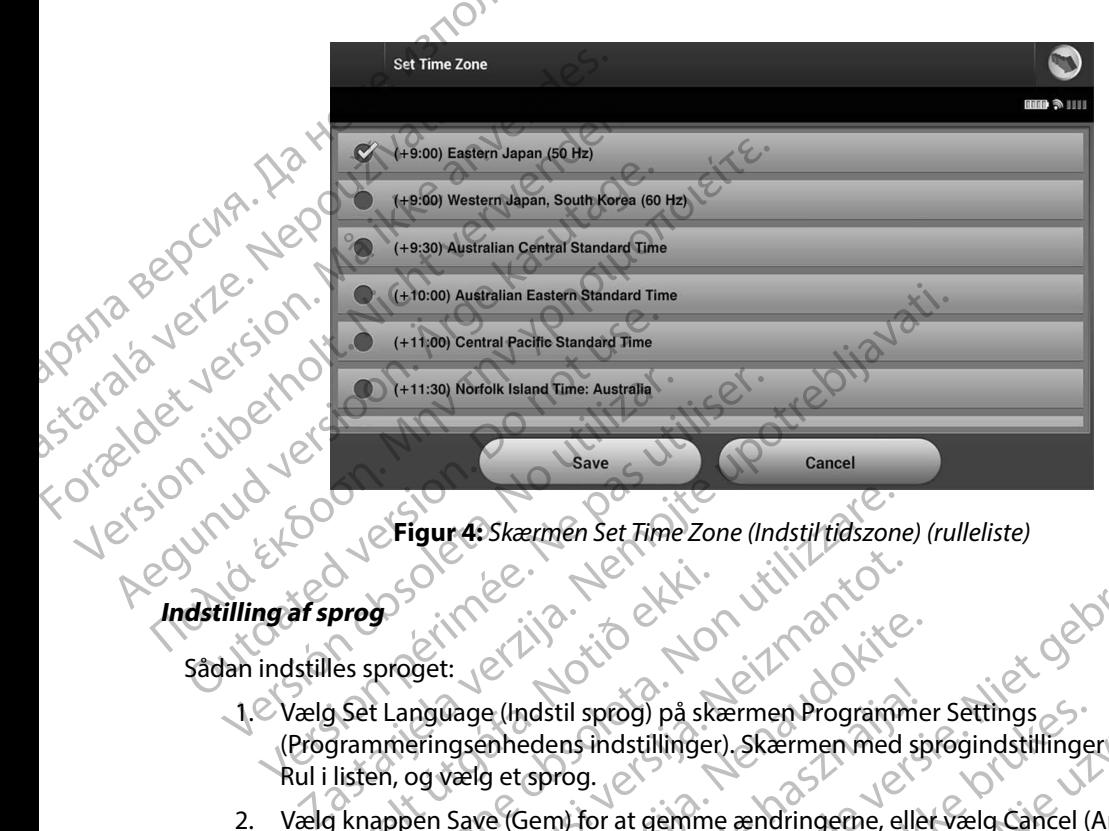

**Figur 4:** *Skærmen Set Time Zone (Indstil tidszone) (rulleliste)*

### **Indstilling af sprog**

- 1. Vælg Set Language (Indstil sprog) på skærmen Programmer Settings (Programmeringsenhedens indstillinger). Skærmen med sprogindstillinger vises. Rul i listen, og vælg et sprog. areg<br>
Prega Santa Killand (1997-1998)<br>
Set Language (Indstil sprog) på ska<br>
Set Language (Indstil sprog) på ska<br>
Isten, og vælg et sprog.<br>
I knappen Save (Gem) for at gemme<br>
t vende tilbage til skærmen Program
- 2. Vælg knappen Save (Gem) for at gemme ændringerne, eller vælg Cancel (Annuller) for at vende tilbage til skærmen Programmer Settings (Programmeringsenhedens indstillinger) uden at gemme ændringerne. Hvis sproget er ændret, genstartes<br>programmeringsenheden automatisk og vender tilbage til startskærmen.<br>ER KNER HALL BERT VELDEN AV STRANDER HALL BERT VELDEN AV STRANDER HALL BERT programmeringsenheden automatisk og vender tilbage til startskærmen. Vergund: Skærmen Set Time Zone (Indstil tidszone)<br>Sproget:<br>Sproget: (2010)<br>The proget: (2010)<br>The proget: (2010)<br>The proget: (3010)<br>The proget of Campion indstillinger). Skærmen med<br>Anneringsenheden automatisk og vender ti Noveco (Alexandrigen Alexandrigen Alexandrigen Alexandrigen Alexandrigen Alexandrigen Alexandrigen Alexandrigen Alexandrigen Alexandrigen Alexandrigen Alexandrigen Alexandrigen Alexandrigen Alexandrigen Alexandrigen Alexan Recording to the state of the state of the state of the state of the state of the state of the state of the state of the state of the state of the state of the state of the state of the state of the state of the state of t Ne használja verzici verzió. Ne használja verzici verzió. Ne használja verzici verzió. Ne használi verzió. Ne h<br>Alexandre Statemen Programmer settings.<br>
Statemen Programmer settings (Programmeringsenhedens)<br>
Indingerne set ermen Set Fime Zone (Indstilt fäszone) (rulleliste)<br>
Adstril sprog) på skærmen Programmer settings<br>
edens indstillinger). Skærmen med sprogindstillinger vises.<br>
sprog.<br>
Sem) for at gemme ændringerne, eller vælg Cancel (Ann til sprog) på skærmen Programmer Settings<br>
Ins indstillinger). Skærmen med sprogindstillinger<br>
og.<br>
Of at gemme ændringerne, eller vælg Cancel (*K*<br>
ermen Programmer Settings (Programmeringser<br>
me ændringerne. Hvis sproget prog) på skærmen Programmer Settings<br>
Sindstillinger). Skærmen med sprogindstillinger vises.<br>
Skærmen med sprogindstillinger vises.<br>
Der at gemme ændringerne, eller vælg Cancel (Annuller)<br>
Der andringerne. Hvis sproget er Versão obsolutiva de la propie de la propie de la propie de la propie de la propie de la propie de la propie de la propie de la propie de la propie de la propie de la propie de la propie de la propie de la propie de la pro ber Karamat Settings (Programmeringsenhedens) Zastaraná verzianá verzinálnak<br>2010 decembrica Nepoužívata

<span id="page-35-1"></span>razarela različica. Ne uporabite.<br>A strengta različica. Ne uporabita.<br>Dosortovača. Nepovrtvo različica.<br>Ne endromitičica. Ne uporabita.<br>A strengturuture. Ne uporabiturn.

isteriata. Alapolition istättelesta.<br>Peetkitä. Nepeupoikiata.<br>Peetkitä. Nepeupoikiata.<br>Paratelatalitutuersion. Knijm.<br>Astarelatunut version. Kirjim.

or siraldrad version. Använd ei.<br>etgildradition. Använd ei.<br>anavarition. Använd kull<br>arelartunut version. Surüm.

Elartunut der Spanistikulanmayın.
## **Valg af printer**

Programmeringsenheden kommunikerer med printeren via trådløs *Bluetooth*™-teknologi. Kun Boston Scientific-godkendte printere må tilknyttes og anvendes sammen med<br>programmeringsenheden. Sådan vælges en printer, der skal tilknyttes og bruges sammen med programmeringsenheden. Sådan vælges en printer, der skal tilknyttes og bruges sammen med programmeringsenheden: EMBLEM S-ICO-<br>
Valg af printer<br>
Programmeringsenheden kommur<br>
Kun Boston Scientific-godkendte p<br>
programmeringsenheden. Sådan v<br>
programmeringsenheden.<br>
Remærkning: Nogle pr<br>
Program<br>
Remærkning: Nogle pr<br>
Program<br>
Remærkn Programmeringsemede<br>
Kun Boston Scientific-go<br>
programmeringsenhede<br>
programmeringsenhede<br>
Programmeringsenhede<br>
Remærkning:<br>
Remærkning:<br>
2. Nepoužívat.<br>
2. Nepoužívat.<br>
2. Nepoužívat.<br>
2. Nepoužívat.<br>
2. Nepoužívat.<br>
2. Valg ar primter<br>
Programmeringsenheden kommuniker<br>
Kun Boston Scientific-godkendte printer<br>
programmeringsenheden: Sådan vælge<br>
programmeringsenheden:<br>
Remærkning: Nogle printer<br>
Programmeringsenheden:<br>
Alle Sorg for at pr Programmeringsenheden. Sådan vælges<br>
Programmeringsenheden. Sådan vælges<br>
programmeringsenheden.<br>
Programmeringsenheden.<br>
Programmeringsenheden.<br>
Programmering: Nogle printere kongensystement.<br>
Programmeringsenhedens indst

*Bemærkning: Nogle printere kræver bekræftelse af tilknytningen på programmeringsenheden og printeren. Hvis dette er tilfældet, skal du se dokumentationen fra producenten af printeren for at få flere oplysninger.*

1. Sørg for, at printeren er tændt, og, afhængigt af din specifikke printer, at den trådløse funktion er aktiveret eller, at den trådløse adapter sidder i printerens USB-port.

2. Vælg Printer Setup (Printeropsætning) på skærmen Programmer Settings (Programmeringsenhedens indstillinger). Skærmen Printer Setup (Printeropsætning) (Figur 5) kan blive vist med en tidligere konfigureret printer som standardprinteren. Hvis ikke en standardprinter allerede er valgt og konfigurret, er skærmen tom, og programmeringsenheden søger efter trådløse printere i området. Der vises en statuslinje for søgningen for at informere brugeren om, at programmeringsenheden for øjeblikket søger efter printere. Programmeringsenheden. Sådan vælges en programmeringsenheden:<br>
Bemærkning: Nogle printere kranger<br>
Mogle printere kranger<br>
Alexander (Bemærkning: Nogle printere kranger)<br>
Alexander (Brogrammeringsenheden, at den trång)<br>
Al Null bostom Scienting-gookendie printer in diktivite<br>programmeringsenheden:<br>Sadan vælges en printer, de<br>programmeringsenheden:<br>Samarkning: Nogle printere kræver bekræ<br>programmeringsenheden og<br>olyspinger.<br>Lessors funktion Outsel de Sans de la se de kumentation de la se de kumentation.<br>
23 Vælg Printer Setup (Printeropsætni)<br>
23 Vælg Printer Setup (Printeropsætni)<br>
(Programmeringsenhedens indstilli)<br>
(Figur 5) kan blive vist med en tidlig<br>
H Versich of the Printeren ertendt, og, afhængigt i funktion er aktiveret eller, at den trådløse adaptement (Printeropsætning) på ska (Programmeringsenhedens indstillinger). Ska (Figur 5) kan blive vist med en tidligere konf programmeringsenheden og printeren. Hvis.<br>
Zarland verzijs. Nemotionen fra producenten af proplyshinger.<br>
Zarland verzijs. Architect eller, at den trädløse adapter sidder i print<br>
Zarland Printer Setup (Printeropsætning) p mmeringsenhedens indstillinger). Skærmen Print kan blive vist med en tidligere konfigureret printeren en standardprinter allerede er valgt og konfigureret printer om allerede er valgt og konfigureret i den for at informere

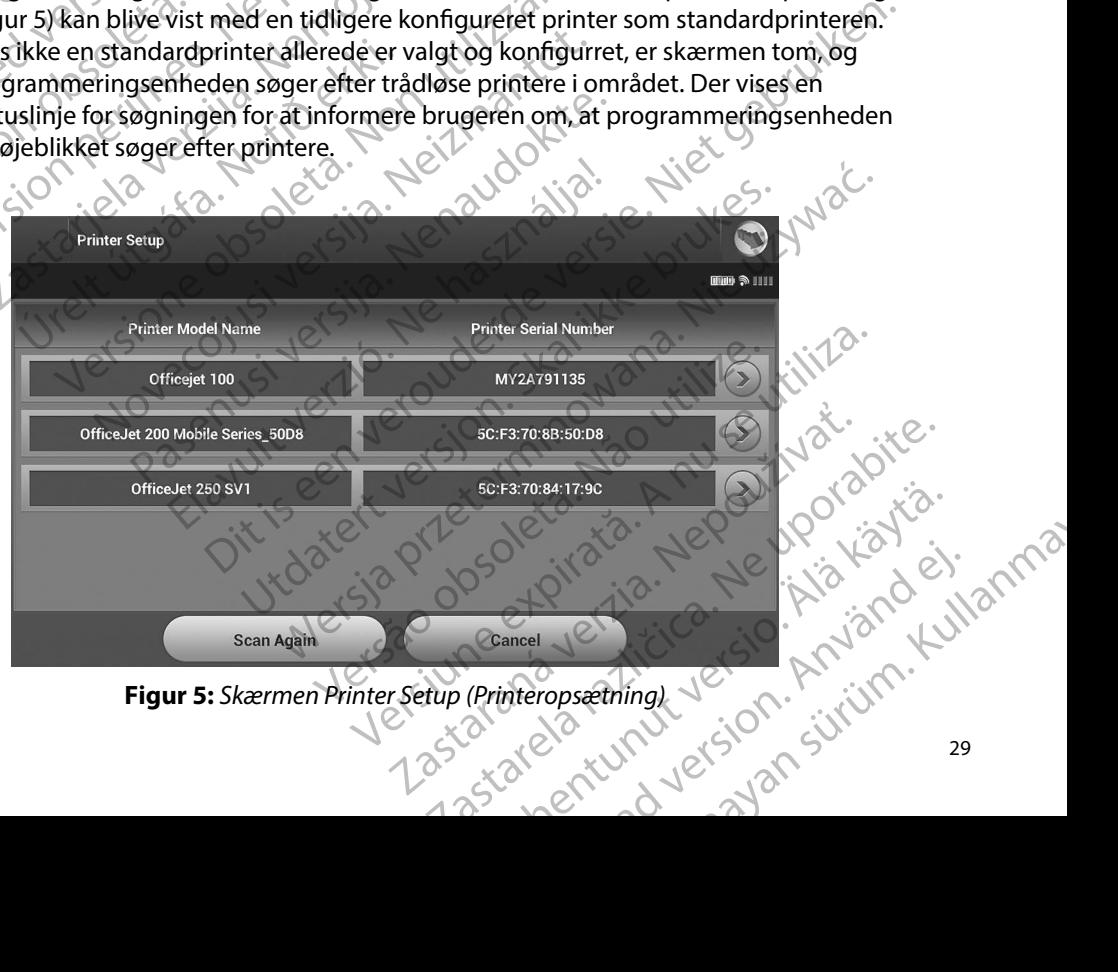

<span id="page-36-0"></span>Figur 5: Skærmen Printer Setup (Printeropsætning)

- 3. Vælg den ønskede printer blandt dem, der blev fundet under søgningen. Hvis der ikke blev fundet nogen, vises et vindue med en meddelelse om, at der ikke er nogen printer. Scan igen, eller vælg knappen Cancel (Annuller) for at vende tilbage til skærmen Programmer Settings (Programmeringsenhedens indstillinger).
- 4. Eller du kan vælge den ønskede printer på listen, og omdøbe den ved hjælp af skærmtastaturet (op til 15 tegn). Printerens serienummer vises med valget af printer.
- 5. Vælg knappen Save (Gem) for at gemme ændringerne og vende tilbage til skærmen Programmer Settings (Programmeringsenhedens indstillinger), eller vælg Cancel (Annuller) for at vende tilbage til skærmen Programmer Settings (Programmeringsenhedens indstillinger) uden at gemme ændringerne. Der vises en bekræftelsesskærm, når printeropsætningen er færdig. EMBLEM"S-ICO-<br>
3. Vælg den ønskede printer<br>
ikke blev fundet nogen, vi:<br>
printer. Scanigen, eller vælg<br>
Programmer Settings (Programmer Settings (Programmer Settings (Programmer Settings (Prodrem)<br>
afskærmte Programmer Set Programmer Set<br>
Programmer Set<br>
2. Eller du kan væli<br>
af skærmtastatu<br>
3. Vælg knappen S<br>
skærmen Progra<br>
(Programmering<br>
2. Verzel Cancel (An Programmering<br>
2. Verzel Cancel (An Programmering<br>
2. Verzel Cancel (An Program S. Værg den ønskede printer bian<br>ikke blev fundet nogen, vises e<br>printer. Scanigen, eller vælg kr<br>Programmer Settings (Program<br>A. Eller du kan vælge den ønsked<br>afskærmtastaturet (op til 15 te<br>skærmen Programmer Settings<br>sk printer. Scanigen, eller vælg knap<br>Programmer Settings (Programm<br>A. Eller du kan vælge den ønskede partskærmtastaturet (op til 15 tegr<br>A. S. Vælg knappen Save (Gem) for at verwenden.<br>S. Vælg Cancel (Annuller) for at venden 4. Eller du kan vælge den ønskede pri<br>
afskærmtastaturet (op til 15 tegn).<br>
5. Vælg knappen Save (Gem) for at generalings (Programmeringsenhedens indstill).<br>
(Programmeringsenhedens softwareversion).<br>
2. Programmeringsenhe Programmer Settings (Programmeringsenheden)<br>
A. Eller du kan vælge den ønskede printer på list<br>
af skærmtastaturet (op til 15 tegn). Printerens<br>
S. Vælg knappen Save (Gem) for at gemme ænd<br>
skærmen Programmer Settings (Pro Ovelg Cancel (Annuller) for at vende<br>
(Programmeringsenhedens indstilli<br>
Vises en bekræftelsesskærm, når pri<br>
Bemærkning: Se afsnittet "Fejlfin<br>
Ogrammeringsenhedens softwareversion<br>
Sådan får du vist programmeringsenheden Retmen Programmer Settings (Programmeringsenhedens in the setting of Cancel (Annuller) for at vende tilbage til skærmen Programmeringsenhedens indstillinger) uden at gemme and<br>Ses en bekræftelsesskærm, når printer opsætnin

*Bemærkning: Se afsnittet "Fejlfinding" for at få oplysninger om printerproblemer.*

## **Programmeringsenhedens softwareversion**

Sådan får du vist programmeringsenhedens softwareversion:

- 1. Vælg About Programmer (Om programmeringsenheden) på skærmen Programmer Settings (Programmeringsenhedens indstillinger). Oplysningsskærmen Programmer Software Version (Programmeringsenhedens softwareversion) vises. Vises en Bekræftelsesskærm, når printeropsærendelsesskærm, når printeropsærendelsesskærm, når printeropsærendelsesskærmen.<br>
Version observer i Senarch Maria Constanting (Senarch Maria Constanting Version Constanting Versio
- 2. Oplysningsskærmen Programmer Software Version (Programmeringsenhedens softwareversion) viser programmeringsenhedens aktuelle softwareversion. Vælg knappen Continue (Fortsæt) for at vende tilbage til skærmen Programmer Settings (Programmeringsenhedens indstillinger). Wist programmeringsenhedens soft<br>The Moon Programmer (Om programmer)<br>The Constant (Programmer Software Version (Program<br>Trammer Software Version (Programmer)<br>Shingsskærmen Programmerings<br>Spen Continue (Fortsæt) for at vend Enhedens softwareversion<br>
programmeringsenhedens softwareversion:<br>
Out Programmeringsenhedens indstillinger). Oplyst<br>
Mer Software Version (Programmeringsenheden<br>
Software Version (Programmeringsenheden<br>
Software Software Surammeringsenhedens softwareversion.<br>
Surammeringsenhedens indstillinger). Oplysnes<br>
Surammeringsenhedens indstillinger). Oplysnes<br>
Skærmen Programmer Software Version (Programmeringsenhedens)<br>
Skærmen Programmeringsenhed Den manner (Om programmeringsenheden) particular ammeringsenhedens indstillinger). Oplysningtware Version (Programmeringsenhedens strengt viser programmeringsenhedens aktuelle strengt viser programmeringsenhedens aktuelle vare Version (Programmeringsenhedens<br>
en Programmer Software Version (Progra<br>
iser programmeringsenhedens aktuelle<br>
: (Fortsæt) for at vende tilbage til skærmer<br>
enhedens indstillinger)<br>
De udskrevne rapporter indeholder o EXERCISE NEW REAL PROPERTY OF CANCEL PROPERTY AND CONTROLLED AND CONTROLLED AND CONTROLLED AND CONTROLLED AND CONTROLLED AND CONTROLLED AND CONTROLLED AND CONTROLLED AND CONTROLLED AND CONTROLLED AND CONTROLLED AND CONTROL wersjon. Skal ikke brukes.<br>
Werster version. Skal ikke brukes.<br>
Werster version. Skal ikke brukes. Wersten version. Variation. Skal ikke brukes. It is the format through the<br>
Krevne rapporter indeholder også programmer ing

*Bemærkning: De udskrevne rapporter indeholder også programmeringsenhedens softwareversioner.* rapporter indeholder også programmermgsenhedens<br>pher.<br>en versier (nning 150 utilva. 2001)<br>a der sie opselstider i Nepper i Natilva.<br>der sie opselstider i Natilva.<br>Versienne et Rindeholder i Natilva.<br>Versienne et Rindeholde Jersiune ezzy crian Nepour i orapite.<br>Jersiune ezzy crian Nepour i orapita.<br>Jersiune ezzy crian Nepour i anna

razarela različica. Ne uporabite.<br>A strengta različica. Ne uporabita.<br>Dosortovača. Nepovrtvo različica.<br>Ne endromitičica. Ne uporabita.<br>A strengturuture. Ne uporabiturn.

isteriata. Alapolition istättelesta.<br>Peetkitä. Nepeupoikiata.<br>Peetkitä. Nepeupoikiata.<br>Paratelatalitutuersion. Knijm.<br>Astarelatunut version. Kirjim.

or siraldrad version. Använd ei.<br>etgildradition. Använd ei.<br>anavarition. Använd kull<br>arelarunut version. Surüm.

Elartunut der Spanistikulanmayın.

## <span id="page-38-0"></span>**Dataeksport via Bluetooth™**

Programmeringsenheden kan konfigurres til trådløs eksport af patientdata til stationære eller<br>bærbare computere, som er udstyret med trådløs *Bluetooth* ™-teknologi. Programmeringsenheden bærbare computere, som er udstyret med trådløs *Bluetooth™*-teknologi. Programmeringsenheden og hver computer skal være individuelt tilknyttet for at bruge funktionen til den trådløse dataeksport. Proceduren for at knytte programmeringsenheden til en computer er anderledes end den procedure, der bruges til at knytte programmeringsenheden til printeren. EMBLEM"S-ICD-1<br>
Dataeksport via Bluetooth"<br>
Programmeringsenheden kan konf<br>
bærbare computere, som er udstyr<br>
og hver computer skal være individualateksport. Proceduren for at kny<br>
end den procedure, der bruges til a<br>
Bemæ Zastaralá verze. Nepoužívat. Dataeksport via Bluetooth<br>
Programmeringsenheden kan konfigum<br>
bærbare computere, som er udstyret m<br>
og hver computer skal være individuelt<br>
dataeksport. Proceduren for at knytte p<br>
end den procedure, der bruges til at kny Programmeringsenheden kan koningures<br>
bærbare computere, som er udstyret med<br>
og hver computer skal være individuelt til<br>
dataeksport. Proceduren for at knytte procedure.<br>
end den procedure, der bruges til at knytt<br> **Bemær** og hver computer skal være individuelt tilkr<br>
dataeksport. Proceduren for at knytte progr<br>
end den procedure, der bruges til at knytte<br> **Bemærkning:** Dataoverførslen unders<br>
Dataoverførslen unders<br>
Dataoverførslen unders<br> Darbare Computere, som et udstyret med traditis bitter<br>
og hver computer skal være individuelt tilknytte for a<br>
dataeksport. Proceduren for at knytte programmering<br>
end den procedure, der bruges til at knytte programmerin

*Bemærkning: Dataoverførslen understøttes på computere med Windows. Dataoverførselsfunktionen er ikke tilgængelig for en tablet eller smartphone.*

1. Sørg for, at den computer, der skal tilknyttes, er gjort søgbar, da programmeringsenheden søger efter computere i nærheden under

*Bemærkning: Du kan finde detaljerede instruktioner i dette i Microsoft Windowshjælpefiler under den generelle overskrift "Hvorfor kan jeg ikke slutte min Bluetooth-enhed til min computer?"* 

- 2. Når målcomputeren er gjort søgbar, skal du vælge knappen Export Programmer (2. Når målcomputeren er gjort søgbar, skal du vælge knappen Export Programmer (2. Når målcomputeren er gjort søgbar, skal du vælge knappen Expo Data (Eksportér programmeringsenhedens data) på programmeringsenhedens startskærm. Skærmen Export Programmer Data Over Bluetooth (Eksportér programmeringsenhedens data via Bluetooth). Vælg knappen Set Up Authorized Computers (Opsætning af autoriserede computere) for at søge efter computere i nærheden og starte tilknytningsprocessen. Dataoverrørseisrunktion.<br>
21. Sørg for, at den computer, der skal til Ringtningsprocessen.<br>
2. Når målcomputeren er gjort søgbander.<br>
2. Når målcomputeren er gjort søgbander.<br>
2. Når målcomputeren er gjort søgbander.<br>
2. N Programmeringsenheden søger efter computiliser (Remarkning: Volkan finde detaljerede instanting: Volkan finde detaljerede instanting: Volkan finde detaljerede instanting: Volkan finde detaljerede instanting: Nata (Eksporté Dataoverførselsfunktionen er ikke tilgængelig for en participationen er ikke tilgængelig for en participationen er ikke tilgængelig for en participationen er ikke tilgængelig for en participationen i dette like upotreblede målcomputeren er gjort søgbar, ska<br>(Eksportér programmeringsenhed<br>skærm. Skærmen Export Programm<br>rammeringsenhedens data via Blue<br>puters (Opsætning af autoriserede<br>rheden og starte tilknytningsproces<br>scanningen er færdig, hjælpefiler under den generelle overskrifter i hjælpefiler under den generelle overskrifter min Bluetooth-enhed til min computer?"<br>
computeren er gjort søgbar, skal du vælge knappsportér programmeringsenhedens data) på pro puteren er gjort søgbar, skal du vælge knapper<br>
Intér programmeringsenhedens data) på programmer<br>
Skærmen Export Programmer Data Over Blue<br>
Internasenhedens data via Bluetooth). Vælg knap<br>
(Opsætning af autoriserede comput Bluetooth-enhed til min computer?"<br>
Ir gjort søgbar, skal du vælge knappen Export Programmer<br>
ammeringsenhedens data) på programmeringsenhedens<br>
Lexport Programmer Data Over Bluetooth (Eksportér<br>
Idens data via Bluetooth).
	- 3. Når scanningen er færdig, viser skærmen en liste over de fundne computere (de tre computere, der har de stærkeste *Bluetooth™*-signaler) under overskriften Unauthorized Computers Nearby (Uautoriserede computere i nærheden) (Figur 6). Vælg den computer, som du vil tilknytte, og tryk på plus-knappen ved siden af den for at fuldføre tilknytningsprocessen. r programmeringsennedens data) på programmeringsennedens data via Bluetooth). Vælg knapp<br>sætning af autoriserede computere) for at so<br>starte tilknytningsprocessen.<br>ner færdig, viser skærmen en liste over de fu<br>ere, der har miedens data via Bluetooth). Vælg khapp<br>thing af autoriserede computere) for at s<br>rte tilknytningsprocessen.<br>færdig, viser skærmen en liste over de fu<br>der har de stærkeste *Bluetooth* <sup>m</sup>-signale<br>puters Nearby (Uautorisere Utdatert version. Were the the proprietor of a substitute of autorisered computere) for at soge efter computere<br>
	In thingsprocessen.<br>
	In vise skærmen en liste over de fundhe computere<br>
	In durinowana. Nie utdater version.<br>
	- · Aversion, Anvano Kullanma 4. Under tilknytningsprocessen viser både programmeringsenheden og computeren identiske numeriske adgangskoder, og begge maskiner beder dig bekræfte, at de to tal er de samme. Adgangskoden vises kun under tilknytningen og bruges til at<br>bekræfte, at det er de korrekte maskiner, der tilknyttes.<br> $1e^{(3)}$  and  $e^{(3)}$  and  $e^{(3)}$  and  $e^{(3)}$  and  $e^{(3)}$  and  $e^{(3)}$  and  $e^{(3)}$  and bekræfte, at det er de korrekte maskiner, der tilknyttes. Vige observed observed the use Dautoriserede computere i nærheden) (Figure).<br>
	Inytte, og tryk på plus-knappen ved siden af den<br>
	både programmeringsenheden og computeren<br>
	c, og begge maskiner beder dig bekræfte, at de<br>
	vises kun under tilknytningen og br Lastar and Marian Verzia. 2012<br>2013. Nepope maskiner beder dig bekræfte, at de originale različica.<br>Per der tilknyftes. 2013. New priges til at de originale različica.<br>2023. Ne uporabite. 2013. New priges in de originale r ander tilknytningen og bruges tilat. Kö. Strike in New Hellington, Elizate ist. tilknytningen og bruges tilat. Katalinen
- 5. Hvis tilknytningen lykkes, vises computeren i kolonne Authorized Computers (Autoriserede computere) i stedet for kolonnen Unauthorized Computers Nearby (Uautoriserede computere i nærheden).
- 6. Authorized computers (Autoriserede computere) kan omdøbes efter behov. Tryk og hold på listen med computeren, indtil pop op-skærmen Rename an Authorized Computer (Omdøb en autoriseret computer) vises.

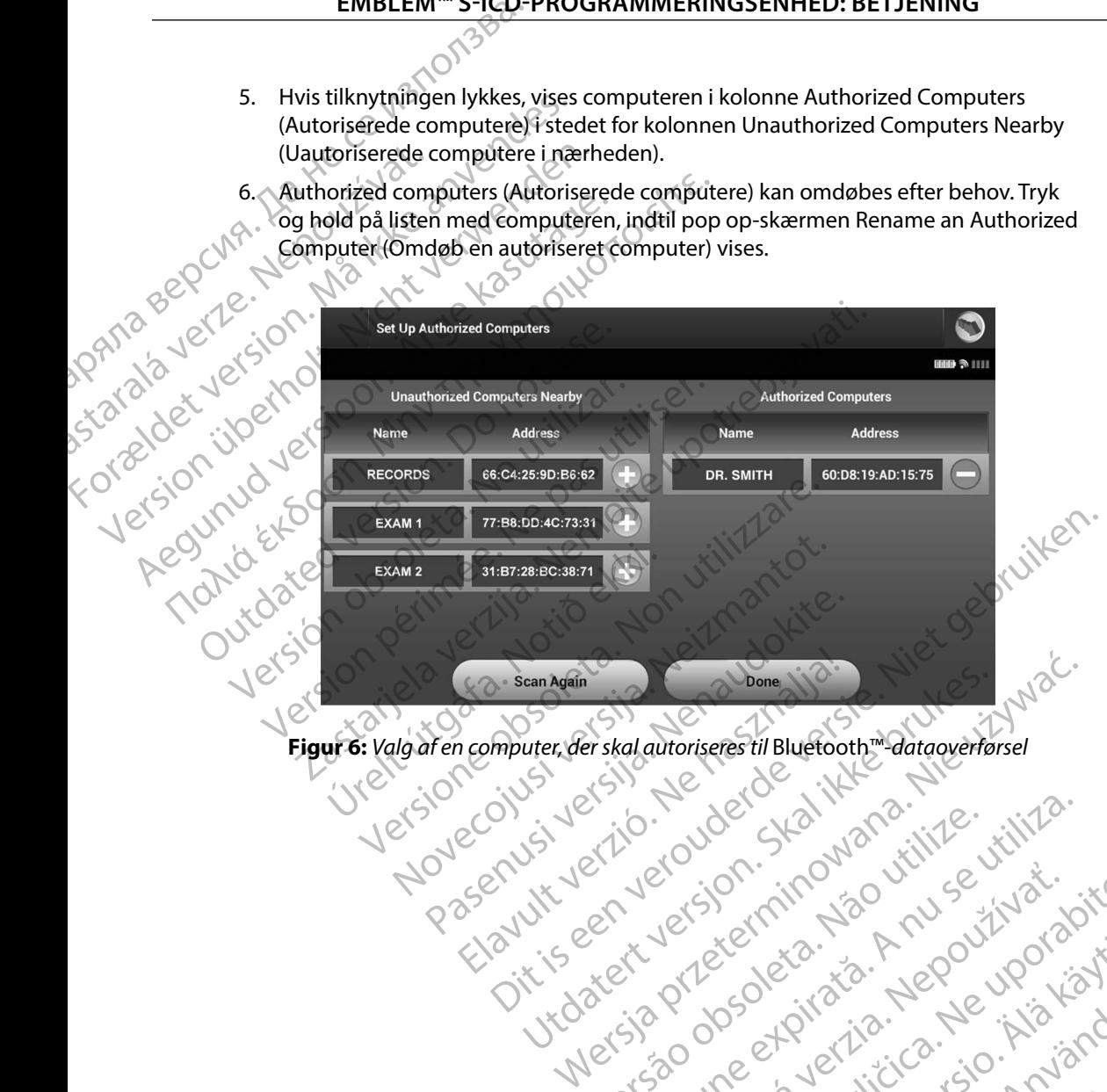

<span id="page-39-0"></span>Versiune expirată. A nuturistă.<br>A nu stringular de litiliza.<br>A nu stringular de liturist.<br>A propolată. A provinția.<br>A propolată. A principală.<br>A propolată. A principală.<br>A propolată. A principală.

złośloń: index de languistica.<br>Jeta retrinoita produktylation.<br>20 decembrie: Nepoužívata.<br>20 decembrie: Nepoužívata.<br>20 decembrie: Nepolitica.<br>20 decembrie: Nepolitica.

razarela različica. Ne uporabite.<br>A strengta različica. Ne uporabita.<br>Dosortovača. Nepovrtvo različica.<br>Ne endromitičica. Ne uporabita.<br>A strengturuture. Ne uporabiturn.

isteriata. Alapolition istättelesta.<br>Peetkitä. Nepeupoikiata.<br>Peetkitä. Nepeupoikiata.<br>Paratelatalitutuersion. Knijm.<br>Astarelatunut version. Kirjim.

or siraldrad version. Använd ei.<br>etgildradition. Använd ei.<br>anavarition. Använd kull<br>arelarunut version. Surüm.

Elartunut der Spanistikulanmayın.

**Figur 6:** *Valg af en computer, der skal autoriseres til* Bluetooth™*-dataoverførsel* Wersia principale de la principale in a mais la principale de la principale in a mais la principale in a mais l<br>Versia proposabilità de Ne uportalità :<br>Versia proposabilità de la principale in a mais

## **Betjeningstilstande for programmeringsenheden**

## **Online-adfærd**

Programmeringsenhedens grænseflade varierer, afhængigt af om programmeringsenheden er Online (kommunikerer aktivt) eller Offline (ikke kommunikerer) med en valgt impulsgenerator.

En online-session starter, når programmeringsenheden etablerer en telemetriforbindelse med en specifik impulsgenerator. Der vises en skærm med en gul advarsel, hvis telemetrisignalet mellem programmeringsenheden og impulsgeneratoren går tabt i mere end fem sekunder under den aktive kommunikation. Dette kan opstå, hvis telemetrihovedet flyttes uden for telemetrikommunikationens rækkevidde, eller hvis støj eller interfererende objekter forhindrer kommunikationen. Programmeringskommandoer, herunder Rescue Shocks (Livreddende stød), er ikke tilgængelige, før telemetriforbindelsen er genetableret. EMBLEM S-ICO-<br>
Betjeningstilstande for program<br>
Online-adfærd<br>
Programmeringsenhedens grænse<br>
Online (kommunikerer aktivt) eller<br>
En online-session starter, når progr<br>
En online-session starter, når progr<br>
en specifik impu Online-advanced<br>
Programmeringsenheder<br>
Online (kommunikereral<br>
Case of the Session starter,<br>
en specifik impulsgenera<br>
Marken programmerings<br>
underden aktive kommunikation<br>
telemetrikommunikationen. Programmerings<br>
er ikk Betjeningstilstande for programmering<br>
Online-adfærd<br>
Programmeringsenhedens grænseflade<br>
Online (kommunikerer aktivt) eller Offlit<br>
En online-session starter, når programmeringsen<br>
en specifik impulsgenerator. Der vises e Online-adtaerd<br>
Programmeringsenhedens grænseflade v<br>
Online (kommunikerer aktivt) eller Offline<br>
en specifik impulsgenerator. Der vises en specifik impulsgenerator. Der vises en specifik impulsgenerator. Der vises en spec Programmeringsenhedens grænsetlade var<br>
Online (kommunikerer aktivt) eller Offline (i<br>
En online-session starter, når programmering<br>
en specifik impulsgenerator. Der vises en sk<br>
mellem programmeringsenheden og impul<br>
unde Programmeringsenhedens grænseflade varierer, afhæ<br>
Online (kommunikerer aktivt) eller Offline (ikke komm<br>
En online-session starter, når programmeringsenhede<br>
en specifik impulsgenerator. Der vises en skærm med<br>
(mellem pr mellem programmeringsenheden og impuls<br>
under den aktive kommunikation. Dette kan<br>
telemetrikommunikationens rækkevidde, el<br>
kommunikationen. Programmeringskomma<br>
er ikke tilgængelige, før telemetriforbindelsen kan<br>
er ble En altitude verzijn.<br>
Surgenstarten verzijn med en gul advarsel, logrammeringsenheden og impulsgeneratoren går tabt i me<br>
aktive kommunikation. Dette kan opstå, hvis telemetrihove<br>
ommunikationens rækkevidde, eller hvis st

Genetablering af telemetriforbindelsen kan opstå automatisk, hvis årsagen til telemetriafbrydelsen er blevet afhjulpet, f.eks. ved at flytte telemetrihovedet tilbage til impulsgeneratorens rækkevidde for telemetri eller ved at flytte kilden til interferens eller støj. Genstart sessionen, hvis telemetriforbindelsen ikke genoprettes inden for et minut.

*Bemærkning: Ved aktiv kommunikation med en impulsgenerator udsender programmeringsenheden et hørbart lydsignal for at angive, at impulsgeneratoren gør klar til at levere et stød, uanset om det er befalet eller en respons på en detekteret arytmi. Meddelelsen fortsætter, indtil stødet enten er leveret eller afbrudt.* metrikommunikationens rækkevidde, eller hvis stammunikationen. Programmeringskommandoer, her ket tilgængelige, før telemetriforbindelsen er generatablering af telemetriforbindelsen kan opstå autilevet afhjulpet, f.eks. ved or telemetri eller ved at tlytte kilden<br>
indelsen ikke genoprettes inden for<br> **kning:** Ved aktiv kommunikation me<br>
programmeringsenheden et<br>
impulsgeneratoren gør klar t<br>
en respons på en detekteret a<br>
er leveret eller afb i telemetriforbindelsen kan opstå automatisk, hvi<br>et, f.eks. ved at flytte telemetrihovedet tilbage til<br>elemetri eller ved at flytte kilden til interferens ell<br>elsen ikke genoprettes inden for et minut<br>mg: Ved aktiv kommun metri eller ved at flytte kilden til interferens eller<br>
In ikke genoprettes inden for et minut<br>
Ved aktiv kommunikation med en impulsgener<br>
programmeringsenheden et hørbart lydsignal f<br>
impulsgeneratoren gør klar til at le d aktiv kommunikation med en impulsgeneration<br>ogrammeringsenheden et hørbart lydsignal for<br>pulsgeneratoren gør klar til at levere et stød, ua<br>respons på en detekteret arytmi. Meddelelsen t<br>everet eller afbrudt.<br>experimente Elava de Septembre de la valorista de la valorista de la valorista de la valorista de la valorista de la valorista de la valorista de la valorista de la valorista de la valorista de la valorista de la valorista de la valor t flytte telemetrihovedet tilbage til impulsgeneratorens<br>
ved at flytte kilden til interferens eller støj. Genstart sessionen, h<br>
noprettes inden for et minut<br>
kommunikation med en impulsgenerator udsender<br>
neringsenheden

## **Offline-adfærd**

Programmeringsenheden er Offline, når den ikke kommunikerer aktivt med en impulsgenerator. Der er adgang til programmeringsenhedens indstillinger, og lagrede patientsessioner kan ses og/eller udskrives under Offline-sessioner.

33 Utdatert versjon. Skal ikke brukes. Wersja przeterminowana. Nie używa<sup>ć</sup>. Versão obsoleta. Não utilize. Versiune expirat<sup>ă</sup>. A nu se utiliza. Zastaraná verzia. Nepoužíva<sup>ť</sup>. Zastarela različica. Ne uporabite. Vanhentunut versio. Älä käytä. Föråldrad version. Använd ej. Güncel olmayan sürüm. Kullanmayın.

## **Lagrede patientsessioner**

Under en patients opfølgningsbesøg henter programmeringsenheden data fra impulsgeneratorens hukommelse. Programmeringsenheden kan lagre op til 50 patientsessioner. Når den 51. session forekommer, erstatter programmeringsenheden automatisk den ældste session, som er lagret, med de nye data. En lagret session indeholder følgende oplysninger: **Sådan får du vist lagrede patientsessioner**<br>
Sådan får du vist lagrede patientsessioner<br>
Sådan får du vist lagrede patientsessioner:<br>
Sådan får du vist lagrede patientsessioner:<br>
Sådan får du vist lagrede patientsessioner Sadan får du vist lagrede Englisher<br>
Under en patients opfølgningsbesøg he<br>
hukommelse. Programmeringsenheder<br>
forekommer, erstatter programmerings<br>
med de nye data. En lagret session inde<br>
Registrerede S-EKG-rapporter (h<br>
Registrerede S-EKG-rappor Under en patients oprølgningspesøg nem<br>
hukommelse. Programmeringsenheden k<br>
forekommer, erstatter programmeringsen<br>
med de nye data. En lagret session indeholter<br>
Registrerede S-EKG-rapporter (her<br>
Historik overepisoder ( France en France en France en France en France en France en France en France en France en France en France en France en France en France en France en France en France en France en France en France en France en France en Fr Inixommerse: Programmeringsemeden kan lagre op torekommer, erstatter programmeringsemeden autor<br>
med de nye data. En lagret session indeholder følgend<br>
C. Historik over episoder (herunder hentede episoder)<br>
Patientdata<br>
C

- Registrerede S-EKG-rapporter (herunder induktions-S-EKG'er)
- Historik over episoder (herunder hentede episoder)<br>
Patient data<br>
Programmerede enhedsind stillinger<br> **r** du vist lace
- **Patientdata**
- • Programmerede enhedsindstillinger

- 1. Vælg Stored Patient Sessions (Lagrede patientsessioner) fra programmeringsenhedens startskærm. Patientdata<br>
Programmerede enhedsindstillinger<br>
idan får du vist lagrede patientsessioner:<br>
1. Vælg Stored Patient Sessions (Lagre<br>
2. Vælg den ønskede patientsession.<br>
2. Vælg den ønskede patientsession.<br>
1. Vælg den ønsk m får du vist lagrede patientsessioner:<br>
1. Vælg Stored Patient Sessions (Lagrede patient)<br>
programmeringsenhedens startskærm.<br>
2. Vælg den ønskede patientsession.<br>
ingstilstande for impulsgeneratoren<br>
eneratoren har følge Experimental verzija. Nemotiva verzija. Nemotiva verzija. Nemotiva verzija. Nemotiva verzija. Nemotiva verzija. Nemotiva verzija. Nemotiva verzija. Nemotiva verzija. Nemotiva verzija. Nemotiva verzija. Nemotiva verzija. Ne
	- 2. Vælg den ønskede patientsession.

## **Betjeningstilstande for impulsgeneratoren**

Impulsgeneratoren har følgende betjeningstilstande: ande for impulsgeneratoren<br>
In har følgende betjeningstilstande:<br>
gring)<br>
On (Terapi til)<br>
Off (Terapi fra)<br>
ection Mode (MR-scanningsbeskytte

- • Shelf (Lagring)
- • Therapy On (Terapi til)
- Therapy Off (Terapi fra)
- • MRI Protection Mode (MR-scanningsbeskyttelsesmodus) Versione obsoleta. Non utilizzare. or impulsgeneratoren

## **Shelf Mode (Lagringsmodus)**

Lagringsmodussen har et lavt strømforbrug og er udelukkende beregnet til brug ved opbevaring. Når en impulsgenerator i lagringsmodussen interrogeres af en programmeringsenhed, afslutter den lagringsmodussen og går som standard i modussen Therapy Off (Terapi fra). Der udføres en kondensatorreformering med fuld energi, og impulsgeneratoren klargøres til konfiguration. Når impulsgeneratoren bringes ud af lagringsmodussen, kan den ikke programmeres tilbage til denne modus. Particular School Charles Betteningstilstande:<br>Particular Charles Charles Charles Charles Charles Charles Charles Charles Charles Charles Charles Charles Charles Charles Charles Charles Charles Charles Charles Charles Char Elavult verzió. tientsession.<br>
Superintation (1997)<br>
Superintation (1997)<br>
Superintation (1997)<br>
Superintation (1997)<br>
Superintation (1997)<br>
Containing the state of the state of the state of the state of the state of the state of the stat Utdatert version. Nie używać.<br>
Utdatert version. Nie używać.<br>
Utdatert version. Nie używać.<br>
Utdatert version. Nie używać.<br>
Utdatert version. Nie używać.<br>
Utdatert version. Nie używać.<br>
Utdatert version. Nie używać.<br>
Utdat Version observed of the straige of the straige of the straige of the straige of the straige of the straige of the straige of the straige of the straige of the straige of the straige of the straige of the straige of the str er udelukkende beregnet til brug ved<br>nodussen interrogeres af en programmeringsenhe<br>ndard i modussen Therapy Off (Terapi fra).<br>Luld energi, og impulsgeneratoren klargøres<br>as ud af lagringsmodussen, kan den ikke I modussen Therapy Off (Terapi fra). Weiter the rigi, og impulsgeneratoren klargøres Bringsmodussen, kanden ikke Kanden Güncel olmayan sürüm. Kullanmayın.

## **Modussen Therapy On (Terapi til)**

Modussen Therapy On (Terapi til) er impulsgeneratorens primære funktionstilstand, hvor automatisk detektion af og respons på ventrikulære takyarytmier er mulig.

## **Modussen Therapy Off (Terapi fra)**

Modussen Therapy Off (Terapi fra) deaktiverer automatisk terapilevering og aktiverer manuel kontrol af shocklevering. Programmerbare parametre kan vises og justeres via programmeringsenheden. Det subkutane elektrogram kan (S-EKG) vises eller udskrives fra denne modus. EMBLEM S-ICO-<br>
Modussen Therapy On (Terapi til)<br>
Modussen Therapy On (Terapi til)<br>
automatisk detektion af og respons<br>
Modussen Therapy Off (Terapi fra)<br>
Modussen Therapy Off (Terapi fra)<br>
Modussen Therapy Off (Terapi fra) Modussen Therapy Off (Transferred of the Modussen Therapy Off (Transferred of the Modussen Therapy Off (Transferred of the Modussen Therapy Off (Transferred of the Modussen Therapy Off (Transferred of the Modus Senting Sch Modussen Therapy Off (Terapi til)<br>
Modussen Therapy On (Terapi til) er improvementsk detektion af og respons på<br>
Modussen Therapy Off (Terapi fra)<br>
Modussen Therapy Off (Terapi fra)<br>
Modussen Therapy Off (Terapi fra)<br>
Modu Modussen Therapy Off (Terapi fra)<br>
Modussen Therapy Off (Terapi fra)<br>
Modussen Therapy Off (Terapi fra)<br>
Modussen Therapy Off (Terapi fra)<br>
Modussen Therapy Off (Terapi fra)<br>
Modussen Therapy Off (Terapi fra)<br>
manuel kontr Modussen Therapy Off (Terapi fra)<br>
(Modussen Therapy Off (Terapi fra)<br>
(Modussen Therapy Off (Terapi fra) deaktiver<br>
manuel kontrol af shocklevering. Programmer<br>
programmeringsenheden. Det subkutane e<br>
fradenne modus.<br>
(Al

Impulsgeneratoren går som standard til Therapy Off (Terapi fra), når den bringes ud af lagringsmodussen.

*Bemærkning: Manuelle og livsreddende stød er tilgængelige, når enheden er indstillet til modussen Therapy On (Terapi til) eller Therapy Off (Terapi fra) og aktivt kommunikerer med en impulsgenerator, men først når den indledende konfigurationsproces er fuldført. Se Automatic Setup (Automatisk konfiguration) på side 44.* ugae (MR-scanningsbeskyttelsesmodus)<br>
MRI Protection Mode (MR-scanningsbeskyttelsesmodus)<br>
MRI Protection Mode (MR-scanningsbeskyttelsesmodus) Andreas Therapy Off (Terapi fra) deaktivere automatisk decektion al og tesporis på ventrikulære talente and manuel kontrol af shocklevering. Programmerbare par programmeringsenheden. Det subkutane elektrogram fra denne mo programmeringsenheden. Det subkutane el Sul[s](#page-51-0)generatoren gårsom standard til Therapy Off (Surface of the Surface of the Surface of the Version of Terms<br>
Version of Text (Surface of the Apple of the Apple of the Apple of the Apple of the Apple of the Apple of the Interior and the Control of the scannings<br>between the subkutane elektrogram kan (S-EKG) visomodus.<br>
Nemodus verzitoren går som standard til Therapy Off (Terapi fra), når de<br>
modus sen.<br>
Zarkning: Manuelle og livsreddende s ma: Manuelle og livsreddende stød er tilgængelige,<br>
til modussen Therapy On (Terapi til) eller Thera<br>
konfigurationsproces er fuldført. Se Automatic<br>
konfigurationsproces er fuldført. Se Automatic<br>
konfiguration på side 44

MRI Protection Mode (MR-scanningsbeskyttelsesmodus) er tilgængelig på EMBLEM S-ICD-enheder.

· Aversion, Anvanoles, Authanna MRI Protection Mode (MR-scanningsbeskyttelsesmodus) ændrer visse impulsgeneratorfunktioner for at minimere de risici, der er forbundet med eksponering af S-ICD-systemet for MR-scanningsmiljøet. Ved valg af MRI Protection Mode (MR-scanningsbeskyttelsesmodus) startes en sekvens af skærme til bedømmelse af patientens egnethed og parathed til at få foretaget en MR m/forbehold scanning. Se Summary Report (Opsummeringsrapport) for at finde ud af, om enheden har været i MR-scanningsbeskyttelsesmodus. Der henvises til Teknisk guide til MR-scanning for en komplet beskrivelse af MRI Protection Mode (MR-scanningsbeskyttelsesmodus),<br>en liste over MR m/forbehold-enheder samt yderligere oplysninger om ImageReady<br>S-ICD-systemet.<br> $\text{N} \geq 0$ <br> $\text{N} \geq 0$ en liste over MR m/forbehold-enheder samt yderligere oplysninger om ImageReady<br>S-ICD-systemet. S-ICD-systemet. Konfigurationsproces er fuldt<br>Konfiguration) på side 44.<br>
Node (MR-scanningsbeskyttelses)<br>
In Mode (MR-scanningsbeskyttelses)<br>
In Mode (MR-scanningsbeskyttelses<br>
In Mode (MR-scanningsbeskyttelses<br>
In Mode (MR-scanningsbesk konfigurationsproces er fuldført. Se Automatic.<br>
konfiguration) på side 44.<br>
(MR-scanningsbeskyttelsesmodus)<br>
(MR-scanningsbeskyttelsesmodus)<br>
e (MR-scanningsbeskyttelsesmodus) er tilgæn<br>
e (MR-scanningsbeskyttelsesmodus) ntiguration) på side 44.<br>
R-scanningsbeskyttelsesmodus)<br>
R-scanningsbeskyttelsesmodus)<br>
R-scanningsbeskyttelsesmodus) er tilgænge<br>
R-scanningsbeskyttelsesmodus) ændrer vise<br>
de valg af MRI Protection Mode (MR-scanning<br>
erm **Canningsbeskyttelsesmodus)**<br>
Canningsbeskyttelsesmodus) ertilgæng<br>
Canningsbeskyttelsesmodus) ændrer vis<br>
Tre forbundet med eksponering af S-ICD<br>
Calg af MRI Protection Mode (MR-scannin<br>
The til bedømmelse af patientens e Sen inerapy On (Terapi til) eller inerapy On (Terapi rra) og aktive.<br>
Kerer med en impulsgenerator, men først når den indledende<br>
Etionsproces er fuldført. Se Automatic Setup (Automatisk<br>
tion) på side 44.<br>

Intingsbeskytt **utdatert version of the skale is a state of the skale is a state of the skale is a state of the skale in the skal is a state of the scanningsheskyttelses modus) and the exponering af S-ICD-systemet for MRI Protection Mode** Detection Mode (MR-scanningsbeskyttelsesmodus)<br>
melse af patientens egnethed og parathed til at få<br>
Se Summary Report (Opsummeringsrapport) for at<br>
ingsbeskyttelsesmodus. Der henvises til Teknisk gui<br>
af MRI Protection Mod mary Report (Opsummeringsrapport) for a<br>skyttelsesmodus. Der henvises til Teknisk g<br>Protection Mode (MR-scanningsbeskyttelse<br>erligere oplysninger om ImageReady<br>erligere oplysninger om ImageReady<br>Castelary Canadian (2011)<br>2 trelsesmodus. Der Benvises til Teknisk guide til Bei Alantikuersion. Anvinn. or siraldrad version. Använd ei.<br>etgildraditica. Använd ei.<br>anavaritica. Använd kull<br>arelartunut version. Använn. Kull<br>arelartunut version. Använd. entunut version. Kullanma Før patienten kan få foretaget en MR-scanning, skal der være et ImageReady S-ICD-system, som er programmeret til MRI Protection Mode (MR-scanningsbeskyttelsesmodus) ved hjælp af programmeringsenheden. I MRI Protection Mode (MR-scanningsbeskyttelsesmodus):

- Takykarditerapi suspenderes
- En timeout-funktion er nominelt indstillet til 6 timer med programmerbare værdier på 6,9, 12 og 24 timer
	- **Beeper (Bipper) er deaktiveret**

MRI Protection Mode (MR-scanningsbeskyttelsesmodus) afbrydes ved manuel afslutning eller ved hjælp af den brugerprogrammerede automatiske time-out-periode for MRI Protection Mode (MR-scanningsbeskyttelsesmodus) (der henvises til Teknisk guide til MR-Scanning for anvisninger i programmering af MRI Protection Mode (MR-scanningsbeskyttelsesmodus)). Livsreddende stød afslutter også MRI Protection Mode (MR-scanningsbeskyttelsesmodus). Når MRI Protection Mode (MR-scanningsbeskyttelsesmodus) er afsluttet, vender alle parametre (bortset fra Beeper (Bipper)) tilbage til de tidligere programmerede indstillinger. EMBLEM S-ICO-<br>
For patienten kan få företaget en M<br>
som er programmeret til MRI Protein<br>
af programmeringsenheden. LMRI<br>
Takykarditerapi suspenderes<br>
For timeout-funktion er nomine<br>
på 6,9,12 og 24 time<br>
Peeper (Bipper) er af programmeringsenheiter<br>
22 Sasara (1997)<br>
23 Sasara (1998)<br>
23 Sasara (1998)<br>
23 Sasara (1998)<br>
24 Sasara (1998)<br>
24 Sasara (1998)<br>
24 Sasara (1998)<br>
24 Sasara (1998)<br>
24 Sasara (1998)<br>
24 Sasara (1998)<br>
24 Sasara (1998 For pauenten kan la loretaget en MR-sc<br>
som er programmeringsenheden. LMRI Protection<br>
af programmeringsenheden. LMRI Protection<br>
Takykarditerapi suspenderes<br>
• En timeout-funktion er nomineltan<br>
• På 6,9,12 og 24 time<br>
• af programmeringsenheden. IMRI Protect<br>
Takykarditerapi suspenderes<br>
En timeout-funktion er nomineltinds<br>
på 6.9,12 og 24 timer<br>
Beeper (Bipper) er deaktiveret<br>
Nicht verwenden.<br>
MRI Protection Mode (MR-scanningsbeskyttels En timeout-funktion er nominelt indstil<br>
På 6.9,12 og 24 time<br>
Beeper (Bipper) er deaktiveret<br>
MRI Protection Mode (MR-scanningsbeskytt<br>
ved hjælp af den brugerprogrammerede au<br>
(MR-scanningsbeskyttelsesmodus) (der hen<br>
i - Takykarditerapi suspenderes<br>
- En timeout-funktion er nominelt indstillet til 6 tim<br>
- på 6/9, 12 og 24 time<br>
- Beeper (Bipper) er deaktiveret<br>
- MRI Protection Mode (MR-scanningsbeskyttelsesmodus)<br>
(MR-scanningsbeskytt MRI Protection Mode (MR-scanningsbeskytt<br>
ved hjælp af den brugerprogrammerede aut<br>
(MR-scanningsbeskyttelsesmodus) (der heni<br>
i programmering af MRI Protection Mode (MR-scan<br>
afslutter også MRI Protection Mode (MR-scannin Version obsoleta. No utilizarea de mais de la pas utilizar.<br>
Version obsoleta. No utilizar e de la passa de la passa de la pasa utilizar.<br>
Version période. No utilizar e la passa utilizar.<br>
Version période. No utilizar.<br>
V Etion Mode (MR-scanningsbeskyttelsesmodus) afbrydes ved<br>af den brugerprogrammerede automatiske time-out-period<br>iingsbeskyttelsesmodus) (der henvises til Teknisk guide til M<br>mering af MRI Protection Mode (MR-scanningsbeskyt

*Bemærkning: Beeper (Bipper) kan genaktiveres ved afslutning af MRI Protection Mode (MR-scanningsbeskyttelsesmodus).*

## **Tilslutning og frakobling fra S-ICD-impulsgeneratoren**

Dette afsnit indeholder de oplysninger, der er nødvendige for at vælge, tilslutte og frakoble impulsgeneratoren.

*Forsigtig: Anvend udelukkende den angivne Boston Scientific S-ICDprogrammeringsenhed og den relevante softwareapplikation til kommunikation med og programmering af S-ICD-impulsgeneratoren.* Krimg: Beeper (bipper) kan genaktiv<br>
(MR-scanningsbeskyttelsesm<br>
Takobling fra S-ICD-impulsgen<br>
older de oplysninger, der er nødver<br>
sigtig: Anvend udelukkende den an<br>
programmeringsenhed og d<br>
kommunikation med og prog Skyttelsesmodus) er alsittett verluer alle palaringere programmerede indstillinger.<br>
MR-scanningsbeskyttelsesmodus).<br>
Where (Bipper) kan genaktiveres ved afslutning.<br>
MR-scanningsbeskyttelsesmodus).<br>
Cobling fra S-ICD-impu Beeper (Bipper) kan genaktiveres ved afslutning<br>
(MR-scanningsbeskyttelsesmodus).<br> **ling fra S-ICD-impulsgeneratoren**<br>
Le oplysninger, derer nødvendige for at vælge<br>
Le oplysninger, derer nødvendige for at vælge<br>
Romanton g fra S-ICD-impulsgeneratoren<br>
plysninger, der er nødvendige for at vælge, t<br>
vend udelukkende den angivne Boston Scienti<br>
parammeringsenhed og den relevante software<br>
minunikation med og programmering af S-ICL<br>
peratorer<br>

## **Søgning efter impulsgeneratorer**

- 1. Vælg knappen Scan For Devices (Søg efter enheder) på programmeringsenhedens startskærm [\(Figur 2\)](#page-32-0). Statuslinjen for søgningen vises under søgeprocessen, hvorefter skærmen Device List (Liste over enheder) vises. Vælg knappen Cancel Alexander Schware application til<br>Kommunikation med og programmering af S-ICD-impuls generatoren.<br>Her impuls generatorer Vælg knappen Scan For D (Annuller) for til enhver tid at afslutte søgeprocessen. mersus masarings...<br>
Supper) kan genaktiveres ved afslutning af MRI Protection Mode<br>
Support in the set of the set of the version of the set of the set of the set of the delukkende den angivne Boston Scientific S-ICD-<br>
Sup r, der er nødvendige for at vælge, tilslutte og frakoble<br>
«Kkende den angivne Boston Scientific S-ICD-<br>
ingsenhed og den relevantesoftwareapplikation til<br>
ion med og programmering af S-ICD-impulsgeneratoren.<br>
Nevices (Søg
- 2. Når søgeprocessen er færdig, vises en liste over alle de fundne impulsgeneratorer (op til 16) på skærmen Device List (Liste over enheder) (Figur 7). De enheder, som er i lagringsmodus, vises som "Not Implanted" (Ikke implanteret). Enheder, som ikke tidligere blev taget ud af lagringsmodussen, vises enten som "Implanted" (Iste implanteret) (Figur 7). De enheder, som er tidligere blev taget ud af lagringsmodussen, vises enten som "Implanted" (Implanted" (Implanteret) eller med det lagrede patientnavn. Version of the mplantered and the sage of the mplanted with the sage of the mplanted with the sage of the sage of the same state over enheder) vises. Vælg knappen Cancel<br>Situate sage processen.<br>Ses en liste over alle de fu Efter enheder) på programmeringsenhedens<br>Zaningen vises under søgeprocessen,<br>Ver enheder) vises. Vælg knappen Cancel<br>2018 – Maria Verzia. Ne upper Cancel<br>2018 – Alexandre vises enten som "Implanted" (Implanteret)<br>2018 – Al eder) vises. Vælg knappen Cancel<br>Scessen.<br>The defunder impulsgeneratorer<br>Eralle de funder impulsgeneratorer<br>Enheder) (Figur 7). De enheder, som er<br>Kikke implanteret) Enheder, som ikke<br>Vises enten som "Implanted" (Implanter Fördad version.<br>För den mannsdagen (För den mannsdagen versionen)<br>För den som "Implanted" (Implanteret)<br>Senten som "Implanted" (Implanteret)<br>Charles Controlled version. vises. Vælg knappen Cancel<br>A. de fundne impulsgeneratorer<br>Children (Figur 7). De enheder, som er<br>planteret) Enheder, som ikke<br>nten som "Implanted" (Implanteret)<br>2\2<br>Children Som ikke

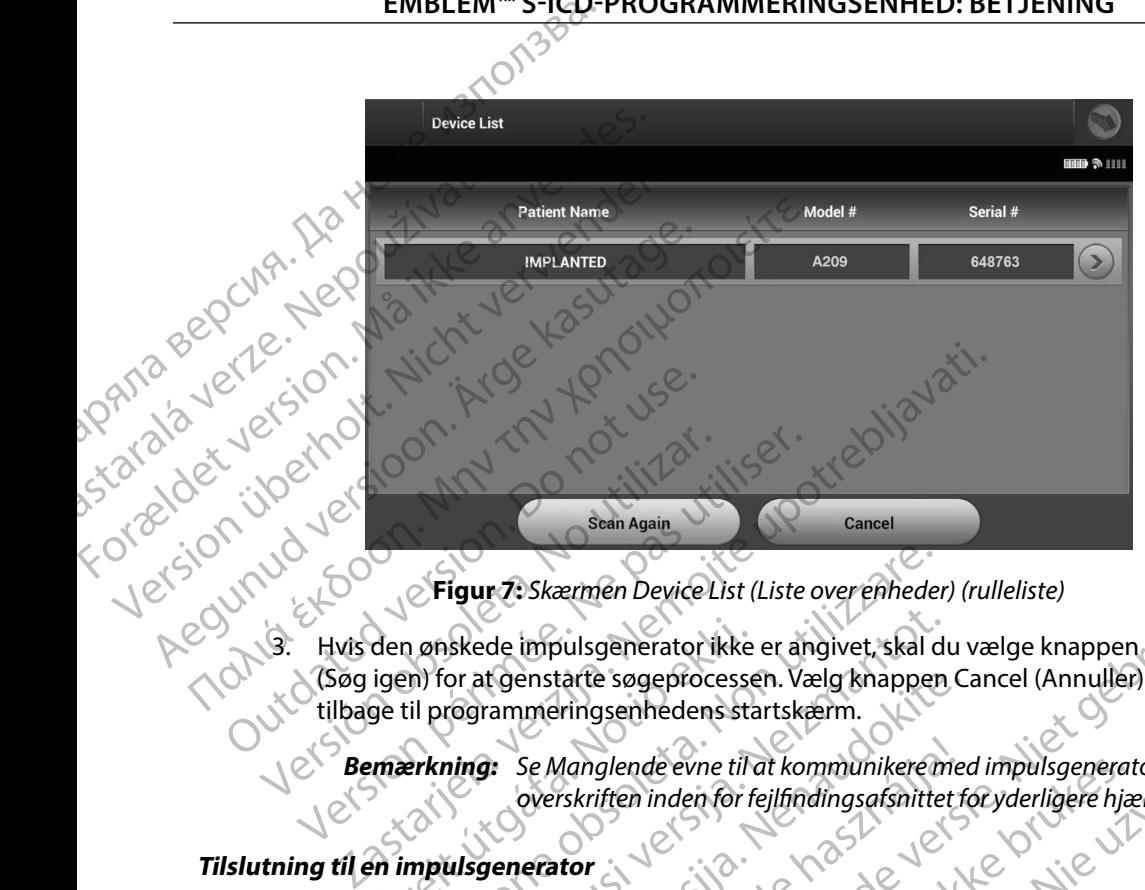

<span id="page-44-0"></span>**Figur 7:** *Skærmen Device List (Liste over enheder) (rulleliste)*

3. Hvis den ønskede impulsgenerator ikke er angivet, skal du vælge knappen Scan Again (Søg igen) for at genstarte søgeprocessen. Vælg knappen Cancel (Annuller) for at vende tilbage til programmeringsenhedens startskærm. den ønskede impulsgenerator ikke<br>
igen) for at genstarte søgeprocesse<br>
ge til programmeringsenhedens starter<br>
en artikuligenerator<br>
en impulsgenerator<br>
skede impulsgenerator på skærmen Figur 7: Skærmen Device List (Liste overenheder)<br>
Monskede impulsgenerator ikke er angivet, skal d<br>
m) for at genstarte søgeprocessen. Vælg knapper<br>
il programmeringsenhedens startskærm.<br>
Perkning: Se Manglende evne til at Skede impulsgeneratorikke er angivet, skal di<br>or at genstarte søgeprocessen. Vælg knappen<br>rogrammeringsenhedens startskærm.<br>ing: Se Manglende evne til at kommunikere moverskriften inden for fejlfindingsafsnittet<br>wisgenerat [e](#page-89-0)rmen Device List (Liste overenheder) (rulleliste)<br>
sulsgeneratorikke er angivet, skal du vælge knappen Scan Agair<br>
ringsenhedens startskærm.<br>
Annglende evne til at kommunikere med impulsgeneratoren.<br>
Skartiffen inden for

*Bemærkning: Se Manglende evne til at kommunikere med impulsgeneratorenoverskriften inden for fejlfindingsafsnittet for yderligere hjælp.*

## **Tilslutning til en impulsgenerator**

Vælg den ønskede impulsgenerator på skærmen Device List (Liste over enheder) (Figur 7) for at starte kommunikationssessionen.

in version. Anvano Kullanma *Bemærkning: Uanset hvor mange impulsgeneratorer der er placeret på en scanning, skal brugeren vælge en specifik impulsgenerator på listen for at starte en*  France Sogeprocessen. Vælg knappen Container Container Sogeprocessen. Vælg knappen Container Container Soverskriften inden for fejlfindingsafsnittet for Soverskriften inden for fejlfindingsafsnittet for Soverskriften inden Se Manglende evne til at kommunikere me<br>overskriften inden for fejlfindingsafsnittet f<br>erator<br>enerator på skærmen Device List (Liste of<br>ionen.<br>the hard very mange impuls generatorer der er pla<br>communikation. glende evne til at kommunikere med impulsgeneratoren.<br>
Iften inden for fejlfindingsafsnittet for yderligere hjælp.<br>
Or på skærmen Device List (Liste over enheder) (Figur 7) for<br>
Or på skærmen Device List (Liste over enhede Kærmen Device List (Liste over enheder) (Figur 7) for<br>
impulsgeneratorer der en placeret på en scanning.<br>
en specifik impulsgenerator på listen for at starte en<br>
of Six Robert Listen (Listen for at starte en at Six Robert generatorer der er placeret på en scanning.<br>cifik impulsgenerator på listen for at starte en jit e.<br>2005 et placer i der en en light i der en light e.<br>2005 et placer i der en light i der en light.<br>2006 et placer i der en l isteriata. Alapolition istichentung<br>Poetbylata. Neppunpikatio.<br>Peetbylata. Micica. Alapolition.<br>Paratelata. Mutuersion. Anviano. Ku<br>astarelatunut version. Anvinn. Elartunut der Spanistikulanmayın.

## **Tilslutning af en impulsgenerator i lagringsmodus**

- 1. Programmeringsenheden opretter forbindelse til den valgte impulsgenerator, efter at valget er foretaget. Et vindue åbnes og viser, at forbindelsen er ved at blive oprettet. EMBLEM S-ICO-<br>
Tilslutning af en impulsgenerator i<br>
1. Programmeringsenheden<br>
efter at valget er foretaget<br>
blive oprettet.<br>
DR 12. Skærmen Device Identifica<br>
forbindelse til impulsgene<br>
Remærkning: Skærmen<br>
DR 12. Skærmen
	- 2. Skærmen Device Identification (Enhedsidentifikation) vises, når der er oprettet forbindelse til impulsgeneratoren.

*Bemærkning: Skærmen Device Identification (Enhedsidentifikation) er kun synlig, når der oprettes forbindelse til en impulsgenerator i lagringsmodus.*

3. Enhedens model- og serienumre hentes automatisk og vises under den indledningsvise<br>
Søgningsproces. Vælg Continue (Fortsæt) for at fjerne enheden fra lagringsmodussen<br>
og forberede implantationen, eller vælg Cancel (Ann søgningsproces. Vælg Continue (Fortsæt) for at fjerne enheden fra lagringsmodussen og forberede implantationen, eller vælg Cancel (Annuller) for at vende tilbage til skærmen Device List (Liste over enheder). efter at valget en Final thing are impulsed entered on properties.<br>
1. Programmeringsenheden opre<br>
efter at valget er foretaget. Et v<br>
blive oprettet.<br>
2. Skærmen Device Identification<br>
forbindelse til impulsgenerator<br>
6. Skærmen Device Indi efter at valget er foretaget. Et vindlive oprettet.<br>Bive oprettet.<br>Skærmen Device Identification (Et Korbindelse til impulsgeneratorer<br>Bemærkning: Skærmen Device<br>Mar der oprettes<br>Mar der oprettes<br>Skærmen Device List (Liste 2. Skærmen Device Identification.<br>
Forbindelse til impulsgeneratoren.<br>
2. Skærmen Device I<br> **Bemærkning:** Skærmen Device I<br>
2. S. Enhedens model- og serienumre har der oprettes for<br>
søgningsproces. Vælg Continue (Forbindel Falive oprettet.<br>
2. Skærmen Device Identification (Enhedsidentification)<br>
forbindelse til impulsgeneratoren.<br>
2. Bemærkning: Skærmen Device Identification<br>
1. S. Enhedens model- og serien umre hentes auto<br>
3. Enhedens mo Mar deroprettes for the deroprettes for the Sagningsproces. Vælg Continue (Formation)<br>
Sagningsproces. Vælg Continue (Formation)<br>
Skærmen Device List (Liste over enflantning til en implanteret impulsgeneral<br>
Skærmen Device Sogningsproces. Vælg Continue (Fort og forberede implantationen, eller var skærmen Device List (Liste over enhetting til en implanteret impulsgeneratorist)<br>Thing til en implanteret impulsgeneratorist<br>Secret er valgt en imp Sagningsproces. Vælg Continue hernes autores by senerume hernes autores autores of formal of the control of content of the content of the skeep of the implantered impuls generator<br>and til en implantered impuls generator<br>of Bemærkning: Skærmen Device Identification (Enhedsidentif<br>
Charles forbindelse til en impulsgenen<br>
The dens model- og serienumre hentes automatisk og vises uponingsproces. Vælg Continue (Fortsæt) for at fjerne enhede<br>
g for

## **Tilslutning til en implanteret impulsgenerator**

Hvis der er valgt en implanteret impulsgenerator på skærmen Device List (Liste over enheder), starter følgende tilslutningssekvens:

- 1. Programmeringsenheden opretter forbindelse til den valgte impulsgenerator, efter at valget er foretaget. Et vindue åbnes og viser, at forbindelsen er ved at blive oprettet. Igt en implanteret impulsgenerator<br>de tilslutningssekvens:<br>rammeringsenheden opretter forbi<br>at valget er foretaget. Et vindue åb<br>oprettet.<br>sigeneratoren (Figur 16). mplanteret impulsgenerator<br>
en implanteret impulsgenerator<br>
en implanteret impulsgenerator på skærmen De<br>
tilslutningssekvens:<br>
Internet obsolet er foretaget. Et vindue åbnes og viser, at foretet.<br>
Internet Status (Enhedss mplanteret impulsgenerator på skærmen Dev<br>utningssekvens:<br>viringsenheden opretter forbindelse til den valgter<br>evice Status (Enhedsstatus) vises, når der er opretter<br>vice Status (Enhedsstatus) vises, når der er opretter<br>vis ingssekvens:<br>
Seenheden opretter forbindelse til den valgter<br>
Froretaget. Et vindue åbnes og viser, at forb<br>
Et Status (Enhedsstatus) vises, når der er opre<br>
Den (Figur 16).<br>
Session<br>
Aline-patientsession og sætter program mpulsgenerator<br>
et impulsgenerator på skærmen Device List (Liste overenheder),<br>
den opretter forbindelse til den valgte impulsgenerator,<br>
aget. Et vindue åbnes og viser, at forbindelsen er ved at<br>
skermedstatus) vises, på
- 2. Skærmen Device Status (Enhedsstatus) vises, når der er oprettet forbindelse til impulsgeneratoren (Figur 16). Sådan afslutter du en Online-patientsession og sætter programmeringsenheden tilbage

## **Afslutning af en patientsession**

i Offline-betjeningstilstand: Pretaget. Et vindue åbnes og viser, at forbattarts<br>
Status (Enhedsstatus) vises, når der er opr<br>
1 (Figur 16)<br>
Sion<br>
1 (Pretaget)<br>
1 (Pretaget)<br>
1 (Pretaget)<br>
1 (Pretaget)<br>
1 (Pretaget)<br>
1 (Pretaget)<br>
1 (Pretaget)<br>
1 (Pret Enhedsstatus) vises, når der er oprettet forbindels<br>Enhedsstatus) vises, når der er oprettet forbindels<br>I. (3)<br>Skal ikke brukes.<br>Howedmenu) på navigationspanelet, skærmen M<br>Din (Afslut session) (Figur8).

- 1. Vælg ikonet Main Menu (Hovedmenu) på navigationspanelet. Skærmen Main Menu<br>(Hovedmenu) vises.<br>2. Vælg knappen End Session (Afslut session) (Figur 8).<br>2. Vælg knappen End Session (Afslut session) (Figur 8). (Hovedmenu) vises. Werstatus beiser, at forbindelsen er yed at<br>
redsstatus vises, når der er oprettet forbindelse til<br>
werstatus vises, når der er oprettet forbindelse til<br>
werstatus vises, når der er oprettet forbindelse til<br>
session og sæf Zastatela različica. Ne utilizatio. Versichter programmeringseinheden tilbage. Setter programmeringsenheden tilbage. mavigationspanelet, skærmen Main Menu residentur version. Anderstanden Güncel olmanmayın. Kullanmayın.
- 2. Vælg knappen End Session (Afslut session) (Figur 8).<br>
New Session (City of Galaxies) (City of Galaxies) (City of Galaxies) (City of Galaxies) (City of Galaxies) (City of Galaxies) (City of Galaxies) (City of Galaxies) ( B. siraufa. Newsite is it is the siraufa.<br>etaldring. And it is in the siraup.<br>anabarazitic version. Använd kull<br>arearcunut. Janah surum.

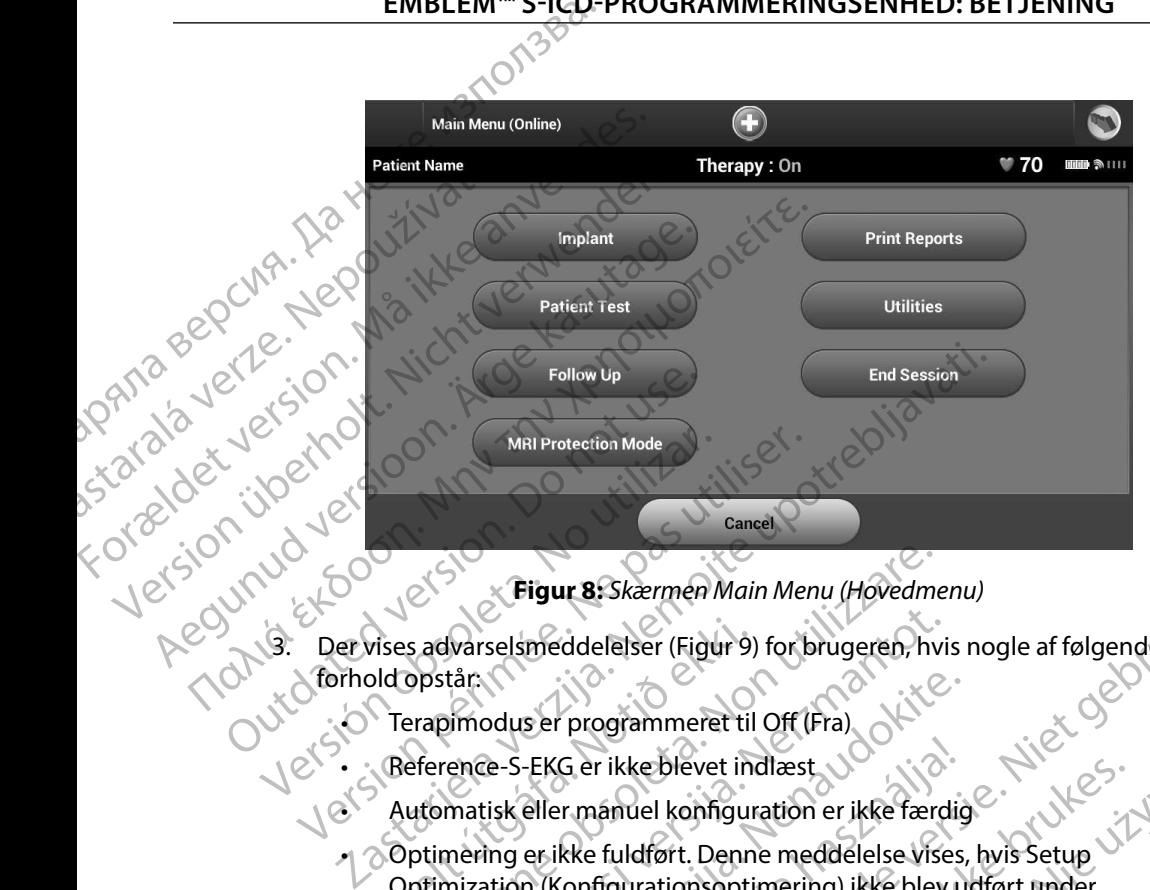

**Figur 8:** *Skærmen Main Menu (Hovedmenu)*

- 3. Der vises advarselsmeddelelser (Figur 9) for brugeren, hvis nogle af følgende forhold opstår:
	- • Terapimodus er programmeret til Off (Fra)
	- • Reference-S-EKG er ikke blevet indlæst
	- • Automatisk eller manuel konfiguration er ikke færdig
- $\cdot$   $\circ$  Optimering er ikke fuldført. Denne meddelelse vises, hvis Setup Optimization (Konfigurationsoptimering) ikke blev udført under processen Automatic Setup (Automatisk konfiguration) Vises advarselsmeddelelser (Figur 9)<br>Did opstår:<br>Terapimodus er programmeret til<br>Reference-S-EKG er ikke blevet in<br>Automatisk eller manuel konfigur<br>Optimization (Konfigurationsopti<br>Processen Automatic Setup (Auto Figur 8: Skærmen Main Menu (Hovedment)<br>Sadvarselsmeddelelser (Figur 9) for brugeren, hv<br>ppstår.<br>Prapimodus er programmeret til Off (Fra)<br>Perence-S-EKG er ikke blevet indlæst<br>utomatisk eller manuel konfiguration er ikke fær Warselsmeddelelser (Figur 9) for brugeren, hvi<br>tår:<br>Jimodus er programmeret til Off (Fra)<br>ence-S-EKG er ikke blevet indlæst<br>matisk eller manuel konfiguration er ikke færd<br>nering er ikke fuldført. Denne meddelelse vise<br>miza Passer programmeret til Off (Fra)<br>
Re-S-EKG er ikke blevet indlæst<br>
Se-S-EKG er ikke blevet indlæst<br>
Se S-EKG er ikke blevet indlæst<br>
Se S-KK (Indigension optimering) ikke blev under Automatic Setup (Automatisk konfigurati Processen Automatic Setup (Automatisk Konfiguration) a Processen Automatic Setup (Automatisk Konfiguration) a P<br>Particular de Charles Contra de Charles Charles Charles Charles Charles Charles Charles Charles Charles Charle Let the programmere til Off (Fra)<br>
Expression (Figure 9) for brugeren, hvis nogle af følgende i Versie.<br>
Cer ikke blevet indlæst.<br>
Ger ikke blevet indlæst.<br>
Cer ikke blevet indlæst.<br>
Settlefort. Denne meddelelse vises, hvi rikke blevet indlæst<br>Lamuel konfiguration er ikke færdige brukes. West indlørt. Denne meddelelse vises, hvis Setup J. I. Night.<br>Triddført. Denne meddelelse vises, hvis Setup J. I. Night.<br>Triddført. Denne meddelelse vises, Versão obsoleta. Não utilize. Karamatiskonfiguration, 2. itiliza.<br>A version ninho vandrijiza. Itiliza.<br>A ne storiciza. A nu se utoriac.<br>A sizo dosobnjača. Negoutlubiza.<br>A ersiune erbitatio. Ne uporizion.<br>A ersiune erbitatio. Ne sizion.

złośloń: index de languistica.<br>Jeta retrinoita produktylation.<br>20 decembrie: Nepoužívata.<br>20 decembrie: Nepoužívata.<br>20 decembrie: Nepolitica.<br>20 decembrie: Nepolitica.

<span id="page-46-0"></span>razarela različica. Ne uporabite.<br>A strengta različica. Ne uporabita.<br>Dosortovača. Nepovrtvo različica.<br>Ne endromitičica. Ne uporabita.<br>A strengturuture. Ne uporabiturn.

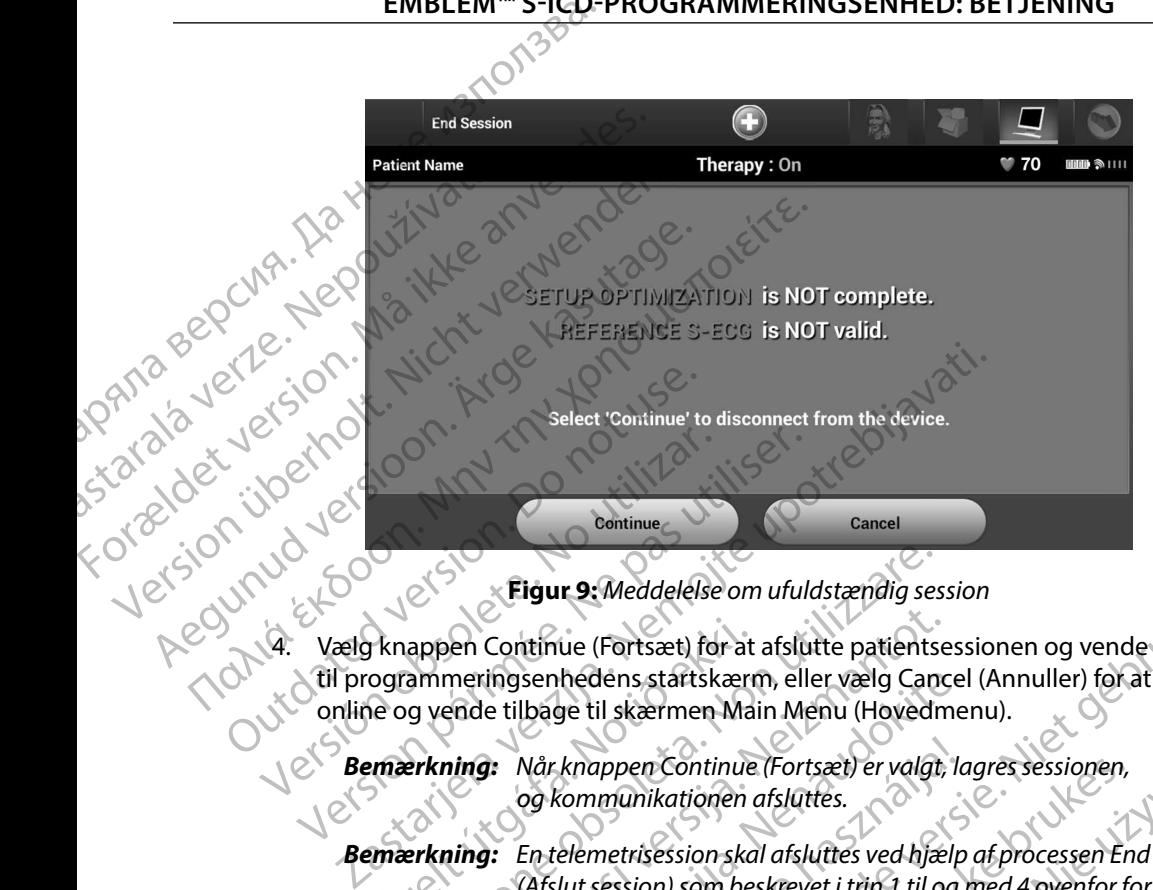

<span id="page-47-0"></span>**Figur 9:** *Meddelelse om ufuldstændig session*

4. Vælg knappen Continue (Fortsæt) for at afslutte patientsessionen og vende tilbage<br>
til programmeringsenhedens startskærm, eller vælg Cancel (Annuller) for at forblive<br>
online og vende tilbage til skærmen Main Menu (Hove til programmeringsenhedens startskærm, eller vælg Cancel (Annuller) for at forblive<br>Continue (Fortsæt) for at afslutte patientsessionen og vende tilbage<br>Continue og vende tilbage til skærmen Main Man (115) for at forblive online og vende tilbage til skærmen Main Menu (Hovedmenu).

*Bemærkning: Når knappen Continue (Fortsæt) er valgt, lagres sessionen, og kommunikationen afsluttes.*

*Bemærkning: En telemetrisession skal afsluttes ved hjælp af processen End Session (Afslut session) som beskrevet i trin 1 til og med 4 ovenfor for at data, der er indlæst under den pågældende session, kan lagres. Hvis programmeringsenheden slukkes under en session, enten automatisk eller manuelt, bliver sessionens data ikke lagret.* Figur 9: Meddelelse om ufuldstændig ses<br>appen Continue (Fortsæt) for at afslutte patients.<br>ammeringsenhedens startskærm, eller vælg Cang<br>yende tilbage til skærmen Main Menu (Hovedr<br>erkning: Når knappen Continue (Fortsæt) e November Continue (Fortsæt) for at afslutte patientse<br>meringsenhedens startskærm, eller vælg Cancende tilbage til skærmen Main Menu (Hovedm<br>ning: Når knappen Continue (Fortsæt) er valgt,<br>og kommunikationen afsluttes.<br>ning: France e tilbage til skærmen Main Menu (Hovedme<br>
e tilbage til skærmen Main Menu (Hovedme<br>
2: Når knappen Continue (Fortsæt) er valgt, la<br>
og kommunikationen afsluttes.<br>
3: En telemetrisession skal afsluttes ved hjælp<br>
(Af Når knappen Continue (Fortsæt) er valgt, log<br>Kommunikationen afsluttes.<br>En telemetrisession skal afsluttes ved hjælp<br>(Afslut session) som beskrevet i trin 1 til og<br>data, der er indlæst under den pågældende<br>Hvis programmeri It 9: Meddelelse om ufuldstændig session<br>
ue (Fortsæt) for at afslutte patientsessionen og vende tilbage<br>
hedens startskærm, eller vælg Cancel (Annuller) for at forblive<br>
ge til skærmen Main Menu (Hovedmenu).<br>
knappen Cont munikationen afsluttes.<br>
munikationen afsluttes.<br>
metrisession skal afsluttes.<br>
metrisession skal afsluttes ved hjælp af processen End Session.<br>
session.) som beskrevet i trin<sup>4</sup>1 til og med 4 ovenfor for at<br>
er er indlæst allest under den pågældende session, kan lagres.<br>
Meringsenheden slukkes under en session, enten<br>
Versier manuelt, bliver sessionens data ikke lagret.<br>
e at Therapy Mode (Terapimodus) er indstillet til<br>
brydelsen, skal du

*Bemærkning: For at bekræfte at Therapy Mode (Terapimodus) er indstillet til On (Til) ved afbrydelsen, skal du altid bruge processen End Session*  (Afslut session) og gennemgå alle de viste advarsler.<br>We'tside og de et blir de viste advarsler.<br>We'tside og et blir de viste advarsler. Werk, Diversessionens aatalikke lagrer.<br>
Prapy Mode (Terapimodus) er indstillet til<br>
en, skal du altid bruge processen End Session<br>
Innemgå alle de viste advarsler by Mode (Terapimodus) erindstillet til Vanhentunut versio. Älä käytä. Gentunus de Sayan sürüm. Kullanma

or siraldrad version. Använd ei.<br>etgildradition. Använd ei.<br>anavarition. Använd kull<br>arelartunut version. Surüm.

## **Programmering af impulsgeneratoren ved implantering**

Dette afsnit indeholder de oplysninger, der er nødvendige for at programmere impulsgeneratoren under en implantation. EMBLEM S-ICO-<br>
Programmering af impulsgenerat<br>
Dette afsnit indeholder de oplysninger,<br>
under en implantation.<br>
Forsigtig: Brug kun telen<br>
Forsigtig: Telemetrihove<br>
målkke sterilis<br>
Steril barriere is<br>
Steril barriere inde Programmering ar impuisgeneratore

*Forsigtig: Brug kun telemetrihoved model 3203 sammen med programmeringsenheden.*

*Forsigtig: Telemetrihovedet er en ikke-steril enhed. Telemetrihovedet må ikke steriliseres. Telemetrihovedet skal placeres i en steril barriere inden brug i det sterile område.* under en implantation. Under en implantation.<br>
Forsigtig: Brug kun telemetrikorien<br>
Forsigtig: Telemetrikovedet er e må ikke steriliseres.<br>
Telemetrikovedet er e må ikke steriliseres.<br>
Steril barriere inden b.<br>
Steril barriere inden b.<br>
Den skal Forsigtig: Brug kun telemetrihove<br>
Forsigtig: Telemetrihovedet er en<br>
må ikke steriliseres. Tele<br>
Steril barriere inden bru<br>
Steril barriere inden bru<br>
Den skal blive uden for<br>
Den skal blive uden for<br>
Corsigtig: Bekræft, Forsigtig: Brug kun telemetrihoved model 32<br>
Forsigtig: Telemetrihovedet er en ikke-steril<br>
målkke steriliseres. Telemetrihoved<br>
Mariere inden brug i det steriliseres.<br>
Mariere inden brug i det sterilisere.<br>
Mariere inden

*Forsigtig: Programmeringsenheden er ikke-steril og kan ikke steriliseres. Den skal blive uden for det sterile område.* Ensigtig: Programmeringsenheden er ikke-steril og kan ikke som skal blive uden for det sterile område.<br>
Den skal blive uden for det sterile område.<br> **Forsigtig:** Bekræft, at programmeringsenheden kommunikere.<br> **Forsigtig:** 

*Forsigtig: Bekræft, at programmeringsenheden kommunikerer med den ønskede implanterede S-ICD-impulsgenerator.*

## **Indtastning af elektrodeoplysninger**

Programmeringsenheden bevarer oplysningerne om den implanterede elektrode. Sådan registreres disse oplysninger til en patients nye eller udskiftede elektrode: OForsigtig: Programmeringsenheder<br>
Den skal blive uden for den skal blive uden for den anskele implantere<br>
den anskele implantere<br>
den anskele implantere<br>
den anskele implantere<br>
Programmeringsenheden bevarer oplysning<br>
Pr arer oplysningerne om den implanterede elektrod[e.](#page-51-1) Sådanfegis<br>
si nye eller udskiftede elektrode:<br>
in (Hovedmenu)<br>
It (Implantation).<br>
It (Implantation).<br>
It (Implantation).<br>
It is een versier in (Niet gebruiken.<br>
Circle 15

- 1. Vælg ikonet Main Menu (Hovedmenu).
- 2. Vælg knappen Implant (Implantation).
- $3.$  Vælg ikonet Automatic Setup (Automatisk konfiguration) på navigationspanelet. Skærmen Automatic Setup (Automatisk konfiguration) vises (Figur 12). Versigtig: Bekræft, at programmeringsenheider<br>
Versigtig: Bekræft, at programmeringsenheider<br>
String af elektrodeoplysninger<br>
String af elektrodeoplysninger<br>
Stringsenheiden bevarer oplysningerne om<br>
Versigt konet Main Men Figure i den bevaret oplysninger til en patients nye eller udskifter<br>
i ikonet Main Menu (Hovedmenu).<br>
I knappen Implant (Implantation).<br>
I knappen Set Electrode ID (Indstil en knappen Set Electrode ID (Indstil e Rundeoplysninger<br>
Enheden bevarer oplysningerne om den implant<br>
It is patients nye eller udskiftede elektrode.<br>
Non utilizare. Non utilizare.<br>
Appen Implant (Implantation).<br>
Non utilizare. Non utilizare.<br>
Non utilizare. No eden bevarer oplysningerne om den implanter<br>
en patients nye eller udskiftede elektrode:<br>
EMain Menu (Hovedmenu).<br>
Main Menu (Hovedmenu).<br>
Versicher Setter (Automatisk konfiguration)<br>
versicher Setter (Automatisk konfigura Report of the Children of the Children of the Children of the Children of the Children of the Children of the Children of the Children of the Children of the Children of the Children of the Children of the Children of the Marite Setup (Automatisk konfiguration) protected Setup (Automatisk konfiguration) vise Hup (Automatisk konfiguration) på navigationspanelet.

· Aversion. Anvano Kullanma

Elartunut der Spanistikulanmayın.

Versiune expirată. A nuturistă.<br>A nu stringular de litiliza.<br>A nu stringular de liturist.<br>A propolată. A provinția.<br>A propolată. A principală.<br>A propolată. A principală.<br>A propolată. A principală.

złośloń: index de languistica.<br>Jeta retrinoita produktylation.<br>20 decembrie: Nepoužívata.<br>20 decembrie: Nepoužívata.<br>20 decembrie: Nepolitica.<br>20 decembrie: Nepolitica.

razarela različica. Ne uporabite.<br>A strengta različica. Ne uporabita.<br>Dosortovača. Nepovrtvo različica.<br>Ne endromitičica. Ne uporabita.<br>A strengturuture. Ne uporabiturn.

isteriata. Alapolition istich.<br>Poetbylata. Nepplijärja.<br>Poetbylatia. Nepplijärja.<br>Parataralituerion. Anjan. Ki<br>ataralatunut version. Kirjim.<br>Ataralatunut version. Kirjim.

or siraldrad version. Använd ei.<br>etgildraditica. Använd ei.<br>anavaritica. Använd kull<br>arelartunut version. Använn. Kull<br>arelartunut version. Använd.

4. Vælg knappen Set Electrode ID (Indstil elektrode-id). Versiume expirata. Nepouririza

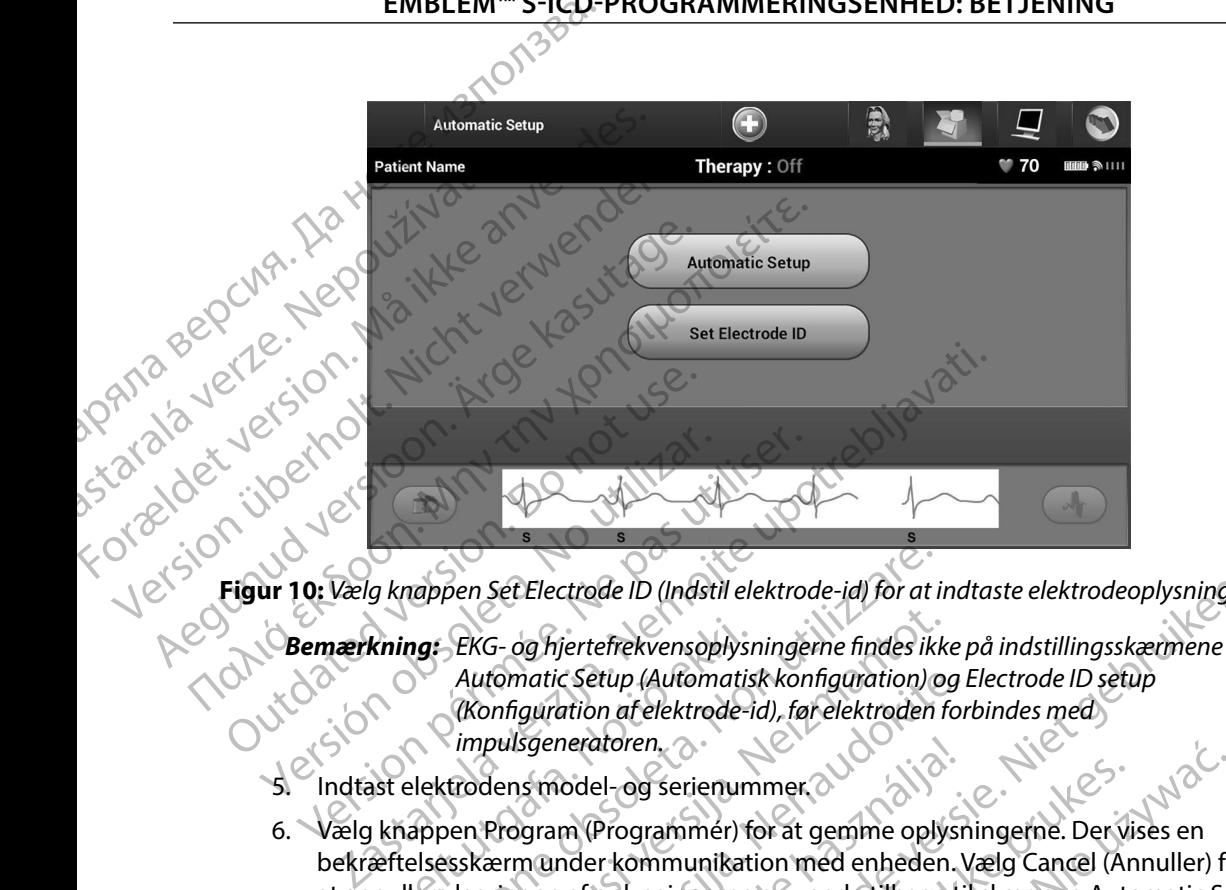

**Figur 10:** *Vælg knappen Set Electrode ID (Indstil elektrode-id) for at indtaste elektrodeoplysningerne*

- *Automatic Setup (Automatisk konfiguration) og Electrode ID setup (Konfiguration af elektrode-id), før elektroden forbindes med impulsgeneratoren.* 5. Indtast elektrodens model- og serienummer. Versich obsoleta.<br>
Versich obsoleta. No utilizar 10: Vælg knappen Set Electrode ID (Indstil elektrode<br>
Version obsoleta. No utilizar. Automatic Setup (Automatisk kon utilizar.<br>
Version (Konfiguration af elektrode-id), før kning: EKG- og hjertefrekvensoplysr<br>Automatic Setup (Automatis<br>(Konfiguration af elektrode-i<br>impulsgeneratoren.<br>State dektrodens model- og serienum<br>(Konfiguration) (Konfiguration)<br>aftelsesskærm under kommunikation) Mappen Set Electrode ID (Indstil elektrode-id) for at i
	-
- 6. Vælg knappen Program (Programmér) for at gemme oplysningerne. Der vises en bekræftelsesskærm under kommunikation med enheden. Vælg Cancel (Annuller) for at annullere lagringen af oplysningerne og vende tilbage til skærmen Automatic Setup<br>(Automatisk konfiguration)<br>e af patientdiagram (Automatisk konfiguration). Dette diagram indeholder referenceoplysningerne findes ikke på indstillingsskærmene<br>
Automatic Setup (Automatisk konfiguration) og Electrode ID setup<br>
(Konfiguration af elektrode-id), før elektroden forbindes med<br>
(Konfigu tomatic setup (Automatisk konfiguration) og I<br>Parliguration af elektrode-id), før elektroden for<br>pulsgeneratoren.<br>Program (Programmer) for at gemme oplysn<br>arm under kommunikation med enheden.<br>pringen af oplysningerne og ve Saeneratoren.<br>
Samodel-og serienummer.<br>
Samodel-og serienummer.<br>
Samonder kommunikation med enheden.<br>
Samonder kommunikation med enheden.<br>
Samonder kommunikation med enheden.<br>
Menu (Hoyedmenu) på navigationspane ctrode ID (Indstil elektrode-id) for at indtaste elektrodeoplysninger<br>
iertefrekvensoplysningerne findes ikke på indstillingsskætmene<br>
csettip (Aufomatisk konfiguration) og Electrode ID setup<br>
ation af elektrode-id), før e El-og serienummer.<br>
Programmer) for at gemine oplysningerne. Der vises en<br>
Programmer) for at gemine oplysningerne. Der vises en<br>
oplysningerne og vende tilbage til skærmen Automatic Se<br>
ceoplysninger for patienten. Sådan

## **Oprettelse af patientdiagram**

- 1. Vælg ikonet Main Menu (Hovedmenu) på navigationspanelet.
- 2. Vælg knappen Implant (Implantation).
- 3. Vælg ikonet Patient View (Patientvisning) for at få adgang til skærmen Patient View (Patientvisning) [\(Figur 11\).](#page-50-0) Version observersationspared the straight of the straight of the straight of the straight of the straight of the straight of the straight of the straight of the straight of the straight of the straight of the straight of t Principalienten. Sådan oprettes patientellagrammet<br>på navigationspanelet.<br>Anglicia radioang til skærmen Patient View<br>2020 vil 2020 verziel i den navigationskriver.<br>2020 vil 2020 verziel i den navigationskriver. rigationspanelet. a adama til skærmen Patient View (e).<br>and a valitier of the side of the side of spanerer.

4. Impulsgeneratorens model- og serienumre vises på første linje i diagrammet. Elektrodens model- og serienumre vises på anden linje i diagrammet. Implantationsdatoen vises på tredje linje i diagrammet. Indtast følgende EMBLEM S-ICO-<br>
4. Impulsgeneratorens model-<br>
Elektrodens model- og ser<br>
Implantationsdatoen vises<br>
patientoplysninger ved his<br>
patient Name (Patien<br>
Poctor Name (Lægen<br>
2020 - Patient Name (Lægen<br>
2020 - Poctor Info (Lægen 4. Implusgeneratorens model-og<br>
Elektrodens model-og serienu<br>
Implantationsdatoen vises på t<br>
patientoplysninger ved hjælp a<br>
patientoplysninger ved hjælp a<br>
Patient Name (Lægens n<br>
Poctor Mame (Lægens n<br>
Rocky 1822 versio

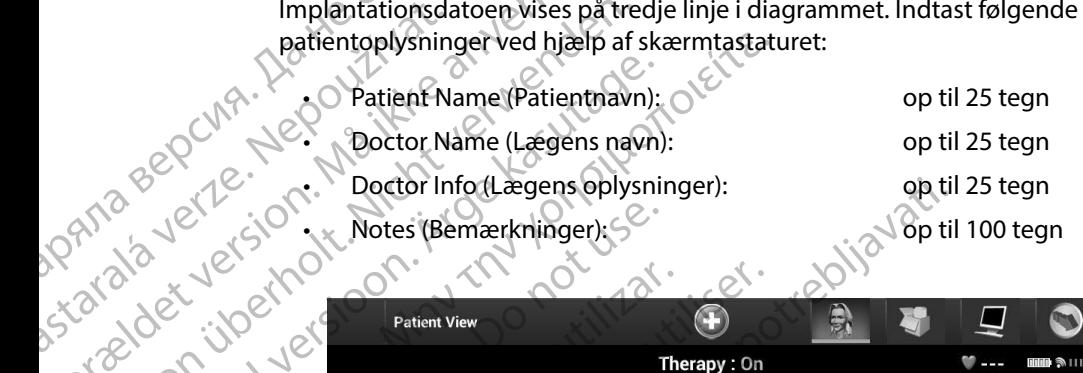

• Notes (Bemærkninger):  $\sim$  op til 100 tegn

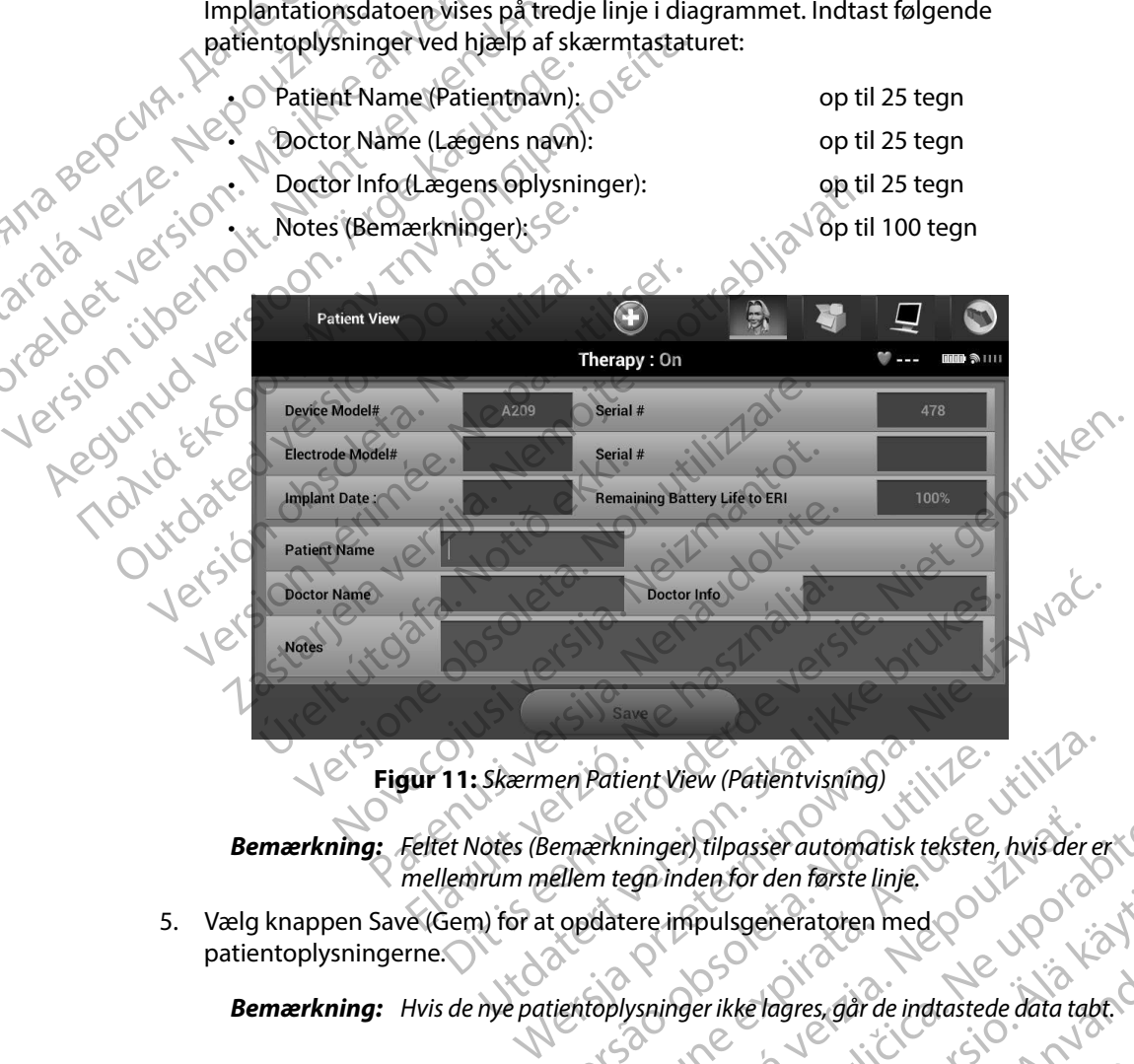

<span id="page-50-0"></span>**Figur 11:** *Skærmen Patient View (Patientvisning)*

*Bemærkning: Feltet Notes (Bemærkninger) tilpasser automatisk teksten, hvis der er mellemrum mellem tegn inden for den første linje.* nen Patient View (Patient visning)<br>
Versicht einer Automatisk teksten, hvis der experimenten for den første linje.<br>
Ellem tegn inden for den første linje.<br>
Lientoplysninger ikke lagres, går de indtastede data table ninger) tilpasser automatisk teksten, hvis der er

5. Vælg knappen Save (Gem) for at opdatere impulsgeneratoren med patientoplysningerne. pulsgeneratoren med o vanhender vanhender vanhender vanhender vanhender vanhender vanhender vanhender vanhender<br>Perikke lagres, går de indtastede data tabt.

*Bemærkning: Hvis de nye patientoplysninger ikke lagres, går de indtastede data tabt.* Relagres, går de indtastede data tabt. Och meratoren med olupon

## <span id="page-51-0"></span>**Automatic Setup (Automatisk konfiguration)**

Før S-ICD-enheden kan aktiveres, skal den igennem en indledende proces i Automatic Setup (Automatisk konfiguration) på implantationstidspunktet.

Processen Automatic Setup (Automatisk konfiguration) startes på følgende måde:

- 1. Vælg ikonet Main Menu (Hovedmenu).
- 2. Vælg knappen Implant (Implantation).
- 3. Vælg ikonet Automatic Setup (Automatisk konfiguration) på navigationspanelet. Skærmen Automatic Setup (Automatisk konfiguration) vises. Vælg knappen Automatic Setup (Automatisk konfiguration) på denne skærm for at gå videre til næste skærm. EMBLEM S-ICD-<br>
Automatic Setup (Automatisk konf<br>
Før S-ICD-enheden kan aktiveres, sl<br>
(Automatisk konfiguration) på impl<br>
Processen Automatic Setup (Autom<br>
2. Vælg ikonet Main-Menu (H<br>
3. Vælg ikonet Automatic Setup<br>
Skærm Før s-ICD-enheden kan a<br>
(Automatisk konfiguration)<br>
Processen Automatic Set<br>
Processen Automatic Set<br>
2: Vælg knappen II<br>
2: Vælg knappen II<br>
3: Vælg knappen II<br>
Skærmen Automat<br>
Skærmen Automat<br>
2: Vælg Continue (Vælg Co Automatic Setup (Automatisk konfiguration)<br>
For S-ICD-enheden kan aktiveres, skal d<br>
(Automatisk konfiguration) på implanta<br>
Processen Automatic Setup (Automatisk<br>
Processen Automatic Setup (Automatisk ligter)<br>
2. Vælg iko Før S-ICD-enneden kan aktiveres, skalder<br>
(Automatisk konfiguration) på implantation<br>
Processen Automatic Setup (Automatisk konfiguration)<br>
2. Vælg ikonet Main Menu (Hovedn<br>
3. Vælg ikonet Automatic Setup (Automatic Setup Processen Automatic Setup (Automatisk kondition)<br>
1. Vælg ikonet Main Menu (Hovedme<br>
2. Vælg knappen Implant (Implantation)<br>
3. Vælg ikonet Automatic Setup (Automatic Setup (Automatic Setup (Automatic Setup (Automatic Setu (Automatisk konfiguration) pa implemations luspunkt<br>
Processen Automatic Setup (Automatisk konfiguration)<br>
1. Vælg ikonet Main Menu (Hovedmenu).<br>
2. Vælg ikonet Automatic Setup (Automatisk konfiguration).<br>
3. Vælg ikonet
	- 4. Vælg Continue (Fortsæt), hvis patientens hjertefrekvens er under 130 bpm [\(Figur 12\).](#page-51-1) Ved frekvenser over 130 bpm skal du vælge knappen Cancel (Annuller) og se [Manual](#page-78-0)  Setup (Manuel konfiguration) afsnit på side 71.

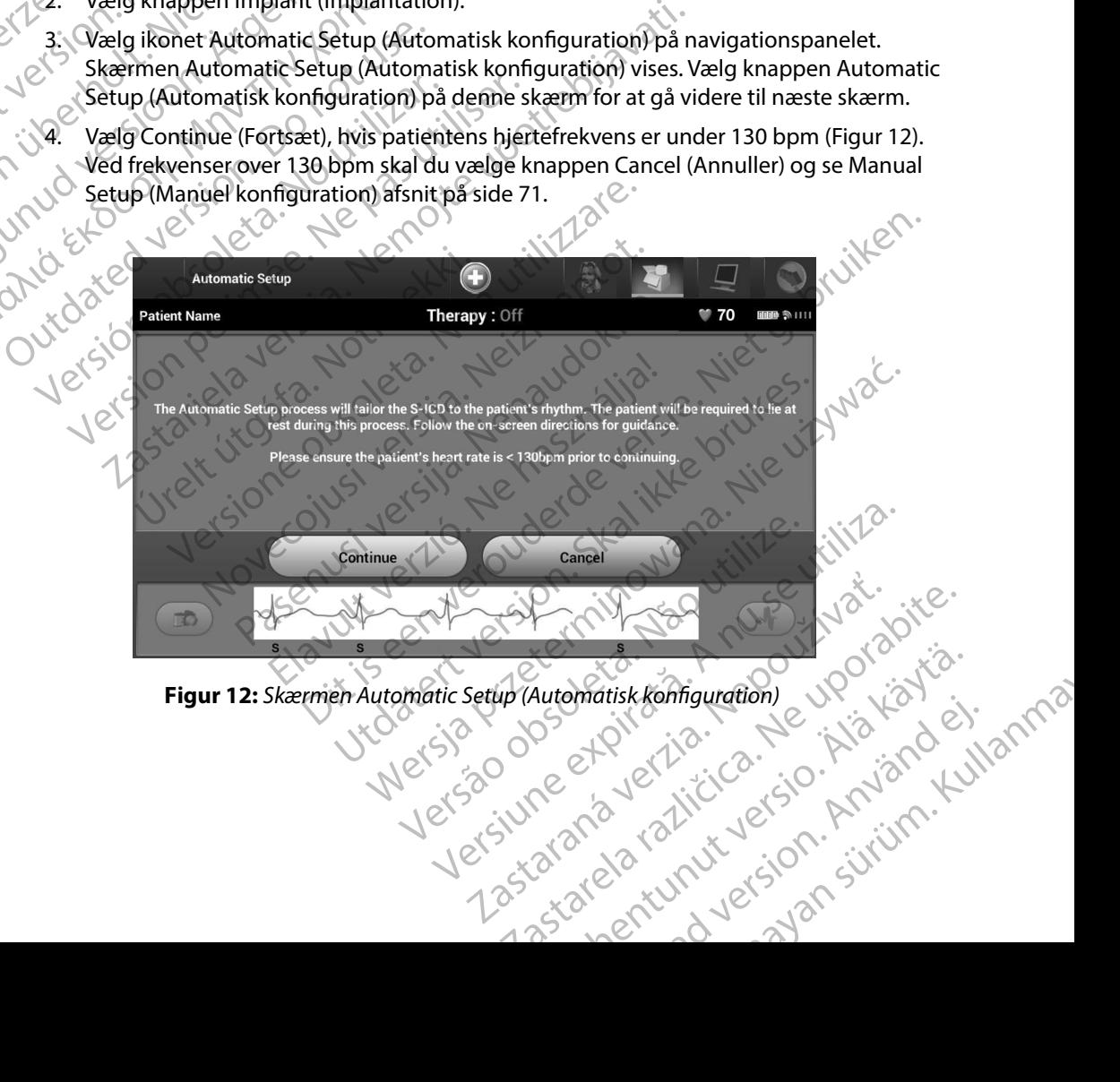

<span id="page-51-1"></span>**Figur 12:** *Skærmen Automatic Setup (Automatisk konfiguration)* Shallskemiglighdram e visitoriel.

- 5. Når denne er startet, vil Automatic Setup (Automatisk konfiguration):
	- • Kontrollere stødelektrodens integritet for at måle elektrodeimpedans. Det normale impedansinterval for subtærskel er < 400 Ohm.

• Vælge den bedste sensekonfiguration. SMART Pass konfigurres automatisk på baggrund af amplituden i EKG-signalerne i den valgte vektor. Senseelektrodens konfiguration vises i den trykte rapport og kan ses via processen Manual Setup (Manuel konfiguration). Status for SMART Pass (On/Off (Til/fra)) vises på skærmen SMART Settings (Smart-indstillinger) og i Summary Report (Opsummeringsrapport) (se flere oplysninger om SMART Charge (Smart-ladning) og SMART Pass under SMART-indstillinger på side 73). **EMBLEM - S-TCU-PROGRAMMERINGSENHED: BETJENING**<br>
5. Når denne er startet, vil Automatic Setup (Automatisk konfiguration):<br>
Kontrollere stadelektrodens integritet for at måle elektrodeimpedans. Γ<br>
(Archives the dense sexua Exampledant SMART<br>SASTARALÁ VERZA VERZA VERZA VERZA VERZA VERZA VERZA VERZA VERZA VERZA VERZA VERZA VERZA VERZA VERZA VERZA VER<br>SASTARALÁ VERZA VERZA VERZA VERZA VERZA VERZA VERZA VERZA VERZA VERZA VERZA VERZA VERZA VERZA S. Nar denne er startet, vil Autom<br>
Kontrollere stødelektrod<br>
(impedansinterval forsult)<br>
Månuel konfiguration vises i den<br>
Konfiguration vises i den<br>
Konfiguration vises i den<br>
Månuel konfiguration)<br>
S. NART Settings (Sma EN PRODUCT CONTROLL CONTROLL CONTROLL CONTROLL CONTROLL CONTROLL CONTROLL CONTROLL CONTROLL CONTROLL CONTROLL CONTROLL CONTROLL CONTROLL CONTROLL CONTROLL CONTROLL CONTROLL CONTROLL CONTROLL CONTROLL CONTROLL CONTROLL CONT Valge den bedste sensekonten.<br>
Active Content of Activity Content of Active Content of Active Content of SMART Settings (Smart-indst<br>
Active Content of SMART-indstillinger på side<br>
Active Content of SMART-indstillinger på Παλιά έκδοση. Μην την χρησιμοποιείτε.

• Vælg den passende forstærkning. Den valgte senseforstærkning vises i den trykte

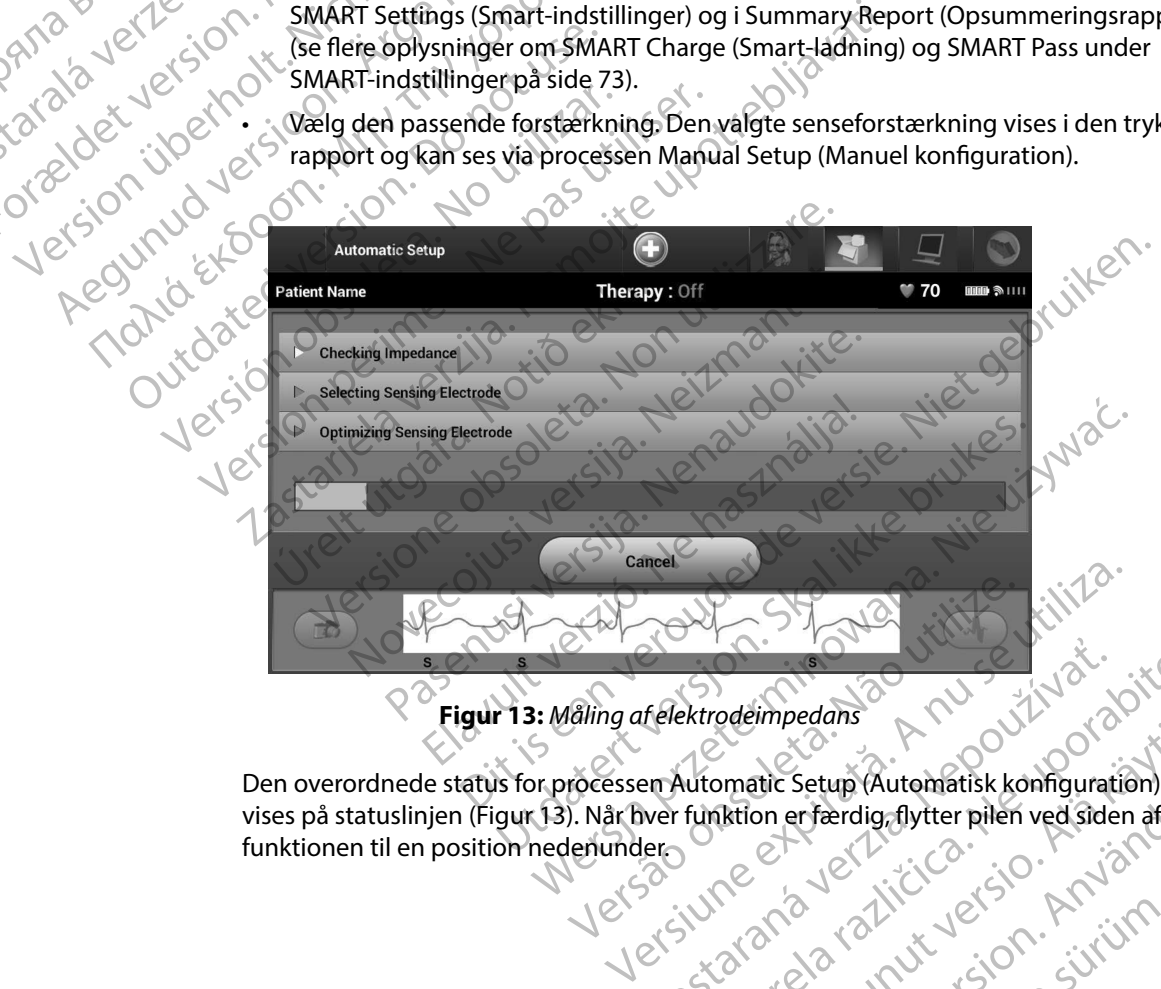

## <span id="page-52-0"></span>**Figur 13:** *Måling af elektrodeimpedans*

Den overordnede status for processen Automatic Setup (Automatisk konfiguration) vises på statuslinjen [\(Figur 13\)](#page-52-0). Når hver funktion er færdig, flytter pilen ved siden af funktionen til en position nedenunder. relektrodeimpedans Randon Billy (2) ektrodeimpedans A nu Jaluanic Setup (Automatisk konfiguration) Deempedins<br>Attion erfærdig flytter pilen ved siden af For Setup (Automatisk konfiguration)<br>Die erfærdig, flytter pilen ved siden af Setup (Automatisk konfiguration)<br>erfærdig flytter pilen ved siden af<br>avec 1 ricico : io. knjóhn. Kullanno<br>avec 1 runut version. knjóhn.<br>ala runut version. sürüm.

- 6. Optimeringsprocessen Automatic Setup (Automatisk konfiguration) starter. Programmeringsenheden viser en meddelelse, der beder patienten om at sidde op. Hvis Automatic Setup (Automatisk konfiguration) udføres under implantation, eller hvis patienten af andre årsager ikke kan sidde op, kan dette trin udelades ved at vælge knappen Skip (Spring over). Automatic Setup (Automatisk konfiguration) kan gentages under en opfølgningssesion for at medtage optimeringstrinnet. EMBLEM S-ICO-<br>
6. Optimeringsprocessen Au<br>
Programmeringsenheden<br>
Hvis Automatic Setup (Aut<br>
hvis patienten af andre års<br>
knappen Skip (Spring over<br>
under en opfølgningssesic<br>
7. Vælg knappen Continue (F. 2019)<br>
2. Journal Hvis Automatic!<br>
hvis patienten a<br>
knappen Skip (S<br>
under en opfølg<br>
22 - Zaelg knappen C<br>
(Automatisk kor<br>
22 - Zaelg knappen C<br>
(Automatisk kor<br>
28 - Efter den valgfri<br>
reference-S-EKG<br>
32 - 29 - Nat indlæsnings<br>
statuss 6. Optimeringsprocessen Automatic<br>Programmeringsenheden viser<br>Hvis Automatic Setup (Automatic Setup Automatic Setup Automatic Setup Automatic version. A<br>Må independent version. Automatic Setup Automatic Setup (Automatic Co
	- 7. Vælg knappen Continue (Fortsæt) for at afslutte processen Automatic Setup (Automatisk konfiguration). Der vises en bekræftelsesskærm, når Automatic Setup (Automatisk konfiguration) er færdig.
	- 8. Efter den valgfrie optimeringsproces vises skærmen Acquire Reference S-ECG (Indlæs reference-S-EKG). Vælg knappen Continue (Fortsæt) for at indlæse et reference-S-EKG.
	- 9. Når indlæsningsprocessen Reference S-ECG (Reference-S-EKG) starter, vises en statusskærm. Processen varer op til ét minut, hvor patienten skal ligge stille. Under denne proces lagres en skabelon for patientens baseline-QRS-kompleks i impulsgeneratoren. Vælg knappen Cancel (Annuller) for til enhver tid at afslutte indlæsningen af Reference S-ECG (Reference-S-EKG). Når indlæsningen er færdig, skal du vælge knappen Continue (Fortsæt). Hvis Automatic Setup (Automatis<br>
	hvis patienten af andre årsager ik<br>
	knappen Skip (Spring over). Auto<br>
	under en opfølgningssesion for a<br>
	verwenden. Der verwenden. Der verwenden.<br>
	(Automatisk konfiguration) er fær<br>
	(Automat Amappen Skip (Spring over). Autom<br>
	under en opfølgningssesion for at r<br>
	(Automatisk konfiguration). Der vis<br>
	(Automatisk konfiguration) er færd<br>
	(Automatisk konfiguration) er færd<br>
	(Automatisk konfiguration) er færd<br>
	(Auto For Stip Continue (Fortsat)<br>
	MAN The property of the stage of the stage of the stage of the stage of the stage of the stage of the contribution. Der vises en bekr.<br>
	(Automatisk konfiguration). Der vises en bekr.<br>
	(Automat CAutomatisk konfiguration) er færdi<br>
	28. Efter den valgfrie optimeringsproce<br>
	Yeference-S-EKG). Vælg knappen Co<br>
	3. Når indlæsningsprocessen Reference<br>
	3. Statusskærm. Processen varer op til<br>
	Under denne proces lagres en s Encircle S-EKG). Vælg knappen Continue (For S-EKG). Version Reference S-ECG (Statusskærm. Processen varer op til ét minut, Under denne proces lagres en skabelon for processen varer op til ét minut, Under denne proces lagre Nematisk konfiguration). Der vises en bekræftelsesskærm, lutomatisk konfiguration) er færdig.<br>
	Frer den valgfrie optimeringsproces vises skærmen Acquire F<br>
	frerence-S-EKG). Vælg knappen Continue (Fortsæt) for at indl<br>
	år i enne proces lagres en skabelon for patientens bageneratoren. Vælg knappen Cancel (Annuller) for<br>ingen af Reference S-ECG (Reference S-EKG). Når<br>vælge knappen Continue (Fortsæt)<br>enhedens terapiparametre<br>ettup (Automatisk ko en af Reference S-ECG (Reference S-EKG). Når i<br>Je knappen Continue (Fortsæt).<br>Edens terapiparametre.<br>Main Menu (Hovedmenu) på navigationspanen Implant (Implantation).<br>Jen Implant (Implantation).<br>Jen Device Settings (Enheds Vælg knappen Cancel (Annuller) for til enhver tid at afslutte<br>
	ence S-ECG (Reference S-EKG). Når indlæsningen er færdig,<br>
	in Continue (Fortsæt).<br>
	apiparametre.<br>
	stik konfiguration) er fuldført, kan du vælge blandt.<br>
	stik k

## **Programmeringsenhedens terapiparametre**

Når Automatic Setup (Automatisk konfiguration) er fuldført, kan du vælge blandt impulsgeneratorens terapiparametre. Explingen af Reference S-ECG (Reference<br>
du vælge knappen Continue (Fortsa<br>
Stetup (Automatisk konfiguration)<br>
atorens terapiparametre.<br>
Explicit verkiliga.<br>
Altonet Main Menu (Hovedmenu) p Parapiparametre<br>
Passari version en fuldført, kan du<br>
Altomatisk konfiguration er fuldført, kan du<br>
Altomatisk konfiguration er fuldført, kan du<br>
Parapiparametrene:<br>
Parapiparametrene:<br>
Parapiparametrene:<br>
Parapiparametren matisk konfiguration) er fuldført, kan du<br>Sarametre.<br>Menu (Hovedmenu) på navigationspane<br>Slant (Implantation).<br>Vice Settings (Enhedsindstillinger) på nav<br>Vice Settings (Enhedsindstillinger) (Figur

Sådan programmeres terapiparametrene:

- 1. Vælg ikonet Main Menu (Hovedmenu) på navigationspanelet.<br>2. Vælg knappen Implant (Implantation)
- 2. Vælg knappen Implant (Implantation).
- 3. Vælg knappen Device Settings (Enhedsindstillinger) på navigationspanelet for at åbne skærmen Device Settings (Enhedsindstillinger) (Figur 14). Konfiguration. Privately kan du verge blandt<br>Litre.<br>Hovedmenu) på navigationspanelet.<br>Movedmenu) på navigationspanelet.<br>Movedmenu) på navigationspanelet.<br>Movedmenu, på navigationspanelet for at<br>ttings (Enhedsindstillinger) menu) pă navigationspanelet. a.<br>tation.<br>Enhedsindstillinger) pă navigationspanelet forat.<br>(Enhedsindstillinger) (Figural).<br>Stereographied. A nu se utiliza.<br>Stereographied. A nu se utiliza.<br>Jetsico obsolet direction. A nu s sindstilltinger) på navigationspanelet for at<br>sindstillinger) (Figura 4).<br>Sastar Graná verzia. Nepoužívaná verzia.<br>2005 et pilot at ilia. Nepoužívaná verzia.<br>2006 et pilot ilia. Nepoužívaná verzia.<br>2006 et pilot ilia. Nepo

isteriata. Alapolition istättelesta.<br>Peetkitä. Nepeupoikiata.<br>Peetkitä. Nepeupoikiata.<br>Paratelatalitutuersion. Knijm.<br>Astarelatunut version. Kirjim.

or siraldrad version. Använd ei.<br>etgildradition. Använd ei.<br>anavarition. Använd kull<br>arelartunut version. Surüm.

Elartunut der Spanistikulanmayın.

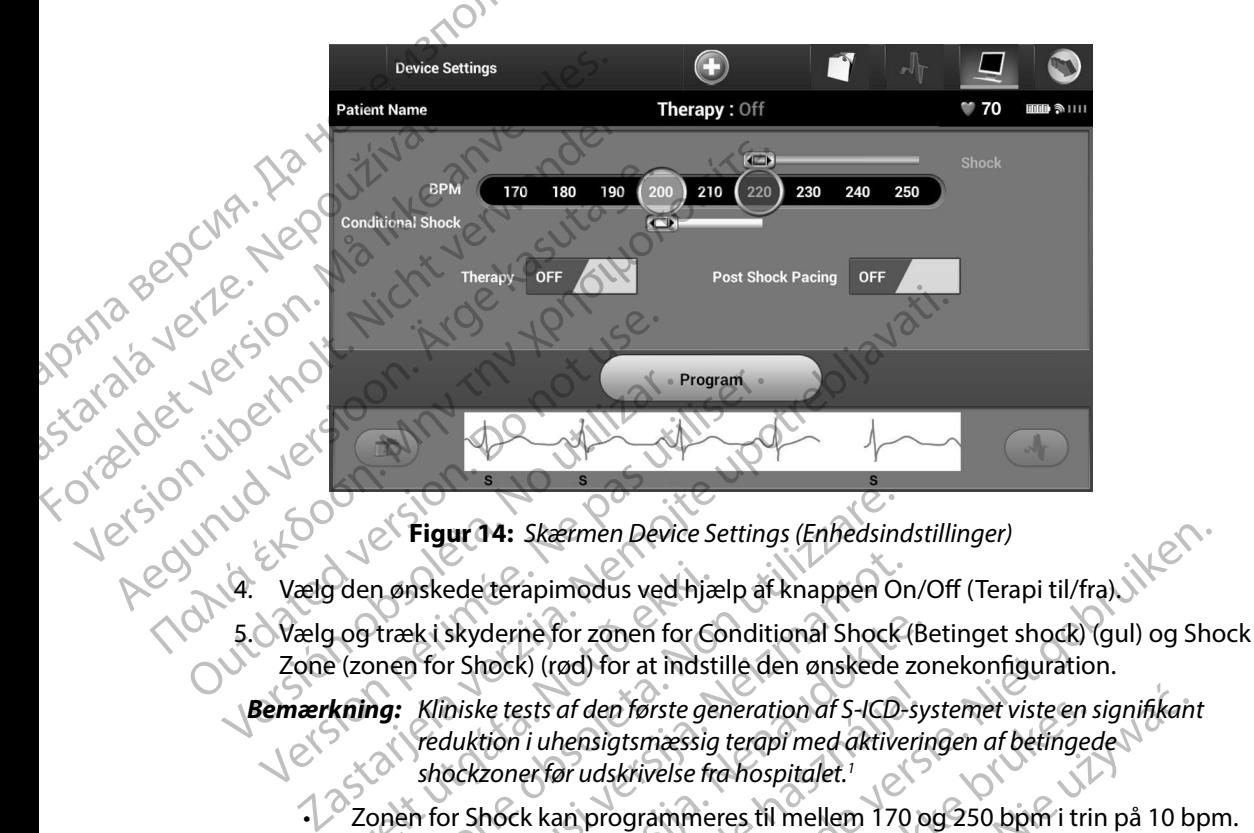

<span id="page-54-0"></span>**Figur 14:** *Skærmen Device Settings (Enhedsindstillinger)*

- 4. Vælg den ønskede terapimodus ved hjælp af knappen On/Off (Terapi til/fra).
- zone settings (Enhedsindstillinger)<br>Long den ønskede terapimodus ved hjælp af knappen On/Off (Terapi til/fra).<br>Zone (zonen for Shock) (rød) for at indstille den ønskede zonekonfiguration.

*Bemærkning: Kliniske tests af den første generation af S-ICD-systemet viste en signifikant reduktion i uhensigtsmæssig terapi med aktiveringen af betingede shockzoner før udskrivelse fra hospitalet.1* The density of the determined is ved him<br>to determine the contract of the determined as a contract of the contract of<br>the contract of the determined the contract of the contract of the<br>contract of the conditional shock (Be Figur 14: *Skærmen Device Settings (Enhedsing*<br>
nønskede terapimodus ved hjælp af knappen Ol<br>
træk i skyderne for zonen for Conditional Shock<br>
poet of Shock (rød) for at indstille den ønskede<br>
ng: Kliniske tests af den før

Zonen for Shock kan programmeres til mellem 170 og 250 bpm i trin på 10 bpm.

- Zonen for Conditional Shock (Betinget shock) kan programmeres til mellem 170 og 240 bpm i trin på 10 bpm. Forstærkede detektionskriterier aktiveres automatisk, når zonen for Conditional Shock (Betinget shock) er programmeret. mskede terapimodus ved hjælp af knappen On<br>ek i skyderne for zonen for Conditional Shock (<br>of for Shock) (rød) for at indstille den ønskede z<br>Kliniske tests af den første generation af S-ICD--<br>reduktion i uhensigtsmæssig t skyderne for zonen for Conditional Shock (Beats)<br>
Party (red) for at indstille den ønskede zo<br>
hiske tests af den første generation af S-ICD-sy.<br>
Huktion i uhensigtsmæssig terapi med aktiverin<br>
Sekzoner før udskrivelse fra
- Ved programmering af både zonen Shock og Conditional Shock (Betinget shock) skal der opretholdes en forskel på mindst 10 bpm mellem de to zoner. Hvis skyderen til zonen for Conditional Shock (Betinget shock) (gul) trækkes over skyderen til Conditional Shock (rød), flettes de to skydere og opretter en enkelt shockzone. zonen for Shock (rød), flettes de to skydere og opretter en enkelt shockzone. ke tests af den første generation af S-ICD-sytion i uhensigtsmæssig terapi med aktiveri<br>zoner før udskrivelse fra hospitalet.<br>2008: Ne has programmeres til mellem 170 conditional Shock (Betinget shock) kan pr<br>in på 10 bpm. Skærmen Device Settings (Enhedsindstillinger)<br>
apimodus ved hjælp af knappen On/Off (Terapi til/fra)<br>
Ne for zonen for Conditional Shock (Betinget shock) (gul) og Shock<br>
K) (rød) for at indstille den ønskede zonekonfigurat af den første generation af S-ICD-systemet viste en s<br>hensigtsmæssig terapi med aktiveringen af betinge<br>ar udskrivelse fra hospitalet.'<br>an programmeres til mellem 170 og 250 bpm i trin<br>nal Shock (Betinget shock) kan progra den første generation af S-ICD-systemet viste en signifikant<br>Bigtsmæssig terapi med aktiveringen af betingede<br>Askrivelse fra hospitalet.<br>Den specifier at bestinget and the specifier of the specific programments til mellem<br> Expirant Shock) kan programmeres til mellem<br>
Verstærkede detektionskriterier aktiveres automat<br>
(Betinget shock) er programmeret.<br>
Zonen Shock og Conditional Shock (Betinget shock)<br>
kel på mindst 10 bpm mellem de to zoner. Participal Shock of Conditional Shock (Betinget shock)<br>
Da mindst 10 bpm mellem de to zoner. Hvis skydere<br>
Retinget shock) (gul) trækkes over skyderen til<br>
to skydere og opretter en enkelt shockzone<br>
Et shocksone<br>
M. Kreme Vanhentunut versionen till andere og opretter en enkelt shockzone. EK) (gul) trækkes over skyderen til O<br>Si opretter en enkelt shockzone<br>Si opretter en enkelt shockzone<br>Circulation. 2013;128:944-953<br>Circulation. 2013;128:944-953<br>Circulation. 2013;128:944-953<br>2010

<sup>1</sup> Weiss R, Knight BP, Gold MR, Leon AR, Herre JM, Hood M, Rashtian M, Kremers M, Crozier I, Lee Kl, Smith W, Burke MC. Safety and efficacy of a totally subcutaneous implantable-cardioverter defibrillator. Circulation. 2013;128:944–953 Werschen observer Shock För den kanadelsporter en en kelt snockzone

- 6. Hvis pacing efter stød ønskes, skal knappen Post Shock Pacing (Post-shockpacing) flyttes til On (Til). (Bradykardi-pacing efter stød forekommer ved en ikkeprogrammerbar frekvens på 50 bpm i op til 30 sekunder. Pacing er ikke mulig, hvis den interne frekvens er højere end 50 bpm). EMBLEM S-ICO-<br>
6. Hvis pacing efter stød øns<br>
flyttes til On (Til). (Bradyka<br>
programmerbar frekvens er<br>
den interne frekvens er hø<br>
(Z. Vælg knappen Program (P<br>
impulsgeneratoren. En me<br>
programmeret. Vælg knap<br>
(S. V. V.
	- 7. Vælg knappen Program (Programmér) for at anvende ændringerne og programmere impulsgeneratoren. En meddelelse bekræfter, at impulsgeneratorens indstillinger er programmeret. Vælg knappen Continue (Fortsæt) for at vende tilbage til skærmen Device Settings (Enhedsindstillinger). Programmerbar<br>
	den interne frek<br>
	den interne frek<br>
	Z. Vælg knappen F<br>
	impulsgenerato<br>
	programmeret.<br>
	Device Settings<br>
	S. C. V. C. C. Continue (Fortsa)<br>
	Continue (Fortsa)<br>
	Advarsel: Tilsi B. Hylstender Studien (Bradykardi-programmerbar frekvens på 50 den interne frekvens er højere (A. Vælg knappen Programmerbar (Programmerbar inpulsgeneratoren. En meddel programmeret. Vælg knappen Programmeret. Vælg knappen programmerbar frekvens på 50 b<br>den interne frekvens er højere en<br>7. Vælg knappen Program (Program<br>impulsgeneratoren. En meddelel<br>Programmeret. Vælg knappen Co<br>Programmeret. Vælg knappen Co<br>2. Pevice Settings (Enhedsindstil
		- 8. Hvis impulsgeneratoren ikke accepterer programmeringen, vises en meddelelse med instruktioner på skærmen Device Settings (Enhedsindstillinger). Tryk på knappen Continue (Fortsæt), når du har fulgt instruktionerne.

*Advarsel: Tilstedeværelsen af andet udstyr, der betjenes i samme frekvensbånd som programmeringsenheden (402-405 MHz for impulsgeneratoren og 2,4 GHz for printeren), kan forårsage interferens ved kommunikation. Der kan opstå interferens, selvom det andet udstyr er i overensstemmelse med emissionskravene i CISPR (International Special Committee on Radio Interference). Denne RF-interferens kan reduceres ved at øge afstanden mellem den forstyrrende enhed, programmeringsenheden og impulsgeneratoren eller printeren. Hvis der fortsat er kommunikationsproblemer, henvises der til*  8. Hvis impuls generatoren ikke accepterer programme instruktioner på skærmen Device Settings (Enhedsin<br>
Continue (Fortsæt), når du har fulgt instruktionerne.<br> **Advarsel:** Tilstedeværelsen af andet udstyr, der betje<br>
som p 24 GHz for printeren.<br>
Alexander School (1997)<br>
Advarsel: Tilstedeværelsen af and<br>
24 GHz for printeren.<br>
24 GHz for printeren.<br>
24 GHz for printeren.<br>
24 GHz for printeren.<br>
24 GHz for printeren.<br>
24 GHz for printeren.<br>
2 den interne frekvens er højere end 50 bpm).<br>
7. Vælg knappen Program (Programmér) for at a<br>
impulsgeneratoren. En meddelelse bekræfter<br>
programmeret. Vælg knappen Continue (Fort<br>
Pevice Settings (Enhedsindstillinger).<br>
8. Version observer de la famille de la famille de la famille de la famille de la famille de la famille de la famille de la famille de la famille de la famille de la famille de la famille de la famille de la famille de la fam evice settings (Enneasingstillinger).<br>
vis impulsgeneratoren ikke accepterer programmeringen, vistruktioner på skærmen Device Settings (Enhedsindstillinge<br>
ontinue (Fortsæt), når du har fulgt instruktionerne.<br>
Advarsel: Ti med emissionskravene i CISP<br>Interference). Denne RF-inter<br>Interference, Denne RF-inter<br>Interference, Hvis der fortsc<br>Interference interference<br>Brogrammeringen er bekræftet, ska<br>Interference ventend<br>Interference ventend<br>Int 2,4 GHz for printeren), kan forårsage interference Der kan opstå interferens, selvom det andet ud med emissionskravene i CISPR (International State of the Printerference). Denne RF-interferens kan reduce den forstyrrende e med emissionskravene i CISPR (International Sp<br>
Interference). Denne RF-interferens kan reducem<br>
den forstyrrende enhed, programmeringsenhea<br>
eller printeren. Hvis der fortsat er kommunikatic<br>
afsnittet om fejlfinding i de

9. Når programmeringen er bekræftet, skal du vælge knappen Continue (Fortsæt) for at gå videre til næste handling.

*Bemærkning: Skærmen med ventende programændringer vises, hvis de ændringer, der blev foretaget i impulsgeneratorens indstillinger på skærmen Device Settings (Enhedsindstillinger), ikke blev anvendt i impulsgeneratoren. Vælg Cancel (Annuller) for at vende tilbage til skærmen Device Settings (Enhedsindstillinger), og gem alle ændringerne i indstillingerne, eller vælg Continue (Fortsæt) for at*  ret om fejlfinding i denne vejledning.<br>
skærmen med ventende programændringer vises, hvis de<br>
skærmen med ventende programændringer vises, hvis de<br>
ændringer, der blev foretaget i impulsgeneratorens indstillinger på<br>
skærm n forstyrrende enhed, programmeringsenheder<br>Freinteren, Hvis der fortsat er kommunikation<br>Freingen er bekræftet, skal du vælge knapper<br>Freingen er bekræftet, skal du vælge knapper<br>Freingen er bekræftet, skal du vælge knapp pstå interferens, selvom det andet udstyr er i overensstemmelse<br>sionskravene i CISPR (International Special Committee on Radio<br>ce). Denne RF-interferens kan reduceres ved at øge afstanden mellei<br>rrende enhed, programmering Version of the Mathematic Christian Christian Christian Christian Christian Christian Christian Christian Christian Christian Christian Christian Christian Christian Christian Christian Christian Christian Christian Christ verg Cancel (Anhurier) for a vende tiloger<br>Ettings (Enhedsindstillinger), og gem alle sgeneratorens indstillinger van de vier käytä. torens indstillinger v.politics individual

or siraldrad version. Använd ei.<br>etgildradition. Använd ei.<br>anavarition. Använd kull<br>arelartunut version. Surüm.

## **Defibrilleringstest**

Når impulsgeneratoren er implanteret, og Therapy Mode (Terapimodus) er programmeret til On (Til), kan der udføres en defibrilleringstest. Forud for induktion af arytmi under<br>implantationsproceduren anbefales følgende for at reducere risikoen for skader på clavicula, arm og implantationsproceduren anbefales følgende for at reducere risikoen for skader på clavicula, arm og skulder i tilfælde af en kraftig muskelkontraktion: EMBLEM S-ICO-<br>
Defibrilleringstest<br>
Når impulsgeneratoren er implante<br>
til On (Til), kan der udføres en defibre<br>
implantationsproceduren anbefale<br>
skulder i tilfælde af en kraftig musk<br>
Undgå at spænde armen helt f<br>
Fjern Nat impussive<br>
til On (Til), kan der udføre<br>
implantationsprocedurer<br>
skulder i tilfælde af en kra<br>
Undgå at spænde ar<br>
Castelland i en eventuel kill<br>
implantationsprocedurer<br>
Castelland i en mindre vink<br>
muligt og med sto Denbrineringstest<br>
Når impulsgeneratoren er implanteret,<br>
til On (Til), kan der udføres en defibriller<br>
implantationsproceduren anbefales følg<br>
skulder i tilfælde af en kraftig muskelko<br>
Undgå at spænde armen helt fast til

 $\sim$  Undgå at spænde armen helt fast til armstøtten, og overvej at løsne remmene rundt om armen.

- • Fjern en eventuel kileelevation under kroppen, hvis en sådan blev brugt under implantationsproceduren, og pas på ikke at kompromittere det sterile felt.
- $\cdot$   $\, \backslash$  Skab en mindre vinkel mellem arm og krop ved at abducere armen så tæt på kroppen som muligt og med stor forsigtighed for ikke at kompromittere det sterile felt. Placer midlertidigt hånden i en neutral stilling, mens armen er i en mere abduceret stilling, og start igen fra supineret stilling, hvis armen skal abduceres igen. Nat Implusionenden er Implanteret, og<br>til On (Til), kan der udføres en defibrillerin<br>Implantationsproceduren anbefales følge<br>skulder i tilfælde af en kraftig muskelkont<br>Undgå at spænde armen helt fast til a<br>Fjern en eventu implantationsproceduren anbefales følgende skulder i tilfælde af en kraftig muskelkontral<br>
Undgå at spænde armen helt fast til armen<br>
Af Fjern en eventuel kileelevation under k<br>
implantationsproceduren, og pas på ikk<br>
Af K
	- *Advarsel: Under induktion af arytmi kan induktion af strøm og det efterfølgende shock medføre en kraftig kontraktion i pectoralis major, hvilket kan udøve et voldsomt tryk på det glenohumerale led såvel som på clavicula. I kombination med en fastholdt arm kan dette medføre skader på clavicula, skulder og arm, herunder dislokation og fraktur.* In Offer the two set of the skulder is the skulder it if falle af en kraftig muskelkontraktion:<br>
	Undgå at spænde armen helt fast til armstøtten, of<br>
	Undgå at spænde armen helt fast til armstøtten, of<br>
	Fjern en eventuel ki Implantationsproceduren, og pas på ikk<br>
	Skab en mindre vinkel mellem arm og k<br>
	muligt og med stor forsigtighed for ikke<br>
	hånden i en neutral stilling, mens armer<br>
	supineret stilling, hvis armen skal abdud<br> **Advarsel:** Unde Skaperinninge vinkerheiden of nijkke at komplementer.<br>
	Indigenomenter stilling, mens armen er i en m<br>
	supineret stilling, hvis armen skal abduceres igen<br> **Advarsel:** Under induktion af arytmi kan ina<br>
	shock medføre en kraf en eventuel kileelevation under kroppen, hvis en sådan blev<br>htationsproceduren, og pas på ikke at kompromittere det ste<br>an mindre vinkel mellem arm og krop ved at abducere armet<br>t og med storforsigtighed for ikke at kompro Sel: Under induktion af arytmi kan induktion af strategienter shock medføre en kraftig kontraktion i pectora<br>
	udøve et voldsomt tryk på det glenohumerale.<br>
	kombination med en fastholdt arm kan dette r<br>
	skulder og arm, heru

*Advarsel: Eksternt defibrilleringsudstyr og medicinsk personale uddannet i kardiopulmonal genoplivning (CPR) skal være umiddelbart tilgængelige under implantation og opfølgende tests. Hvis en induceret ventrikulær takyarytmi ikke standses inden for kort tid, kan dette medføre patientens død.*

*Forsigtig: En vellykket VF- eller VT-konvertering under arytmikonverteringstest er ikke nogen garanti for, at konverteringen vil ske efter operationen. Vær opmærksom på, at ændringer i patientens tilstand, medicinering og andre faktorer kan ændre defibrilleringstærsklen (DFT), hvilket kan medføre ikke-konvertering af arytmien efter indgrebet. Kontrollér med en konverteringstest, at patientens takyarytmier kan detekteres og bringes til ophør af impulsgeneratorsystemet, hvis patientens status er ændret, eller der er omprogrammeret parametre.* Udøve et voldsomt tryk på det glenohumerale leven bindet versig kombination med en fastholdt arm kan dette n<br>
skulder og arm, herunder dislokation og fraktur<br>
varsel: Eksternt defibrilleringsudstyr og medicinsk pers<br>
kardi ulder og arm, herunder dislokation og fraktur.<br>sternt defibrilleringsudstyr og medicinsk persor<br>rdiopulmonal genoplivning (CPR) skal være un<br>der implantation og opfølgende tests. Hvis en<br>syarytmi ikke standses inden for ko m denomenngsuastyr og medicinsk perso<br>pulmonal genoplivning (CPR) skal være ur<br>implantation og opfølgende tests. Hvis en<br>ytmi ikke standses inden for kort tid, kan c<br>ykket VE-eller VT-konvertering under arytr<br>nogen garanti dføre en kraftig kontraktion i pectoralis major, hvilket kan<br>voldsomt tryk på det glenohumerale led såvel som på clavicula. I<br>vin med en fastholdt arm kan dette medføre skader på clavicula.<br>I sion med en fastholdt arm kan mennigsuastyr og medicinsk personde adedimet i malgenoplivning (CPR) skal være umiddelbart tilgængelige<br>tation og opfølgende tests. Hvis en induceret ventrikulær<br>ke standses inden for kort tid, kan dette medføre patientens the form at konverteringen vil ske efter operationen.<br>
A at a ndringer i patientens tilstand, medicinering<br>
an aendre defibrilleringstærsklen (DFT), hvilket<br>
privatering af anytmien efter indgrebet. Kontroller<br>
stest, at p Parameter independent Kontroller<br>
Rastarda Financier independent Kontroller<br>
Interactions the parameter controller<br>
Interactions in the parameter<br>
Case of indication and skiftning og implantation<br>
Second implantation, udsk

# avancivirm. Kullanma *Bemærkning: Defibrilleringstests anbefales ved implantation, udskiftning og implantation af flere enheder for at bekræfte S-ICD-systemets evne til at spore og konvertere VF.* exatorsystemet, hvis patientens Frantation, udskiftning og implantation Siemer, hvis puremens<br>
meret parametre.<br>
tation, udskiftning og implantation<br>
temets evne til at spore og<br>
alard victor og information<br>
alard victor signification<br>
alard victor signification<br>
alard victor signification<br>
al

*Bemærkning: Når der trykkes på knappen Hold to Induce (Hold for at inducere) under defibrilleringstesten, begynder programmeringsenheden at optage de episodedata, der genereres under testen. Disse data kan ses og udskrives (se [Registrering og visning af S-EKG-strimler på side 64](#page-71-0) og [Registreret](#page-65-0)  S-EKG-rapport på side 58).* EMBLEM S-ICO-<br>
Bemærkning: Når der trykke.<br>
defibrilleringst<br>
episodedata, c<br>
sådan inducerer du VF og tester S-I<br>
Sådan inducerer du VF og tester S-I<br>
Sådan inducerer du VF og tester S-I<br>
Main Menu (Hovedmenu).<br>
2. Vælg k Partie verze.<br>
Sadan inducerer du VF or<br>
Sadan inducerer du VF or<br>
Main Menu (Hoy<br>
Main Menu (Hoy<br>
2. Vælg knappen F<br>
3. Vælg enten stan<br>
3. Vælg og træk de<br>
1. Vælg og træk de Bemærkning: War der trykkes på defibrilleringsfester<br>
episodedata, der ge<br>
episodedata, der ge<br>
(se Registrering og<br>
Sådan inducerer du VF og tester S-ICD-s<br>
Sådan inducerer du VF og tester S-ICD-s<br>
Må in Menu (Hovedmenu).

Sådan inducerer du VF og tester S-ICD-systemet:

- 1. Vælg ikonet Main Menu (Hovedmenu) på navigationspanelet for at få adgang til Main Menu (Hovedmenu).
	- 2. Vælg knappen Patient Test (Patienttest) for at konfigurre induktionstesten [\(Figur 15\)](#page-57-0).
	- 3. Vælg enten standard (STD) eller omvendt (REV) polaritet.
- 4. Vælg og træk den røde markør for at indstille den ønskede shockenergi for det første leverede stød. Shockenergien kan programmeres fra 10 til 80 J. Det anbefales at holde en sikkerhedsmargen på 15 J for defibrilleringstest. episodedata, der generalistiker ein der Sadan inducerer du VF og tester S-ICD-system og vis S-EKG-rapport på side<br>Sadan inducerer du VF og tester S-ICD-system<br>Main Menu (Hovedmenu).<br>Nicht verwenden Main Menu (Hovedmenu).<br>2 Sädan inducerer du VF og tester S-ICD-syste<br>
Sädan inducerer du VF og tester S-ICD-syste<br>
Main Menu (Hovedmenu).<br>
2. Vælg knappen Patient Test (Patient<br>
3. Vælg enten standard (STD) eller om<br>
2. Valg og træk den røde markø

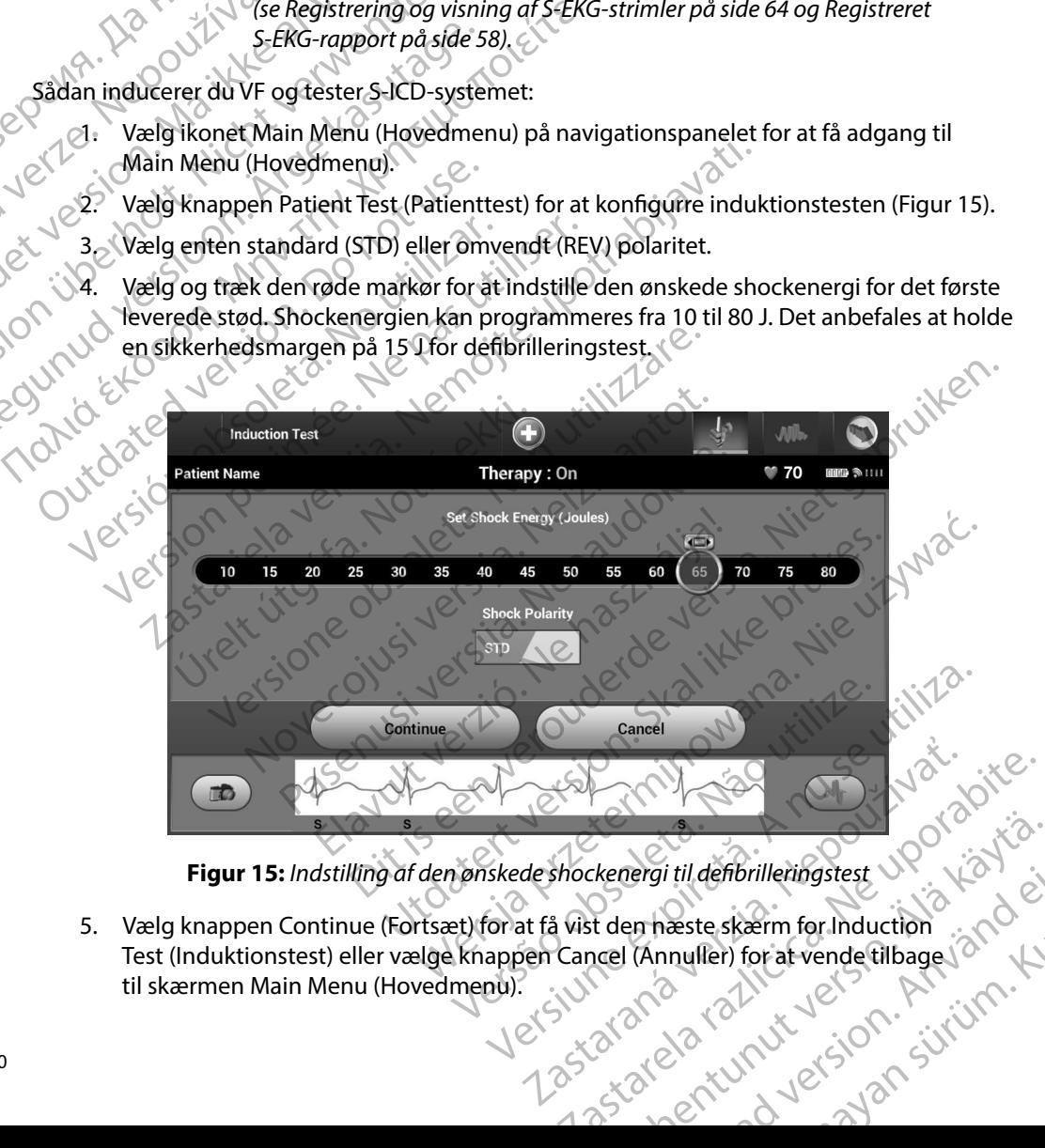

<span id="page-57-0"></span>**Figur 15:** *Indstilling af den ønskede shockenergi til defibrilleringstest*

5. Vælg knappen Continue (Fortsæt) for at få vist den næste skærm for Induction Test (Induktionstest) eller vælge knappen Cancel (Annuller) for at vende tilbage til skærmen Main Menu (Hovedmenu). Chenturing State of Chenturing State of Chenturing State of Chenturing State of Chenturing State of Chenturing Chenturing Chenturing Chenturing Chenturing Chenturing Chenturing Chenturing Chenturing Chenturing Chenturing C Pergi til defibrilleringstest<br>Annuller) for at vende tilbage jan (Annuller)<br>(Annuller) for at vende tilbage jan (AN)<br>An<sup>da</sup> val (AN) til sid (AN) sid (AN)<br>anda val (AN) sid (AN) sid (AN) ii til defibrilleringstest up av Kalifornia<br>hæste skærm for Induction<br>nnuller) for at vende tilbage jarn kullanmar<br>212 Kulnut er sjon sjirinn. *Bemærkning: Kontrollér, at ingen støjmarkører ("N") vises på S-EKG inden induktion. Tilstedeværelsen af støjmarkører kan forsinke detektion og levering af terapi.*

6. Vælg og hold på knappen Hold to Induce (Hold for at inducere) i den ønskede varighed. Følgende funktioner aktiveres under testen: Yoma Beck in the Earth of the Canada Band Band Canada Stranger Bemærkning: Kontroller, die induktion. Til.<br>
og levering anvendes.<br>
Eølgende funktioner aktivere anvenden.<br>
Eølgende funktioner aktivere anvenden.<br>
SICD-systemet inducere anvenden.<br>
SICD-systemet inducere anvendence anvend og levering afte<br>
Engende funktioner aktiveres<br>
Følgende funktioner aktiveres<br>
SHCD-systemet inducerer<br>
SHCD-systemet inducerer<br>
SHCD-systemet inducerer<br>
SHCD-systemet inducerer<br>
SHCD-systemet inducerer<br>
SHCP-systemet indu

• S-ICD-systemet inducerer ventrikelflimren ved hjælp af 200 mA vekselstrøm ved slippes (op til maks. 10 sekunder pr. forsøg). Estgende funktioner aktiveres un 6. Vælg og hold på knappen Hold to Induce (Ho<br>
Følgende funktioner aktiveres under testen<br>
Evidende funktionen fortsætter, indtil kn.<br>
SHCD-systemet inducerer ventrikelflim<br>
stippes (op til maks. 10 sekunder pr. for<br> *Be* 

*Bemærkning: Hvis det er nødvendigt, kan induktionen afsluttes ved at koble telemetrihovedet fra programmeringsenheden.*

Foreiderversion

50 Hz. Induktionen fortsætter, indtil knappen Hold To Induce (Hold for at inducere)<br>
10 Hz. Induktionen fortsætter, indtil knappen Hold To Induce (Hold for at inducere)<br>
10 Hz. Induktionen fortsætter, indtil knappen Hold T • Detektionen af arytmi og det direkte S-EKG suspenderes under induktionen. Når knappen Hold to Induce (Hold for at inducere) slippes, vises patientens rytme på programmeringsenheden. State of the State of the Bemarkning: Hvis det ern<br>
Control of the Bemarkning: Hvis det ern<br>
Control of the Control of the Control of the Control of the Control of the Control of the Control of the Control of the Control o

• Ned detektion og bekræftelse af en induceret arytmi leverer S-ICD-systemet automatisk et shock ved den programmerede energi og polaritet.

*Bemærkning: Ved aktiv kommunikation med en impulsgenerator udsender programmeringsenheden et hørbart lydsignal for at angive, at impulsgeneratoren gør klar til at levere et stød, uanset om det er befalet eller en respons på en detekteret arytmi. Meddelelsen fortsætter, indtil stødet enten er leveret eller afbrudt.* • Huis shocket ikke konverterer arytmien, genstartes detekteret arytmi. Meddelelsen<br>• Fortsætter, indtil stødet enten er leveret eller afbrudt.<br>• Hvis shocket ikke konverterer arytmien, genstartes detektionen og efterfølge Bemærkning: Hvis det er nødvendig<br>
Versionen af arytmi og det direkte S<br>
No programmeringsenheden.<br>
Ved detektion og bekræftelse af en inc<br>
Ved detektion og bekræftelse af en inc<br>
Ved detektion og bekræftelse af en inc<br>
Ve Suite, mathematiker, mathematiker, mathematiker, mathematiker, mathematiker entry the subsection of the method of the subsection of the method of the subsection of the automatisk et shock ved den programmerings in the auto Elemærkning: Ved aktiv kommunist ekki.<br>Bemærkning: Ved aktiv kommunist<br>Programmerings.<br>Mortsætter, indtils:<br>Notis shocket ikke konverterer ary!<br>Shock leveres med impulsgeneration Europanneringsenheden.<br>
Europanneringsenheden.<br>
Europanneringsenheden.<br>
Bemærkning: Ved aktiv kommunikation med en<br>
Bemærkning: Ved aktiv kommunikation med en<br>
programmeringsenheden et hørba<br>
Impulsgeneratoren gør klar til November<br>1981 versicher den programmerede ener<br>
Markning: Ved aktiv kommunikation med en in<br>
programmeringsenheden et hørbar<br>
impulsgeneratoren gør klar til at lever<br>
er befalet eller en respons på en det<br>
fortsætter, indt France Versige versien aussige versigen aussige versige versige versige versige versige versige versige versige versige versige versige versige versige versige versige versige versige versige versige versige versige versig

shock leveres med impulsgeneratorens maksimale outputenergi (80 J).

*Bemærkning: Evaluer sensemarkørerne under den inducerede rytme, som opstår, når knappen Hold To Induce (Hold for at inducere) slippes. S-ICD-systemet anvender en forlænget*<br> *intmedetektionsperiode. Ensartede taky "T"-markører*<br> *angiver, at der foregår takyarytmidetektion, og at*<br>
konstateres en høj grad af ampli<sup>2</sup><br>
konstateres en hø *rytmedetektionsperiode. Ensartede taky "T"-markører angiver, at der foregår takyarytmidetektion, og at kondensatoropladning er nært forestående. Hvis der konstateres en høj grad af amplitudevariation under arytmi, kan der forventes en lille forsinkelse inden*  kondensatoropladning eller levering af shock. Elayuaniaennysenneden et die boart rydsighan for attenual impuls<br>generatoren gør klar til at levere et stød, uanse<br>er befalet elleren respons på en detekteret arytmi. Me<br>fortsætter, indtil stødet enten er leveret eller afb Dita bekræftelse af en indúceret arytmi leverer S-ICD-systemet<br>
hock ved den programmerede energi og polaritet.<br>
1. Ved aktiv kommunikation med en impulsgenerator udsender<br>
programmeringsenheden et hørbart lydsignal for at Maria Control of the Maria Control of the Maria Control of the Maria Control of the Maria Control of the Maria Control of the Maria Control of the Atter, indifferent energies paid at electric arytmi. Meddelelsen<br>werterer a Grantinut Jersio. neratorens maksimale outputenergi (80 J).<br>
Semarkørerne under den inducerede rytme,<br>
nårknappen Hold To Induce (Hold for at<br>
ippes. S-ICD-systemet anvender en forlænger<br>
tionsperiode. Ensartede taky "T"-markører<br>
der foreg Example Hold To Induce (Hold for at<br>
Stars Stars and a very determined the specified et also the specified rate of the specified rate of the specified rate of the specified rate of the specified rate of the specified rate Ensured cuky Temurkeler<br>
takyarytmidetektion, og at<br>
g ernært forestående. Hvis der Northern Barnet<br>
daf amplitudevariation under Northern<br>
tes en lille forsinkelse inden<br>
g eller levering af shock.<br>
at a Northern Barnet S mert rorestaenae. Hvis der Statten den Statten den Statten den en lille forsinkelse inden statten den statten<br>er levering af shock.<br>er levering af shock.<br>använd den statten den statten den statten den statten den statten s withidetektion, og at<br>it forestående Hvis der Control of China political organisation under<br>plitudevariation under Research China political organisation (1990)<br>evering afshock.<br>212 November 2002 2003 1990 51 *Bemærkning: Impulsgeneratoren kan maksimalt levere fem shock pr. episode. Enheden kan til enhver tid levere et livsreddende stød på 80 J før terapileveringen ved at trykke på ikonet Rescue Shock (Livsreddende stød).*

 $\cdot$   $\sim$  Programmeringsenheden starter registreringen af S-EKG-data, når der trykkes på knappen Hold to Induce (Hold for at inducere). Captured S-ECG (Registreret S-EKG) dækker perioden seks sekunder, før der trykkes på knappen og op til 102 sekunder efter i maksimalt 108 sekunder. Induktions-S-EKG'erne kan ses og udskrives fra skærmen Captured S-ECG (Registreret S-EKG), mærket som "Induction S-ECG" (Induktions-S-EKG). EMBLEM<sup>11</sup> S-ICD-PROGRAM<br>
Bemærkning: Impulsgenera<br>
Enheden kan<br>
Enheden kan<br>
Enheden kan<br>
Livsreddende<br>
Livsreddende<br>
Livsreddende<br>
Livsreddende<br>
Livsreddende<br>
Livsreddende<br>
S-2010<br>
C-1010<br>
C-1010<br>
C-1010<br>
C-1010<br>
C-1010<br> 22 Staralá verze. Neppoužívat. Bemærkning: Impulse<br>
Emhede<br>
Emhede<br>
Emhede<br>
Chappen Hold to Induce<br>
Version. Må ikke perioden seks e<br>
efter i maksimalt 108 sek<br>
skærmen Captured S-EC<br>
Skærmen Captured S-EC<br>
(Induktions-S-EKG).<br>
Version. Må ikke perioden Version uber der Reichten Einrichten und der Krappen Hold to Induce (Husselder Knappen Hold to Induce (Habekker perioden seks sekter der Changement und Sekter (Induktions-S-EKG).<br>
2018 - Jesus Changement Captured S-ECG (In Programmeringsenheden st.<br>
Accord Knappen Hold to Induce (Hold Control of dakker perioden seks sekund<br>
Skærmen Captured S-ECG (R<br>
Alexander Version. Skærmen Captured S-ECG (R<br>
Alexander Version. St. Version. St. Version. S (*Livsreddende stadter)*<br>
Maximum eringsenheden starter regist<br>
Knappen Hold to Induce (Hold for at increase)<br>
Refer imaksimalt 108 sekunder, for defer increases sekunder, for defer imaksimalt 108 sekunder. Indukti<br>
Skærme

- 7. Den programmerede energi kan afbrydes til enhver tid inden levering af terapi ved at Skærmen Captured S-ECG (Re<br>
(Induktions-S-EKG).<br>
7. Den programmerede energi kan aft<br>
7. Den programmerede energi kan aft<br>
8. Vælg knappen Exit (Afslut) for at version.<br>
2. Vælg knappen Exit (Afslut) for at version.<br>
2. De
	- 8. Vælg knappen Exit (Afslut) for at vende tilbage til skærmen Main Menu (Hovedmenu).

## **Udførelse af en opfølgning**

## **Sensekonfiguration og Automatic Setup (Automatisk konfiguration)**

Det er ikke nødvendigt at udføre Automatic Setup (Automatisk konfiguration) ved hver opfølgning. Hvis senseoptimeringen blev sprunget over under den originale implanteringskonfiguration, kan den udføres under en opfølgning. Version opter andere en de krankt af de de la registration de la version de la version de la version de la version de la version de la version de la version de la version de la version de la version de la version de la ver erter) maksimalt 108 sekunder. Induktions-S-EKG erne iskærmen Captured S-ECG (Registreret S-EKG), mærket s<br>
(Induktions-S-EKG).<br>
en programmerede energi kan afbrydes til enhver tid inden<br>
ælg knappen Exit (Afslut) for at v

Sensingen skal evalueres igen, hvis Automatic Setup (Automatisk konfiguration) udføres og medfører en vektorændring. Når konfigurationsprocessen er færdig, skal streaming-S-EKG'et vurderes uden pektoral øvelse. Der kan også foretages sensefunktionalitet under øvelser med høj frekvens. Acceptabel sensing giver markørerne "S" synkront med alle QRS-komplekser. Hvis andre markører noteres, skal processen Manual Setup (Manuel konfiguration) bruges til at evaluere andre sensekonfigurationer. ation og Automatic Setup (Auton<br>
Sidvendigt at udføre Automatic Setu<br>
timeringen blev sprunget över und<br>
under en opfølgning.<br>
al evalueres igen, hvis Automatic Se<br>
vektorændring. Når konfigurationsp<br>
n pektoral øvelse. De **Engage and Automatic Setup (Automatisk konfigura)**<br>
Setup (Automatisk konfigura<br>
An og Automatic Setup (Automatisk konfigura<br>
Engage obsolver under den originale i<br>
Engage of Automatic Setup (Automatisk<br>
Engage of Automat Settlemantic Setup (Automatisk konfiguration)<br>Igt at udføre Automatic Setup (Automatisk konfiguration)<br>Generalisk konfiguration (Automatisk konfiguration)<br>Acopfølgning.<br>Neizmantot. Nei konfigurationsprocessen er færdi<br>Isla Monnarc Setup (Automatisk Konfiguration)<br>at udføre Automatic Setup (Automatisk konf<br>pfølgning.<br>pfølgning.<br>sigen, hvis Automatic Setup (Automatisk ko<br>ring. Når konfigurationsprocessen er færdig,<br>gyvelse. Der kan også foreta ev sprunget över under den originale im<br>Igning.<br>Jen, hvis Automatic Setup (Automatisk konfigurationsprocessen er færdig)<br>Else. Der kan også foretages sensefunktionsprocessen Manual Setup (Manuel konfigurationsprocessen Man atie Setup (Automatisk konfiguration)<br>
Marie Setup (Automatisk konfiguration)<br>
Ver Automatic Setup (Automatisk konfiguration) ved hver opfølg<br>
prunget över under den originale implanteringskonfiguration, h<br>
Mis Automatic S Inget over under den onginale implantemigskom<br>Skal introduces.<br>Skal streaming<br>Sconfigurations processen er færdig, skal streaming<br>Skal introduces.<br>The marker verse of skal introduces in a marker of the Manual Setup (Manuel et över under den originale implanteringskonfiguration<br>
utomatic Setup (Automatisk konfiguration) udføres og<br>
figurationsprocessen er færdig, skal streaming-S-EKG'et<br>
an også foretages sensefunktionalitet under øvelser me<br> France "S" synkront med alle QRS-komple<br>
Verrne "S" synkront med alle QRS-komple<br>
Vertup (Manuel konfiguration) bruges til<br>
France Korrekt efter enhver justering af<br>
France Konfiguration) er brugt tidligere til<br>
Con, skal a foretages sensefunktionalitet under øvelser met alle die die versier met alle die versier variation i bruges til at evaluer experience konfiguration) bruges til at evaluer ingener korrekt efter enhver justering af odific

*Forsigtig: Kontrollér altid, at sensingen er korrekt efter enhver justering af senseparametre eller modificering af den subkutane elektrode.*

*Bemærkning: Hvis Manual Setup (Manuel konfiguration) er brugt tidligere til at tilsidesætte en sensekonfiguration, skal du være meget omhyggelig med valget af Automatic Setup (Automatisk konfiguration).* Particular Communication, 218923 and Connect under<br>
Racering af den subkutane elektrode.<br>
I konfiguration) er brugt tidligere til at tilsidesætte<br>
I konfiguration).<br>
XG'et pga. en ændring i patientens hvile-EKG, skal conne af den subkutane elektrode.<br>
Suration) er brugt tidligere til at tilsidesætte<br>
re meget omhyggelig med valget af<br>
figuration).<br>
Maga. en ændring i patientens hvile-EKG, skal d<br>
llæs reference-S-EKG).<br>
Alas reference-S-EKG. trion) er brugt tidligere til at tilsidesætte<br>eget omhyggelig med valget at<br>ration).<br>en ændring i patientens hvile-EKG, skal du<br>sreference-S-EKG).<br>2 subkutane elektrode.<br>
Subkutane elektrode.<br>
The properties of the state of the state of the state of the state of the state of the state of the state of the state of the state of the state of the state of the state of the

Hvis der ønskes en opdatering til reference-S-EKG'et pga. en ændring i patientens hvile-EKG, skal du følge instruktionerne for Acquire Reference S-ECG (Indlæs reference-S-EKG).

## **Visning af status for impulsgenerator**

Når der er etableret kommunikation, viser programmeringsenhedens skærmen Device Status (Enhedsstatus), der indeholder oplysninger om de aktuelle episoder og batteristatus for impulsgeneratoren. EMBLEM S-ICO-<br>
Visning af status for impulsgeneral<br>
Når der er etableret kommunikatio<br>
(Enhedsstatus), derindeholder oply<br>
impulsgeneratoren.<br>
Sådan navigerer du til denne skærr<br>
1. Vælg knappen Follow Up<br>
2. Vælg knappen Mariaer er etableret körju<br>
(Enhedsstatus), der inder<br>
impulsgeheratoren.<br>
Sådan navigerer du til de<br>
2. Vælg knappen F<br>
2. Vælg knappen F<br>
2. Vælg knappen F<br>
2. Vælg knappen F<br>
2. Vælg knappen F<br>
2. Vælg knappen F<br>
2. Væl Visning ar status for impulsgenerator.<br>
Når der er etableret kommunikation, vis<br>
(Enhedsstatus), der indeholder oplysnin<br>
impulsgeneratoren.<br>
Sådan navigerer du til denne skærm fra<br>
2. Vælg knappen Follow Up (Opfg<br>
2. Vælg Nar der er etableret kommunikation, viser<br>
(Enhedsstatus), der indeholder oplysninge<br>
impulsgeheratoren.<br>
Sådan navigerer du til denne skærm fra er<br>
1. Vælg ikonet Main Menu (Hovedn<br>
2. Vælg knappen Follow Up (Opfølg<br>
2. V

- 1. Vælg ikonet Main Menu (Hovedmenu).
- 
- Sådan navigerer du til denne skærm fra en anden placering:<br>
1. Vælg knappen Follow Up (Opfølgnino)<br>
2. Vælg knappen Follow Up (Opfølgnino)<br>
2. Vælg knappen Device State<br>
2. Vælg knappen Device State<br>
2. Vælg knappen Device 2. Vælg knappen Follow Up (Opfølgning).<br>2. Vælg knappen Device Status (Enhedsstatus)<br>2. Vælg knappen Device Status (Enhedsstatus)<br>2. Version Skærmen Device 3. Vælg knappen Device Status (Enhedsstatus) på navigationspanelet for at åbne skærmen Device Status (Enhedsstatus).
	- 4. Skærmen Device Status (Enhedsstatus) vises med en oversigt over alle impulsgeneratoraktiviteter siden sidste kommunikationssession [\(Figur 16\).](#page-60-0)

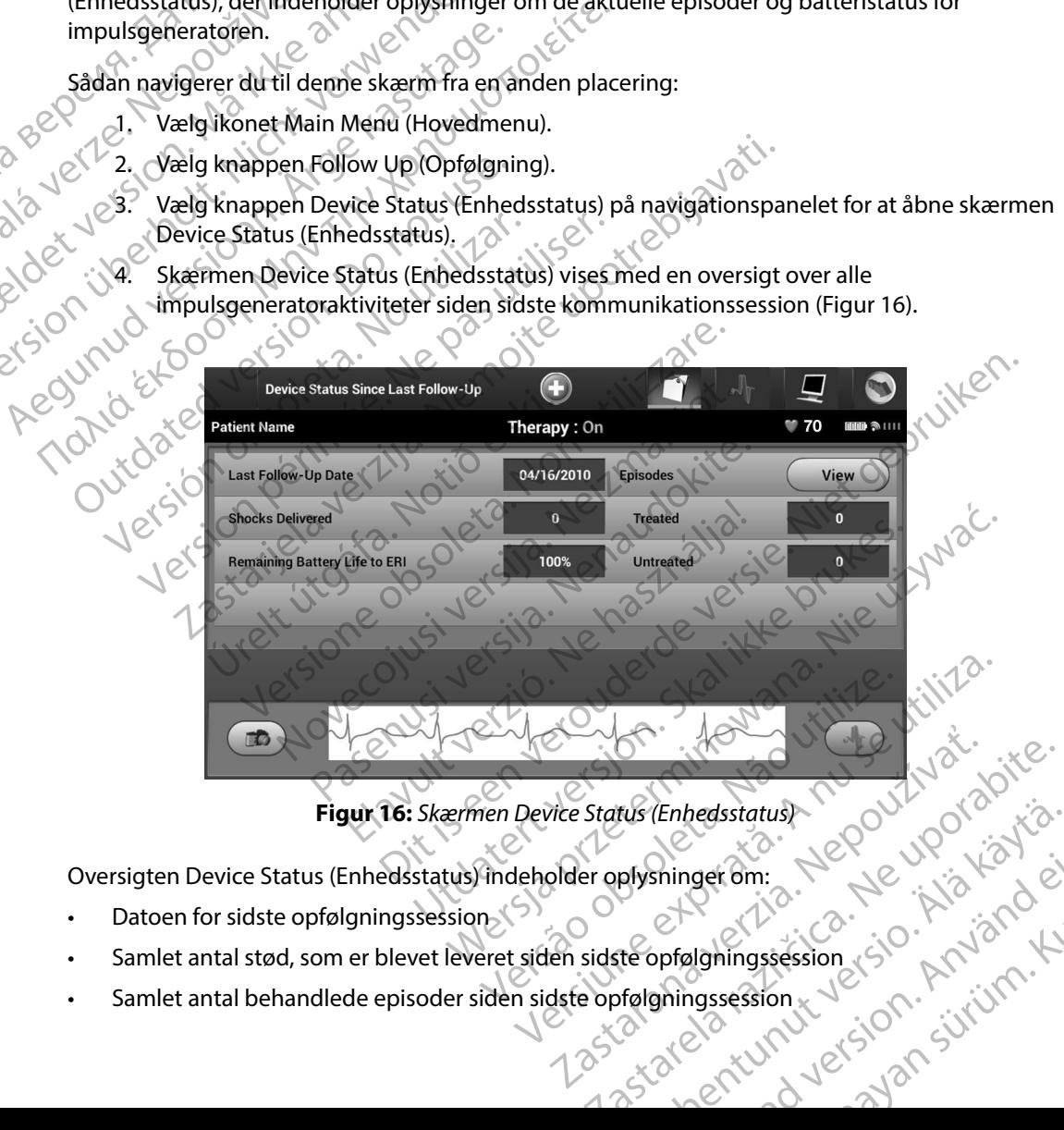

<span id="page-60-0"></span>**Figur 16:** *Skærmen Device Status (Enhedsstatus)*

Oversigten Device Status (Enhedsstatus) indeholder oplysninger om:

- • Datoen for sidste opfølgningssession
- • Samlet antal stød, som er blevet leveret siden sidste opfølgningssession The Country of the Country of the Country of the Country of the Country of the Country of the Country of the Country of the Country of the Country of the Country of the Country of the Country of the Country of the Country shinger om: Newisko, ei. bedsstatust<br>nger.om. Nepeupon Kialian olmanmal<br>algningssession (sion Knjanna)<br>massession (sion Knjanna)<br>212 Kunut ersion Surium.
- • Samlet antal behandlede episoder siden sidste opfølgningssession
- Samlet antal ubehandlede episoder siden sidste opfølgningssession
- Samlet antal gemte AF-episoder siden sidste opfølgningssession, som er tilgængelige for gennemgang

*Bemærkning: Hvis du vælger knappen "View" (Vis) i rækken Episodes (Episoder), giver det mulighed for at navigere direkte i listen over gemte episoder (Figur 17).* Eilbageværende levetid for batteri til impulsgenerator EMBLEM S-ICD-1<br>
Samlet antal ubehandlede epis<br>
Constitution of the Samlet and Semerican<br>
Benerkning: Hvis du vælger<br>
Benerkning: Hvis du vælger<br>
Giver det mulig<br>
episoder (Figure 2)<br>
Constitution of the Universal Lagrede e

## **Visning af lagrede episoder**

Impulsgeneratoren gemmer episoder, der kan ses under en patients opfølgningssession. Impulsgeneratorerne EMBLEM S-ICD (model A209) og Cameron Health (model 1010) gemmer op til 25 behandlede og 20 ubehandlede takykardiepisoder. EMBLEM MRI S-ICD-impulsgeneratorer Samlet antal ubehandlede episoder siden sidste opfølgningssession<br>
Former til disengelige for gennemgång<br>
Bemerkning: Hvis du vælger knappen "View" (Vis) i rækken Episodes (Episoder),<br>
For a market version (For optill) and samt op til 7 AF-episoder. Når det maksimale antal episoder er nået, erstatter den seneste episode den ældste episode af samme type. Den førstbehandlede episode overskrives aldrig. tilgængelige for gen<br>
Bemærkning: Hvi<br>
Give<br>
Pisson (Sastaralá verze)<br>
Tilbageværende leve<br>
Pisson (Sastaralá verze)<br>
Misson (Sastaralá verze)<br>
Misson (Sastaralá verze)<br>
Op til 25 behandlede og tilgængelige for gennemgang<br>
Bemærkning: Hvis du vælger knapp<br>
giver det mulighed for episoder (Figur 17).<br>
Tilbageværende levetid for batteri til<br>
Visning af lagrede episoder<br>
Misning af lagrede episoder<br>
Misning af lagre Bemærkning: Hvis du vælger knapper<br>
Giver det mulighed for of<br>
episoder (Figur 17).<br>
Tilbageværende levetid for batteri til im<br>
Visning af lagrede episoder<br>
Minpulsgeneratorerne EMBLEM S-ICD (mode<br>
op til 25 behandlede og Bemærkning: Hvis du vælger knappen "View" (Vi.<br>
Giver det mulighed for a thavigere<br>
episoder (Figur 17).<br>
Tilbageværende levetid for batteri til impulsgener<br>
Visning af lagrede episoder<br>
Impulsgeneratorerne EMBLEM S-ICD ( sning af lagrede episoder<br>
Impulsgeneratoren gemmer episoder, der kanneligeneratoren gemmer episoder, der kanneligeneratoren embELEM S-ICD (model<br>
op til 25 behandlede og 20 ubehandlede tal<br>
(model A219) gemmer S-EKG'er fo Versichten of en mer episoder, der kan ses und<br>Version of EMBLEM S-ICD (model A209) og<br>til 25 behandlede og 20 ubehandlede takykardiep<br>Version périoder. Når det maksimale antal episoder A219) gemmer S-EKG er for op til 20 agrede episoder<br>
Startingenetischer Buddella universitetischer Renaissance<br>
Neratorerne EMBLEM S-ICD (model A209) og Cameron Health<br>
Ehandlede og 20 ubehandlede takykardiepisoder. EMBLEM 1<br>
19 gemmer S-EKG'er for op til 20 mmer S-EKG'er for op til 20 behandlede og 15 ub<br>episoder. Når det maksimale antal episoder er når<br>de af samme type. Den førstbehandlede episoder<br>ng: Spontane episoder, der forekommer, mens im<br>med programmeringsenheden, gem

**Bemærkning:** Spontane episoder, der forekommer, mens impulsgeneratoren kommunikerer<br>
med programmeringsenheden, gemmes ikke.<br>
1. får du vist lagrede episoder:<br>
Vælg knappen Follow Dr. (Coredment). *med programmeringsenheden, gemmes ikke.* pusode at samme type. Den førstber<br> **kning:** Spontane episoder, der forek<br> *med programmeringsenhed*<br>
vist lagrede episoder:<br>
Jikonet Main Menu (Hovedmenu).<br>
Jikonet for registrerede og lagrede<br>
Jikonet for registrerede og det maksimale antal episoder er nået, erstatter den seneste episoder, derforekommer, mens impulsgeneratoren kommunikere<br>
repisoder, derforekommer, mens impulsgeneratoren kommunikere<br>
remmeringsenheden, gemmes ikke.<br>
der:<br>

Sådan får du vist lagrede episoder:

- 1. Vælg ikonet Main Menu (Hovedmenu).
- 2. Vælg knappen Follow Up (Opfølgning).
- 3. Vælg ikonet for registrerede og lagrede S-EKG-episoder på navigationspanelet.
- 4. Vælg valgmuligheden Episodes (Episoder) for at få adgang til skærmen Episodes (Episoder) (Figur 17). af samme type. Den førstbehandlede episode<br>
Spontane episoder, der forekommer, mens imp<br>
med programmeringsenheden, gemmes ikke.<br>
rede episoder:<br>
Main Menu (Hovedmenu).<br>
en Follow Op (Opfølgning).<br>
t for registrerede og la Maine Change (Maintenaudor), der orthonomier, mens in particular<br>
e episoder:<br>
Ann Menu (Hovedmenu).<br>
Follow Up (Opfølgning).<br>
Persistenede og lagrede S-EKG-episoder på<br>
Sheden Episodes (Episoder) for at få adgang<br>
ur 17). Disoder:<br>
Menu (Hovedmenu).<br>
Iow Up (Opfølgning).<br>
Justicerede og lagrede S-EKG-episoder på<br>
den Episodes (Episoder) for at få adgang<br>
7).<br>
La listen. Den valgte episode hentes fra in<br>
For at episoder kan være tilgængelige Hovedmenu).<br>
Hovedmenu).<br>
Utdatert version. Skal ikke brukes.<br>
Utdatert version. Skal ikke brukes.<br>
Utdatert version. Skal ikke brukes.<br>
Utdatert version. Den valgte episode hentes fra impulsgeneratoren og vise<br>
pisoder ka Version of School Charles Trainpuls generatoren og vis<br>
Valgte episode hentes fra impuls generatoren og vis<br>
Versing vises på skærmen Episodes (Episoder).<br>
Versing vises på skærmen Episodes (Episoder).<br>
Strong vises på skæ
- 5. Vælg en episode på listen. Den valgte episode hentes fra impulsgeneratoren og vises.

**Bemærkning:** For at episoder kan være til gængelige til udskrivning, skal de først vælges enkeltvist og vises på skærmen Episodes (Episoder).<br>
Ved Staten i Library (1999) et 1999 (1999) et 1999 (1999) et 1999 (1999) et 19 vælges enkeltvist og vises på skærmen Episodes (Episoder).<br>Nederset og vises på skærmen Episodes (Episoder).<br>Nederset og vises på skærmen Episodes (Episoder). Prisode hentes fra impulsgeneratoren og v sode hentes fra impulsgeneratoren og visese. engelige til vaskrivning, skalae førsto BenEpisodes (Episoder). La Karlinna<br>Guerrich Children. Kullanma<br>a Verzi ricica : Kulanma<br>a Kunut Version. Knjan. Kullanma<br>a Riunut Version. Surum.

or siraldrad version. Använd ei.<br>etgildradition. Använd ei.<br>anavarition. Använd kull<br>arelartunut version. Surüm.

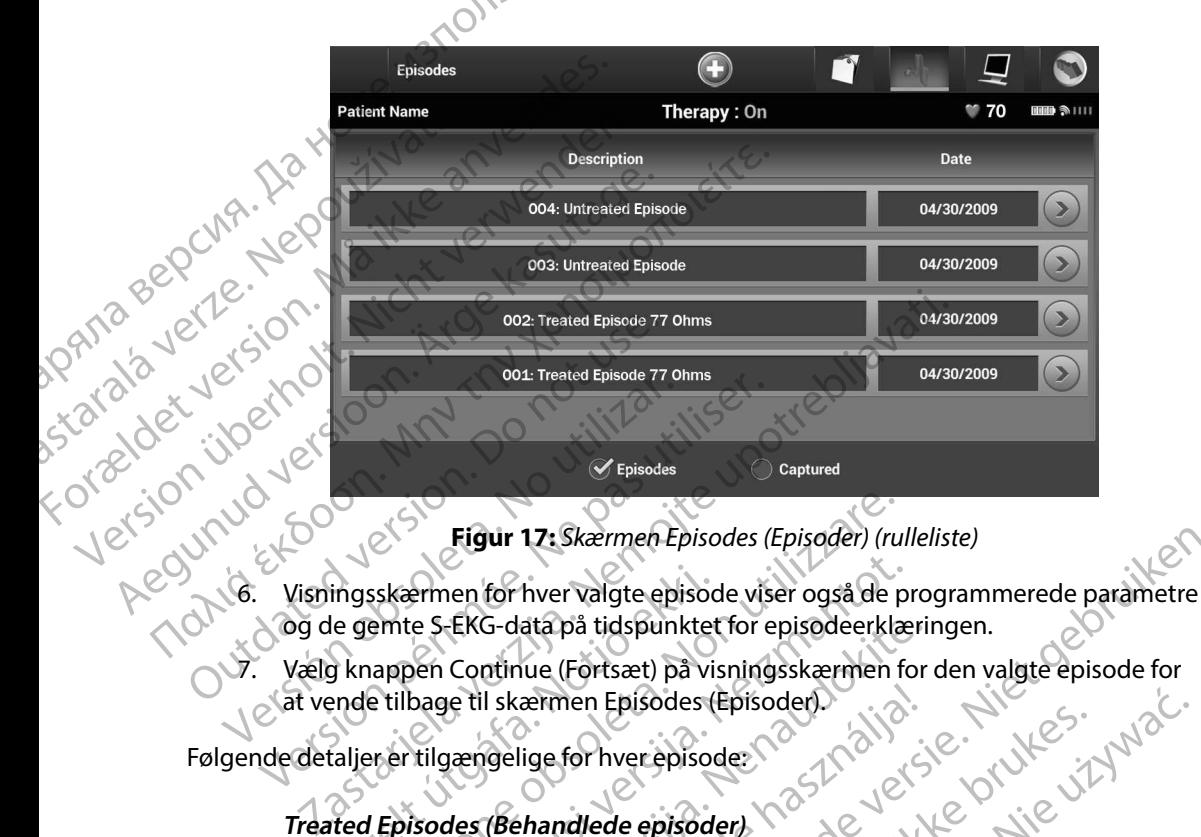

<span id="page-62-0"></span>**Figur 17:** *Skærmen Episodes (Episoder) (rulleliste)*

- ingsskærmen for hver valgte episod<br>Ie gemte S-EKG-data på tidspunktet<br>I knappen Continue (Fortsæt) på vis<br>Inde tilbage til skærmen Episodes (I<br>Italier er tilgængelige for hver episode<br>Ited Episodes (Behandlede episode<br>Ited Figur 17: Skærmen Episodes (Episoder) (ru<br>Sskærmen for hver valgte episode viser også de p<br>emte S-EKG-data på tidspunktet for episodeerkla<br>nappen Continue (Fortsæt) på visningsskærmen f<br>e tilbage til skærmen Episodes (Epis Filmen for hver valgte episode viser også de processes i enterpretationen for S-EKG-data på tidspunktet for episodeerklæren for Continue (Fortsæt) på visningsskærmen for bage til skærmen Episodes (Episoder)<br>Tilgængelige fo
- Vælg knappen Continue (Fortsæt) på visningsskærmen for den valgte episode for<br>at vende tilbage til skærmen Episodes (Episoder).<br>Edetaljer er tilgængelige for hver episode:<br>Treated Episodes (Béhami). at vende tilbage til skærmen Episodes (Episoder).

Følgende detaljer er tilgængelige for hver episode:

## **reated Episodes (Behandlede episoder)**

Der lagres op til 128 sekunder S-EKG-data for hver behandlede episode:

- **S-EKG før episode: Op til 44 sekunder**
- **Første shock:** Op til 24 sekunder med S-EKG inden shock og op til 12 sekunder  $\&$ <br>med S-EKG efter shock med S-EKG efter shock EKG-data på tidspunktet for episodeerklæri<br>
Continue (Fortsæt) på visningsskærmen for<br>
Je til skærmen Episodes (Episoder)<br>
Jængelige for hver episoder<br>
Jes (Behandlede episoder)<br>
Ses (Behandlede episoder)<br>
Pes (Behandlede Elava Episodes (Episoder)<br>Elige for hver episoder<br>Elige for hver episoder<br>Elige sekunder S-EKG-data for hver behandle<br>Elige Cape til 44 sekunder<br>Elige S-EKG inden sheder<br>Elige S-EKG inden sheder<br>Elige Shock: 6 sekunder med 17: Skærmen Episodes (Episoder) (rulleliste)<br>
hver valgte episode viser også de programmerede parametre<br>
atapå tidspunktet for episodeerklæringen.<br>
Sue (Fortsæt) på visningsskærmen for den valgte episode for<br>
ærmen Episode men Episodes (Episoder)<br>
for hverepisoder<br>
indlede episoder)<br>
andlede episoder<br>
Malede episoder<br>
Skal inder S-EKG-data for hver behandlede episode.<br>
Op til 44 sekunder<br>
24 sekunder med S-EKG inden shock og op til 12 sekund Heku-data for hver behandlede episode:<br>14 sekunder<br>under med S-EKG inden shock og op til 12<br>kunder med S-EKG inden shock og 6 seku<br>2 sekunder med S-EKG inden shock og 6 seku<br>2 sekunder med S-EKG inden shock og 6 seku Version of the state of the state of the state of the state of the state defense of the state of the state of the state of the state of the state of the state of the state of the state of the state of the state of the stat med S-EKG inden shock og op til 12 sekund<br>- med S-EKG inden shock og 6 sekunderefte<br>- med S-EKG inden shock og 6 sekunderefte<br>- 2000 - 10 de 10 de 10 de 10 de 10 de 10 de 10 de 10 de 10 de 10 de 10 de 10 de 10 de 10 de 10 d s-EKG inden shock og op til 12 sekunder (2)
- **• Efterfølgende shock:** 6 sekunder med S-EKG inden shock og 6 sekunder efter shock FERG inden shock og g sekunderefter shock Mathia Seekunderetter shock

## **Untreated Episodes (Ubehandlede episoder)**

En Untreated Episode (Ubehandlet episode) defineres som en episode med høj frekvens, der afsluttes spontant under opladningsprocessen, før det afgives et stød. EMBLEM S-ICD-1<br>
Untreated Episodes (Uber<br>
En Untreated Episode (Uber<br>
derafsluttes spontant und<br>
Der lagres op til 128 sekun<br>
Der lagres op til 128 sekun<br>
Der lagres op til 128 sekun<br>
S-EKG før episode: 0<br>
S-EKG før episod

Der lagres op til 128 sekunder S-EKG-data for hver ubehandlede episode:

- **S-EKG før episode: 44 sekunder S-EKG før episode**
- **• S-EKG for episode:** Op til 84 sekunders S-EKG-data for takykardi

# **Udskrivning af rapporter fra programmeringsenheden** derafsluttes spotter

Udskrivning af rapporter<br>
Constantinoporter, før eller efter en patientsession er afsluttet. Det<br>
Constantinoporter, før eller efter en patientsession er afsluttet. Det<br>
Der findes tre patientrapporter. anbefales straks at udskrive en endelige rapport umiddelbart efter implantatproceduren.<br>
Der findes tre patientrapporter:<br>
Summary Report (Opsummeringsrapport)<br>
Captured S-ECG Report (Redistriction of the Second Second Rep Der findes tre patientrapporter: En Untreated Episodes (Ubehander of the United Episodes (Ubehander of the Architects Spontant under of the Version of the SEKG for episode: 44 sekter of the SEKG for episode: Optil<br>SEKG for episode: Optil<br>Maskrivning af ra derafsluttes spontant under oplater and the Version E. S. EKG for episode: 44 sekunder S-1<br>S-EKG for episode: 0p til 84<br>Nicht verwenden. S-EKG for episode: 0p til 84<br>Nicht verwenden. Der kan udskrives patientrapporter. Tor Der lagres op til 128 sekunder S-EK<br>
S-EKG før episode: 44 sekund<br>
S-EKG før episode: Op til 84 se<br>
Udskrivning af rapporter<br>
Der kan udskrives patientrapporter, før eller<br>
Der findes tre patientrapporter:<br>
Der findes tre The lagres optil 128 sekunder S-EKG-data for<br>
S-EKG for episode: 44 sekunder S-EKG for<br>
S-EKG for episode: 0ptil 84 sekunders S<br>
Idskrivning af rapporter<br>
Der kan udskrives patientrapporter, for eller efter en p<br>
anbefale Krivning af rapporter<br>
fra programment<br>
dskrivning af rapporter<br>
Der kan udskrives patientrapporter, før eller<br>
anbefales straks at udskrive en endelige rapport<br>
Der findes tre patientrapporter:<br>
Captured S-ECG Report (Reg Francisco of the periodic of the term of the term of the term of the term of the term of the straks at udskrive en endelige rapport umid<br>
An udskrives patientrapporter:<br>
Captured S-ECG Report (Registreret S-EK<br>
Captured S-Enisode Report (Episoderapporter)<br>
Zastarjela verzija. Nemockvaria verzija. Nemockvaria verzija. Nemockvaria verzija. Nemockvaria verzija. Nemoc<br>
Zastarija. Nemockvaria verzija. Nemockvaria verzija. Nemockvaria verzija. Ne

Gummary Report (Opsummeringsrapport)

Captured S-ECG Report (Registreret S-EKG-rapport)

• **CEpisode Reports (Episoderapporter)** 

Sådan udskrives patientrapporter fra enten en Online eller Offline session:

- 1. Vælg ikonet Main Menu (Hovedmenu) for at få vist skærmen Main Menu (Hovedmenu). Summary Report (Opsummeringsra<br>Captured S-ECG Report (Registreret<br>Episode Reports (Episoderapporter)<br>Ves patientrapporter fra enten en Ol<br>J ikonet Main Menu (Hovedmenu) fr<br>Menu (Hovedmenu).<br>J knappen Print Reports (Udskriv at udskrive en endelige rapport umiddelbart efter<br>tientrapporter:<br>
Imary Report (Opsummeringsrapport)<br>
tured S-ECG Report (Registreret S-EKG-rapport)<br>
code Reports (Episoderapporter)<br>
patientrapporter fra enten en Online e November (Opsummeringsrapport)<br>
Ed S-ECG Report (Registreret S-EKG-rapport)<br>
Reports (Episoderapporter)<br>
Lentrapporter fra enten en Online eller Offline<br>
Main Menu (Hovedmenu) for at få vist skærm<br>
(Hovedmenu).<br>
Jen Print Pase CG Report (Registreret S-EKG-rapport)<br>
Prorts (Episoderapporter)<br>
Proporter fra enten en Online eller Offline se<br>
in Menu (Hovedmenu) for at få vist skærmer<br>
Vedmenu).<br>
Print Reports (Udskriv rapporter) for at få vist Porter fra enten en Online eller Offline se
- 2. Vælg knappen Print Reports (Udskriv rapporter) for at få vist skærmen Print Reports (Udskriv rapporter) (Figur 18). Consummeringsrapport) malenten en Online eller Offline session. West Watcher Hovedmenu, forat få vistskærmen<br>Hovedmenu, forat få vistskærmen<br>Dris (Udskriv rapporter) for at få vist skærmen Print Reports<br>18). Nie udskriv rapporter for at få vist Versiume atalia. Não i Anista.<br>Persien desperantiste. Italia.<br>Jersien desperantiste. Não vituat.<br>Jersien despirată. Nepovituat.<br>Jersien despirată. Nepovituat.<br>Jersien despirată. Nepovituat. Versão ouzuriată, Anu Villudi, Innã.<br>Jersão ouzuriată, Nepoužívatia.<br>Versiune atolierica, Nepoužívatia.<br>Jastaraná radici versio. Aziand el. Annã.

razarela različica. Ne uporabite.<br>A strengta različica. Ne uporabita.<br>Dosortovača. Nepovrtvo različica.<br>Ne endromitičica. Ne uporabita.<br>A strengturuture. Ne uporabiturn.

isteriata. Alapolition istättelesta.<br>Peetkitä. Nepeupoikiata.<br>Peetkitä. Nepeupoikiata.<br>Paratelatalitutuersion. Knijm.<br>Astarelatunut version. Kirjim.

or siraldrad version. Använd ei.<br>etgildradition. Använd ei.<br>anavarition. Använd kull<br>arelartunut version. Surüm.

Elartunut der Spanistikulanmayın.

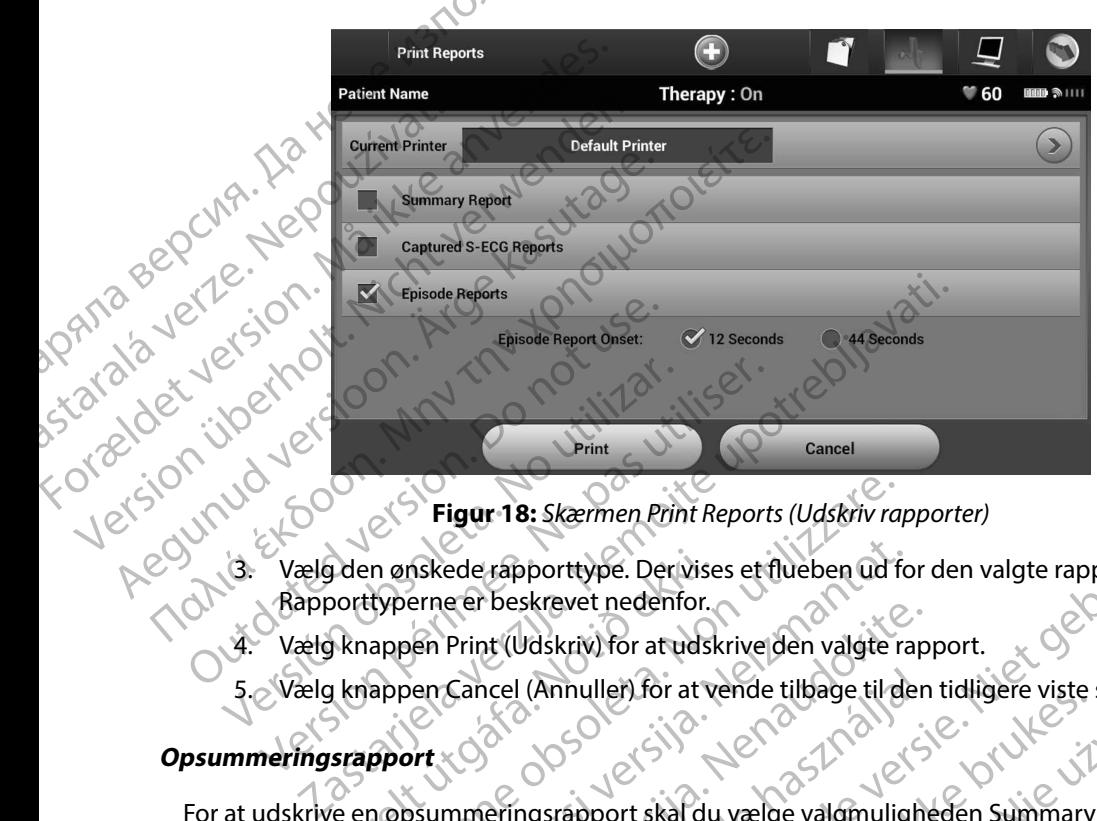

<span id="page-64-0"></span>**Figur 18:** *Skærmen Print Reports (Udskriv rapporter)*

- 3. Vælg den ønskede rapporttype. Der vises et flueben ud for den valgte rapport. Rapporttyperne er beskrevet nedenfor.
	- 4. Vælg knappen Print (Udskriv) for at udskrive den valgte rapport.
	- 5. Vælg knappen Cancel (Annuller) for at vende tilbage til den tidligere viste skærm.

## **Opsummeringsrapport**

For at udskrive en opsummeringsrapport skal du vælge valgmuligheden Summary Report (Opsummeringsrapport) på skærmen Print Reports (Udskriv rapporter) og trykke på knappen Print (Udskriv). Rapporten udskrives for enten den aktuelt aktive session (hvis programmeringsenheden er online) eller for den valgte gemte session<br>
(hvis programmeringsenheden er offline).<br>
Opsummeringsrapporten inkluderer følgende oplysninger:<br>
Dato for rapportudskrivning<br>
Programmerin (hvis programmeringsenheden er offline). France er beskrevet nedenfor.<br>France er beskrevet nedenfor.<br>France Print (Udskriv) for at udskriver i knappen Cancel (Annuller) for at verking<br>France (Annuller) for at verking<br>France en opsummeringsrapport skal du<br>Immering Figur 18: Skærmen Print Reports (Udskriv random anskede rapporttype. Der vises et flueben ud fra typerne er beskrevet nedenfor.<br>
appen Print (Udskriv) for at udskrive den valgte rappen Cancel (Annuller) for at vende tilbag nskede rapporttype. Der vises et flueben ud for<br>erne er beskrevet nedenfor.<br>Jen Print (Udskriv) for at udskrive den valgte rapport<br>en Cancel (Annuller) for at vende tilbage til de<br>en Cancel (Annuller) for at vende tilbage Print (Waskriv) for at udskrive den valgte rap<br>Cancel (Annuller) for at vende tilbage til den<br>Cancel (Annuller) for at vende tilbage til den<br>Nenapport of Starmen Print Reports (Udskriv<br>rapport) på skærmen Print Reports (Ud Alexander i den til bage til den tidligere viste<br>
Elava i den tidligere viste<br>
Elava i den tidligere version.<br>
Utdatert version. Ne has a skarmen print Reports (Udskriv rapporter) og<br>
dekriv. Rapporten udskrives for enten Brasilien versies et flueben ud for den valgte rapporter<br>poorttype. Derivises et flueben ud for den valgte rapport.<br>Skrevet nedemfor.<br>Joskriv for at verde tilbage til den tidligere viste skærm.<br>(Annuller) for at verde tilb were the difference of the content of the content of the content of the content of the content of the content of the content of the content of the content of the content of the content of the content of the content of the Metropoliskinger and the session of the session of the session of the session of the session of the session of the session of the session of the session of the session of the session of the session of the session of the se n Print Reports (Udskriv rapporter) og<br>
en udskrives for enten den aktuelt laktive (11/2011)<br>
nline) eller for den valgte gemte session<br>
de oplysninger:<br>
de oplysninger:<br>
Contraction (11/2011)<br>
Contraction (11/2012)<br>
Contr Pastaraná verzia. Nepoužívať.<br>Apologická verzia. Nepoužívať.<br>20 december - Nepoužívať.<br>20 december - Nepoužívať.<br>21 december - Nepoužívať. islo rinc Nach Children<br>Vaninger: 2:30 A rue Volution islaminischer Radio<br>10 Society der Nach Children islaminischer Radio<br>10 Society der Nicitor Radion Kilinger<br>10 Society der Nurus Volution Kilinger<br>10 Society der Nurus

Opsummeringsrapporten inkluderer følgende oplysninger: inger: 22 million in the property of the time of the station is the time of the time of the station of the tim<br>Property in the station is the station of the station of the station of the station of the station of the stat<br>

- • Dato for rapportudskrivning
- • Programmeringsenhedens softwareversion
- • Impulsgeneratorens softwareversion
- **Patientnavn**
- Dato for sidste opfølgning

- Dato for aktuel opfølgning
- Dato for implantation
- Model/serienummer for impulsgeneratoren
- Model/serienummer for elektroden
- \<sup>1</sup>`Terapiparametre
- $\cdot$   $_{\odot}$  Forsinkelse i SMART Charge (Smart-ladning)
- • Status for SMART Pass (On/Off (Til/fra))
- $\cdot$   $\geq$  Programmerede forstærkningsindstillinger og sensekonfiguration EMBLEM S-ICD-<br>
Dato for aktuel opfølgning<br>
Dato for implantation<br>
Model/serienummer for elekt<br>
Model/serienummer for elekt<br>
Terapiparametre<br>
Forsinkelse i SMART Charge (Status for SMART Pass (On/Of Model/serienumme<br>
Model/serienumme<br>
Model/serienumme<br>
Terapiparametre<br>
Eorsinkelse i SMART<br>
Programmerede for<br>
Xastaralá verze.<br>
Kontrol af impulsation<br>
A Ronfiguration af for Bato for aktuel optialgring<br>
Model/serienummer for elektrode<br>
Model/serienummer for elektrode<br>
Model/serienummer for elektrode<br>
Terapiparametre<br>
Forsinkelse i SMART Charge (Smar<br>
Status for SMART Pass (On/Off (Til)<br>
Status Model/serienummer for impulsgene<br>
Model/serienummer for elektroden.<br>
Terapiparametre<br>
Forsinkelse i SMART Charge (Smart-I<br>
Status for SMART Pass (On/Off (Til/fr<br>
Status for SMART Pass (On/Off (Til/fr<br>
Version integration o Model/serienummer for elektroden.<br>
Terapiparametre<br>
COM Terapiparametre<br>
Status for SMART Charge (Smart-laction)<br>
Status for SMART Pass (On/Off (Til/fra))<br>
Rontrol af impulsgeneratorens integrit<br>
COM Konfiguration af først Model/serienummer for elektroder<br>
Model/serienummer for elektroder<br>
Terapiparametre<br>
Constitution of the Construction<br>
Status for SMART Pass (On/Off (Til/fra))<br>
Status for SMART Pass (On/Off (Til/fra))<br>
Construction of for Status for SMART Pass (On/Off (Til/tra)<br>
Programmerede forstærkningsindstilli<br>
Konfiguration af første shockpolaritet<br>
Dage med målt AF<br>
Vurdering af målt AF<br>
Status for Beeper (Bipper) (hvis funktion)<br>
MR-scanningsoplysni ERG-rapport<br>
SARA CONTECTS AND CONTECTS OF CONTECTS OF SARAD PASS (On/Off (Til/fra))<br>
Transmitted for the contects integrited with the elevant<br>
End malt AFC and malt AFC and malt AFC and malt AFC and malt AFC and malt AFC
	- • Kontrol af impulsgeneratorens integritet, hvis relevant
	- Konfiguration af første shockpolaritet
	- • Dage med målt AF
	- • Vurdering af målt AF
	- vurdering af målt AFC<br>Extatus for Beeper (Bipper) (hvis funktionen er deaktiveret)
		- $MR$ -scanningsoplysninger
- Episodeopsummering: Siden sidste opfølgning og siden første implantation<br>
Batteristatus<br>
Måling af elektrodeimpedans<br>
Frances Maria Contrarion<br>
Frances Maria Contrarion<br>
Frances Maria Contrarion<br>
The Contrary of Cont Kontrol af impulsgeneratorens integriter<br>
Konfiguration af første shockpolaritet<br>
Dage med målt AF<br>
Vurdering af målt AF<br>
Vurdering af målt AF<br>
Status for Beeper (Bipper) (hvis funktion<br>
MR-scanningsoplysninger<br>
Episodeops ontrol at impulsgeneratorens integritet, hvis re<br>
ontiguration af første shockpolaritet<br>
Vage med målt AF<br>
urdering af målt AF<br>
urdering af målt AF<br>
urdering af målt AF<br>
urdering af målt AF<br>
pisodeopsummering: Siden sidste Str Beeper (Bipper) (hvis funktionen<br>
Iningsoplysninger<br>
Copsummering: Siden sidste opfølgr<br>
tatus<br>
af elektrodeimpedans<br>
EKG-rapport
	- • Batteristatus
	- • Måling af elektrodeimpedans

## <span id="page-65-0"></span>**Registreret S-EKG-rapport**

Sådan udskrives en registreret S-EKG-rapport:

- Episodeopsumalit AF<br>
Vurdering af målt AFC<br>
Status for Beeper (Bipper) (hvis funktionen er deaktiveret)<br>
MR-scanningsoplysninger<br>
MAS-canningsoplysninger<br>
Perisodeopsummering: Siden sidste opfølgning og siden første implan skærmen Print Reports (Udskriv rapporter). er (Bipper) (hvis funktionen er deaktiveret)<br>
Individual sidste opfølgning og siden først<br>
Medelmpedans<br>
Sport<br>
Codeimpedans<br>
Propert<br>
Codeimpedans<br>
Propert<br>
Codeimpedans<br>
Propert<br>
Codeimpedans<br>
Propert (Neixmund S-ECG Rep shinger<br>
Passiden sidste opfølgning og siden første<br>
eimpedans<br>
Passiden Captured S-ECG Reports (Registrered<br>
Reports (Udskriv rapporter)<br>
Reports (Udskriv rapporter)<br>
Reports (Udskriv rapporter) Pedans<br>
Pedans<br>
Record verzió.<br>
Pedans<br>
Record verzió.<br>
Pedan Captured S-ECG Reports (Registrered<br>
Pedan Captured S-ECG Reports (Registrered<br>
Pedan Captured S-ECG Reports (Registrered<br>
Pedan Strimfer for både Captured S-EC
- 2. Der vises en rulleliste med strimler for både Captured S-ECG (Registreret S-EKG) og Induction S-ECG (Induktions-S-EKG) (Figur 19). Vælg den eller de ønskede S-EKG'er, der skal udskrives, ved at angive et flueben ud for valget eller valgene. Privis funktionen er deaktiveret)<br>
den sidste opfølgning og siden første implantation<br>
dans<br>
S-EKG-rapport:<br>
S-EKG-rapport:<br>
Contured S-ECG Reports (Registrerede S-EKG-rapporter)<br>
Diskriv rapport:<br>
S-EKG-rapport:<br>
Med stri Utdatert version. Skal ikke brukes. Werstern version. Skal ikke brukes. Werstern version. Werstern version. Nie używać.<br>Wersterminowana. Nie używać. Nie używać. Nie używać.<br>Nie używać. Nie używać. Nie używać. Nie używać.<br>N port:<br>
Versica Reports (Registrerede S-EKG-rapporter) på<br>
Versica (Figur 19). Vælg den eller de ønskede S-EKG og<br>
EKG) (Figur 19). Vælg den eller de ønskede S-EKG er,<br>
et flueben ud forvalget eller valgene.<br>
CKS CONCROLLAT Reports (Registrerede S-EKG-Papporter) particles<br>Dade Captured S-ECG (Registreret S-EKG) og<br>Leben ud forvalget eller de ønskede S-EKG er, kis<br>Deben ud forvalget eller valgene.<br>2020 vil Registreret S-EKG er, kis<br>2020 vil Re Vanhentunut versio. Älä käytä. maigeteller valgene. 2 i ja kor ej. den eller de ønskede s-EKG'er, Ko.<br>Ilget eller valgene.<br>Gunchi (Kicko) - Kicko Kullanma)<br>2 de raturur version - Kulinn Kullanma<br>2 de raturur version - Kulinn Kullanma<br>2 de raturur version - Kulinn Kullanma

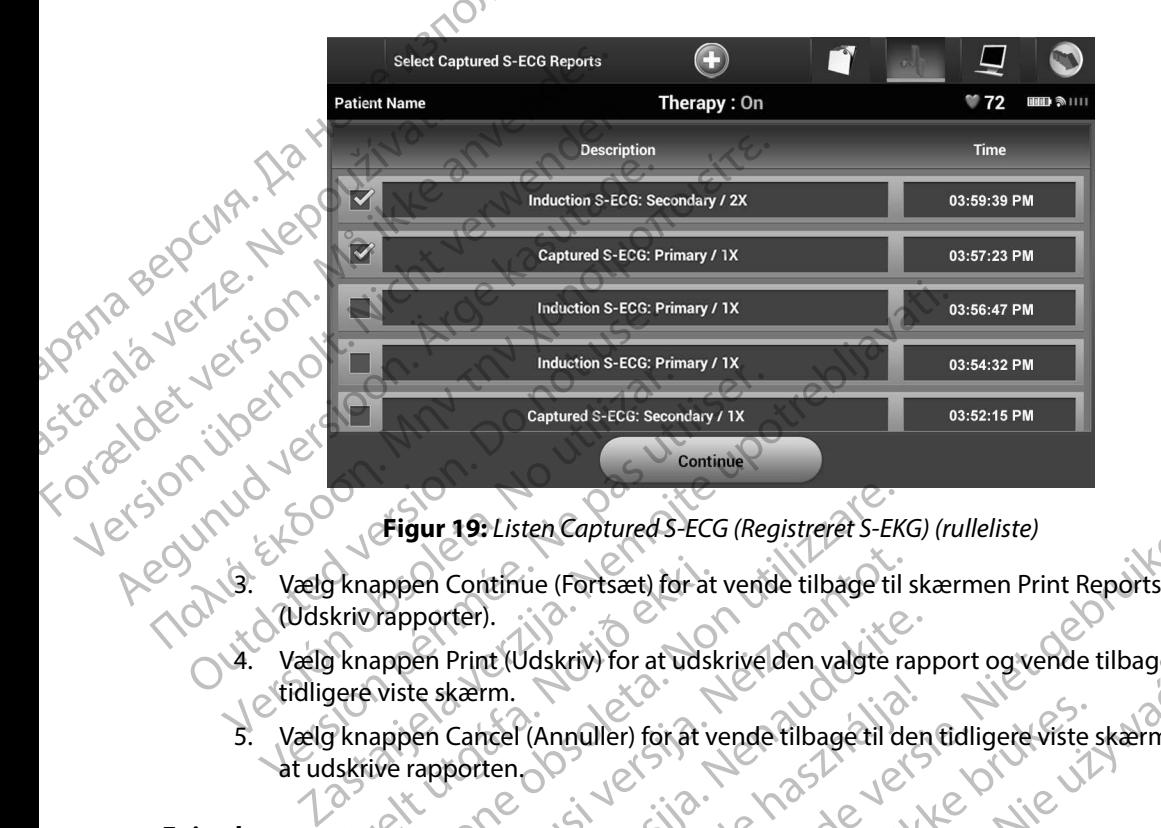

<span id="page-66-0"></span>**Figur 19:** *Listen Captured S-ECG (Registreret S-EKG) (rulleliste)*

- (Udskriv rapporter).
- 4. Vælg knappen Print (Udskriv) for at udskrive den valgte rapport og vende tilbage den tidligere viste skærm. Fransporten.<br>
Kriv rapporten.<br>
Sknappen Print (Udskriv) for at udskreve viste skærm.<br>
Sknappen Cancel (Annuller) for at verkiskrive rapporten.<br>
Skrive rapporten. Figur 19: Listen Captured S-ECG (Registreret S-EK<br>appen Continue (Fortsæt) for at vende tilbage til<br>rapporter).<br>appen Print (Udskriv) for at udskrive den valgte r<br>wiste skærm.<br>appen Cancel (Annuller) for at vende tilbage t November 1997 rter).<br>Print (Udskriv) for at udskrivelden valgte rap<br>kærm.<br>Cancel (Annuller) for at vende tilbage til den<br>porten.<br>Coderapport:<br>Pheden Episode Reports (Episoderapporter)<br>iv rapporter).
- Vælg knappen Cancel (Annuller) for at vende tilbage til den tidligere viste skærm uden<br>at udskrive rapporten<br>prorter at udskrive rapporten. rm.<br>
Incel (Annuller) for at vende tilbage til der<br>
ten.<br>
Resport:<br>
Papport:<br>
den Episode Reports (Episoderapporter)<br>
papporter).<br>
Disode Reports (Valgte episoderapporter)<br>
papporter).<br>
Disode Reports (Valgte episoderappor

## **Episoderapporter**

Sådan udskrives en episoderapport:

- 1. Vælg valgmuligheden Episode Reports (Episoderapporter) på skærmen Print Reports (Udskriv rapporter).
- 2. Skærmen Select Episode Reports (Valgte episoderapporter) vises med en liste over gemte episoder [\(Figur 20\)](#page-67-0). Vælg den eller de episoder, der skal udskrives. Der vises et<br>flueben ud for den eller de valgte episoder. flueben ud for den eller de valgte episoder. ten Captured S-ECG (Registreret S-EKG) (rulleliste)<br>
Une (Fortsæt) for at vende tilbage til skærmen Print Reports<br>
Didskriv) for at udskrivelden valgte rapport og vende tilbage den<br>
(Annuller) for at vende tilbage til den Utdatert version. Skal ikke brukes. Brukes.<br>
Wersjan. Skal ikke brukes. Werste skal ikke brukes.<br>
Wersjan. Skal ikke brukes. Werste brukes. Werste brukes.<br>
Wersjan. Skal ikke brukes. Werste brukes. Werste brukes. Werste br Reports (Episoderapporter) på skærmen Print<br>Version obsoleta. Nåret vises med en liste over<br>Version obsolet.<br>The episoder.<br>Version of the skal utilization of the skal utilization of the expiratal skrives.<br>Version of the ex Episoderapporter) på skærmen Print<br>Jete episoderapporter) vises med en liste over<br>Iler de episoder, der skal udskrives. Der vise<br>oder.<br>Prettigængelige til udskrivning, skal de først<br>Jetes på skærmen Episodes (Episoder) (Fi pisoderapporter) på skærmen Print Vanhentunut versi[o](#page-62-0). Älä käytä. poorter) vises meden liste over<br>Er, der skal udskrives. Der vises et<br>Ge til udskrivning, skal de først 2000 med 1900 med 1900 med 1900 med 1900 med 1900 med 1900 med 1900 med 1900<br>Skal vises (Episoder) (Figur 17).<br>Skal vis

*Bemærkning: For at episoder kan være tilgængelige til udskrivning, skal de først vælges enkeltvist og vises på skærmen Episodes (Episoder) (Figur 17).* Fördad version.

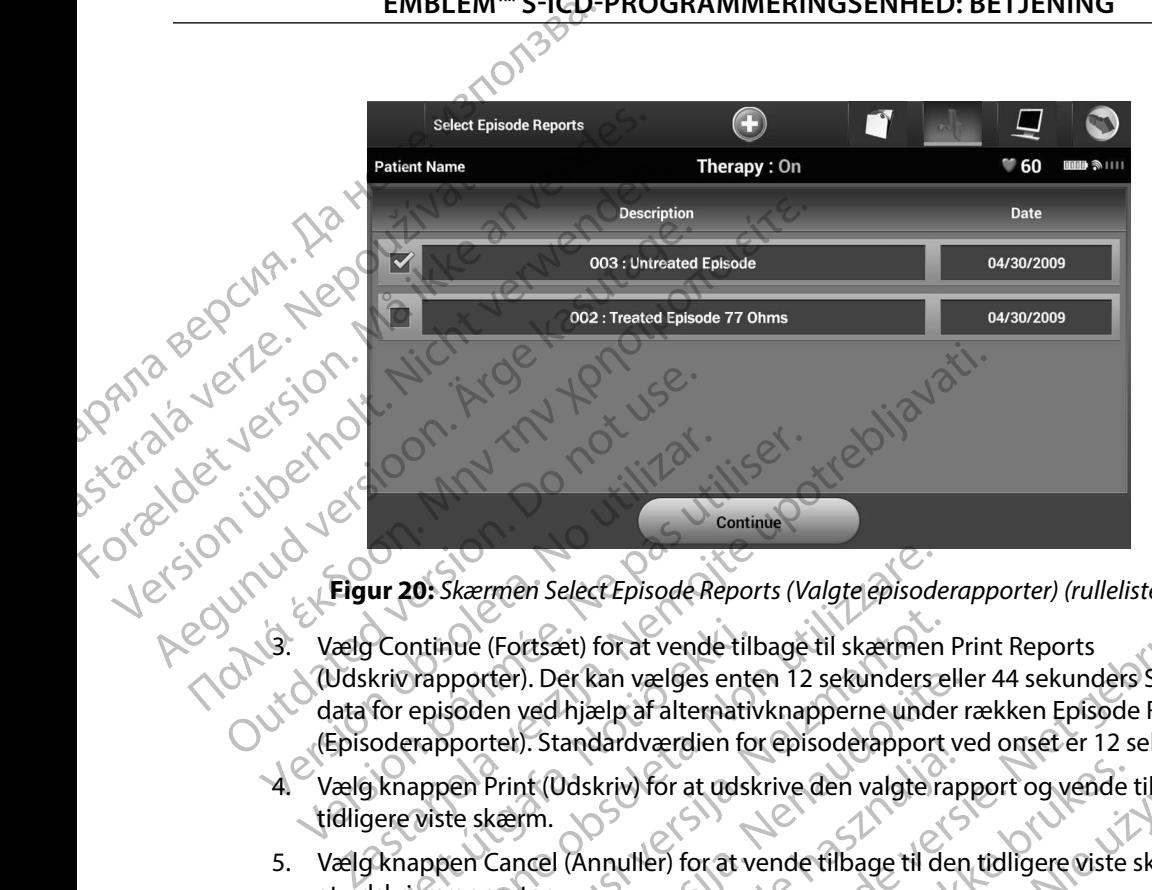

<span id="page-67-0"></span>**Figur 20:** *Skærmen Select Episode Reports (Valgte episoderapporter) (rulleliste)*

- (Udskriv rapporter). Der kan vælges enten 12 sekunders eller 44 sekunders S-EKGdata for episoden ved hjælp af alternativknapperne under rækken Episode Reports (Episoderapporter). Standardværdien for episoderapport ved onset er 12 sekunder. Patientdata, der gemmes på programmeringsenheden, kan evt. eksporteres til en stationær eller<br>Patientdata, der gemmes på programmeringsenheden, kan evt. eksporteres til en stationær eller til den tidligere viste skærm.<br>Pat Version obsolet and the USA's Continue (Fortsæt) for at vende tilbage.<br>
Vælg Continue (Fortsæt) for at vende tilbage.<br>
Version perioden ved hjælp af alternativknag.<br>
(Episoderapporter). Standardværdien for episoderapporter Continue (Fortsæt) for at vende till<br>kriv rapporter). Der kan vælges ente<br>for episoden ved hjælp af alternativ<br>oderapporter). Standardværdien fo<br>khappen Print (Udskriv) for at udsk<br>gere viste skærm.<br>Khappen Cancel (Annulle 20: Skærmen Select Episode Reports (Valgte episode<br>
Intinue (Fortsæt) for at vende tilbage til skærmen<br>
rapporter). Der kan vælges enten 12 sekunders repisoden ved hjælp af alternativknapperne under<br>
rapporter). Standardvæ rter). Der kan vælges enten 12 sekunders elle<br>en ved hjælp af alternativknapperne under r<br>ter). Standardværdien for episoderapport ve<br>Print (Udskriv) for at udskrive den valgte rap<br>kærm.<br>Cancel (Annuller) for at vende tilb
	- 4. Vælg knappen Print (Udskriv) for at udskrive den valgte rapport og vende tilbage til den tidligere viste skærm.
	- 5. Vælg knappen Cancel (Annuller) for at vende tilbage til den tidligere viste skærm uden at udskrive rapporten.

## **Eksport af patientdata**

bærbar computer på en af følgende måder: trådløst via en forudkonfigurret *Bluetooth*™-tilknytning eller med et Model 3205 microSD™-datakort. Du kan finde oplysninger om oprettelse af *Bluetooth*™ tilknytning mellem programmeringsenheden og en stationær eller bærbar computer i afsnittet<br>Dataeksport via *Bluetooth™ på side* 310 [Dataeksport via](#page-38-0) *Bluetooth*™ *på* [side 31](#page-38-0). I. Standardværdien for episoderapport vist<br>At (Udskriv) for at udskrive den valgterap<br>Elm.<br>Sten.<br>Clear (Annuiller) for at vende tilbage til der<br>Len.<br>Stengende måder: trådløst via en forudkor<br>Glearde måder: trådløst via en elect Episode Reports (Valgte episoderapporter) (rulleliste)<br>
et ) for at vende tilbage til skærmen Print Reports<br>
er kan vælges enten 12 sekunders eller 44 sekunders S-EKG-<br>
hijælp af alternativknapperne under rækken Epis New York of the third we have the there is the tilth of the tilth of the term of the tilth of the term of the tilth of the term of the tilth of the term of the term of the term of the term of the term of the term of the te Versão de Citat de Citat de Citat de Citat de Citat de Citat de Citat de Citat de Citat de Citat de Citat de Citat de Citat de Citat de Citat de Citat de Citat de Citat de Citat de Citat de Citat de Citat de Citat de Citat Version of the state of the state of the state of the state of the state of the state of the state of the state of the state of the state of the state of the state of the state of the state of the state of the state of the mheden, kan evt. eksporteres til en stationa Raneut. eksporteres til en stationær eller<br>St via en forudkonfiguret Bluetooth Muslim til knytning<br>an finde oplysninger om oprettelse af Bluetooth<br>in stationær eller bærbarcomputer i afsnittet<br>in stationær eller bærbarcomp inde oplyshingerom oprettelse af Bluetooth sher eligibælparcollparen apliter. Güncel olmayın sürüm. Kullanma

## **Eksport ved hjælp af trådløs Bluetooth™-teknologi**

Kontrollér, at programmeringsenheden og den ønskede modtagercomputer er inden for 10 meter (33 fod) af hinanden, før du forsøger at foretage en trådløs *Bluetooth*™-dataoverførsel.

- 1. Vælg knappen Export Programmer Data (Eksportér programmeringsenhedens data) på programmeringsenhedens startskærm. Skærmen Export Programmer Data Over Bluetooth (Eksportér programmeringsenhedens data via Bluetooth) vises.
- 2. Vælg en af følgende tre eksportindstillinger (Export Today's Data (Eksportér dagens data), Export Last Seven Days (Eksportér de sidste syv dages data), Export All (Eksportér alle)). Pop op-vinduet "Select a receiving computer" (Vælg en modtagende computer) vises. Eksport ved hjælp af trådløs Bluetoo<br>Kontrollér, at programmeringsenhe<br>(33 fod) af hinanden, før du forsøge<br>1. Vælg knappen Export Prog<br>data) på programmeringse<br>Over Bluetooth (Eksporter<br>Over Bluetooth (Eksporter<br>Pop op-vi Rastaral France, 1997<br>
Startage School (1998)<br>
2. Vælg en af følger<br>
2. Vælg en af følger<br>
2. Vælg en af følger<br>
2. Vælg en af følger<br>
2. Vælg en af følger<br>
2. Vælg en af følger<br>
2. Vælg en af følger<br>
2. Vælg en af følger<br>

*Bemærkning: Indstillingerne Export Today's Data (Eksportér dagens data) og Export Last Seven Days (Eksportér de sidste syv dages data) tager typisk kortere tid at færdiggøre end indstillingen Export All (Eksportér alle).* Export ved njælp af tradis Bluetooth<br>
Kontrollér, at programmeringsenheden<br>
(33 fod) af hinanden, før du forsøger af 1<br>
1. Vælg knappen Export Program<br>
data) på programmeringsenhe<br>
Over Bluetooth (Eksporter programmeringse Kontroller, at programmeringsenheden.<br>
(33 fod) af hinanden, før du forsøger af for<br>
1. Vælg knappen Export Programmeringsenhede<br>
Sver Bluetooth (Eksporter programmeringsenhede<br>
Sver Bluetooth (Eksporter programmeringsenhe 1. Vælg knappen Export Programmer<br>
data) på programmeringsenheden.<br>
Over Bluetooth (Eksporter program<br>
Carl 2. Vælg en af følgende tre eksportinds<br>
Export Last Seven Days (Eksporter d<br>
Pop op-vinduet "Select a receiving<br>
C (SSTOO) af minarioen, for du totsloge can toretage en traitive de la text<br>data) på programmeringsenhedens startskær<br>Over Bluetooth (Eksportér programmeringsen<br>Der Bluetooth (Eksportér programmeringsen<br>Export Last Seven Da Export Last Seven Days (Eksporter de Valley de Valley de Valley de Valley de Valley de Valley de Valley de Valley de Valley de Valley de Valley de Valley de Valley de Valley de Valley de Valley de Valley de Valley de Valle Bernærkning: Indstillingerne Export Today<br>
og Export Last Seven Days (l<br>
taget typisk kortere tid at fæ<br>
(Eksportéralle).<br>
3. Pop op-vinduet indeholder en tulleliste med<br>
programmeringsenheden er tilknyttet. Vælg<br>
computer

3. Pop op-vinduet indeholder en rulleliste med alle de computere, som programmeringsenheden er tilknyttet. Vælg den ønskede modtagende computer på listen ved starte af overførslen.

inversion. Använd er kullanma *Bemærkning: Selvom alle tilknyttede computere vises på rullelisten, er det kun dem, der er inden for 10 meter (33 fod) fra programmeringsenheden, der kan bruges til en filoverførsel. Når en af den tre eksportindstillinger er valgt, klargør programmeringsenheden filoverførselspakken og forsøger at foretage den trådløse overførsel. Der vises en fejlmeddelelse, hvis overførslen ikke kan gennemføres. Skulle dette ske, kan programmeringsenheden flyttes til inden for 10 meter fra den ønskede modtagende computer, eller der kan vælges en anden computer, som er inden for den pågældende afstand. Genstart eksportprocessen ved at vælge en af de tre eksportindstillinger på skærmen Export Programmer Data Over Bluetooth (Eksportér programmeringsenhedens data via Bluetooth).* Expert Today's Data per separation and the expert in the section of the set of the set of the set of the set of the set of the set of the set of the set of the set of the set of the set of the set of the set of the set of Frammeringsenheden er tilknyttet.<br>
Duter på listen ved starte af overførstenden for 10 meter var det er inden for 10 meter var det er inden for 10 meter var det var det er valgt, klargør program<br>
Som bruges til en filover<br> (Eksportéralle).<br>
Vinduet indeholder en fulleliste med alle de commeringsenheden er tilknyttet. Vælg den ønskeder på listen ved starte af overførslen.<br>
Erkning: Selvom alle tilknyttede computere vises por der er inden for November<br>1986 – Allen Starte af overførslen.<br>1987 – Selvom alle tilknyttede computere vises på<br>1988 – Selvom alle tilknyttede computere vises på<br>1988 – Marian for 10 meter (33 fod) fra progr<br>1988 – Kan bruges til en filove Selvom alle tilknyttede computere vises på rivare en selvom alle tilknyttede computere vises på rivare rinden for 10 meter (33 fod) fra prograndore i den variation of the valgt, klargør programmeringsenheden fi<br>og forsøger Elavult verzionetaria estas particulares particulares estas particles estas particles estas particles estas par<br>der er inden for 10 meter (33 fod) fra progra<br>kan bruges til en filoverførsel. Når en af den<br>er valgt, klargør inder en fulleliste med alle de computere, som<br>den er tilknyttet. Vælg den ønskede modtagende<br>d starte af overførslen.<br>Om alle tilknyttede computere vises på rullelisten, er det kun dem,<br>er inden for 10 meter (33 fod) fra nden for 10 meter (33 fod) fra programmeringsenheden, der<br>
verges til en filoverførsel. Når en af den tre eksportindstillinger<br>
klargør programmeringsenheden filoverførselspakken<br>
oger at foretage den trådløse overførsel. ammeringsenheden flyttes til inden for 10 meter fra<br>
nodtagende computer, eller der kan vælges en anden<br>
ner inden for den pågældende afstand. Genstart<br>
sen ved at vælge en af de tre eksportindstillinger<br>
sport Programmer en for den pagældende afstand. Genstart<br>Lat vælge en af de tre eksportindstillinger<br>Fogrammer Data Over Bluetooth (Eksportér 2012)<br>Edens data via Bluetooth).<br>Zastar Randel Različica. Ne uporabite.<br>2020 - Ne uporabite. Ne u atavia Blaetooth). Jegovino (a käytä. Bluetooth! Report of Lindonnais

## **Eksport ved hjælp af et microSD™-kort**

Der kan også eksporteres data ved hjælp af et microSD™-kort. Af sikkerhedsmæssige årsager kan programmeringsenheden kun eksportere data til Model 3205 microSD™-kort. Hvis der bruges en anden slags microSD™-kort, vises der en fejlmeddelelse (invalid card (ugyldigt kort)).

1. Gå til programmeringsenhedens startskærm.

2. Indsæt kortet i microSD™-åbningen iht. de instruktioner, der vises i *[Appendiks A:](#page-99-0)  [Indsættelse og fjernelse af microSD™-kortet](#page-99-0)*. Disse instruktioner følger også med Model<br>3205 microSD™-logdatakortet, Skærmen Copy Data (Kopiér data) vises, når microSD™-3205 microSD™-logdatakortet. Skærmen Copy Data (Kopiér data) vises, når microSD™ kortet er sat korrekt i og genkendt. EMBLEM S-ICO-<br>
Eksport ved hjælp af et microSD "-<br>
Der kan også eksporteres data ved<br>
programmeringsenheden kun eksp<br>
anden slags microSD "-kort, vises d<br>
2. Indsættelse og fjernelse af<br>
2. Indsættelse og fjernelse af<br>
2. Der Karl Ogsa eksportere.<br>
programmeringsenhede<br>
anden slags microSD<sup>m</sup>-k<br>
anden slags microSD<sup>m</sup>-k<br>
2. Indsættelse og fj<br>
2. Indsættelse og fj<br>
2. Started er sat kor<br>
2. Started er sat kor<br>
2. Remærkning.<br>
2. Bemærkning. Exsport ved njælp af et microsportens<br>
Der kan også eksporteres data ved hjæl<br>
programmeringsenheden kun eksporte<br>
anden slags microSD<sup>m</sup>-kort, vises der er<br>
(1. Gå til programmeringsenhedel<br>
2. Indsættelse og fjernelse a

*Bemærkning: Der vises en fejlmeddelelse for et ugyldigt kort, hvis det indsættes et andet kort end et Model 3205 microSD™-logdatakort. Meddelelsen kan også blive vist, hvis programmeringsenheden ikke genkender Model 3205-kortet efter indsættelsen. Skulle dette ske, skal du fjerne kortet og vælge knappen OK på fejlskærmen. Vent, til programmeringsenhedens startskærm vises igen, og genindsæt derefter kortet.* Der Kan ogsa eksporteres data ved njælp<br>
programmeringsenheden kun eksportere<br>
anden slags microSD™-kort, vises der en for<br>
2. Indsættelse og fjernelse af microSD<br>
2. Indsættelse og fjernelse af microSD<br>
2. Indsættelse og anden slags microSD<sup>m</sup>-kort, vises der en fejl<br>
1. Gå til programmeringsenhedens st<br>
2. Indsættelse og fjernelse af microSD<br>
2. Indsættelse og fjernelse af microSD<br>
3205 microSD<sup>m</sup>-logdatakortet, Skæ<br>
kortet er sat korrekt Programmeringsemederi Ruri exsportere data til Model<br>
1. Gå til programmeringsenhedens startskærm.<br>
2. Indsættelse og fjernelse af microSD™-åbningen iht. de ins<br>
1. Maxettelse og fjernelse af microSD™-kortet. I<br>
1. Sa 1. Salta Korrekt i og genkendt.<br>
Salta Korrekt i og genkendt.<br>
Salta Korrekt i og genkendt.<br>
Salta Korrekt i Kan også blive vist.<br>
Model 3205-Korte.<br>
Salta Korrekt og var begraaf i Korrekt og var begraaf i Kan også blive vist Elimente Contracte and the Model 3205-<br>
Version of the Model 3205-kortet efter inds<br>
Version Model 3205-kortet efter inds<br>
Version programmeringsenhedens<br>
3. Vælg knappen Copy Data (Kopier data) på de<br>
4. Der vises en bekr dsættelse og fjernelse af microSD ""-kortet. Disse instruktionen<br>205 microSD "-logdatakortet, Skærmen Copy Data (Kopier da<br>1996 – Andel verzige upon andet kort ender korten er vagyldigt kort<br>2005 microSD "-logdatakortet up Model 3205-kortet efter indsættelsen. Sk Programmeringsenhedens startskærm vi.<br>
dérefter kortet.<br>
Jen Copy Data (Kopier data) på denne skærm<br>
I bekræftelsesskærm, når kopieringsprocesser<br>
I bekræftelsesskærm, når kopieringsprocesser<br>
I bildage til programmeringse e kortet og vælge knappen OK på fejlskærmen. Vent, til<br>grammeringsenhedens startskærm vises igen, og genindsæt<br>efter kortet.<br>Data (Kopier data) på denne skærm og næste skærm.<br>Isesskærm, når kopieringsprocessen er færdig. V

- 3. Vælg knappen Copy Data (Kopier data) på denne skærm og næste skærm.
- 4. Der vises en bekræftelsesskærm, når kopieringsprocessen er færdig. Vælg knappen OK for at vende tilbage til programmeringsenhedens startskærm. erefter kortet.<br>
Maappen Copy Data (Kopier data)<br>
Maappen Copy Data (Kopier data)<br>
Notises en bekræftelsesskærm, når kopier<br>
tivende tilbage til programmerings<br>
Maavigerer væk fra og<br>
MicroSD™-kortet stadig er in

or siraldrad version. Använd ei.<br>etgildradition. Använd ei.<br>anavarition. Använd kull<br>arelartunut version. Surüm.

5. Fjern microSD™-kortet iht. instruktionsarket (Appendiks A).

*Bemærkning: Hvis du navigerer væk fra og vender tilbage til startskærmen, mens microSD™-kortet stadig er indsat, vil eksportprocessen begynde igen.* Elalsesskærm, når kopieringsprocessen er færdig. Vælg knappen<br>
Elilprogrammeringsenhedens startskærm.<br>
Utavigerer væk fra og vender tilbage til startskærmen, mens<br>
SD "-kortet stadig er indsat, vil eksportprocessen begynde

## **S-EKG-funktioner**

Programmeringsenheden indeholder muligheden for at få vist, justere og registrere Streaming-<br>Stream in den bekræftelsesskærm, når kopieringsprocessen er for at vende tilbage til programmeringsenhedens startskær<br>5. Fjern microSD™-kortet iht. instruktionsarket (Appendiks A).<br>**Bemærkning:** Hvis du navigere Versiume and version prince is the unity Zastaraná verzia. Nepoužívatele verziá.<br>2010 de de la statutele de la strané verziá.<br>2010 de de la strané verziá.<br>2010 de de la strané verzió. Anyi rata različica. Ne uporabite. isteriata. Alapolition istättelesta.<br>Peetkitä. Nepeupoikiata.<br>Peetkitä. Nepeupoikiata.<br>Paratelatalitutuersion. Knijm.<br>Astarelatunut version. Kirjim. Elartunut der Spanistikulanmayın.

## **S-EKG-markører på rytmestrimler**

Systemet anvender annoteringer til at identificere specifikke hændelser på S-EKG'et. Disse markører vises i [ta- S-EKG-markører på programmeringsenhedens skærme og i trykte rapporter bel \(Tabel 2\).](#page-70-0)

<span id="page-70-0"></span>**Tabel 2:** *S-EKG-markører på programmeringsenhedens skærme og i trykte rapporter*

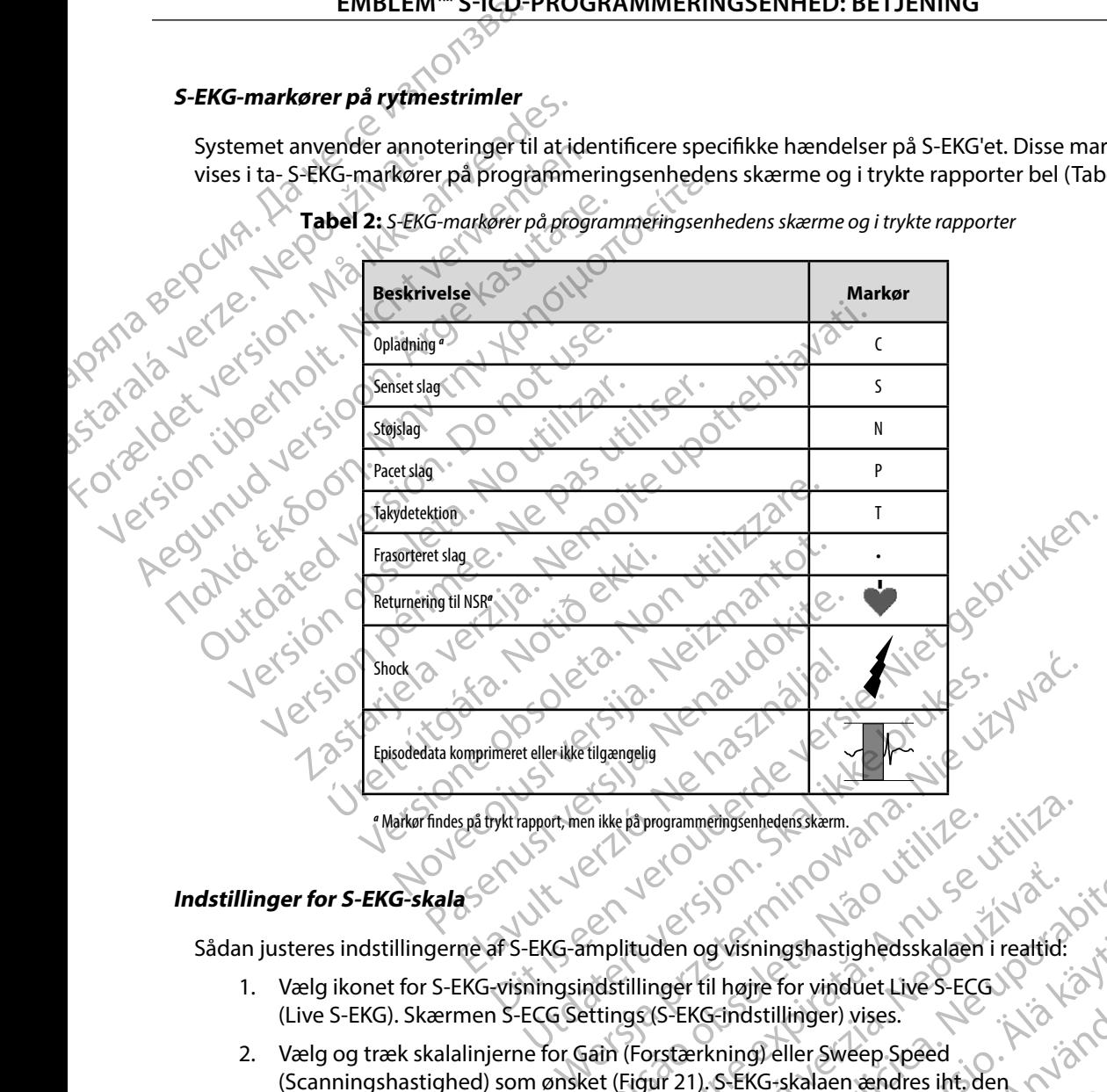

*a* Markør findes på trykt rapport, men ikke på programmeringsenhedens skærm.

# **Indstillinger for S-EKG-skala**

- 1. Vælg ikonet for S-EKG-visningsindstillinger til højre for vinduet Live S-ECG (Live S-EKG). Skærmen S-ECG Settings (S-EKG-indstillinger) vises.
- 2. Vælg og træk skalalinjerne for Gain (Forstærkning) eller Sweep Speed (Scanningshastighed) som ønsket (Figur 21). S-EKG-skalaen ændres iht. den valgte indstilling. Indstillingerne for forstærkning styrer den visuelle forstærkning. En ikke på programmeringsenhedens skærm.<br>
Monplituden og visnings has tighedsskalaen i realtid:<br>
Monplituden og visnings has tighedsskalaen i realtid:<br>
Monster (Figur 21). S-EKG-skalaen ændres int, den<br>
Ettings (S-EKG-inds Nepoužívať Sastaraná verzia. Nepoužívať Sastaraná verzia. Nepoužívať zastaraná verzia. Nepoužívať zastarela verzia. Nepoužívať za zastarela verzia. Ne výslenou verzia. Ne výslenou verzia. Ne výslenou verzia. Ne výslenou ve Visningshastighedsskalaen i realtid:<br>
Alaije for vinduet Live S-ECG<br>
Findstillinger) vises.<br>
The sweep Speed.<br>
S-EKG-skalaen ændres int, den<br>
S-EKG-skalaen ændres int, den<br>
S-EKG-skalaen ændres int, den<br>
Calaigner den visu För vinduet Live S-ECO.<br>Stillinger) vises.<br>Före Sweep Speed.<br>KG-skalaen ændres int den Nich Nature.<br>Styrer den visuelle forstærkning. gshastighedsskalaen i realtid:<br>For vinduet Live S-ECGN<br>Linger) vises.<br>Eller Sweep Speed<br>Skalaen ændres iht, den<br>Skalaen ændres iht, den<br>Skalaen ændres iht, den<br>Skalaen ændres iht, den<br>Skalaen ændres iht, den<br>Skalaen ændres

Standardindstillingen for programmeringsenheden er Full Range (Fuldt område) for impulsgeneratorer med forstærkningsindstillinger på 1x og til 1/2 Range (1/2 område) for impulsgeneratorer med en forstærkningsindstilling på 2x. Skyderne for Sweep Speed (Scanningshastighed) viser hastigheden for rulning ved Live S-ECG (Live S-EKG). Den nominelle indstilling for scanningshastighed er 25 mm/sek. EMBLEM S-ICO-<br>
Standardindstillingen for p<br>
impulsgeneratorer med fo<br>
for impulsgeneratorer med fo<br>
for impulsgeneratorer med<br>
Speed (Scanningshastighe<br>
Den nominelle indstilling<br>
Den nominelle indstilling<br>
Permerkning: Am Standardingstimingen for program<br>
impulsgeneratorer med førstæ<br>
for impulsgeneratorer med førstæ<br>
Speed (Scanningshastighed) vi<br>
Den nominelle indstilling for se<br>
Speed (Scanningshastighed) vi<br>
Den nominelle indstilling fo

*realtidsrulning for S-EKG og registrerede S-EKG'er påvirker kun indstillingerne for visningsskærmen og har ingen indflydelse på impulsgeneratorens indstillinger for sensing.* for impulsgener<br>Speed (Scanning<br>Den nominelle i

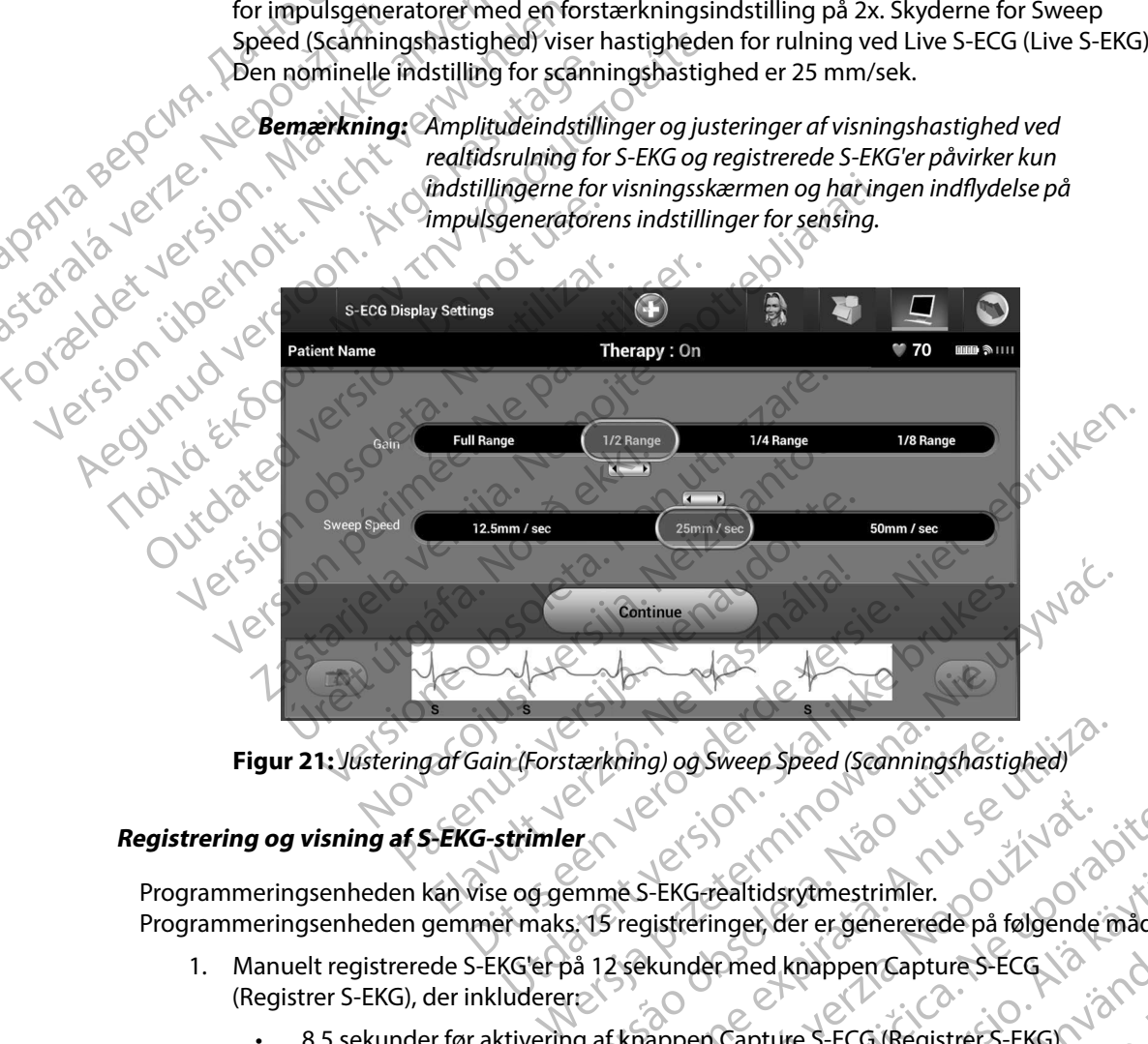

<span id="page-71-1"></span>

## <span id="page-71-0"></span>**Registrering og visning af S-EKG-strimler**

Programmeringsenheden kan vise og gemme S-EKG-realtidsrytmestrimler. Programmeringsenheden gemmer maks. 15 registreringer, der er genererede på følgende måde: tærkning) og Sweep Speed (Scanningshastighed)<br>
Promme S-EKG-realtidsrytmestrimler.<br>
St. 15 registreringer, der er genererede på følgende in<br>
St. 12 sekunder med knappen Capture S-ECG.<br>
Tr. 2009 af knappen Capture S-ECG (Re ZASSALLA VERZA VERZA VERZA VERZA VERZA VERZA VERZA VERZA VERZA VERZA VERZA VERZA VERZA VERZA VERZA VERZA VERZA VERZA VERZA VERZA VERZA VERZA VERZA VERZA VERZA VERZA VERZA VERZA VERZA VERZA VERZA VERZA VERZA VERZA VERZA VER Ealtidsrytmestrimler.<br>
Inger, der er genererede på følgende måde:<br>
Emed knappen Capture S-ECG (\* 1986)<br>
Emed knappen Capture S-ECG (\* 1986)<br>
En Capture S-ECG (Registrer S-EKG) For experiencede på følgende måde:<br>Knappen Capture S-ECG<br>Knappen Capture S-ECG<br>Fre S-ECG (Registrer S-EKG)<br>ture S-ECG (Registrer S-EKG)<br>S-KULLANG S-ECG (Registrer S-EKG)

- 1. Manuelt registrerede S-EKG'er på 12 sekunder med knappen Capture S-ECG (Registrer S-EKG), der inkluderer: For the Participate of the Participate
	- • 8,5 sekunder før aktivering af knappen Capture S-ECG (Registrer S-EKG)
	- • 3,5 sekunder efter aktivering af knappen Capture S-ECG (Registrer S-EKG)
- 2. S-EKG'er, der er registreret automatisk under induktionsafprøvning, hvilket inkluderer:
	- • 6 sekunder før, der trykkes på knappen Induce (Inducer)
	- • op til 102 sekunder efter, der trykkes på knappen Induce (Inducer)

*Bemærkning: S-ICD suspenderer detektionen af sensede hændelser for 1,6 sekunder, efter at et shock er blevet leveret. Som et resultat af dette indeholder S-EKG-rytmestrimlen ikke nogen hændelsesmarkører under dette interval på 1,6 sekunder efter shock.*  EMBLEM S-ICD-<br>
2. S-EKG'er, der er registreret<br>
6 Sekunder før, der transformer<br>
2. S-EKG'er, der er registreret<br>
2. S-EKG'er, der er registreret<br>
2. S-EKG'er, der er registreret<br>
2. October 2.<br>
2. Den nye registrering. Ranach Verze. Nepoužívatel<br>22 Marca verze. Nepoužívatel<br>23 Marca verze. Nepoužívatel<br>23 Marca verze. Nepoužívatel Example 1993 version.<br>
Example 1993 version.<br>
Sekunder efter version.<br>
Sekunder efter version.<br>
Sekunder version.<br>
Sekunder version.<br>
Må ikke anvendes.<br>
Hy is den hye registering.<br>
Sekunder.<br>
Sekunder.<br>
Sekunder.<br>
Sekunder Version überholt. Nahr ausgehenden und der Krauen der Krauen der Krauen der Krauen der Krauen der Krauen der Krauen der Krauen der Krauen der Krauen der Krauen der Krauen der Krauen der Krauen der Krauen der Krauen der Kra Bemærkning: S-ICD suspendere.<br>
Aegular en 1,6 sekunder, et resultat af dette<br>
MYS der kræves en ekstra registrering, vil de<br>
MYS der kræves en ekstra registrering, vil de<br>
Aegular en ny S-EKG-rytmestrim<br>
MYS der kræves en

Hvis der kræves en ekstra registrering, vil den ældste tidligere registrering blive erstattet af

#### **Sådan registreres en ny S-EKG-rytmestrimmel manuelt:**

1. Vælg knappen Capture S-ECG (Registrer S-EKG), der findes til venstre for vinduet Live S-ECG (Live S-EKG). S-EKG'et ruller på tværs af visningsskærmen. Der vises L målemarkører under rytmestrimlen for Captured S-ECG (Registreret S-EKG) . Hver registrering på 12 sekunder er dato- og tidsstemplet iht. programmeringsenhedens dato- og tidsindstillingen. 19 Bemærkning: 5-ICD suspenderer detektion<br>
for 1,6 sekunder, efter at et st<br>
et resultat af dette indeholde<br>
mogen hændelsesmarkører u<br>
MYS der kræves en ekstra registrering, vil den ældste ti<br>
MYS der kræves en ekstra r The sekunder efter<br>
Hyis der kræves en ekstra registrering, vil de<br>
den nye registrering<br>
dan registreres en ny S-EKG-rytmestrimn<br>
Live S-ECG (Live S-EKG). S-EKG (Regi<br>
Live S-ECG (Live S-EKG). S-EKG (Registrering<br>
målemar S der kræves en ekstra registrering, vil den ældste termels op der egistrering.<br>
The registreres en ny S-EKG-rytmestrimmel manu<br>
V. Vælg knappen Capture S-ECG (Registrer S-EK<br>
Live S-ECG (Live S-EKG). S-EKG'et ruller på tv mogen hændelsesmarkører under dette interviewendelsesmarkører under dette interviewendelses and the manual versiteling.<br>
The sekunder efter shock.<br>
The sekunder efter shock.<br>
The sekunder of the sekunder of the sekunder of Frankører under rytmestrimlen for General Alexander er dato- og tidsindstillingen.<br>
Frankører under rytmestrimlen for General Alexander er dato- og tidsindstillingen.<br>
Frankørerne på tværs andet intervaller.<br>
Frankørerne p ERS (Registrer S-EKG), derhinder<br>
appen Capture S-ECG (Registrer S-EKG), derhinder<br>
CG (Live S-EKG). S-EKG'et ruller på tværs af visning<br>
rkører under rytmestrimlen for Captured S-ECG (lig<br>
på 12 sekunder er dato- og tidss Live S-EKG). S-EKG'et ruller på tværs af visning<br>fer under rytmestrimlen for Captured S-ECG (R<br>på 12 sekunder er dato- og tidsstemplet iht.<br>csindstillingen.<br>**induktionsafprøvningen uden yderligere**<br>induktionsafprøvningen u Exaction Controller Controller Controller Controller Controller Controller Controller Controller Controller Controller Controller Controller Controller Controller Controller Controller Controller Controller Controller Cont

*Bemærkning: Induktions-S-EKG'er genereres automatisk under induktionsafprøvningen uden yderligere brugerinput.*

- 2. Vælg og flyt målemarkørerne på tværs af S-EKG-strimlen for at måle de ønskede intervaller.
- 3. Vælg knappen Continue (Fortsæt) for at vende tilbage til den tidligere viste skærm.

Det er også muligt at registrere S-EKG'er, der svarer til alle tre sensevektorer (Primary (Primær), Secondary (Sekundær) og Alternate (Alternativ)), ved hjælp af knappen Capture All Sense Vectors (Registrer alle sensevektorer) på skærmen Utilities (Funktioner) (Figur 22<br> **Starting af tidligere registrerede S-EKG'er**<br>
Når programmeringsenheden er Online:<br>
1. Vælg ikonet Main Menu (Hovedmer<br>
2. Vælg knappen Follow I 12 sekunder er dato- og tidsstemplet iht produktillingen.<br>
2: Induktions-S-EKG'er genereres automatisk unduktionsafprøvningen uden yderligere brander induktionsafprøvningen uden yderligere brander.<br>
Ilemarkørerne på tværs Induktions-S-EKG'er genereres automatisk<br>
induktionsafprøvningen uden yderligere brancharkererne på tværs af S-EKG-strimlen for<br>
narkererne på tværs af S-EKG-strimlen for<br>
n<br>
tinue (Fortsæt) for at vende tilbage til der<br>
r ERG'er genereres automatisk under<br>
Sonsafprøvningen uden yderligere brugerinput.<br>
Erne på tværs af S-EKG-strimlen for at måle de<br>
Uterstet) for at vende tilbage til den tidligere viste<br>
EKG'er, der svarer til alle tre sens SEKG'er genereres automatisk under<br>
afprøvningen uden yderligere brugerinput.<br>
E på tværs af S-EKG-strimlen for at måle de video.<br>
E på tværs af S-EKG-strimlen for at måle de video.<br>
Itsæt) for at vende tilbage til den tid Et plus are all alle tre sensevektorer (Prima<br>
Part svarentil alle tre sensevektorer (Prima<br>
Publities (Funktioner) (Figur 22)<br>
Publities (Funktioner) (Figur 22)<br>
Public School (Figur 22)<br>
Public School (Prima<br>
Public Scho For at vende tilbage til den tidligere viste skærm.<br>
If svarer til alle tre sensevektorer (Primary (Primat<br>
ativ), ved hjælp af knappen Capture All Sense Ve<br>
Itilities (Funktioner) (Figur 22)<br>
Itilities (Funktioner) (Figur W. ved bizelpa različica. Nepoužívať. Nepoužívať. Nepoužívať. Nepoužívať. Nepoužívať. Nepoužívať. Nepoužívať. Nepoužívať. Nepoužívať. Nepoužívať. Nepoužívať. Nepoužívať. Nepoužívať. Nepoužívať. Nepoužívať. Nepoužívať. Nepo

#### <span id="page-72-0"></span>**Visning af tidligere registrerede S-EKG'er**

Når programmeringsenheden er Online:

- 1. Vælg ikonet Main Menu (Hovedmenu).
- 2. Vælg knappen Follow Up (Opfølgning).
- 3. Vælg ikonet for registrerede og lagrede S-EKG-episoder. Skærmen Captured S-ECG (Registreret S-EKG) vises.
- 4. Vælg et Captured S-ECG (Registreret S-EKG) eller Induction S-ECG (Induktions-S-EKG) på listen. Skærmen med S-EKG-detaljer vises. 4. Vælg et Captured S-ECG (Registreret S-EKG)<br>
Da listen. Skærmen med S-EKG-detaljer<br>
S. Vælg og træk målemarkørerne til visning<br>
6. Vælg knappen Continue (Fortsæt) for at<br>
Captured S-ECG (Registreret S-EKG).<br>
Nicht vergra EMBLEM"S-ICD-1<br>
3. Vælg ikonet for registrerec<br>
(Registreret S-EKG) vises.<br>
4. Vælg et Captured S-ECG (Registrere<br>
6. Vælg og træk målemarkør<br>
6. Vælg knappen Continue (Registrere<br>
2010.<br>
2010. Vælg knappen Stored Patition 4. Vælget Capture<br>
på listen. Skærm<br>
på listen. Skærm<br>
F. Vælgog træk m<br>
6. Vælg knappen<br>
C. Captured S-ECG<br>
P. Valg knappen<br>
S. 2. Vælg den ønske S. Vælg ikonetior registrerede og<br>
(Registreret S-EKG) vises.<br>
4. Vælg et Captured S-ECG (Registrere)<br>
på listen. Skærmen med S-EKG<br>
6. Vælg og træk målemarkørerne<br>
6. Vælg knappen Continue (Forts.<br>
Captured S-ECG (Registr
	- 5. Vælg og træk målemarkørerne til visningsoplysningerne.
	- 6. Vælg knappen Continue (Fortsæt) for at vende tilbage til skærmen med listen Captured S-ECG (Registreret S-EKG). Valgog træk målemarkørerne til vice (5. Vælgog træk målemarkørerne til vice (6. Vælg knappen Continue (Fortsæt)<br>
	Alex programmeringsenheden er Offline:<br>
	Alex programmeringsenheden er Offline:<br>
	Alex programmeringsenheden er

Når programmeringsenheden er Offline:

- 1. Vælg knappen Stored Patient Sessions (Lagrede patientsessioner) fra enten programmeringsenhedens startskærm eller Main Menu (Hovedmenu).
- 2. Vælg den ønskede lagrede patientsession.
- 3. Vælg et Captured S-ECG (Registreret S-EKG) på listen. Skærmen med detaljer for

*Bemærkning: Ikke alle lagrede patientsessioner indeholder registrerede S-EKG'er. Der vises en meddelelse om dette, når sådanne patientsessioner åbnes. I dette tilfælde skal du vælge ikonet Main Menu (Hovedmenu) og derefter vælge knappen End Session (Afslut session). Denne handling gør, at du vender tilbage til programmeringsenhedens startskærm.* Γαλιά έκλος του Μαγεντικοί έκδος του Μαγεντικοί έκδος του Μαγεντικοί εκδοση.<br>
1. Vælg knappen Continue (Fortsæt) for at vend<br>
1. Vælg knappen Stored Patient Sessions (Lagre<br>
1. Vælg knappen Stored Patient Sessions (Lagre<br> Når programmeringsenheden er Offline:<br>
2. Vælg knappen Stored Patient Sessic<br>
2. Vælg den ønskede lagrede patients<br>
3. Vælg et Captured S-ECG (Registrere<br>
3. Vælg et Captured S-ECG (Registrere<br>
2. Captured S-ECG (Registrer Vælg et nappen Stored Pattent Sessions (Lagrede patientsessioner) fra enten<br>
Stored Congrammeringsenhedens startskærm eller Main Menu (Hovedmenu).<br>
Versich obsolet Captured S-ECG (Registreret S-EKG) vises.<br>
Versich obsolet Vælg knappen Stored Patient Sessions (Lagre<br>
Programmeringsenhedens startskærm eller P<br>
Vælg den ønskede lagrede patientsession.<br>
Vælg et Captured S-ECG (Registreret S-EKG) vises.<br>
Captured S-ECG (registreret S-EKG) vises. Enterta verzija. Nemotion als de transmission en transmission en transmission en transmission en transmission en transmission en transmission.<br>
En transmission en transmission en transmission en transmission en transmissio France (Figure 1888)<br>
Intervises en meddelels<br>
og derefter vælge knap<br>
og derefter vælge knap<br>
og træk målemarkørerne til visning<br>
startskærm.<br>
startskærm.<br>
startskærm.<br>
startskærm.<br>
startskærm.<br>
startskærm.<br>
startskærm.<br> Captured S-ECG (Registreret S-EKG) vises.<br>
d S-ECG (registreret S-EKG) vises.<br>
erkning: Ikke alle lagrede patientsessioner indeholder<br>
dbnes. I dette tilfælde skal du vælge ikonog derefter vælge knappen End Session (bandli ning: Ikke alle lagrede patientsessioner indehol<br>Der vises en meddelelse om dette, når såd<br>åbnes. I dette tilfælde skal du vælge ikone<br>og derefter vælge knappen End Session (A<br>handling gør, at du vender tilbage til prog<br>st Der vises en meddelelse om dette, når såda.<br>
åbnes. I dette tilfælde skal du vælge ikonet l<br>
og derefter vælge knappen End Session (Afs<br>
handling gør, at du vender tilbage til progra<br>
startskærm.<br>
nålemarkørerne til visnin og deretter vælge knappen End Session (Af.<br>
handling gør, at du vender tilbage til progr<br>
startskærm.<br>
emarkørerne til visningsoplysningerne.<br>
egistreret S-EKG).<br>
egistreret S-EKG).<br>
egistreret S-EKG.<br>
egistreret S-EKG.<br>
e treret S-EKG) vises.<br>
ralle lagrede patientsessioner indeholder registrerede S-EKG'er.<br>
vises.<br>
1 det et tilfælde skal dúvælge ikonet Main Menú/Hovedmenu)<br>
deret revelge knappen End Session (Afslut session). Denne<br>
deret r Werstern version. Bennetter version. Denne<br>
Skal durchder tilbage til programmeringsenhedens.<br>
Version. Nie uz version. Nie uz version.<br>
Utdater. New York: Nie uz version. Nie uz version.<br>
Wersterminowana. Nie uz version.

złośloń: index de languistica.<br>Jeta retrinoita produktylation.<br>20 decembrie: Nepoužívata.<br>20 decembrie: Nepoužívata.<br>20 decembrie: Nepolitica.<br>20 decembrie: Nepolitica.

razarela različica. Ne uporabite.<br>A strengta različica. Ne uporabita.<br>Dosortovača. Nepovrtvo različica.<br>Ne endromitičica. Ne uporabita.<br>A strengturuture. Ne uporabiturn.

isteriata. Alapolition istättelesta.<br>Peetkitä. Nepeupoikiata.<br>Peetkitä. Nepeupoikiata.<br>Paratelatalitutuersion. Knijm.<br>Astarelatunut version. Kirjim.

or siraldrad version. Använd ei.<br>etgildradition. Använd ei.<br>anavarition. Använd kull<br>arelartunut version. Surüm.

Elartunut der Spanistikulanmayın.

- 4. Vælg og træk målemarkørerne til visningsoplysningerne.
- 5. Vælg knappen Continue (Fortsæt) for at vende tilbage til skærmen med listen Captured S-ECG (Registreret S-EKG). Versão ouzurată, prius izhat, anna Versiune expirată. Nepozițiriza.<br>A nu se storicino versiune utiliza.<br>A neternino vapozițiriza.<br>A sizo dosoletă a Nepozițiriza.<br>A sizorana veritica. Nepoziția.<br>A sizorana veritica. Nepoziți

## **Menuen Utilities (Funktioner)**

Programmeringsenhedens menu Utilities (Funktioner) giver adgang til yderligere enhedsfunktioner. Disse kan inkludere Acquire Reference S-ECG (Indlæs reference-S-EKG), Capture All Sense Vectors (Registrer alle sensevektorer), Beeper Control (Bipperkontrol), Manual Setup (Manuel konfiguration), EMBLEM S-ICO-<br>
Menuen Utilities (Funktioner)<br>
Programmeringsenhedens menu U<br>
Disse kan inkludere Acquire Refere<br>
(Registreralle sensevektorer), Beep<br>
SMART Settings (Smart-indstillinge<br>
S&dan går du til menuen Utilities (F Programmeringsennede<br>
Disse kan inkludere Acqu<br>
(Registreralle sensevektor<br>
SMART Settings (Smart-in<br>
Sådan går du til menuen<br>
Sådan går du til menuen<br>
Like Main Menu (Hoop)<br>
Start Main Menu (Hoop)<br>
Start Main Menu (Hoop)<br> Menuen Utilities (Funktioner)<br>
Programmeringsenhedens menu Utilitie<br>
Disse kan inkludere Acquire Reference S<br>
(Registreralle sensevektorer), Beeper Co<br>
SMART Settings (Smart-indstillinger) og<br>
Sådan går du til menuen Utili

SMART Settings (Smart-indstillinger) og AF Monitor (AF-monitor). Sådan går du til menuen Utilities (Funktioner) under en Online-session:

- 1. Vælg ikonet Main Menu (Hovedmenu) for at få vist skærmen Main Menu (Hovedmenu).
- <span id="page-74-0"></span>2. Vælg knappen Utilities (Funktioner). Skærmen Utilities (Funktioner) vises [\(Figur 22\)](#page-74-0).

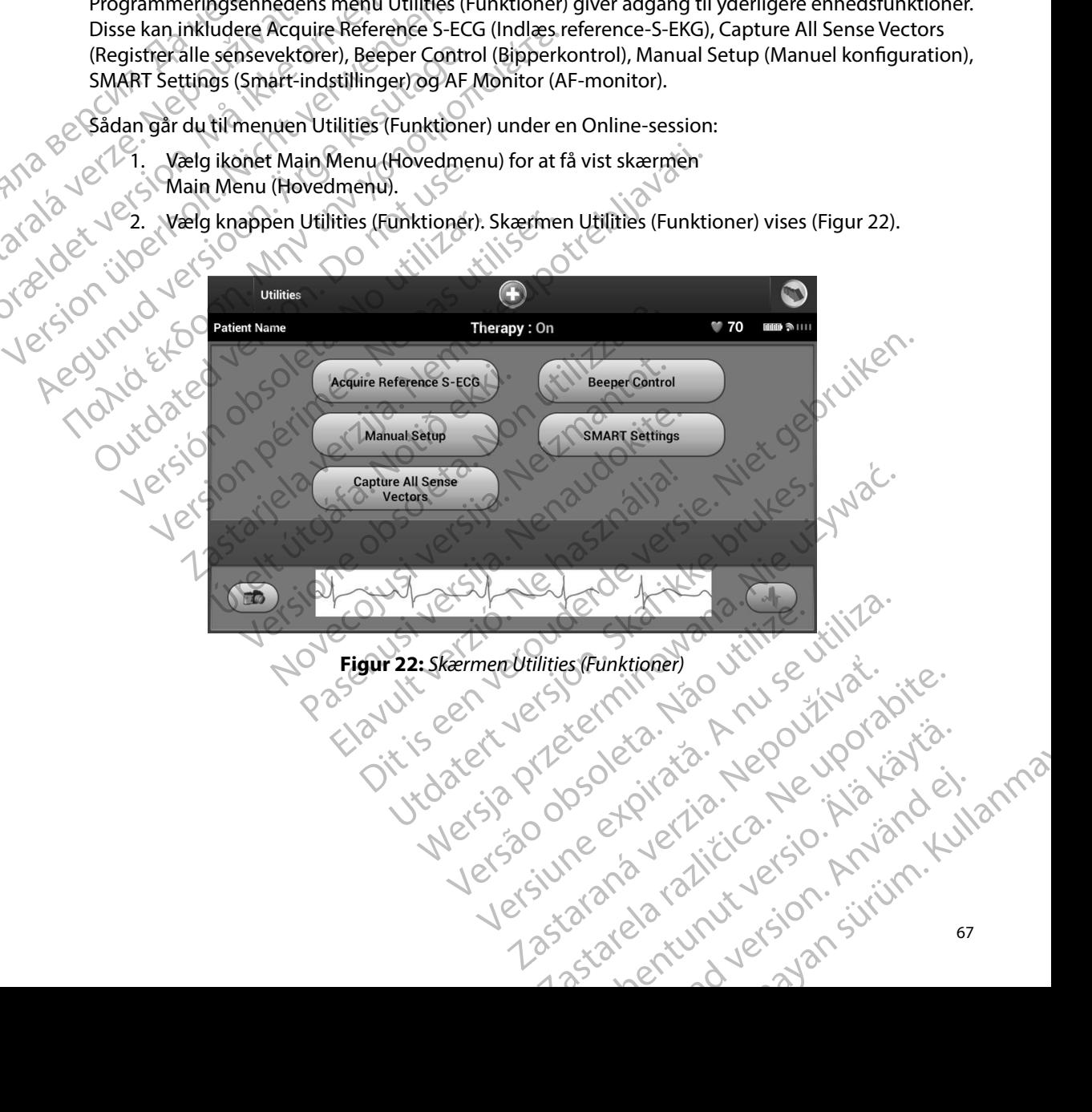

#### **Acquire Reference S-ECG (Indlæs reference-S-EKG)**

Sådan indlæses et manuelt reference-S-EKG:

- 1. På skærmen Utilities (Funktioner) (adgang fra skærmen Main Menu (Hovedmenu)) skal du vælge knappen Acquire Reference S-ECG (Indlæs reference-S-EKG) for at gå til skærmen Acquire Reference S-ECG (Indlæs reference-S-EKG).
- 2. Vælg Continue (Fortsæt) for at indlæse et reference-S-EKG. Programmeringsenheden begynder at indlæse reference-S-EKG'et. Der vises en meddelelse om, at patienten ikke må bevæge sig. QRS-skabelonen for reference-S-EKG'et registreres og gemmes i impulsgeneratoren. EMBLEM"S-ICO-<br>
Acquire Reference S-ECG (Indias re<br>
Sådan indiases et manuelt reference<br>
1. På skærmen Utilities (Funk<br>
skal du vælge knappen Ac<br>
2. Vælg Continue (Fortsæt) for<br>
2. Vælg Continue (Fortsæt) for<br>
2. Vælg Conti Sadan markes et manual<br>
1. På skærmen Util<br>
skal du vælge kr<br>
til skærmen Acq<br>
2. Vælg Continue<br>
2. Vælg Continue<br>
2. Vælg Knappen C<br>
3. Vælg knappen C<br>
3. Vælg knappen C<br>
3. Vælg knappen C<br>
3. Vælg knappen C<br>
skærmen Util For Callier American States of Maria States of Maria States of Maria States (Funktion States of Maria States of Maria States of Maria States (Funktion States of Maria States of Maria States of Maria States (Funktion States Saan indiæses et manuelt reference-s-Er<br>
1. På skærmen Utilities (Funktioner)<br>
Skal du vælge knappen Acquire Reference<br>
1. Version Linux (Fortsæt) for at investigation of the second<br>
2. Vælg Continue (Fortsæt) for at inves Skal du vælge knappen Acquire Reference S-EC<br>til Skærmen Acquire Reference S-EC<br>2. Vælg Continue (Fortsæt) for a tindli<br>begynder at indlæse reference-S-EL<br>Cikke må bevæge sig. QRS-skabelon<br>i impulsgeneratoren.<br>3. Vælg knap 1. På skærmen Utilities (Funktioner) (adgang fra<br>
skal du vælge khappen Acquire Reference S-E<br>
til skærmen Acquire Reference S-E<br>
(C)<br>
2. Vælg Continue (Fortsæt) for at indlæse et reference<br>
2. Vælg Continue (Fortsæt) for
	- skærmen Utilities (Funktioner). Knappen Cancel (Annuller) kan til enhver tid bruges til at afslutte S-EKG-indlæsningen og vende tilbage til skærmen Utilities (Funktioner). Capture All Sense Vectors (Registrer alle sensevektorer)

3. Vælg knappen Continue (Fortsæt) for at færdiggøre processen og vende tilbage til skærmen Utilities (Funktioner). Knappen Cancel (Annuller) kan til enhver tid bruge:<br>
at afslutte S-EKG-indlæsningen og vende tilbage til s Knappen Capture All Sense Vectors (Registrer alle sensevektorer) på skærmen Utilities (Funktioner) konfigurrer midlertidige indstillinger for programmeringsenheden, der giver dig mulighed for at registrere S-EKG'er, der er genereret af hver af disse tre sensevektorer (Primary (Primær), Secondary (Sekundær) og Alternate (Alternativ)). Denne proces tager ca. ét minut. Programmeringsenheden vender tilbage til sin oprindelige indstillingskonfiguration, når alle S-EKG'er er registreret. konfigurer midlertidige indstillinger for programmeringsenheden, registrere S-EKG'er, der er genereret af hver af disse tre sensevektore (Sekundær) og Alternate (Alternativ)). Denne proces tager ca. ét min vender tilbage t Gikke må bevæge sig. QRS-skabelone<br>
i impulsgeneratoren.<br>
3. Vælg knappen Continue (Fortsæt) f<br>
skærmen Utilities (Funktioner). Kna<br>
at afslutte S-EKG-indlæsningen og v<br>
prure All Sense Vectors (Registrer alle ser<br>
Knappen egynder at indlæse reference-S-EKG'et. Der vises en meddele<br>
ke må bevæge sig. QRS-skabelonen for reference-S-EKG'et re<br>
mpulsgeneratoren.<br>
Lelg knappen Continue (Fortsæt) for at færdiggøre processer<br>
kærmen Utilities (Fun uture All Sense Vectors (Registrer alle<br>iddertidige indstillinger for program<br>KG'er, der er genereret af hver af dis<br>g Alternate (Alternativ)). Denne pro<br>e til sin oprindelige indstillingskonf<br>eres de tre sensevektorer:<br>cæ Vectors (Registrer alle sensevektorer)<br>
E All Sense Vectors (Registrer alle sensevektorer)<br>
E All Sense Vectors (Registrer alle sensevektorer)<br>
Erridige indstillinger for programmeringsenheder, der er genereret af hver af Sense Vectors (Registrer alle sensevektorer) p<br>dige indstillinger for programmeringsenheder<br>ler er genereret af hver af disse tre sensevekto<br>nate (Alternativ)). Denne proces tager ca. ét m<br>oprindelige indstillingskonfigura vistrer alle sensevektorer)<br>
ditinger for programmeringsenheden, der giver dig mulighed for<br>
linger for programmeringsenheden, der giver dig mulighed for<br>
verett af hver a fabise tre ensevektorer (Primary (Primær), Second<br>

#### Sådan registreres de tre sensevektorer:

- 1. På skærmen Utilities (Funktioner) (adgang fra skærmen Main Menu (Hovedmenu)) skal du vælge knappen Capture All Sense Vectors (Registrer alle sensevektorer). Iternativ)). Denne proces tagerca. et mir<br>delige indstillingskonfiguration, når alle S<br>sevektorer:<br>es (Funktioner) (adgang fra skærmen Ma<br>open Capture All Sense Vectors (Registre<br>ig 12 Second S-ECG (Registrering af S-EK<br>fo Werstein. Skal in the process tager Cale is the multiple of the state of the state of the state of the state of the state of the state of the state were all sense vectors (Registrer alle sense vektorer).<br>
Record S-ECG (Reg
- 2. Skærmen Capturing 12 Second S-ECG (Registrering af S-EKG på 12 sekunder) vises og Version of State Control of State Control of State Control of State Control of State Control of State Control of State Control of State Control of State Control of State Control of State Control of State Control of State C

indeholder status for processen til indlæsning af sensevektorer. Når de tre S-EKG'er er registret, kan de ses ved at følge de trin, der er angivet i Visning af tidligere Zastaraná verzia. Nepoužívatele različica. Nepoužívatele različica. Nepoužívatele različica. Nepoužívatele raz<br>2000 obecní září verzia. Nepoužívatele različica.<br>2000 obecní září září verzia. Nepoužívatele isteriata. Alapolition istättelesta.<br>Peetkitä. Nepeupoikiata.<br>Peetkitä. Nepeupoikiata.<br>Paratelatalitutuersion. Knijm.<br>Astarelatunut version. Kirjim. Elartunut der Spanistikulanmayın.

or siraldrad version. Använd ei.<br>etgildradition. Använd ei.<br>anavarition. Använd kull<br>arelartunut version. Surüm.

#### **Beeper Control (Bipperkontrol)**

Impulsgeneratoren er forsynet med et internt advarselssystem (bipper), som afgiver en hørbar tone for at advare patienten om forhold i forbindelse med enheden, som kræver øjeblikkelig rådførsel med lægen. Disse forhold kan omfatte: EMBLEM S-ICO-<br>
Beeper Control (Bipperkontrol)<br>
Impulsgeneratoren er forsynet mechoid<br>
for at advare patienten om forhold<br>
med lægen. Disse forhold kan omfa<br>
Mislykket kontrol af enheden<br>
Mislykket kontrol af enheden<br>
NORM

- Elektrodeimpedans uden for område
- Forlængede ladningstider
- Mislykket kontrol af enhedens integritet
- **Uregelmæssig batteriafladning**

Dette interne advarselssystem aktiveres automatisk på implantationstidspunktet. Hvis bipperen er aktiveret og udløst, afgives der hørbare biptoner i 16 sekunder hver niende time, indtil udløsningstilstanden er blevet afklaret. Hvis udløsningstilstanden forekommer igen, advarer tonerne igen patienten om at rådføre sig med lægen. mpusgeneratoren er tor<br>for at advare patienten o<br>med lægen. Disse forhology<br>and lægen. Disse forhology<br>Forlængede ladning<br>Mislykket kontrol af<br>Mislykket kontrol af<br>Castelland Control and Care interne advancelss)<br>er aktiver For a strengthender of the properties of the patients of the patients of the control of the control of the control of the control of the control of the control of the control of the control of the control of the control of Impulsgeneratoren er forsyner med er introducer for at advare patienten om forhold i forbir<br>
med lægen. Disse forhold kan omfatte:<br>
Elektrodeimpedans uden for område<br>
Forlængede ladningstider<br>
Mislykket kontrol af enhedens med lægen. Disse forhold kan omfatte:<br>
Elektrodeimpedans uden for område.<br>
Forlængede ladningstider.<br>
Alektrodeimpedans uden for område.<br>
Alektrodeimpedans uden for område.<br>
Uregelmæssig batteriafladning.<br>
Dette interne ad Παλιά έκδοση. Μην την χρησιμοποιείτε. Outdated version.<br>
Outdated version.<br>
Outdated version. Dette interne advarselssystem aktiveres autorisativered version.<br>
Outdated version. Dette interne igen patienten om at rådføre sig metalligen i attende version.<br>
Outd te interne advarselssystem aktiveres automatisk platierer og udløst, afgives der hørbare biptoner i asningstilstanden er blevet afklaret. Hvis udløsning<br>The igen patienten om at rådføre sig med lægen.<br>Versigtig: Patienter Wheel kontrol af enhedens integritet<br>
elmæssig batteriafladning<br>
The advarselssystem aktiveres automatisk på implantationstit og udløst, afgives der hørbare biptoner i 16 sekunder hver<br>
stilstanden er blevet afklaret. Hvis

*Forsigtig: Patienter skal vejledes i straks at kontakte deres læge, hvis de hører biplyde fra deres enhed.*

*Bemærkning: Der er kun adgang til skærmen Reset Beeper (Nulstil bipper), når der forekommer en advarselstilstand. Hvis en advarselstilstand aktiveres, vises der en meddelelsesskærm ved oprettelse af forbindelse. Advarsel: Beeper (Bipper) kan muligvis ikke længere bruges efter en MR-scanning.* 

*Kontakt med det stærke magnetfelt fra en MR-scanner kan forårsage permanent tab af lydstyrke for Beeper (Bipper). Denne kan ikke genoprettes, heller ikke efter at MR-scannermiljøet forlades, og MRI Protection Mode (MR-scanningsbeskyttelsesmodus) afsluttes. Før en MR-scanningsprocedure udføres, skal en læge og patient afveje fordelene ved MR-scanningsproceduren ift. risikoen for at miste bipperfunktionen. Det anbefales kraftigt at følge patienter på LATITUDE NXT efter en MR-scanning, hvis de ikke allerede bliver det. Ellers anbefales det på det kraftigste at monitorere enhedens funktion ved en planlagt opfølgning på klinikken hver tredje måned.* WR-scanningsbeskyttelsesmodus) afslüttes. For en MR-scanningsprocedured at a control differes, skal en læge og patient afveje fordélene ved MR-scanningsprocedured ift. ristkoen for at miste bipperfunktionen. Det anbefales Notis de hører biplyde fra dere<br> **kning:** Der er kun adgang til skærm<br>
forekommer en advarselstilst<br>
en meddelelsesskærm ved op<br>
varsel: Beeper (Bipper) kan muligvis<br>
Kontakt med det stærke mag<br>
permanent tab af lydstyrke ienten om at rådføre sig med lægen.<br> **Versioner Starken versioner obsolet i Straken Andre Christian (1998)**<br>
19: Der er kun adgang til skærmen Reset Beeper (Nonekommer en advarselstilstand, Hvis en advancen meddelelsesskær Novis de hører biplyde fra deres enhed.<br>
Der er kun adgang til skærmen Reset Beeper (N. forekommer en advarselstilstand. Hvis en adva<br>
en meddelelsesskærm ved oprettelse af forbind<br>
Beeper (Bipper) kan muligvis ikke længer r er kun adgang til skærmen Reset Beeper (Nul.<br>rekommer en advarselstilstand, Hvis en advarselselsesskærm ved oprettelse af forbindel:<br>eper (Bipper) kan muligvis ikke længere bruges<br>ntakt med det stærke magnetfelt fra en M ddelelsesskærm ved oprettelse af forbindel<br>t (Bipper) kan muligvis ikke længere bruges<br>kt med det stærke magnetfelt fra en MR-sce<br>nnent tab af lydstyrke for Beeper (Bipper). D<br>ikke efter at MR-scannermiljøet forlades, og<br>c skal vejledes i straks at kontakte deres læge,<br>
prer biplyde fra deres enhed.<br>
Dit is en verouder af deres enhed.<br>
Dit is en verse produksen.<br>
Dit is en verse produksen.<br>
Dit is en verse forbindelse.<br>
Dit is en verse produ er) kan muligvis ikke længere bruges efter en MR-scandet stærke magnetfelt fra en MR-scanner kan forårsab af lydstyrke for Beeper (Bipper). Denne kan ikke ger at MR-scannermiljøet forlades, og MRI Protection gsbeskyttelses Kærm ved oprettelse af forbindelse.<br>
Karm muligvis ikke længere bruges efter en MR-scanning.<br>
Stærke magnetfelt fra en MR-scanner kan forårsage<br>
If Wastyrke for Beeper (Bipper). Denne kan ikke genoprettes<br>
It MR-scannermil Efter en MR-scanning, hvis de ikke allerede bliver

#### *Reset Beeper (Nulstil bipper)*

Hvis du vil nulstille bipperen, skal du vælge knappen Beeper Control (Bipperkontrol) på skærmen Utilities (Funktioner) (adgang fra skærmen Main Menu (Hovedmenu)) for at åbne skærmen Set Marier tredje måned.<br>Beeper Control (Bipperkontrol) på skærmen<br>I (Hovedmenu)) for at åbne skærmen Set<br>21 aland 10 marier (Sultan Set)<br>21 aland 10 marier (Sultan Set)<br>23 aland 10 marier (Sultan Set) För Control (Bipperkontrol) på skærmen ill tredje maned.<br>Control (Bipperkontrol) på skærmen 1121112<br>domenu) for at åbne skærmen Set

Vælg knappen Reset Beeper (Nulstil bipper) for at suspendere de hørbare biptoner, der udløses af en advarselstilstand. Hvis advarselsmodussen ikke afhjælpes, vil den hørbare biptone blive aktiveret igen under næste automatiske egenkontrol for S-ICD-systemet. EMBLEM"S-ICD-<br>
Vælg knappen Reset Beeper (Nulstil bip<br>
en advarselstilstand. Hvis advarsels<br>
igen under næste automatiske ege<br>
Disable Beeper (Deaktiver bipper)<br>
(SQ-Rx-enheder giver Beeper Cont<br>
Ved advarselstilstande (Di

## *Disable Beeper (Deaktiver bipper) (SQ-Rx-enheder)*

I SQ-Rx-enheder giver Beeper Control (Bipperkontrol) mulighed for deaktivering af biptoner ved advarselstilstande (Disable Beeper (Deaktiver bipper)). Udfør følgende trin for at deaktivere Beeper (Bipper): igen under næste autom<br>
Disable Beeper (Deaktive<br>
JSQ-Rx-enheder giver Be<br>
Ved advarselstilstande (D<br>
Beeper (Bipper):<br>
PANA<br>
STARA Ved Skærmen Set Be Vælg Knappen Reset Beeper (Nulstil bipper)<br>
en advarselstilstand. Hvis advarselsmod<br>
igen under næste automatiske egenkor<br>
Disable Beeper (Deaktiver bipper) (SQ-R<br>
SQ-Rx-enheder giver Beeper Control (E<br>
Ved advarselstilsta igen under næste automatiske egenkontr<br>
Disable Beeper (Deaktiver bipper) (SQ-Rx-<br>
Vec advarselstilstande (Disable Beeper (Ontrol (Bipper)<br>
Reeper (Bipper)<br>
Bemærkning: Funktionen Disable B<br>
Control (Ripper)<br>
Reeper Contro Disable Beeper (Deaktiver bipper) (SQ-Rx-enheder giver Beeper Control (Bipper)<br>
Ved advarselstillstande (Disable Beeper (Dea<br>
Beeper (Bipper)<br>
Beeper (Bipper)<br>
Bemærkning: Funktionen Disable Bee<br>
enhedens ERI eller EOL<br>
(S

*Bemærkning: Funktionen Disable Beeper (Deaktiver bipper) er kun tilgængelig, når enhedens ERI eller EOL er nået.*

- 1. Vælg Beeper Control (Bipperkontrol) på skærmen Utilities (Funktioner) for at åbne skærmen Set Beeper Function (Indstil bipperfunktion).
- 2. Vælg Disable Beeper (Deaktiver bipper) for at deaktivere bipperen for enheden.

*Bemærkning: Dette deaktiverer permanent alle biptoner ved advarselstilstande for SQ-Rx-enheden. Dette vil dog ikke påvirke funktionen Beeper (Bipper), hvis en magnet placeres på enheden, eller hvis en programmeringsenhed opretter forbindelse til enheden.* Disable Beeper (Deaktiver bipper) (SQ-Rx-enheder)<br>
JSQ-Rx-enheder giver Beeper Control (Bipperkontrol)<br>
Ved advarselstillstande (Disable Beeper (Deaktiver bipper)<br>
Beeper (Bipper)<br>
Beeper (Bipper)<br>
Elemærkning: Funktionen Bemærkning: Funktionen Disable Beel<br>
enhedens ERI eller EOL<br>
Skærmen Set Beeper Control (Bipperkontro<br>
Skærmen Set Beeper Function (Inds<br>
2. Vælg Disable Beeper (Deaktiverr permo<br>
SQ-Rx-enheden, Dette version.<br>
SQ-Rx-enhed enhedens ERI eller EOL er nået.<br>
1. Vælg Beeper Control (Bipperkontrol) på skær<br>
skærmen Set Beeper (Deaktiver bipper) for at<br>
2. Vælg Disable Beeper (Deaktiver bipper) for at<br>
Bemærkning: Dette deaktiverer permanent alle. pper)<br>
Externing: Funktionen Disable Beeper (Deaktiver bipper) er kunstig Beeper Control (Bipperkontrol) på skærmen Utilities (Fundarmen Set Beeper Function (Indstil bipperfunktion).<br>
Zalg Disable Beeper Function (Indstil SO-Rx-enheden, Dette vil dog<br>SO-Rx-enheden, Dette vil dog<br>en magnet placeres på enheder<br>forbindelse til enheden.<br>tiver bipper (EMBLEM S-ICD-enhedere)<br>CD-enheder Skal bipperen testes, føre bipperen:<br>kning: For EMBLEM S-ICDvalle Beeper (Deaktiver bipper) for at deaktivere<br>
Mag: Dette deaktiverer permanent alle biptoner ved<br>
SQ-Rx-enheden. Dette vil dog ikke påvirke funl<br>
en magnet placeres på enheden, eller hvis en p<br>
forbindelse til enheden Dette deaktiverer permanent alle biptoner ved<br>
SQ-Rx-enheden. Dette vil dog ikke påvirke funk<br>
en magnet placeres på enheden. eller hvis en pl<br>
forbindelse til enheden.<br>
forbindelse til enheden.<br>
eder Skal bipperen testes, ktiverer permanent alle biptoner ved advarselstilstande for<br>
bieden. Dette vil dog ikke påvirke funktionen Beeper (Bipper), hvis<br>
et il enheden.<br>
LEM S-ICD-enheder)<br>
LEM S-ICD-enheder<br>
Dipperent testes, før den aktiveres e

#### *Aktivér/deaktiver bipper (EMBLEM S-ICD-enheder)*

I EMBLEM S-ICD-enheder skal bipperen testes, før den aktiveres eller deaktiveres. Udfør følgende trin for at teste bipperen: 2. Vælg knappen Test Beeper (Test bipper) på skærmen Set Beeper Function (Indian Pasence)<br>2. Vælg knappen Test Beeper (Test bipper)<br>2. Vælg knappen Test Beeper (Test bipper) på skærmen Set Beeper Function<br>3. Vælg knappen T MBLEM S-ICD-enheder)<br>
Kal bipperen testes, før den aktiveres eller deaktiveres.<br>
VERT VERT (Test bipper version)<br>
MBLEM S-ICD-enheder er funktionen Test Beeper (Test bipper<br>
ICD-enheder er funktionen Test Beeper (Test bipp

*Bemærkning: For EMBLEM S-ICD-enheder er funktionen Test Beeper (Test bipper) kun tilgængelig, når biptoner for en advarselstilstand ikke er aktive.*

- 1. Vælg Beeper Control (Bipperkontrol) på skærmen Utilities (Funktioner).
- (Indstil bipperfunktion).
- 3. Kontrollér, om bipperen kan høres via et stetoskop.
- 4. Hvis bipperen kan høres, skal du vælge knappen Yes, Enable Beeper (Ja, aktivér bipper).<br>Hvis bipperen ikke kan høres, eller du ønsker at deaktiver bipper).<br>du vælge knappen No, Disable Beeper (Nej, deaktiver bipper). Hvis bipperen ikke kan høres, eller du ønsker at deaktivere biptonerne permanent, skal<br>du vælge knappen No, Disable Beeper (Nej, deaktiver bipper).<br>eller deaktiver bipper). du vælge knappen No, Disable Beeper (Nej, deaktiver bipper). VCD-enheder)<br>
en testes, førden aktiveres eller deaktiveres. Udfør følge<br>
D-enheder er funktionen Test Beeper (Test bipper) kun<br>
biptoner for en advarselstilstand ikke er aktive.<br>
Kontrol) på skærmen Utilities (Funktioner) enhederer funktionen lest Beeper (lest bipper) kuntoner for en advarselstilstand ikke er aktive.<br>
A nu se utiliza. (Funktioner)<br>
Utiliza. Na nu se utiliza. (Funktioner)<br>
Utiliza. (Paper Function)<br>
Versius et stetoskop.<br>
Ve a skærmen Utilities (Funktioner)<br>
r) på skærmen Set Beeper Function<br>
et stetoskop<br>
et stetoskop<br>
eknappen Yes, Enable Beeper (Ja, aktivér bi<br>
gnsker at deaktiver bipper)<br>
2018<br>
2018<br>
2018<br>
2018<br>
2018<br>
2018<br>
2018<br>
2018 a skærmen Set Beeper Function (Val. 1018) Sskope<br>Den Yes, Enable Beeper (Jacktivérbipper)<br>at deaktiver biptonerne permanent, skal<br>leaktiver bipper).<br>at a Kayte La Kunder skal<br>at a Kayte La Kunder skal<br>at a Kayte La Kunder skal at a Kunder skal Yes, Enable Beeper (Ja, aktivérbipper)<br>Jeaktivere biptonerne permanent, skal<br>tiver bipper):<br>and and the state of the skill show that S. Enable Beeper (Jacaktivérbipper)<br>S. Enable Beeper (Jacaktivérbipper)<br>S. Enable Beeper (Jacaktivérbipper)<br>S. C. A. Lunux<br>S. C. Kulnux<br>S. C. Kulnux<br>S. C. Kulnux

*Bemærkning: Dette vil deaktivere biptonerne for advarselstilstande, hvor en magnet placeres over enheden, og hvor en programmeringsenhed opretter forbindelse til enheden.*

Hvis bipperen ikke kan høres af patienten, anbefales det kraftigt, at patienten har en planlagt opfølgning hver tredje måned enten på LATITUDE NXT eller på klinikken for at monitorere enhedens funktion. EMBLEM S-ICO-<br>
Bemærkning: Dette vil deakt<br>
placeres overe<br>
forbindelse til<br>
Hvis bipperen ikke kan høres af pat<br>
opfølgning hver tredje måned ente<br>
enhedens funktion.<br>
Boston Scientific vha. oplysningern<br>
Roston Scientifi Bemærkning: Dette vir dediktivere<br>
placeres over enhedered.<br>
For flere oplysninger vedrarende bipper<br>
Enhedens funktion.<br>
Enhedens funktion.<br>
Boston Scientific vha. oplysningerne på<br>
(Månual Setup (Månuel konfiguration)<br>
M

For flere oplysninger vedrørende bipperen skal du se Teknisk guide til MR-scanning eller kontakte Boston Scientific vha. oplysningerne på bagsiden.

# **Manual Setup (Manuel konfiguration)** staralá

Manual Setup (Manuel konfiguration) giver brugeren mulighed for at udføre integritetstest af elektroden og vælge sensekonfiguration for elektroden samt forstærkningsindstillinger for impulsgeneratoren. Under den manuelle konfiguration aktiverer systemet også automatisk Forbindelse til enheder<br>
Hyis bipperen ikke kan høres af patienten<br>
opfølgning hver tredje måned enter på L<br>
enhedens funktion.<br>
En flere oplysninger vedrørende bipperer<br>
Boston Scientific vha. oplysningerne på Ba<br>
Manual Hvis bipperen ikke kan høres af patienten, a<br>
opfølgning hver tredje måned enten på LAT<br>
enhedens funktion.<br>
For flere oplysninger vedrørende bipperen s<br>
Boston Scientific vha. oplysningerne på bag<br> **Manual Setup (Manuel k** Hvis bipperen ikke kan høres af patienten, anbefales dopfølgning hver tredje måned enten på LATITUDE NXT<br>
enhedens funktion.<br>
For flere oplysninger vedrørende bipperen skal du se T<br>
Boston Scientific vha. oplysningerne på Boston Scientific vha. oplysningerne på bag.<br> **Anual Setup (Manuel konfiguration)**<br>
Manual Setup (Manuel konfiguration) giver)<br>
af elektroden og vælge sensekonfiguration<br>
impulsgeneratoren. Under den manuelle ko<br>
SMART Pas Version (Manuel konfiguration)<br>
Version of Version of Version of Version of Version of Version of Version of Version<br>
Version of Version of Version of The Passende.<br>
1. Passkærmen Utilities (Funktioner) (adgang fra Skal du plysninger vedrørende bipperen skal du se Teknisk guide til lentific vha. oplysningerne på bagsiden.<br> **up (Manuel konfiguration)**<br>
2012<br>
2012<br>
2012<br>
2012<br>
2012<br>
2012<br>
2012<br>
2013<br>
2019<br>
2019<br>
2019<br>
2019<br>
2019<br>
2019<br>
2019<br>
2

- 1. På skærmen Utilities (Funktioner) (adgang fra skærmen Main Menu (Hovedmenu)) skal du vælge knappen Manual Setup (Manuel konfiguration). Skærmen Measure Impedance (Mål impedans) vises. Kærmen Utilities (Funktioner) (adgar<br>du vælge knappen Manual Setup (M<br>edance (Mål impedans) vises.<br>J knappen Test for at udføre integrit<br>j knappen Continue (Fortsæt).<br>findes tre tilgængelige sensevektore<br>p (Manuel konfigur verge schsenbungenden i statistischen Santa der ein. Under den manuelle konfiguration aktiverer seit er passende.<br>
men Utilities (Funktioner) (adgang fra skærmen Nonder en Manual Setup (Manuel konfigura<br>
non Test for at ud November 1983<br>
November 1983<br>
November 1984<br>
Ne knappen Manual Setup (Manuel konfigurat<br>
(Mål impedans) vises.<br>
Nen Test for at udføre integriterstesten af elektriken Continue (Fortsæt).<br>
The tilgængelige sensevektorer, de nde:<br>
Funktioner) (adgang fra skærmen Main Menu (Hovedmenu))<br>
no Manual Setup (Manuel konfiguration). Skærmen Measure<br>
dans) vises.<br>
at udføre integriterstesten af elektroden.<br>
ure (Fortsæt).<br>
eur (Fortsæt).<br>
eur (Fortsæt)
- 2. Vælg knappen Test for at udføre integritetstesten af elektroden.
- 3. Vælg knappen Continue (Fortsæt).
- 4. Der findes tre tilgængelige sensevektorer, der kan vælges manuelt fra skærmen Manual Setup (Manuel konfiguration) (Figur 23): mappen Manual Setup (Manuel konfiguration)<br>
Sal impedans) vises.<br>
Test for at udføre integritetstesten af elektro<br>
Continue (Fortsæt).<br>
Pigængelige sensevektorer, der kan vælges m<br>
konfiguration) (Figur 23):<br>
Sensing fra d t for at udføre integritetstesten af elektro<br>
tinue (Fortsæt).<br>
Engelige sensevektorer, der kan vælges r<br>
figuration) (Figur 23):<br>
rimær) Sensing fra den proksimale elektro<br>
rimær) Sensing fra den distale senser<br>
(Sekundær
	- **• Primary:** (Primær) Sensing fra den proksimale elektrodering på den subkutane elektrode til overfladen for den aktive impulsgenerator
	- **Secondary:** (Sekundær) Sensing fra den distale senseelektrodering på den subkutane elektrode til overfladen på den aktive impulsgenerator
	- **• Alternate:** (Alternativ) Sensing fra den distale senseelektrodering til den proksimale senseelektrodering på den subkutane elektrode

Forstærkningsindstillingen justerer den sensede S-EKG-signalsensitivitet. Den kan evt. vælges manuelt med skyderen Select Gain (Vælg forstærkning) på skærmen Manual Setup (Manuel konfiguration). Utdater integritetstesten af elektroden.<br>
Versiet version. Ger kan vælges manuelt fra skærmen Marition.<br>
Ution. (Figur 23):<br>
Sensing fra den proksimale elektrodering på den subkutar<br>
aden for den aktive impulsgenerator<br>
an ig fra den proksimale elektrodering på den subkuta<br>
or den aktive impulsgenerator<br>
Sensing fra den distale senseelektrodering på den<br>
verfladen på den aktive impulsgenerator<br>
verfladen på den aktive impulsgenerator<br>
sensed Example of the New York State<br>
Zastar Andre Elektrodering til den proksimal<br>
SERGsignalsensitivitet. Den kan ext.<br>
21. State Sergsignalsensitivitet. Den kan ext.<br>
21. State Sergsignalsensitivitet. Den kan ext.<br>
21. State S distale senseelektrodering til den proksimale<br>elektrode<br>Gsignalsensitivitet. Den kan evt. a<br>Kærkning) på skærmen Manual Setup gnalsensitivitet. Den kan ext. a Kindon Senseelektrodering til den proksimale

#### **EMBLEM™ S-ICD-PROGRAMMERINGSENHED: BETJENING**

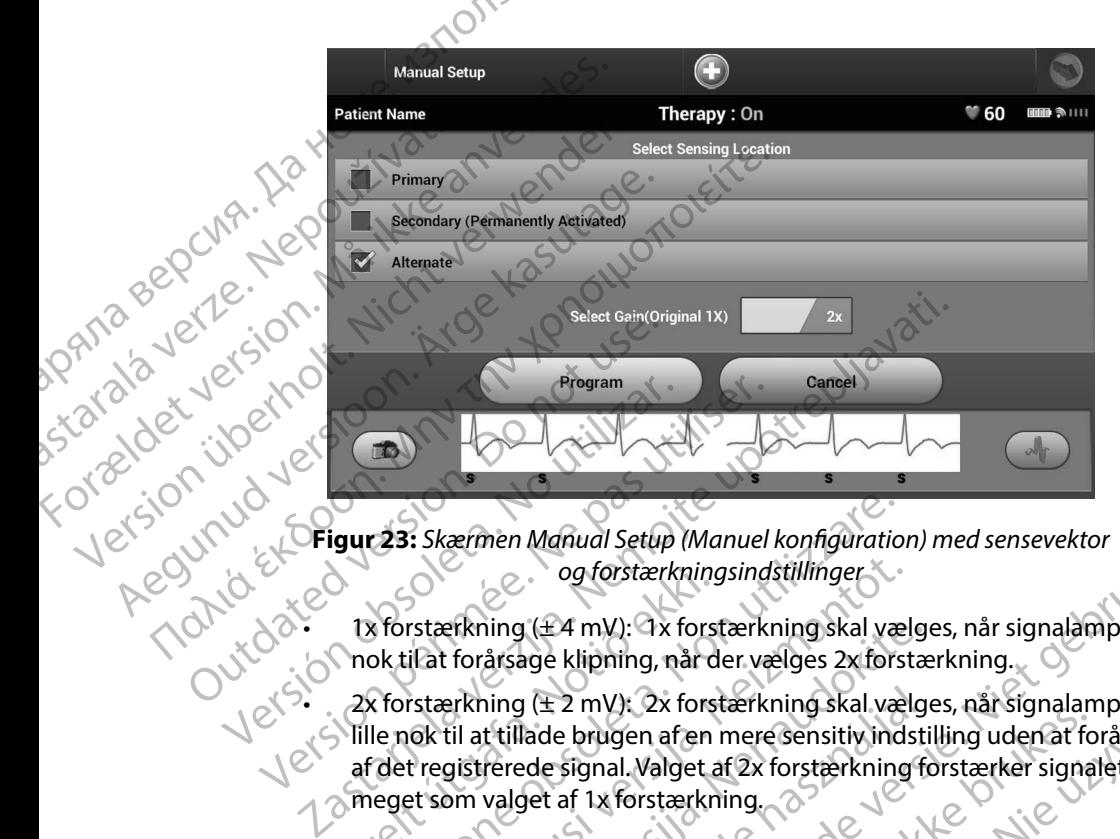

<span id="page-79-0"></span>**Figur 23:** *Skærmen Manual Setup (Manuel konfiguration) med sensevektor og forstærkningsindstillinger*

- • 1x forstærkning (± 4 mV): 1x forstærkning skal vælges, når signalamplituden er stor nok til at forårsage klipning, når der vælges 2x forstærkning.
- • 2x forstærkning (± 2 mV): 2x forstærkning skal vælges, når signalamplituden er lille nok til at tillade brugen af en mere sensitiv indstilling uden at forårsage klipning af det registrerede signal. Valget af 2x forstærkning forstærker signalet to gange så meget som valget af 1x forstærkning. og forstærkningsindstillinger<br>
1x forstærkning (±4 mV): 2x forstærkning skal væl<br>
nok til at forårsage klipning, når der vælges 2x forst<br>
2x forstærkning (± 2 mV): 2x forstærkning skal væl<br>
ille nok til at tillade brugen a versionen Manual Setup (Manuel konfigurationen)<br>
versionen Manual Setup (Manuel konfigurationen)<br>
versionen og forstærkningsindstillinger<br>
versionen og forstærkning skal vælder<br>
versionen og kindiger (1997)<br>
versionen og f erkning (±4 mV): 1x forstærkning skal vælge<br>Parkning (±4 mV): 1x forstærkning skal vælge<br>Parkning (±2 mV): 2x forstærkning skal vælge<br>til at tillade brugen af en mere sensitiv indsti<br>gistrerede signal. Valget af 2x forstær ning (± 2 mV): 2x forstærkning skal vælges, når signalant tillade brugen af en mere sensitiv indstilling uden at forstærede signal. Valget af 2x forstærkning forstærker signa<br>valget af 1x forstærkning.<br>valget af 1x forstær Manual Setup (Manuel konfiguration) med sensevektor<br>
og forstærkningsindstillinger<br>
1 (£4 mV): Ox forstærkning skal vælges, når signalamplituden e<br>
age klipning, når der vælges 2x forstærkning.<br>
2 (£2 mV): 2x forstærkning

Sådan programmeres den manuelt valgte sensekonfiguration:

- 1. Vælg knappen Program (Programmér) for at gemme sensevektoren og forstærkningsindstillingerne.
- 2. Vælg knappen Continue (Fortsæt). Når knappen Continue (Fortsæt) er valgt. undersøger enheden automatisk, om SMART Pass skal aktiveres. Se brugervejledningen til S-ICD'en for at få yderligere oplysninger SMART Pass. Kontakt Boston Scientific vha. oplysningerne på bagsiden for at få hjælp. X forstærkning (± 2 mV): 2x forstærkning skal vælges, når signalamplituden<br>
fille nok til at tillade brugen af en mere sensitiv indstilling uden af forårsåge k<br>
af det registrerede signal. Valget af 2x forstærkning forstær Expirate of the sense of the sense of the sense of the sense of the sense of the sense of the sense of the sense of the sense of the sense of the sense of the sense of the sense of the sense of the sense of the sense of th Examplen Continue (Fortsæt) er valgt.<br>
SMART Pass skal aktiveres. Se brugervejledn<br>
nger SMART Pass. Kontakt Boston Scientific<br>
Example:<br>
EXG. Der vises en bekræftelsesskærm, når<br>
EXG. Der vises en bekræftelsesskærm, når<br> appen Continue (Fortsæt) er valgt.<br>
ART Pass skal aktiveres. Se brugervejledningen<br>
r SMART Pass. Kontakt Boston Scientific vha.<br>
SMART Pass. Kontakt Boston Scientific vha.<br>
St. Der vises en bekræftelsesskærm, når<br>
5. Der
- 3. Processen Acquire Reference S-ECG (Indlæs reference-S-EKG) aktiveres automatisk under processen Manual Setup (Manuel konfiguration). Vælg knappen Continue det registrerede reference-S-EKG er indlæst. Vanhender State State State State State State State State State State State State State State State State State State State State State State State State State State State State State State State State State State State St ence-S-EKG) aktiveres automatisk<br>Fation). Vælg knappen Continue<br>Sises en bekræftelsesskærm, når<br>Använd en stor använd en stor använd en stor ass. Kontakt Boston Scientific vha.

#### **SMART Settings (Smart-indstillinger)**

Via skærmen SMART Settings (Smart-indstillinger) kan brugeren få adgang til oplysninger og funktioner for SMART Charge (Smart-ladning) og SMART Pass.

## *SMART Charge (Smart-ladning)*

Med funktionen SMART Charge (Smart-ladning) tilpasses impulsgeneratorens ladningsstartsekvens til forekomsten af episoder med ikke-vedvarende ventrikulær arytmi ved at forsinke kondensatoropladningen. Dette giver længere batterilevetid og kan forhindre et unødvendigt shock ved ikke-vedvarende arytmier. Se vejledning til impulsgeneratoren for at få flere oplysninger om funktionen SMART Charge (Smart-ladning). EMBLEM" S-ICO-<br>
SMART Settings (Smart-indstillinge<br>
Via skærmen SMART Settings (Smart<br>
funktioner for SMART Charge (Smart-Indning)<br>
SMART Charge (Smart-Indning)<br>
Med funktionen SMART Charge (Smart-Indning)<br>
Med funktionen Via skærmen sivient i Seument var den skærmen sivient Detter (Smart-Hampton SMART Charge (Smart-Hampton SMART Charge Smart-Hampton SMART Charge (Smart-Hampton SMART Charge (Smart-Hampton SMART Charge (Smart-Hampton SMART C SMART Settings (Smart-Indstillinger)<br>Via skærmen SMART Settings (Smart-Ind<br>funktioner for SMART Charge (Smart-Iada)<br>SMART Charge (Smart-Iada)<br>Med funktionen SMART Charge (Smart-<br>til forekomsten af episoder med ikke-ve<br>kond Via skærmen sinakk i settings (Smart-Indis<br>
funktioner for SMART Charge (Smart-Iadning)<br>
SMART Charge (Smart-Iadning)<br>
Wed funktionen SMART Charge (Smart-Iadning)<br>
Wed funktionen SMART Charge (Smart-Iadning)<br>
SMART Charge SMART Charge (Smart-ladning)<br>
Wed funktionen SMART Charge (Smart-ladning)<br>
til forekomsten af episoder med ikke-vedva<br>
(kondensatoropladningen. Dette giver længe<br>
shock ved ikke-vedvarende arytmier. Se vejl<br>
om funktionen Inikuoner for siviant Charge (smart-lading)<br>
MART Charge (Smart-lading)<br>
Med funktionen SMART Charge (Smart-ladining) tilpass<br>
til förekomsten af episoder med ikke-vedvarende vent<br>
Kondensatoropladningen. Dette giver læng kondensatoropladningen. Dette giver længeshock ved ikke-vedvarende arytmier. Se vejlom funktionen SMART Charge (Smart-ladning) aktiveres auf<br>De funktionen SMART Charge (Smart-ladning) aktiveres auf<br>De skalan nulstilles fun

SMART Charge (Smart-ladning) aktiveres automatisk, når der registreres en episode med ubehandlet ventrikulær arytmi. Nulstilling returnerer værdien for SMART Charge (Smart-ladning) til nul. Sådan nulstilles funktionen SMART Charge (Smart-ladning): Funktionen SMART Charge (Smart-ladning).<br>
ART Charge (Smart-ladning) aktiveres automatisk,<br>
handlet ventrikulær arytmi. Nulstilling returnerer<br>
1. Charge (Smart-ladning) aktiveres automatisk,<br>
1. Charge Kunktionen SMART Ch

1. På skærmen Utilities (Funktioner) (adgang fra skærmen Main Menu (Hovedmenu)) skal du vælge knappen SMART Settings (Smart-indstillinger). Skærmen SMART Settings (SMART-indstillinger) vises (Figur 24).

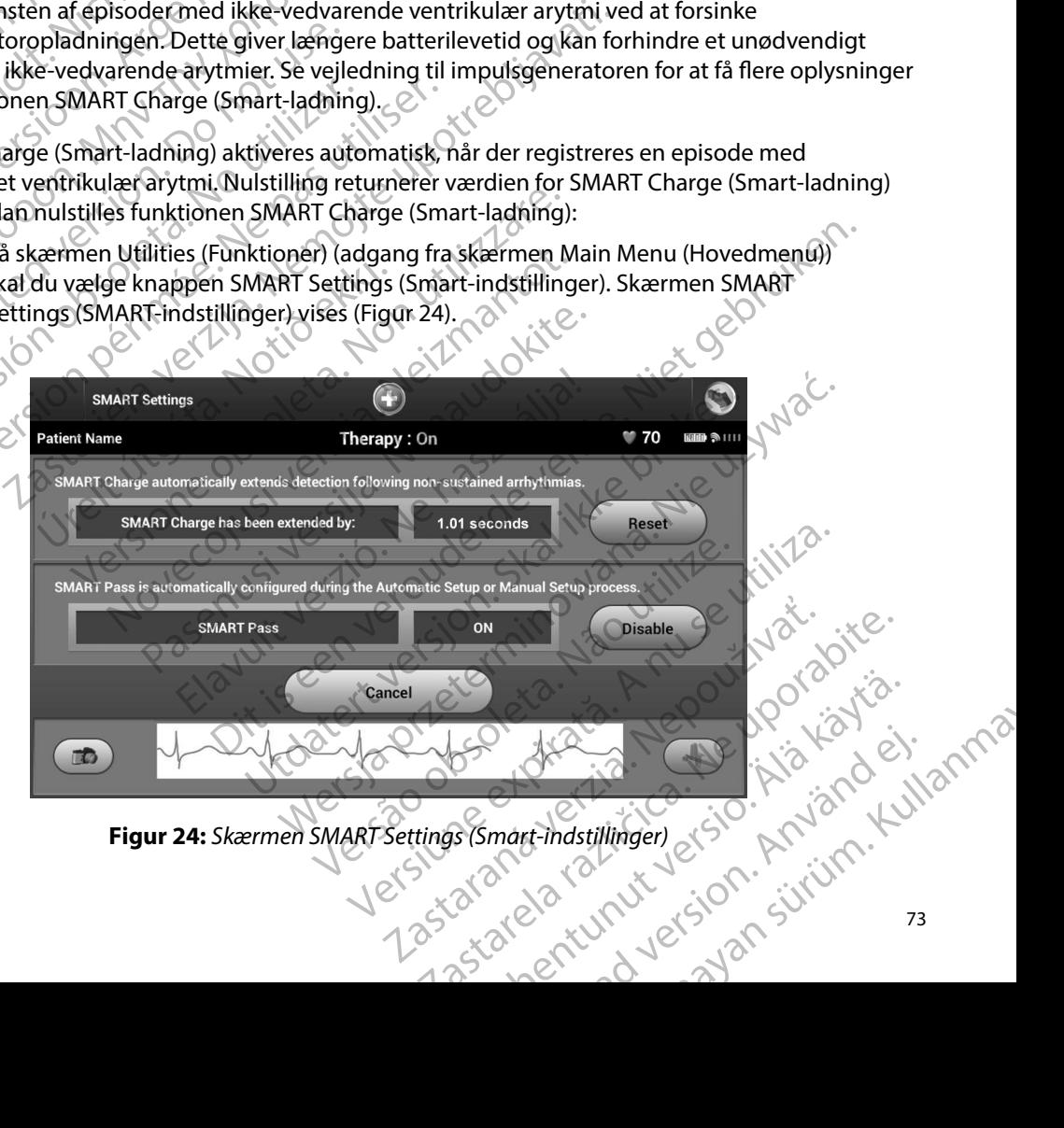

<span id="page-80-0"></span>**Figur 24:** *Skærmen SMART Settings (Smart-indstillinger)*

- 2. Vælg knappen Reset (Nulstil) for at nulstille SMART Charge (Smart-ladning), eller tryk på Cancel (Annuller) for at vende tilbage til menuen Utilities (Funktioner) uden at nulstille SMART Charge (Smart-ladning). EMBLEM"S-ICD-1<br>
2. Vælg knappen Reset (Nuls<br>
Cancel (Annuller) for at ver<br>
SMART Charge (Smart-lad<br>
3. Der vises et bekræftelsesviken<br>
(Smart-ladning nulstillet).<br>
2. Valg knappen Continue<br>
3. Der vises et bekræftelsesvike
	- 3. Der vises et bekræftelsesvindue med meddelelsen: "SMART Charge successfully reset" (Smart-ladning nulstillet).
	- Tryk på knappen Continue (Fortsæt) for at vende tilbage til skærmen<br>Utilities (Funktioner) Utilities (Funktioner).

#### *Deaktivering af SMART Pass*

Funktionen SMART Pass<br>
SCONGREGIST AND CONGREGIST AND RELATED TO A PASSEMENT PASS er udviklet til at reducere oversensing, mens der stadig opretholdes en passende margen for sensing. Enheden overvåger løbende EKG-signalets amplitude og deaktiverer automatisk SMART Pass, hvis der er mistanke om undersensing. SMART Charge (<br>
3. Der vises et bek<br>
(Smart-ladning i<br>
(Smart-ladning i Utilities (Funktion)<br>
2. Deaktivering af SMART Pass<br>
2. Punktionen SMART Pass<br>
2. Punktionen SMART Pass<br>
2. Punktionen SMART Pass<br>
2. Punktionen SMART EURRENT Charge (Smart-ladning)<br>
SMART Charge (Smart-ladning)<br>
3. Der vises et bekræftelsesvindur (Smart-ladning)<br>
3. Der vises et bekræftelsesvindur (Smart-ladning nulstillet).<br>
4. Tryk på knappen Continue (For Utilities ( SMART Charge (Smart-ladning).<br>
3. Der vises et bekræftelsesvinduer<br>
(Smart-ladning nulstillet).<br>
4. Vryk på knappen Continue (Forts<br>
Utilities (Funktioner).<br>
2. Verwenden.<br>
2. Verwenden.<br>
2. Verwenden.<br>
2. Verwenden.<br>
2. V S. Der vises et Dektartelsesvindeling<br>
(Smart-ladning nulstillet).<br>
(Smart-ladning nulstillet).<br>
Utilities (Funktioner).<br>
Deaktivering af SMART Pass.<br>
Funktionen SMART Pass.<br>
Etniktionen SMART Pass.<br>
Etniktionen SMART Pass 3. Der vises et bekræftelsesvindue med meddel<br>
(Smart-ladning nulstillet).<br>
(Smart-ladning nulstillet).<br>
(Tyk på knappen Continue (Fortsæt) for at ver<br>
Utilities (Funktioner)<br>
(Deaktivering af SMART Pass er udviklet til a Deaktivering af SMART Pass<br>
Funktionen SMART Pass er udviklet til at red<br>
passende margen for sensing. Enheden over<br>
automatisk SMART Pass, hvis der er mistanke<br>
SMART Pass kan deaktiveres manuelt, hvis d<br>
Disable (Deaktiv Iktionen SMART Pass er udviklet til at reducere oversende margen for sensing. Enheden overvåger løber<br>Sende margen for sensing. Enheden overvåger løber<br>MART Pass kan deaktiveres manuelt, hvis der er mistable (Deaktivere) p ing at SMART Pass<br>
In SMART Pass er udviklet til at reducere oversensing, mens d<br>
margen for sensing. Enheden overvåger løbende EKG-signal<br>
RSMART Pass, hvis der echnistanke om undersensing.<br>
SKART Pass, hvis der echnistan

SMART Pass kan deaktiveres manuelt, hvis der er mistanke om undersensing, ved at vælge knappen Disable (Deaktiver) på skærmen SMART Settings (Smart-indstillinger).

*Bemærkning: Hvis SMART Pass er deaktiveret, skal der udføres en anden automatisk eller manuel konfiguration for at genaktivere funktionen.*

#### **AF Monitor (AF-monitor)**

Funktionen AF Monitor (AF-monitor) er udviklet til at hjælpe med at stille diagnosen atrieflimren.

Funktionen AF Monitor (AF-monitor) kan aktiveres/deaktiveres ved hjælp af knappen On/Off (Til/fra) via knappen AF Monitor (AF-monitor) på skærmen Utilities (Funktioner). Vælg knappen Program (Programmér) for at anvende ændringerne og programmere impulsgeneratoren. France Historia (ART Passer deaktiver<br>
manuel konfiguration for at<br>
France (AF-monitor)<br>
France (AF-monitor)<br>
France (AF-monitor)<br>
France (AF-monitor)<br>
Suppen AF Monitor (AF-monitor)<br>
på grammér) for at anvende ændringe deaktiveres manuelt, hvis der er mistanke om under) på skærmen SMART Settings (Smart-indstilling<br>
The SMART Pass er deaktiveret, skal der udføre<br>
manuel konfiguration for at genaktivere funkt<br> **onitor**<br>
Monitor (AF-monitor Novis SMART Passer deaktiveret, skal der udføre.<br>
manuel konfiguration for at genaktivere funktion<br>
for (AF-monitor) er udviklet til at hjælpe med<br>
tor (AF-monitor) kan aktiveres/deaktiveres ver<br>
AF Monitor (AF-monitor) på muel konfiguration for at genaktivere funktion<br>
(AF-monitor) er udviklet til at hjælpe med at<br>
(AF-monitor) kan aktiveres/deaktiveres ved honitor (AF-monitor) på skærmen Utilities (I<br>
for at anvende ændringerne og programm -monitor) er udviklet til at hjælpe med at<br>
-monitor) kan aktiveres/deaktiveres ved<br>
nitor (AF-monitor) på skærmen Utilities (<br>
at anvende ændringerne og programme<br>
ængelige på programmeringsenhedens<br>
fiser, hvor mange dag m SMART Settings (Smart-indstillinger).<br>
RT Pass er deaktiveret, skal der udføres en anden automatisk eller<br>
onfiguration for at genaktivere funktionen.<br>
Dittor) er udviklet til at hjælpe med at stille diagnosen atrieflimm OR PERIOD NAT INTERNATION AF-MONITORY<br>
NAT INTERNATION DAT A MARINDRY OF A SAREM CONTROL INTERNATION DAT A MARPORT ON ORTHOLOGY OF SAREM WAS KERN WAS KARRY OF MARPORT OF A MARPORT OF A MARK OF A MARK OF A MARK OF A MARK OF

Følgende statistikker er tilgængelige på programmeringsenhedens skærm via knappen AF Monitor (AF-monitor): programmeringsenhedens skærm via knappen AF I<br>nge dage inden forde seneste 90 dage, der blev<br>inlede procentidel af detekteret AF inden for de sen<br>få yderligere oplysninger om AF Monitor (AF-monit

- Dage med målt AF: Viser, hvor mange dage inden for de seneste 90 dage, der blev detekteret AF
- **• Vurdering af målt AF:** Viser den samlede procentdel af detekteret AF inden for de seneste 90 dage Be inden for de seneste 90 dage, der blev<br>prodentdel af detekteret AF inden for de seneste.<br>Prodentdel af detekteret AF inden for de seneste.<br>Eligere oplysninger om AF Monitor (AF-monitor).<br>21 si vil 1 si vil 1 si vil 1 si Artdel af detekteret AF inden for de seneste Verhinger om AF Monitor (AF-monitor). Edetekteret AF inden forde seneste

Se brugervejledningen til S-ICD'en for at få yderligere oplysninger om AF Monitor (AF-monitor).

#### **Yderligere programmeringsenhedsfunktioner**

#### **Rescue Shock (Livsreddende stød)**

Ikonet Rescue Shock (Livsreddende stød) findes på navigationspanelet på programmeringsenhedens display, når konfigurationsprocessen er færdig, og en impulsgenerator kommunikerer aktivt med programmeringsenheden. Under<br>den aktive kommunikation, kan der gives et maks. (80 J) livreddende stød via den aktive kommunikation, kan der gives et maks. (80 J) livreddende stød via programmeringsenhedens kommando. Skærm. Skærmen Rescue Shock (Livreddende stød)<br>
Skærmen Rescue Shock (Livreddende stød)<br>
Ikonet Rescue Shock (Livreddende stød)<br>
Ikonet Rescue Shock (Livreddende stød)<br>
Ikonet Rescue Shock (Livreddende stød) findes på navi Rescue Shock (Livsredder<br>
Ikonet Rescue Shock (Liv<br>
programmeringsenhede<br>
en impulsgenerator kom<br>
den aktive kommunikation<br>
programmeringsenhede<br>
2000 Sådan gives et livredden<br>
2000 Sådan gives et livredden<br>
2000 Skærm. Sk For Rescue Shock (Livereddende stød)<br>
Ikonet Rescue Shock (Livereddende stød)<br>
Ikonet Rescue Shock (Livereddende stød)<br>
en impulsgenerator kommunikerer aktive<br>
en impulsgenerator kommunikerer aktive<br>
programmeringsenhedens Rescue Shock (Livsreddende stød)<br>
Ikonet Rescue Shock (Livsreddende stød)<br>
programmeringsenhedens display, når ko<br>
en impulsgenerator kommunikation, kan der gives<br>
programmeringsenhedens kommando.<br>
Sådan gives et livredden Ikonet Rescue Shock (Livsreddende stød) fin<br>
programmeringsenhedens display, når konf<br>
en impulsgenerator kommunikerer aktivt m<br>
den aktive kommunikation, kan der gives et<br>
programmeringsenhedens kommando.<br>
Sådan gives et Ikonet Rescue Shock (Livsreddende stød) findes på navnogrammeringsenhedens display, når konfigurations<br>
en impulsgenerator kommunikation, kan der gives et maks. (80<br>
programmeringsenhedens kommando.<br>
Sådan gives et livred

Sådan gives et livreddende stød:

1. Vælg ikonet Rescue Shock (Livreddende stød) øverst på programmeringsenhedens

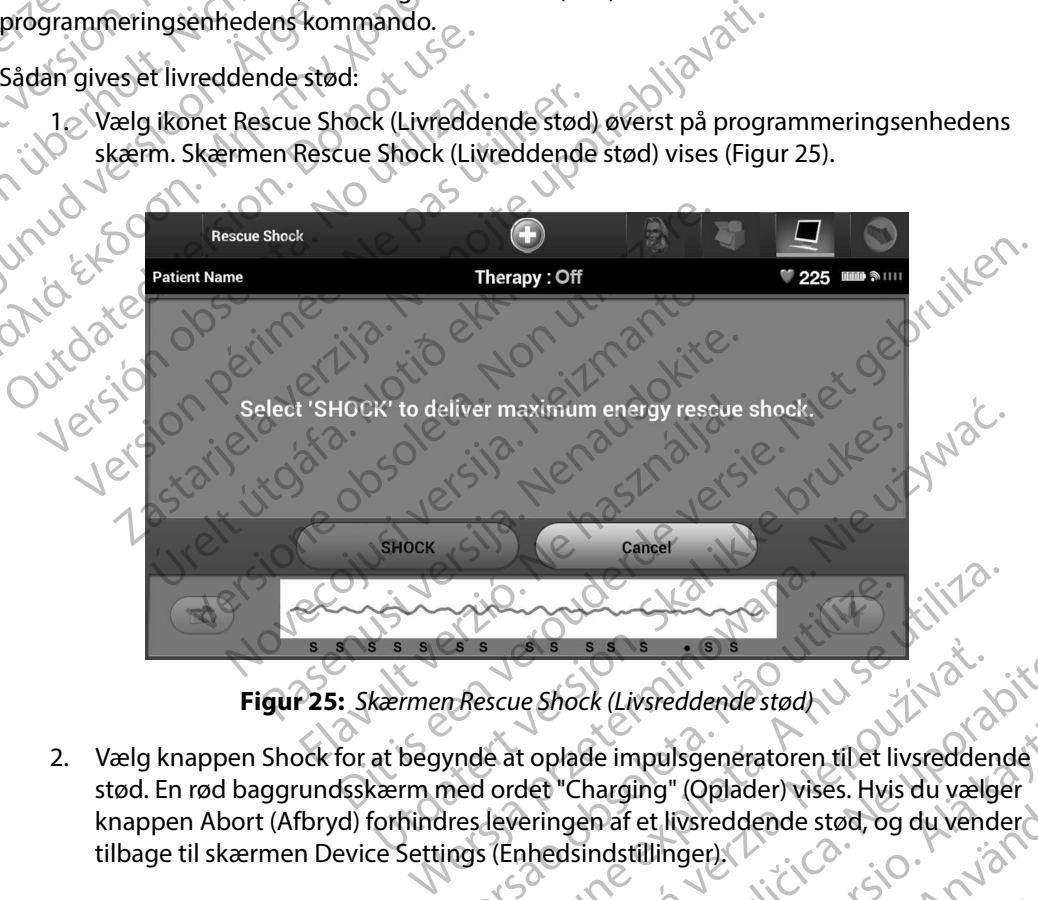

<span id="page-82-0"></span>

2. Vælg knappen Shock for at begynde at oplade impulsgeneratoren til et livsreddende stød. En rød baggrundsskærm med ordet "Charging" (Oplader) vises. Hvis du vælger<br>knappen Abort (Afbryd) forhindres leveringen af et livsreddende stød, og du vender<br>tilbage til skærmen Device Settings (Enhedsindstillinger). knappen Abort (Afbryd) forhindres leveringen af et livsreddende stød, og du vender Web at optade impulsioneratoren til et livsreddend<br>
A nu secure Shock (Livsreddende stød)<br>
Verde at optade impulsioneratoren til et livsreddende<br>
Ires leveringen af et livsreddende stød, og du vende<br>
Ires leveringen af et Zastaraná verzia. Nepoužíva<sup>ť</sup>. Zastarela različica. Ne uporabite. Vanheimer vises. Hyis du valger ing" (Oplader) vises. Hvis du vælger<br>Et livsreddende stød, og du vender<br>Etillinger).<br>Använd var du version. Använder<br>Använd var den stød, strivinn. ulsgeneratoren tilet livsreddende 3. Der vises en bekræftelsesskærm med meddelelse om, at der er leveret et stød sammen med den tilsvarende shockimpedans.

*Forsigtig: En rapporteret shockimpedansværdi på mindre end 25 ohm fra et leveret shock kan indikere et problem med enheden. Det leverede shock kan være blevet kompromitteret, og/eller al senere terapi fra enheden kan være kompromitteret. Hvis der observeres en rapporteret impedansværdi på mindre end 25 ohm, skal det kontrolleres, at enheden fungerer korrekt.* EMBLEM S-ICO-<br>
3. Der vises en Bekræftelsess<br>
med den tilsvarende shock<br>
Forsigtig: En rapporteret<br>
shock kan indi<br>
blevet kompromitter<br>
blevet kompromitter<br>
Mixis stødet af en eller anden grund<br>
The shock could not be del S. Der vises en pekratielsesskam<br>
med den tilsvarende shockimp<br>
Forsigtig: En rapporteret shock<br>
shock kan indikere<br>
blevet kompromitteret. Hi<br>
Må indre end 25 ohn<br>
Hivis stødet af en eller anden grund ikke<br>
"The shock cou Forsigtig: En rapporteret shock<br>shock kan indikere et<br>blevet kompromitteret. Hvis<br>kompromitteret. Hvis<br>Manuelt shock could not be delivered" (Støde<br>Bemærkning: Hvis telemetrien går t<br>impulsgeneratorkom<br>cableret telemetri. For the shock kan indikere et problem mediater and the blevet kompromitteret. Of the blevet kompromitteret. Hvis der observer mindre end 25 ohm, skal det kontra<br>
Hvis stødet af en eller anden grund ikke kan leveres, vi<br>
"

Hvis stødet af en eller anden grund ikke kan leveres, vises der en rød baggrund med meddelelsen "The shock could not be delivered" (Stødet kunne ikke leveres).

*Bemærkning: Hvis telemetrien går tabt, vil det ikke være muligt med impulsgeneratorkommandoer – herunder livsreddende stød – før der igen er etableret telemetri.* Forsigtig. En r<br>Sho<br>Blev<br>Castaral verze. New Short Rom<br>The shock could not be<br>Bemærkning: Hvi<br>Star Castaral Verze. New York Roman<br>Entrange Handburg: Hvi. Alexander Silver kammankele et produktion.<br>
Alexander Kompromitteret. Hvis de mindre end 25 ohm, skotten in der end 25 ohm, skotten in der endelten går talende i Kompromitteret.<br>
Alexander Kompromitteret. Hvis telemetrien

#### **Manuelt shock**

Manuelt shock giver brugeren mulighed for at levere et synkroniseret shock under en sinusrytme,<br>
en atriel rytme eller en ventrikulær rytme. Shockenerginiveauet er brugerkonfigurret i intervallet<br>
fra 10 til 80 joule, og p en atriel rytme eller en ventrikulær rytme. Shockenerginiveauet er brugerkonfigurret i intervallet fra 10 til 80 joule, og polariteten er også brugerkonfigurret (Figur 26). Manuelt shock kan evt. også bruges ved lav energi til vurdering af systemimpedans/-integritet enten ved implantation eller som berettiget af patientens tilstand. Der kan gives et manuelt shock med Therapy Mode (Terapimodus) angivet til On (Til) eller Off (Fra). Hivis stødet af en eller anden grund ikke kan<br>
"The shock could not be delivered" (Stødet kan<br>
Bemærkning: Hvis telemetrien går tab<br>
"Manuelt shock" etableret telemetri.<br>
Manuelt shock giver brugeren mulighed for<br>
Manuelt Bemærkning: Hvis telemetrien gårtabt, vil det ik<br>
(mpulsgeneratorkommandoer – h<br>
etableret telemetri.<br>
Ne pas utiliser. No utiliser. No utiliser.<br>
Ne pas utiliser. No utiliser. No utiliser. No utiliser.<br>
10 til 80 joule, o Example in the delivered " (Stødet kunne ikke leveres).<br>
Serkning: Hvis telemetrien går tabt, vil det ikke være muligt m<br>
Serkning: Hvis telemetrien går tabt, vil det ikke være muligt m<br>
Example verde en ventrikulær rytme. Ver brugeren mulighed for at levere et synkronis<br>Ver brugeren mulighed for at levere et synkronis<br>Ver en ventrikulær rytme. Shockenerginive auet e<br>nergi til vurdering af systemimpedans/-integritet<br>entens tilstand. Der kan Brugeren mulighed for at levere et synkronise<br>
en ventrikulær rytme. Shockenerginiveauet er<br>
polariteten er også brugerkonfigurret (Figur 2<br>
at til vurdering af systemimpedans/-integritet<br>
ens tilstand. Der kan gives et ma Particular versionshorten en anders en distant de la vidarie de la vidarie de la vidarie de la vidarie de la vidarie de la vidarie de la vida de la vida de la vida de la vida de la vida de la vida de la vida de la vida de mulighed for at levere et synkroniseret shock under en sinusrytulær rytme. Shockenerginiveauet er brugerkonfiguret i interval<br>per voga brugerkonfiguret (Figur 26). Manuelt shock kan evt. cring af systemimpedans/-integritet

razarela različica. Ne uporabite.<br>A strengta različica. Ne uporabita.<br>Dosortovača. Nepovrtvo različica.<br>Ne endromitičica. Ne uporabita.<br>A strengturuture. Ne uporabiturn.

isteriata. Alapolition istättelesta.<br>Peetkitä. Nepeupoikiata.<br>Peetkitä. Nepeupoikiata.<br>Paratelatalitutuersion. Knijm.<br>Astarelatunut version. Kirjim.

or siraldrad version. Använd ei.<br>etgildradition. Använd ei.<br>anavarition. Använd kull<br>arelartunut version. Surüm.

Elartunut der Spanistikulanmayın.

For at gå til Manual Shock (Manuelt shock) skal du vælge knappen Patient Test (Patienttest) i hovedmenuen. Skærmen Induction Test (Induktionstest) vises. Vælg ikonet Manual Shock<br>(Manuel shock) på navigationspanelet øverst på skærmen for at få vist skærmen Manual<br>Shock Test (Manuel shocktest):<br> $\begin{pmatrix} 8 & 8 & 1 \end{pm$ (Manuelt shock) på navigationspanelet øverst på skærmen for at få vist skærmen Manualt.<br>Shock Test (Manuel shocktest):<br>Radvik Recht (1999) – Andre Manualt shock Test (Manuel shocktest): Shock Test (Manuel shocktest). Eland, Der kan gives et manuelt shock metal.<br>
Eland, Der kan gives et manuelt shock metal.<br>
Manuelt shock) skal du vælge knappen F<br>
Induction Test (Induktionstest) vises. Væ<br>
ionspanelet øverst på skærmen for at få<br>
st).<br> Versione etpirata, Milionalityati, inna<br>Utgao oversitation. Negovitya iata.<br>Versione etpirata, Negovitya iata.<br>12staralia razlitu version. Mandelinna. Kangives et manuelt shockmed Therapy Mode (Terapin<br>hock) skal du valge knappen Patient Test (Patienttest)<br>hock) skal du valge knappen Patient Test (Patienttest)<br>rest (Induktionstest) vises. Valg ikonet Manual Shock<br>et ever Werst på skærmen for at få vist skærmen Manuab.<br>2 Kilo obsolet a nordinale i Kilitä.<br>2 Kilo obsoleta. Nå privise. Kilitä.<br>2 Kert version i När Kilitä. Nedovikinsk.<br>2 Kert version i När Kilitä. När Kilitä.<br>2 Kert version et Zastaraná verzia. Nepoužívať.

#### **EMBLEM™ S-ICD-PROGRAMMERINGSENHED: BETJENING**

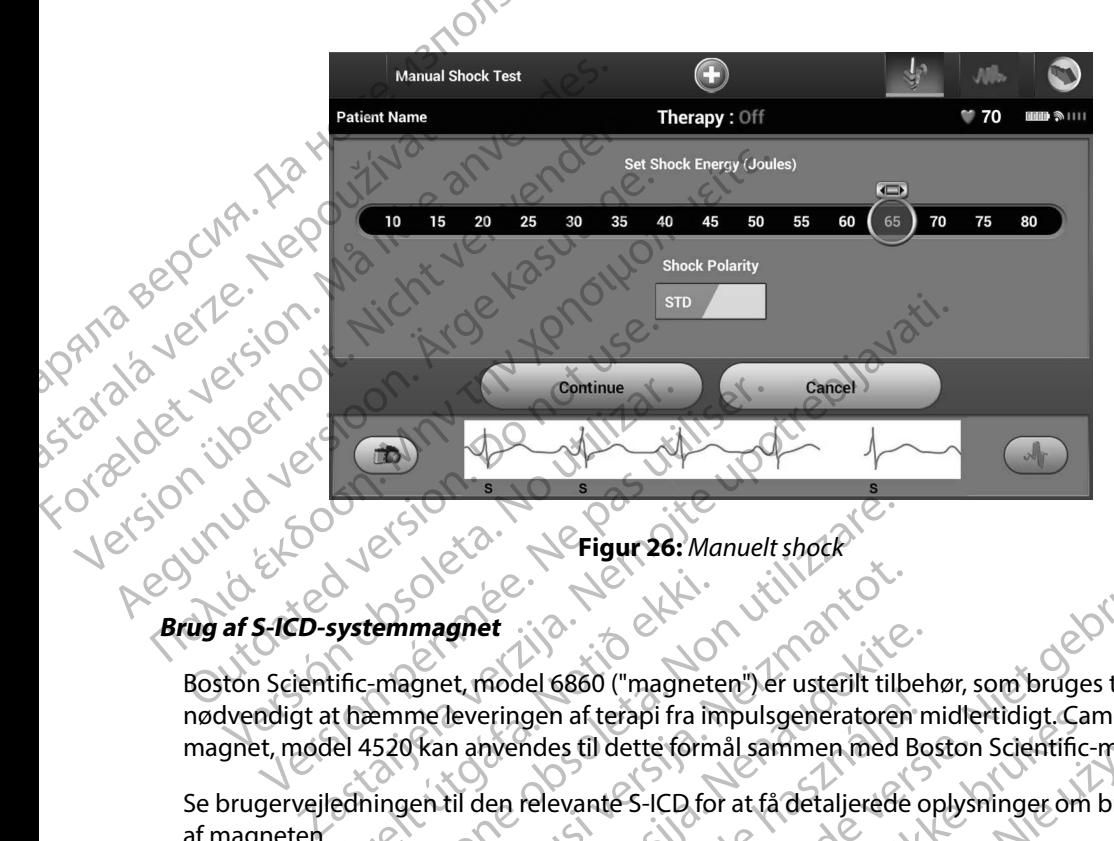

<span id="page-84-0"></span>**Figur 26:** *Manuelt shock*

#### **Brug af S-ICD-systemmagnet**

Boston Scientific-magnet, model 6860 ("magneten") er usterilt tilbehør, som bruges til om nødvendigt at hæmme leveringen af terapi fra impulsgeneratoren midlertidigt. Cameron Healthmagnet, model 4520 kan anvendes til dette formål sammen med Boston Scientific-magneten. Systemmagnet<br>
Systemmagnet<br>
tific-magnet model 6860 ("magnetet<br>
the 4520 kan anvendes til dette form<br>
edningen til den relevante S-ICD for<br>
edningen til den relevante S-ICD for Eligur 26: Manuelt shock<br>
Lemmagnet<br>
Eligur 26: Manuelt shock<br>
Lemmagnet<br>
Tragnet, model 6860 ("magneten") er usterilt tilk<br>
Eligur 26: Manuelt shock<br>
Click and the magnetic Strategy of the state of the shock<br>
S20 kan anve magnet<br>
magnet<br>
magnet (NOVE)<br>
magnet, model 6860 ("magneten") er usterilt tilb<br>
me leveringen af terapi fra impulsgeneratoren<br>
Kan anvendes til dette formål sammen med E<br>
en til den relevante S-ICD for at få detaljerede<br> gnet<br>
et, model 6860 ("magneten") er usterilt tilber<br>
leveringen af terapi fra impulsgeneratoren n<br>
in anvendes til dette formål sammen med Bo<br>
til den relevante S-ICD for at få detaljerede o<br>
til den relevante S-ICD for a Fringen af terapi fra impuls generatoren rivendes til dette formål sammen med Boten rivendes til dette formål sammen med Boten relationsk skriven af en magnet:<br>Elen relevante S-ICD for at få detaljerede computer of the bru Prigural: Manuelt shock<br>List is experimented versies and the second version of the second version of the second version of the second<br>del 6860 ("magneten") er usterlit tilbehør, som bruges til om<br>den afterapi fra impulsgen Example is the magnetic version. Skal included the settlement of the settlement version. Skal including the magnetic version. New article with the settlement version of the set of the set of the set of the set of the set o

Se brugervejledningen til den relevante S-ICD for at få detaljerede oplysninger om brugen<br>
af magneten.<br>
Andre funktionaliteter ifm. brugen af en magnet:<br>
Hæmmelse af leveringen af stødterapi<br>
Afslut terapi med post-shockp af magneten.

Andre funktionaliteter ifm. brugen af en magnet:

- • Hæmmelse af leveringen af stødterapi
- • Afslut terapi med post-shockpacing
- • Forhindring af test af arytmiinduktion
- • Aktivér impulsgeneratorens bipperfunktion ved hver detekteret QRS-kompleks i 60 sekunder, hvis bipperen er tændt og kan høres

*Advarsel: Vær forsigtig ved placering af en magnet over S-ICD-impulsgeneratoren, da det suspenderer detektionen af arytmi og terapirespons. Ved fjernelse af*  magneten genoptages detektionen af arytmi og terapirespons. Ved fjernelse af<br>magneten genoptages detektionen af arytmi og terapirespons. magnet:<br>
Versium and Magnetic Contraction of the United States of the United States of the United States of the United States of the United States of the United States of the United States of the United States of the Unite 21 Sion (110 South Service) Werdetekteret ORS-kompleks.160 sekunder, Getekter et anskunder, so sekunder, Externer ORS-Kompleks F60 sekunder,<br>Sover S-ICD-impulsgeneratoren<br>i og terapirespons, Ved fjernelse af<br>Vtmi og terapirespons.<br>212 un vice signification.<br>212 un vice signification.

#### **EMBLEM™ S-ICD-PROGRAMMERINGSENHED: BETJENING**

*Advarsel: Ved patienter med dyb implantatplacering (større afstand mellem magnet og impulsgenerator) fremkalder anvendelse af en magnet muligvis ikke en magnetrespons. I dette tilfælde kan magneten ikke anvendes til at inhibere terapien.*

*Forsigtig: Der må ikke anbringes magneter oven på programmeringsenheden.*

*Bemærkning: En programmeringsenhed med kommandoen Rescue Shock (Livreddende stød) kan tilside sætte brugen af magneten, så længe magneten var på et sted forud for initieringen af programmeringskommando. Hvis magneten bruges efter den første kommando, afsluttes Rescue Shock (Livreddende stød).* **impulsgeneratoren og programmeringsenheden.**<br> *Advarsel:* Ved patienter med dyb implantatplacering (større og impulsgenerator) fremkalder anvendelse af en magnetrespons. I dette tilfælde kan magneten ikke anvendelse af Maria Verze Remarkning: En používat. Advansel; Ved patienter med og impulsgenerato<br>
og impulsgenerato<br>
og impulsgenerato<br>
magnetrespons, Id<br>
terapien.<br>
Forsigtig: Der må ikke anbrin<br>
terapien.<br>
forud for initiating stad) kan filside sæ<br>
forud for initiating e magnetrespons. Idet<br>
terapien.<br>
Engenerkning: En programmeringse<br>
Semærkning: En programmeringse<br>
stød) kan tilside sætte<br>
forud for initieringen<br>
efter den første komm<br>
Magnetrespons. Idet<br>
forud for initieringen<br>
efter d Forsigtig: Der må ikke anbringes i The Emarkning: Der må ikke anbringes magneter of<br>
Bemærkning: En programmeringsenhed med ko<br>
Stad) kan filside sætte brugen af m<br>
stad) kan filside sætte brugen af m<br>
efter den første kommando, afslutt<br>
efter den første ko Nichoud for initiaringen af programmeringskommand<br>
Retkning: Anvendelse afmagneten påvirker ikke trädløs kommunister och i Anvendelse afmagneten påvirker ikke trädløs kommunister ikke trädløs kommunister ikke trädløs kommu

Vret utgáfa. Notið herauringuar í hustundi.

Versione adalerization, Nalation

Versão obsolutiva. Não vitilize.<br>Serversion. Não vitilize.<br>Serversion. Não vitilize.<br>Serversão obsolutiva. Não vi<br>Jersão obsolutativa. Não vi

Netsija Nenauolija, entikes, Matistalia przeterminowana. Nie używać.<br>Jetsija Nenasznałegiste prukes, Matistalia przeterminowana.<br>Jetsija Nenaetde Nikke pruke używać.<br>Sechuelogion. Nie używański.<br>Sechuelogion. Nie Nie Nikke

Versiune expirată. A nuturistă.<br>A nu stringular de litiliza.<br>A nu stringular de liturist.<br>A propolată. A provinția.<br>A propolată. A principală.<br>A propolată. A principală.<br>A propolată. A principală.

złośloń: index de languistica.<br>Jeta retrinoita produktylation.<br>20 decembrie: Nepoužívata.<br>20 decembrie: Nepoužívata.<br>20 decembrie: Nepolitica.<br>20 decembrie: Nepolitica.

razarela različica. Ne uporabite.<br>A strengta različica. Ne uporabita.<br>Dosortovača. Nepovrtvo različica.<br>Ne endromitičica. Ne uporabita.<br>A strengturuture. Ne uporabiturn.

isteriata. Alapolition istättelesta.<br>Peetkitä. Nepeupoikiata.<br>Peetkitä. Nepeupoikiata.<br>Paratelatalitutuersion. Knijm.<br>Astarelatunut version. Kirjim.

or siraldrad version. Använd ei.<br>etgildradition. Använd ei.<br>anavarition. Använd kull<br>arelartunut version. Surüm.

Elartunut der Spanistikulanmayın.

Dit is acer versien in daar internitie-<br>and it is each of the problem in the version of the version of the version of the village of the version of th<br>obsolets is a person of the prime village.<br>Sinus versie behaalde versie

Utdatert version. Skal ikke brukes.<br>Skylersion. Nerostative. Drukes.<br>Skylersion. Skal ikke bruke.<br>Skylersion. Skal ikke bruke.<br>Jitaatert version. New stille.<br>Liteatert predeta. Druke.

*Bemærkning: Anvendelse af magneten påvirker ikke trådløs kommunikation mellem*  outdated version. New York 2007 Victor obscritter in the film of the collection of the collection of the collection of the collection of the collection of the collection of the collection of the collection of the collection of the collection of the colle version périnte d'aux des versions

Versione ivst version Nenasznalien

prince. Her in the handle version of the context of the context of the context of the context of the context o<br>else de procession de la procession de la procession de la procession de la procession de la procession de la<br>e Pasenusi versija. Indianaudokite.

#### **VEDLIGEHOLDELSE**

#### **Opladning af programmeringsenheden**

Når den ikke er i brug anbefales det, at programmeringsenheden fortsat er sluttet til den eksterne strømforsyning, der er sluttet til vekselstrømsnetledningen. Dette sikrer, at det interne batteri er tilstrækkeligt opladet. EMBLEM S-ICO-<br>
VEDLIGEHOLDELSE<br>
Opladning af programmeringsenh<br>
Når den ikke eri brug anbefales de<br>
strømforsyning, der er sluttet til vel<br>
tilstrækkeligt opladet.<br>
Nar Rengøring af programmeringsenh<br>
Hold programmeringsen Opladning af programme<br>
Når den ikke eri brug am<br>
strømforsyning, der er sluttrækkeligt opladet.<br>
tilstrækkeligt opladet.<br>
Rengøring af programme<br>
Hold programmeringsen<br>
Sådan rengøres program VEDLIGEHOLDELSE Opladning af programmeringsenheden<br>
Når den ikke eri brug anbefales det, at pro<br>
strømforsyning, der er sluttet til vekselstræ<br>
tilstrækkeligt opladet.<br>
Nord programmeringsenheden<br>
Nord programmeringsenheden<br>
Nord programm Når den ikke eri brug anbefales det, at programmer ingenetiskeligt opladet.<br>
Tilstrækkeligt opladet.<br>
Rengøring af programmeringsenheden<br>
Hold programmeringsenheden væk fra støveller stærke rengøringsmidler til at rengøre. Når den ikke er i brug anbefales det, at programmering<br>strømforsyning, der er sluttet til vekselstrømsnetlednir<br>tilstrækkeligt opladet.<br>Rengøring af programmeringsenheden<br>Mold programmeringsenheden<br>Sådan rengøre programmer

#### **Rengøring af programmeringsenheden**

Hold programmeringsenheden væk fra støv og snavs. Brug ikke stærke kemikalier, opløsningsmidler eller stærke rengøringsmidler til at rengøre programmeringsenheden og hovedet. Editing ar programmeringsenheden<br>
Hold programmeringsenheden væk fra støv<br>
eller stærke rengøringsmidler til at rengøre<br>
Sådan rengøres programmeringsenheden<br>
1. Sluk for programmeringsenheden<br>
2. Før forsigtigt programmer

Sådan rengøres programmeringsenheden og hovedet efter behov:

- 1. Sluk for programmeringsenheden.
- 
- 2. Tør forsigtigt programmeringsenhedens skærm af med en blød, ren og tør klud.<br>3. Rengør plastkabinettet til programmeringsenheden og hovedet ved at tørre dem m 3. Rengør plastkabinettet til programmeringsenheden og hovedet ved at tørre dem med en klud, der er fugtet med isopropylalkohol. Versich versichtet versichtet der generaliserten der Studies der Reichstanden der Studies der Kludier er fügtet med isopropylalkohol.<br>
Versichtigt programmeringsenheden.<br>
Versichtigt programmeringsenhedens skælder Kludier af programmeringsenheden<br>
rammeringsenheden væk fra støv og snavs. Brug ikke stærke<br>
e rengøringsmidler til at rengøre programmeringsenheden<br>
gøres programmeringsenheden og hovedet efter behov:<br>
luk for programmeringsenhed
	- Tørstraks programmeringsenheden for at fjerne rester.

#### **Servicearbejde**

Der er ingen brugertilgængelige eller brugerservicerbare dele eller komponenter på programmeringsenheden. Hvis der skal udføres service, reparation eller udskiftning af interne komponenter, skal programmeringsenheden returneres til Boston Scientific. Kontakt Boston Scientific vha. oplysningerne på vejledningens bagside for instruktioner og returemballagen. der plastkabinettet til programmeringsenheden og hud, der er fugtet med isopropylalkohol.<br>
traks programmeringsenheden for at fjerne rester.<br>
Le programmeringsenheden for at fjerne rester.<br>
Andre rester is a version opprat programmeringsenheden.<br>
Gligt programmeringsenhedens skærmaf med e<br>
plastkabinettet til programmeringsenheden og h<br>
der er fugtet med isopropylalkohol.<br>
s programmeringsenheden for at fjerne rester.<br>
S programmeringsenhede tugtet med isopropylalkohol.<br>
Frammeringsenheden for at fjerne rester.<br>
Pangelige eller brugerservicerbare dele eller len.<br>
Hvis der skal udføres service, reparation eller<br>
Kal programmeringsenheden returneres til B<br>
Ic vh Elige eller brugerservicerbare dele eller<br>Hvis der skal udføres service, reparation<br>programmeringsenheden returneres til B<br>ha. oplysningerne på vejledningens bags<br>ce, skal der angives oplysninger om egen<br>rugt på, da fejlen meringsenhedens skærmaf med en blød, ren og tør klud.<br>
Et til programmeringsenheden og hovedet ved at tørre dem met med isopropylalkohol.<br>
Pringsenheden for at fjerne rester.<br>
Pringsenheden for at fjerne rester.<br>
Se eller Eller brugerservicerbare dele eller komponenter på<br>
er skal udføres service, reparation eller udskiftning af<br>
mmeringsenheden returneres til Boston Scientific.<br>
sysningerne på vejledningens bagside for instruktioner<br>
der a mgsenheden returneres til Boston Scientific.<br>
erne på vejledningens bagside for instruktioner<br>
version obsolvsninger om egenskaberne for fejlen og di<br>
len forekom. Model- og serienummeret skal også al<br>
ske skal også al<br>
le

- Aversion, Anvano Kullanma Når der anmodes om service, skal der angives oplysninger om egenskaberne for fejlen og den måde, som udstyret blev brugt på, da fejlen forekom. Model- og serienummeret skal også ang måde, som udstyret blev brugt på, da fejlen forekom. Model- og serienummeret skal også angives. physhinger om egenskaberne for fejlen og den<br>ekom. Model- og serienummeret skal også angives<br>ekom. Model- og serienummeret skal også angives<br>2005 et pilitäre. Ne uporabiter.<br>2005 et pilitäre. Ne uporabiter.<br>2005 et pilitär Waar-agserienummereskal ogsaangives. Güncel olmanmayın. Kullanmayın.

#### **Vedligeholdelseskontrol**

Før hver brug skal du udføre et visuelt eftersyn og kontrollere følgende:

- Programmeringsenhedens, kablernes og tilbehørets mekaniske og funktionelle integritet.
- Læselighed og vedhæftning af programmeringsenhedens mærkater.
- Programmeringsenhedens startskærm vises i få sekunder, efter at der er tændt for programmeringsenheden. (Den normale opstartsproces verificerer, at programmeringsenheden har gennemgået de interne kontroller og er klar til brug.) EMBLEM S-ICO-<br>
Vedligeholdelseskonfrol<br>
Før hver brug-skal du udføre et visu<br>
Programmeringsenhedens, kal<br>
Læselighed og vedhæftning af<br>
Programmeringsenhedens stal<br>
for programmeringsenheden hard<br>
Sikkerhedsforanstaltning

**Sikkerhedsforanstaltninger** Nationale forordninger kan kræve, at brugeren, producenten eller producentens repræsentant regelmæssigt udfører og dokumenterer sikkerhedstests af programmeringsenheden. Hvis sådanne test er påkrævet i dit land, skal du overholde det testinterval og det testomfang, som reglerne anvendes anvendes.<br>
The matter of the controller integrited the controller of the controller of the controller of the controll i dit land foreskriver. Hvis du ikke kender de nationale forordninger i dit land, bedes du kontakte Boston Scientific med de oplysninger, der findes bag på denne vejledning. Hvis IEC/EN 62353 er en påkrævet standard i dit land, men der ikke er angivet nogen specifikke test eller intervaller, anbefales det, at du udfører disse sikkerhedstest ved hjælp af den direkte metode som angivet i IEC/EN 62353 med et interval på 24 måneder. Testværdierne vises i tabellen Nominelle<br>specifikationer (Tabel 11).<br>rogrammeringsenhedens levetid specifikationer (Tabel 11). Programmeringsenhedens levetid Programmeringsenheden har gennemgået de interne kontroller og er klar til brug.)<br>
Refernedsforanstaltninger<br>
Nationale forordninger kan kræve, at brugeren, producenten eller producentens repræsentar<br>
regelmæssigt udfører o zpru valaver. Før nver brug skal du udrøre et visuelt etter<br>
Programmeringsenhedens, kablernes<br>
Programmeringsenhedens startskært<br>
for programmeringsenheden har genne<br>
Programmeringsenheden har genne<br>
Programmeringsenheden har genne<br>
Pr Accelighed og vedhæftning af program<br>Programmeringsenhedens startskærm<br>for programmeringsenheden. (Den nor<br>Programmeringsenheden har genneme<br>Sikkerhedsforanstaltninger<br>Sikkerhedsforanstaltninger<br>Nationale forordninger kan - Programmeringsenhedens, kablernes og tilbehøre<br>- Læselighed og vedhæftning af programmeringsen<br>Programmeringsenhedens startskærm vises i få se<br>- Programmeringsenheden. (Den normale opstartsprogrammeringsenheden har genn Kkerhedsforanstaltninger<br>
Nationale forordninger kan kræve, at bruger<br>
regelmæssigt udfører og dokumenterer sikk<br>
test er påkrævet i dit land, skal du overholde<br>
i dit land foreskriver. Hvis du ikke kender de<br>
Boston Scien Friedsforanstaltninger<br>Versionale forordninger kan kræve, at brugeren, producines<br>Sigt udfører og dokumenterer sikkerhedstes<br>Let påkrævet i dit land, skal du overholde det testit<br>Land foreskriver. Hvis du ikke kender de na Standard i dit land, men der ikke er att standard i dit land, men der ikke er att standard i dit land, men der ikke er att standard i dit land, men der ikke er att standard i dit landen. Te er (Tabel 11).<br>
Standard i dit l i dit land, skal du overholde det testinterval og di<br>ver. Hvis du ikke kender de nationale forordninge<br>med de oplysninger, der findes bag på denne ve<br>idard i dit land, men der ikke er angivet nogen sp<br>du udfører disse sikk d de oplysninger, der findes bag på denne vej<br>d i dit land, men der ikke er angivet nogen spo<br>udfører disse sikkerhedstest ved hjælp af den<br>et interval på 24 måneder. Testværdierne vises<br>al 11).<br>Sedens levetid Rexerved Primari Barance in the Reserved versies and worker and the specified with the specified version of the specified version and the specified version and the specified version and the specified version and the specif

Kontakt Boston Scientific vha. oplysningerne på vejledningens bagside for at få oplysninger<br>om kassering, returnering eller udskiftning. Programmeringsenheden må ikke kasseres<br>i skraldespanden eller på genbrugspladser för om kassering, returnering eller udskiftning. Programmeringsenheden må ikke kasseres i<br>Skraldespanden eller på genbrugspladser for elektronik.<br>Respublike kasser och den må ikke kasseres i i skraldespanden eller på genbrugspladser for elektronik. erer disse sikkerhedstest ved hjælp af den di<br>nterval på 24 måneder. Testværdierne vises i<br>1).<br>Pas levetid<br>in og tilbehøret er designet til at yde flere år<br>ic vha. oplysningerne på vejledningens bags<br>ag eller udskiftning. Wersie v. Josephinia, Museuria, 1991<br>Wersie v. Josephinia, Nepouzivaria, 1991<br>Jersie v. Josephinia, Nepouzivaria, Utdaterto de elektronik. Skal ikke kasseres. Wersja producer version. Nie uzywać.<br>Utdatert versionet til at yde flere arservice ved typisk brughting Programmeringsenheden må ikke kasseres. ng. Programmeringsenheden må ikke kas Heristonik. Started A nut yers in the started and the started and the started and the started and the started and the started and the started and the started and the started and the started and the started and the started

złośloń: index de languistica.<br>Jeta retrinoita produktylation.<br>20 decembrie: Nepoužívata.<br>20 decembrie: Nepoužívata.<br>20 decembrie: Nepolitica.<br>20 decembrie: Nepolitica.

razarela različica. Ne uporabite.<br>A strengta različica. Ne uporabita.<br>Dosortovača. Nepovrtvo različica.<br>Ne endromitičica. Ne uporabita.<br>A strengturuture. Ne uporabiturn.

isteriata. Alapolition istättelesta.<br>Peetkitä. Nepeupoikiata.<br>Peetkitä. Nepeupoikiata.<br>Paratelatalitutuersion. Knijm.<br>Astarelatunut version. Kirjim.

or siraldrad version. Använd ei.<br>etgildradition. Använd ei.<br>anavarition. Använd kull<br>arelartunut version. Surüm.

Elartunut der Spanistikulanmayın.

#### **FEJLFINDING**

I dette afsnit beskrives de potentielle programmeringsenhedsproblemer og de mulige løsninger. Det bemærkes, at en genstart af programmeringsenheden ofte kan afhjælpe mange af problemerne på listen nedenfor. Programmeringsenheden kan genstartes ved at trykke på og holde afbryderknappen ned, indtil systemets nedlukningsmenu vises, og derefter vælge valgmuligheden "Restart" (genstart). ENBLEM S-ICO-<br>
FEJLFINDING<br>
I dette afsnit beskrives de potentiel<br>
løsninger. Det bemærkes, at en ger<br>
af problemerne på listen nedenfor.<br>
og folde afbryderknappen ned, in<br>
valgmuligheden "Restart" (genstart<br>
Kontakt Bosto Tractic arsnit beskrives de<br>
Igsninger. Det bemærkes<br>
af problemerne på listen<br>
og holde afbryderknapp<br>
valgmuligheden "Restart<br>
Kontakt Boston Scientific<br>
Kontakt Boston Scientific<br>
XAMA**DE evre til at ud.**<br>
XAMADE evre t FEJLFINDING<br>
I dette afsnit beskrives de potentielle pr<br>
I løsninger. Det bemærkes, at en genstart<br>
af problemerne på listen nedenfor. Prog<br>
og holde afbryderknappen ned, indtil s<br>
valgmuligheden "Restart" (genstart).<br>
Kon I dette arsnit beskrives de potentielle programme lasninger. Det bemærkes, at en genstart a<br>
af problemerne på listen nedenfor. Progra<br>
og holde afbryderknappen ned, indtil sys<br>
valgmuligheden "Restart" (genstart).<br>
Kontak af problemerne på listen nedenfor. Program<br>
og holde afbryderknappen ned, indtil syste<br>
valgmuligheden "Restart" (genstart).<br>
Kontakt Boston Scientific vha. oplysningern<br>
Manglende evne til at udskrive<br>
American version. S Inshinger. Det bemærkes, at en genstart af programmer<br>
af problemerne på listen nedenfor. Programmeringser<br>
og holde afbryderknappen ned, indtil systemets nedli<br>
valgmuligheden "Restart" (genstart).<br>
Kontakt Boston Scient

Kontakt Boston Scientific vha. oplysningerne på vejledningens bagside for at få yderligere hjælp.

#### **Manglende evne til at udskrive**

Hvis du ikke kan udskrive, skal du følge nedenstående trin:

- 1. Kontrollér, at printeren er tændt (On (Til)), og at den indeholder papir og tilstrækkelig med blækforsyning.
- 2. Kontrollér papirindføringen på printeren for papirstop.
- 3. Sørg for, som relevant, at den trådløse funktion er aktiveret på printeren, eller at den trådløse *Bluetooth™*-adapter er helt indsat i USB-stikket på printeren. anglende evne til at udskrive<br>
Hvis du ikke kan udskrive, skat du følge neder<br>
1. Kontrollér, at printeren er tændt (Or<br>
1. Kontrollér, at printeren er tændt (Or<br>
1. Sørg for, som relevant, at den trådlø<br>
3. Sørg for, som Saston Scientific vha. oplysningerne på vejledningens bagside<br>
evre til at udskrive<br>
se kan udskrive, skal du følge nedenstående trin:<br>
Sontroller, at printeren er tændt (On (Til)), og at den indehold<br>
Istrækkelig med blæk for, som relevant, at den trådløse fundse fundse Bluetooth™-adapter er helt inds<br>elig printer<br>Printer Available (uden tilgængelig<br>relig knappen Try Again (Prøv Igen),<br>m inaktiv, mens enheden er tilslu velig med blækforsyning.<br>Et papirindføringen på printeren for papirstop.<br>Som relevant, at den trådløse funktion er aktiver<br>Bluetooth - adapter er helt indsat i USB-stikket printer<br>printer<br>ter Available (uden tilgængelig pr The Theorem is the tradition of a kilver<br>
The etooth<sup>m</sup>-adapter er helt indsat i USB-stikket particles<br>
Intervalse (uden tilgængelig printer) vises, hvi<br>
Available (uden tilgængelig printer) vises, hvi<br>
Available (uden til

#### **Ingen tilgængelig printer**

Skærmen No Printer Available (uden tilgængelig printer) vises, hvis der ikke er en printer konfigurret. Vælg knappen Try Again (Prøv igen), eller se afsnittet om printervalg for instruktioner. Sama Sine in La unitate<br>
Sama Liste kan udskrive, skal du følge hedenstående<br>
1. Kontrollér, at printeren er tændt (On (Til)), og<br>
2. Kontrollér papirindføringen på printeren for<br>
3. Sørg for, som relevant, at den trådløse Passikket uden tilgængelig printer) vises, hvis og salar<br>Passikket uden tilgængelig printer) vises, hvis og salar<br>Passikket uden er tilsluttet vekselstrøm.<br>Pastikket ud og sæt det jigen, og genstart pro<br>Pastikket ud og sæt ble (uden tilgængelig printer) vises, hvis<br>Try Again (Prøv Igen), eller se afsnittet or<br>Pens enheden er tilsluttet vekselstrøm<br>Etungerer, mens programmeringsenhed<br>Kket ud og sæt det i igen, og genstart pr ingen på printeren for papirstop.<br>
Stat den trädløse funktion er aktiveret på printeren, eller at den dapter er helt indsat i USB-stikket på printeren.<br>
(uden tilgængelig printer) vises, hvis der ikke er en printer<br>
Again

#### **Berøringsskærm inaktiv, mens enheden er tilsluttet vekselstrøm**

Hvis berøringsskærmen ikke fungerer, mens programmeringsenheden er tilsluttet vekselstrøm via netledningen, tag da stikket ud og sæt det i igen, og genstart programmeringsenheden.

#### **Tab af kommunikation med printeren**

Når der opstår fejl på kommunikationen mellem programmeringsenheden og printeren, vises skærmen med udskrivningsfejl med angivelse af meddelelsen Error while printing reports (Fejl under udskrivning af rapporter). Press 'Continue' to try printing any remaining reports, or 'Cancel' to cancel the current print job. (Tryk på Continue (Fortsæt) for at prøve at udskrive<br>resten af rapporterne, eller Cancel (Annuller) for at annullere det aktuelle udskriftsjob.) resten af rapporterne, eller Cancel (Annuller) for at annullere det aktuelle udskriftsjob.) en tilgængelig printer) vises, hvis der ikke er en p<br>ain (Prøv Igen), eller se afsnittet om printervalg for<br>heden er tilsluttet verselstrøm.<br>erer, mens programmeringsenheden er tilsluttet i<br>d og sæt det Ligen, og genstart tilgængelig printer) vises, hvis der ikke er en printer<br>(Prøv Igen), eller se afsnittet om printervalg for instrukt<br>den er tilsluttet vekselstrøm<br>7. mens programmeringsenheden er tilsluttet vekselstrø<br>1. mens programmering Et det jigen, og genstart programmeringsenheden er tilsluttet vekselstre<br>Et det jigen, og genstart programmeringsenheden.<br>
Mellem programmeringsenheden og printeren, vis<br>
ilvelse af meddelelsen Error while printing reports Jen, og genstart programmeringsenheden.<br>
In programmeringsenheden og printeren, vises<br>
af meddelelsen Error while printing reports.<br>
Da Continue (Fortsæt) for at prøve at udskrive<br>
Pa Continue (Fortsæt) for at prøve at uds Examineringsenheden.og printeren, vises<br>delelsen Error while printing reports<br>to try printing any remaining reports<br>tinue (Fortsæt) for at prøve at udskrive<br>nullere det aktuelle udskriftsjob.) Poster Error while printing reports Güncel olmayan sürüm. Kullanmayın. Gør følgende, hvis dette sker:

- 1. Vælg knappen Try Again (Prøv igen) for at oprette forbindelse til printeren igen.
- 2. Sørg for, som relevant, at den trådløse funktion er aktiveret på printeren, eller at den trådløse *Bluetooth™*-adapter er helt indsat i USB-stikket på printeren.
- $\bigcirc$  Flyt programmeringsenheden tættere på printeren.
- 4. Flyt eventuelle enheder og tilhørende kabler, der kan forårsage interferens med RF-kommunikationen. EMBLEM S-ICO-<br>
Gor følgende, hvis dette sker:<br>
1. Vælg knappen Try Again (f<br>
2. Sørg for, som relevant, at e<br>
trådløse Bluetooth T-adapt<br>
4. Flyt eventuelle enheder og<br>
4. Flyt eventuelle enheder og<br>
4. Flyt eventuelle enh

#### **Manglende evne til at kommunikere med impulsgeneratoren**

Hvis programmeringsenheden ikke kan kommunikere med impulsgeneratoren, skal du udføre trinnene nedenfor: 2. Sørg for, som rel<br>trådløse Bluetoo<br>1. Flyt programme<br>4. Flyt eventuelle<br>1. RE-kommunikat.<br>2. News programmeringsen<br>trinnene nedenfor. Gør lølgende, hvis dette sker:<br>
1. Vælg knappen Try Again (Prøv<br>
2. Sørg for, som relevant, at den til<br>
trådløse Bluetooth <sup>m</sup>-adapter er<br>
1. Flyt programmeringsenheden<br>
4. Flyt eventuelle enheder og til<br>
1. RF-kommunikati 2. Sørg for, som relevant, at den tråden.<br>
Trådløse Bluetooth i adapter er har tråden.<br>
1. Elyt programmeringsenheden tære af en tråden.<br>
1. Elyt eventuelle enheder og tilhør.<br>
1. Elyt eventuelle enheder og tilhør.<br>
1. Ely

- 1. Forsøg at omplacere telemetrihovedet.
- 2. Vælg Scan For Devices (Søg efter enheder) på programmeringsenhedens startskærm, finde den ønskede enhed. trådløse Bluetooth™-adapter er helt<br>
18. Elyt programmeringsenheden tætt<br>
4. Elyt eventuelle enheder og tilhører<br>
18. BE-kommunikationen.<br>
Manglende evne til at kommunikere med intrinnene nedenfor.<br>
10. Forsøg at omplacer Figure Solution in a dieu tradibise in the tradition of traditions in the traditional control of the second text of the second text of the second text of the second text of the second text of the second text of the second anglende evne til at kommunikere med in<br>Hvis programmeringsenheden ikke kan kom<br>trinnene nedenfor:<br>J.C. Forsøg at omplacere telemetrihove<br>2. Welg Scan For Devices (Søg efter er<br>eller vælg Scan Again (Søg igen) på<br>finde den Version of the Kan Kommuniker<br>
Version of the Kan Kommuniker<br>
Version of the Rain Communiker<br>
2. Vælg Scan For Devices (Søg efter enheder) på<br>
eller vælg Scan Again (Søg igen) på skærmen<br>
finde den ønskede enhed.<br>
3. Flyt E-kommunikationen.<br>
Evre til at kommunikere med impulsgeneratoren<br>
amineringsenheden ikke kan kommunikere med impulsgen<br>
alg Scan For Devices (Søg efter enheder) på programmering<br>
alg Scan Again (Søg igen) på skærmen Devic It omplacere telemetrihovedet.<br>
En For Devices (Søg efter enheder) på programm<br>
Ig Scan Again (Søg igen) på skærmen Device List<br>
In ønskede enhed.<br>
Intuelt udstyr og tilhørende kabler, der kan forårsa<br>
munikation.<br>
It komm Sieg efterenheder) på programmeringsenhedens startskærm,<br>
(Søg igen) på skærmen Device List (Liste over enheder) for at<br>
hed.<br>
Dit is een versies of the starts of the starts of the starts and<br>
dit is tilgængeligt<br>
er med B
	- 3. Flyt eventuelt udstyr og tilhørende kabler, der kan forårsage interferens med RF-kommunikation.
	- eller vælg Scan Again (Søg igen) på skærmen Device List (Liste over enheder) for at finde den ønskede enhed.<br>
	Flyt eventuelt udstyr og tilhørende kabler, der kan forårsage interferens med<br>
	RF-kommunikation.<br>
	Forsøg at komm 4. Forsøg at kommunikere med brug af et andet S-ICD-systems programmeringsenhed og/eller telemetrihoved, hvis tilgængeligt. Ett udstyr og tilhørende kabler, der kan forårsa<br>It udstyr og tilhørende kabler, der kan forårsa<br>It udstyr og tilhørende kabler, der kan forårsa<br>It udstyr og tilhørende kabler, der kan forårsa<br>It udstyr og til udstyr i uds Action Elavult verzió. Ne használja! med Brug afet andet S-ICD-systems programmeri<br>hvis tilgængeligt<br>tormagnet på impulsgeneratoren for at fremkald<br>ten, og førsøg atkommunikere igen.<br>ten, og førsøg atkommunikere igen.<br>ten, og førsøg atkommunikere igen.<br>ten, o Wersig processor and the magnetic state of the time of the time of the time of the time of the time of the time<br>inaginet på impulsgeneratoren for at fremkalde<br>in og forsøg atkommunikkere igen.<br>Jer yer version in the virint

Versão obsolutiva. Não vitilize.<br>Serversion. Não vitilize.<br>Serversion. Não vitilize.<br>Serversão obsolutiva. Não vi<br>Jersão obsolutativa. Não vi

Versiune expirată. A nuturistă.<br>A nu stringular de litiliza.<br>A nu stringular de liturist.<br>A propolată. A provinția.<br>A propolată. A principală.<br>A propolată. A principală.<br>A propolată. A principală.

złośloń: index de languistica.<br>Jeta retrinoita produktylation.<br>20 decembrie: Nepoužívata.<br>20 decembrie: Nepoužívata.<br>20 decembrie: Nepolitica.<br>20 decembrie: Nepolitica.

razarela različica. Ne uporabite.<br>A strengta različica. Ne uporabita.<br>Dosortovača. Nepovrtvo različica.<br>Ne endromitičica. Ne uporabita.<br>A strengturuture. Ne uporabiturn.

isteriata. Alapolition istättelesta.<br>Peetkitä. Nepeupoikiata.<br>Peetkitä. Nepeupoikiata.<br>Paratelatalitutuersion. Knijm.<br>Astarelatunut version. Kirjim.

or siraldrad version. Använd ei.<br>etgildradition. Använd ei.<br>anavarition. Använd kull<br>arelartunut version. Surüm.

Elartunut der Spanistikulanmayın.

5. Anvend en impulsgeneratormagnet på impulsgeneratoren for at fremkalde<br>bippertoner. Fjern magneten, og førsøg at kommunikere igen.<br> $\frac{1}{2}$  en interviewer i den skalde at formule i den skalde en interviewer i den skalde bippertoner. Fjern magneten, og forsøg at kommunikere igen.

#### **OVERENSSTEMMELSESERKLÆRINGER**

#### **EMI/RFI**

Dette udstyr er blevet testet, og det overholder de gældende begrænsningerne for medicinsk udstyr, IEC 60601-1-2:2007 eller direktiv 90/385/EØF om aktivt, implanterbart medicinsk udstyr.

Selvom disse afprøvninger viser, at enheden giver rimelig beskyttelse mod skadelig interferens i en typisk medicinsk installation, er der igen garanti for, at der ikke vil opstå interferens i en given installation. Hvis enheden ikke forårsager skadelig interferens, opfordres brugeren til at prøve at fjerne interferensen ved hjælp af følgende tiltag: EMBLEM<sup>T</sup> S-ICD-PROGRAMMLE<br>
OVERENSSTEMMELSESERKLÆRI<br>
EMI/RFI<br>
Dette udstyr er blevet testet, og det over<br>
IEC 60601-1-2:2007 eller direktiv 90/385<br>
Selvom disse afprøvninger viser, at enhi<br>
i en typisk medicinsk installat IEC 60601-1-2:2007 eller direl<br>Selvom disse afprøvninger vi<br>i en typisk medicinsk installat<br>installation. Hvis enheden ikk<br>fjerne interferensen ved hjæl<br>Drej eller flyt enhede<br>Nepoužívat.<br>Drej eller flyt enhede<br>SKA Drej el EMIXET<br>
Dette udstyr er blevét testet, og det overhol<br>
IEC 60601-1-2:2007 eller direktiv 90/385/EØI<br>
Selvom disse afprøvninger viser, at enheden<br>
i en typisk medicinsk installation, er der iger<br>
installation. Hvis enheden VEC 60601-1-2:2007 eller direktiv 90/385/EØF c<br>
Selvom disse afprøvninger viser, at enheden g<br>
i en typisk medicinsk installation, er der igen g<br>
installation. Hvis enheden ikke forårsager skac<br>
fjerne interferensen ved hj Selvom disse afprøvninger viser, at enheden given i en typisk medicinsk installation, er der igen gar installation. Hvis enheden ikke forårsager skadel fjerne interferensen ved hjælp af følgende tiltage.<br>
Et brej eller fly

- • Drej eller flyt enheden
- $\cdot$   $\oslash$   $\oslash$  afstanden mellem enhederne
- • Slut udstyret til en stikkontakt fra et andet kredsløb
- Nontakt Boston Scientific vha. oplysningerne på vejledningens bagside.

#### **Grundlæggende ydeevne**

For at programmeringsenheden, model 3200, skal opfylde den påtænkte anvendelse, skal den  $\sim$ interrogere og vedligeholde et kommunikationslink med en S-ICD-impulsgenerator, samt være i stand til at registrere tryk med berøringsskærmknappen korrekt. Funktioner, der vedrører kommunikationen med den implanterede cardioverter defibrillator og registrering af tryk på Franch et andet architecture for the dentisy of the theorem and dentified the state interference interference interference interference interference interference interference interference interference interference interfer Drej eller flyt enheden<br>
Og afstanden mellem enhederne<br>
Slut udstyret til en stikkontakt fra et and<br>
Kontakt Boston Scientific vha, oplysning<br>
Indlæggende ydeevne<br>
It programmeringsenheden, model 3200, sk<br>
rogere og vedlig Slut udstyret til en stikkontakt fra et ande<br>Kontakt Boston Scientific vha. oplysninge<br>**æggende ydeevne**<br>rogrammeringsenheden, model 3200, skalere og vedligeholde et kommunikationslit<br>il at registrere tryk med berøringsskæ Version periodicial en stikkontakt fra et andet kredsk<br>
Verdakt Boston Scientific vha, oplysningerne på v<br>
Verdakt Boston Scientific vha, oplysningerne på v<br>
Version produkt og vedligeholde et kommunikationslink med<br>
Vergi Verziga verziga.<br>
Zastariela verziga verziga verziga.<br>
Zastariela verziga verziga.<br>
Zastarjela verziga. Nemotion scientific vha. Oplysningerne på vejledningens based verzigation scientific vha. Oplysningerne på vejledninge aligenolde et kommunikationslink r<br>rere tryk med berøringsskærmknap<br>n med den implanterede cardiovert<br>n, betragtes som grundlæggende.<br>Iringer og modifikationer, der ikke uns godkendelse til at betjene udsty gsenheden, model 3200, skal opfylde den påtæneholde et kommunikationslink med en S-ICD-im<br>et tyk med berøringsskæmknappen korrekt. Fun<br>ed den implanterede cardioverter defibrillator og<br>etragtes som grundlæggende.<br>ger og mo November 1987 produced a solid provided and provider and provider and provider and provider and provider and provider and provider and provider and provider and provider and provider and provider and provider and provider and provider a

berøringsskærmen, betragtes som grundlæggende.<br>
FORSIGTIG: Andringer og modifikationer, der ikke udtrykkeligt er godkendtar Bo.<br>
kan gøre brugerens godkendelse til at betjene udstyret ogyldig.<br>
Andre Marine University verk FORSIGTIG: Endringer og modifikationer, der ikke udtrykkeligt er godkendt af Boston Scientific,<br>kan gøre brugerens godkendelse til at betjene udstyret ugyldig.<br>Allen i der i der i der i der i der i der i der i der i der i kan gøre brugerens godkendelse til at betjene udstyret ugyldig. mplanterede cardioverter defibrillator og re difikationer, der ikke udtrykkeligt er god!<br>Se fil at betjene udstyret ugyldig. 2013<br>P. C. W.S. J. C. S. N. 2 M2 (2021)<br>C. C. W.S. J. C. S. N. 2 M2 (2021)<br>S. C. W. S. C. N. V. C. S. O. S. N. 2 M<br>S. C. W. N. V. C. S. N. 2 M oner, der ikke udtrykkeligt er godkendt af Boston Scientific<br>thetjene udstyret ugyldig (a)<br>is a let ship . Ne to be a likke of the ship . Nie<br>is a let ship . Ne to be a likke of thirle.<br>is a let der short . Nie utilize. Ni

Versão obsolutiva. Não vitilize.<br>Serversion. Não vitilize.<br>Serversion. Não vitilize.<br>Serversão obsolutiva. Não vi<br>Jersão obsolutativa. Não vi

Versiune expirată. A nuturistă.<br>A nu stringular de litiliza.<br>A nu stringular de liturist.<br>A propolată. A provinția.<br>A propolată. A principală.<br>A propolată. A principală.<br>A propolată. A principală.

złośloń: index de languistica.<br>Jeta retrinoita produktylation.<br>20 decembrie: Nepoužívata.<br>20 decembrie: Nepoužívata.<br>20 decembrie: Nepolitica.<br>20 decembrie: Nepolitica.

razarela različica. Ne uporabite.<br>A strengta različica. Ne uporabita.<br>Dosortovača. Nepovrtvo različica.<br>Ne endromitičica. Ne uporabita.<br>A strengturuture. Ne uporabiturn.

## **Tabel 3:** Erklæring om elektromagnetisk emission

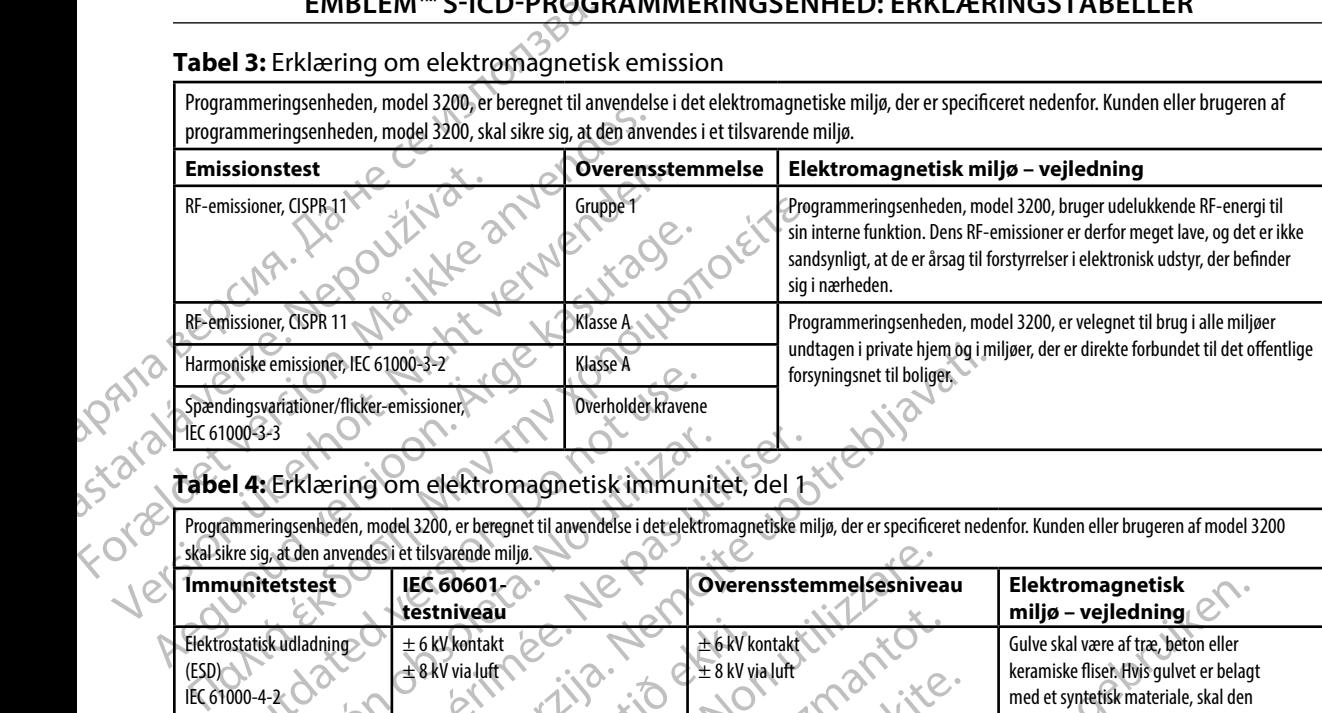

#### **Tabel 4:** Erklæring om elektromagnetisk immunitet, del 1

Programmeringsenheden, model 3200, er beregnet til anvendelse i det elektromagnetiske miljø, der er specificeret nedenfor. Kunden eller brugeren af model 3200 skal sikre sig, at den anvendes i et tilsvarende miljø.

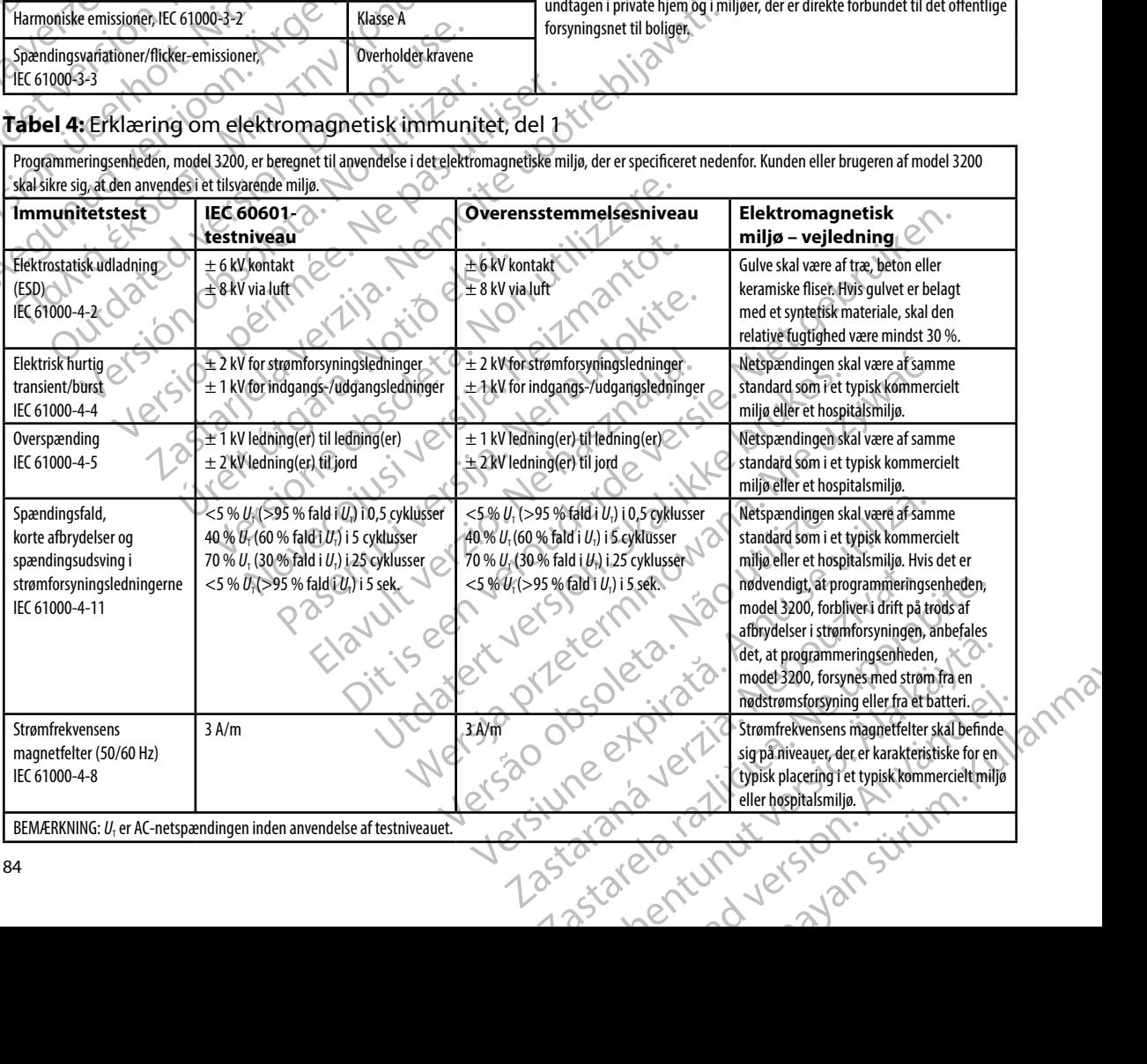

#### **Tabel 5:** Erklæring om elektromagnetisk immunitet, del 2

Programmeringsenheden, model 3200, er beregnet til anvendelse i det elektromagnetiske miljø, der er specificeret nedenfor. Kunden eller brugeren af programmeringsenheden, model 3200, skal sikre sig, at den anvendes i et tilsvarende miljø.

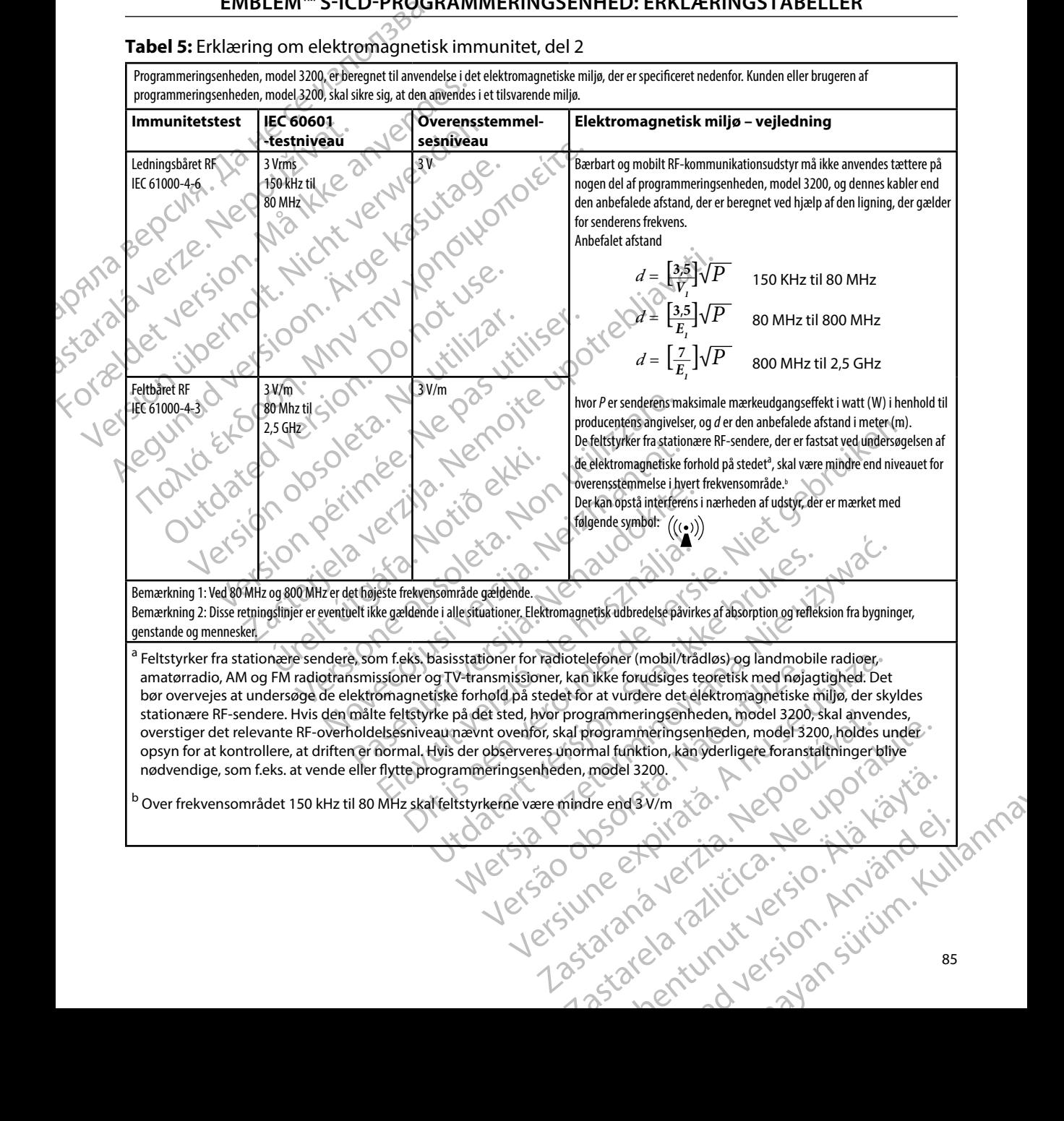

#### **Tabel 6:** Anbefalede adskillelsesafstande

#### **Anbefalede afstande mellem bærbart og mobilt RF-kommunikationsudstyr og programmeringsenheden, model 3200**

Programmeringsenheden er beregnet til brug i et elektromagnetisk miljø med kontrol af udstrålet RF-forstyrrelse. Kunden eller brugeren af programmeringsenheden kan medvirke til at forebygge elektromagnetisk interferens ved at opretholde den herover anførte mindsteafstand mellem bærbart og mobilt RF-kommunikationsudstyr (sendere) og programmeringsenheden i overensstemmelse med kommunikationsudstyrets maksimale udgangseffekt som anbefalet nedenfor.

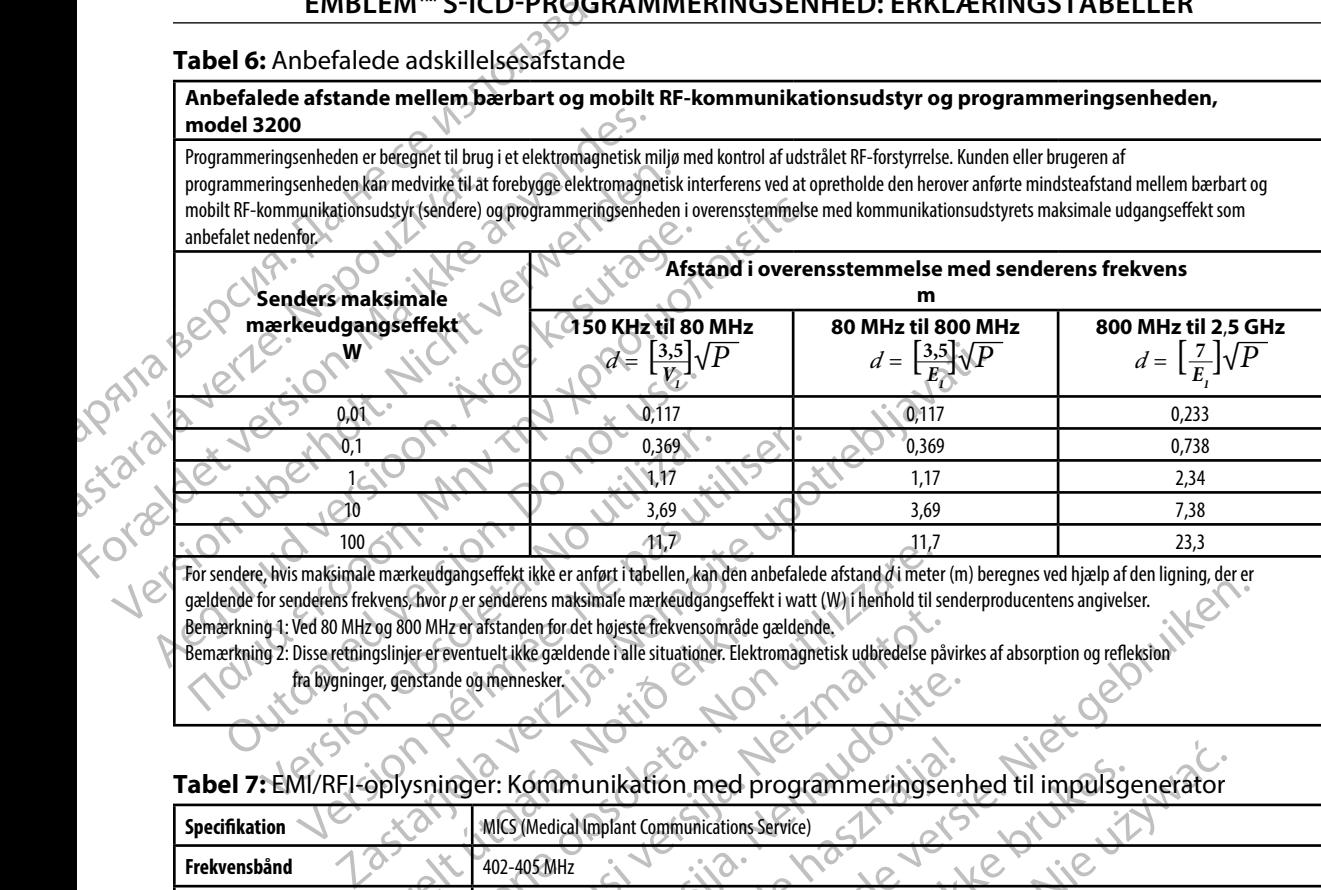

For sendere, hvis maksimale mærkeudgangseffekt ikke er anført i tabellen, kan den anbefalede afstand *d* i meter (m) beregnes ved hjælp af den ligning, der er gældende for senderens frekvens, hvor *p* er senderens maksimale mærkeudgangseffekt i watt (W) i henhold til senderproducentens angivelser. Bemærkning 1: Ved 80 MHz og 800 MHz er afstanden for det højeste frekvensområde gældende.

Bemærkning 2: Disse retningslinjer er eventuelt ikke gældende i alle situationer. Elektromagnetisk udbredelse påvirkes af absorption og refleksion fra bygninger, genstande og mennesker.

#### **Tabel 7:** EMI/RFI-oplysninger: Kommunikation med programmeringsenhed til impulsgenerator

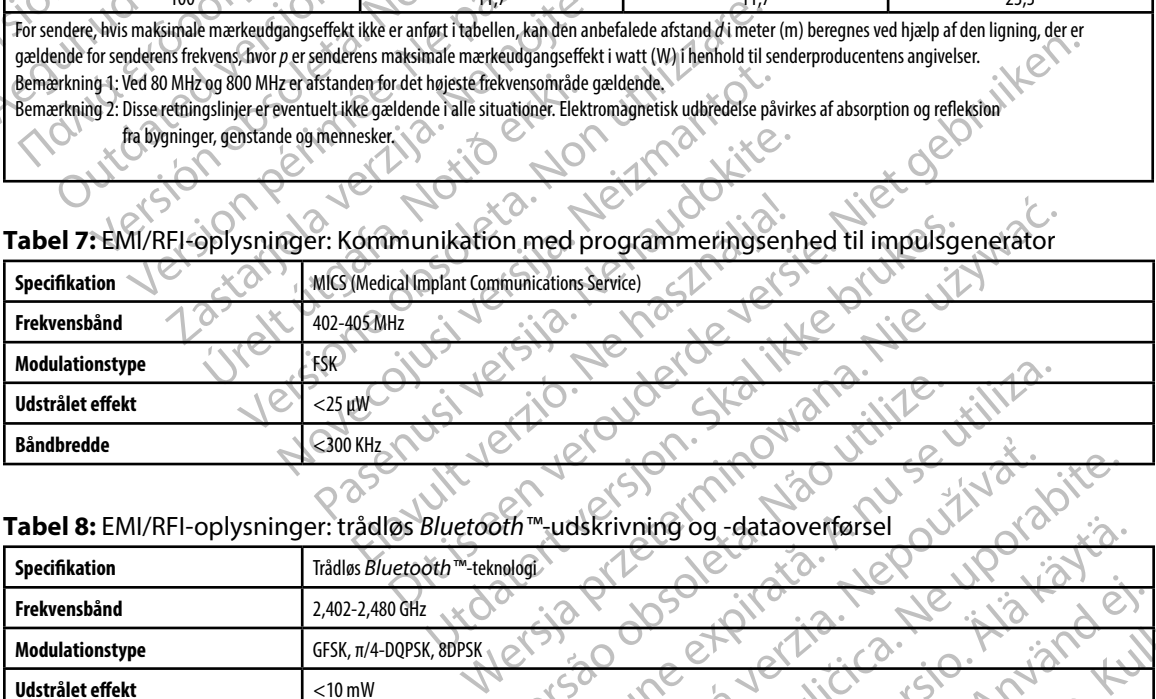

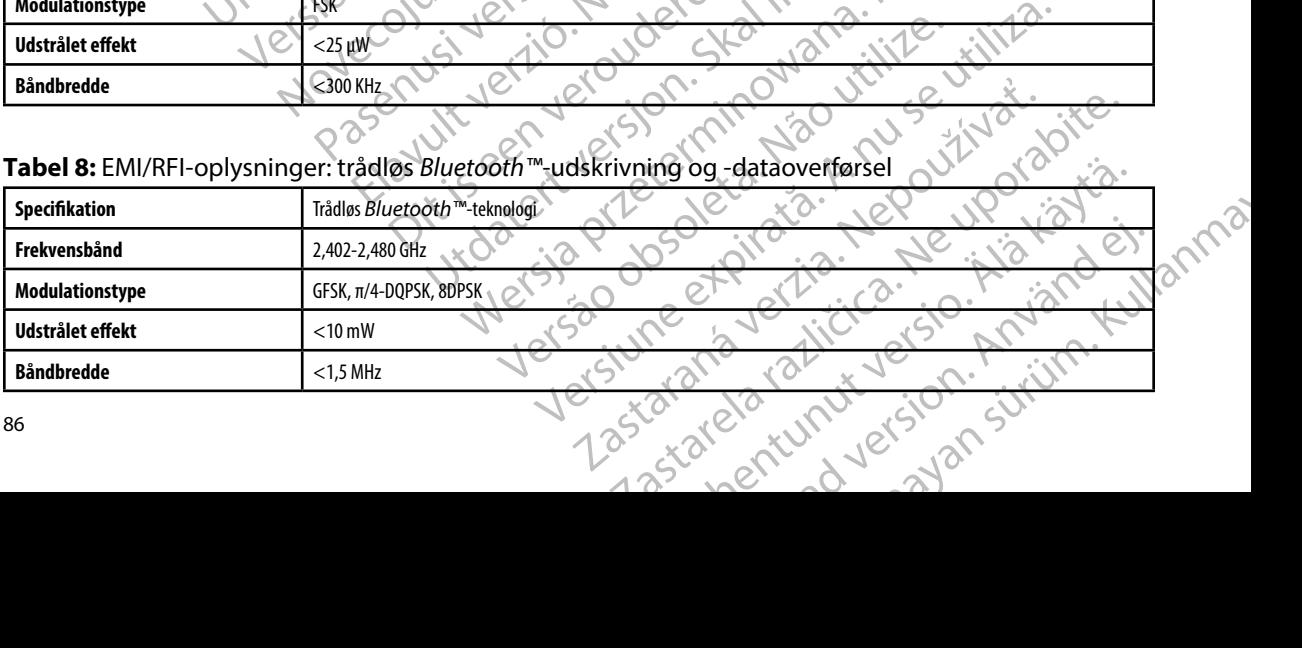

#### **EMBLEM™ S-ICD-PROGRAMMERINGSENHED: SPECIFIKATIONER**

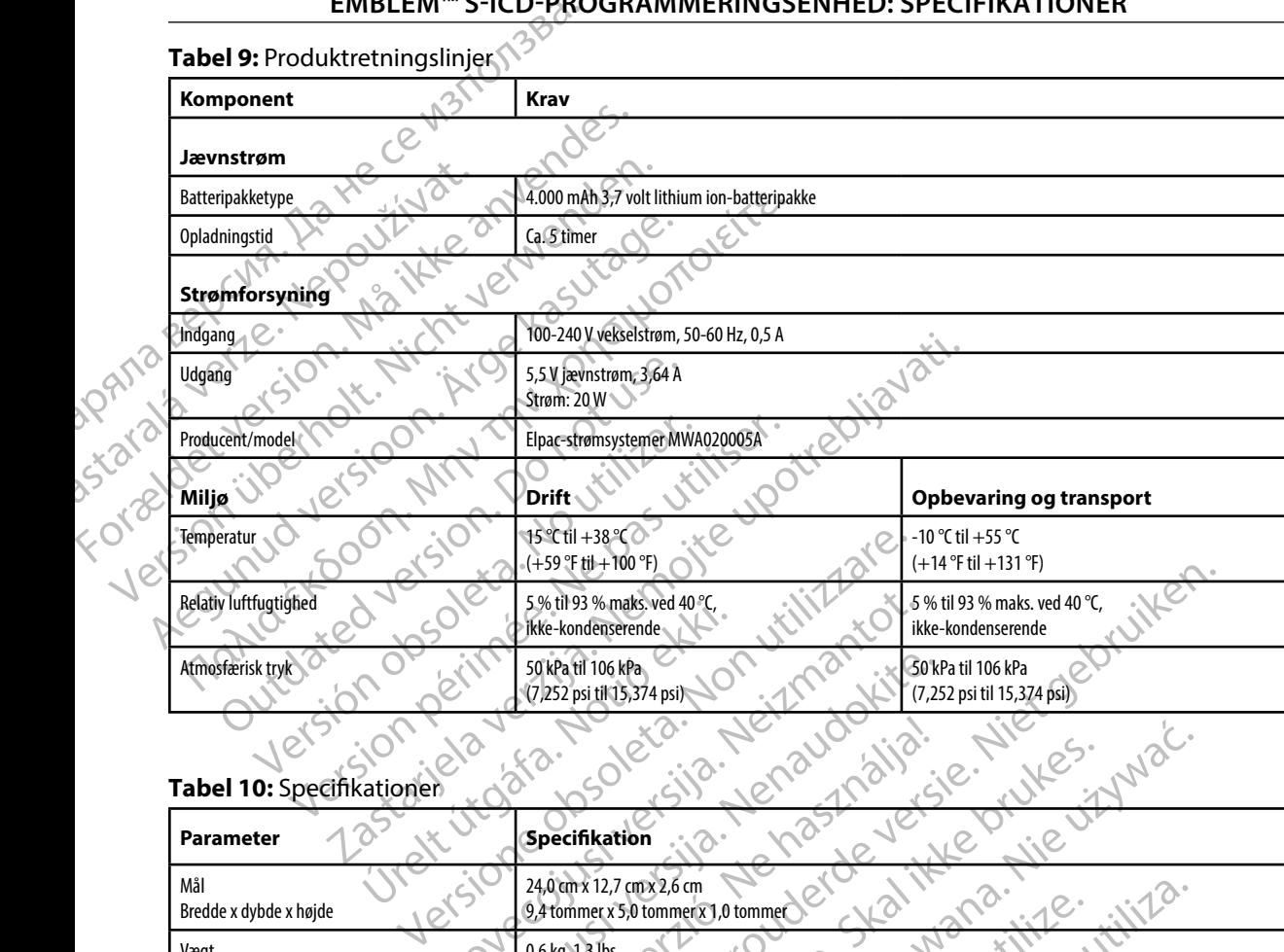

#### **Tabel 10:** Specifikationer

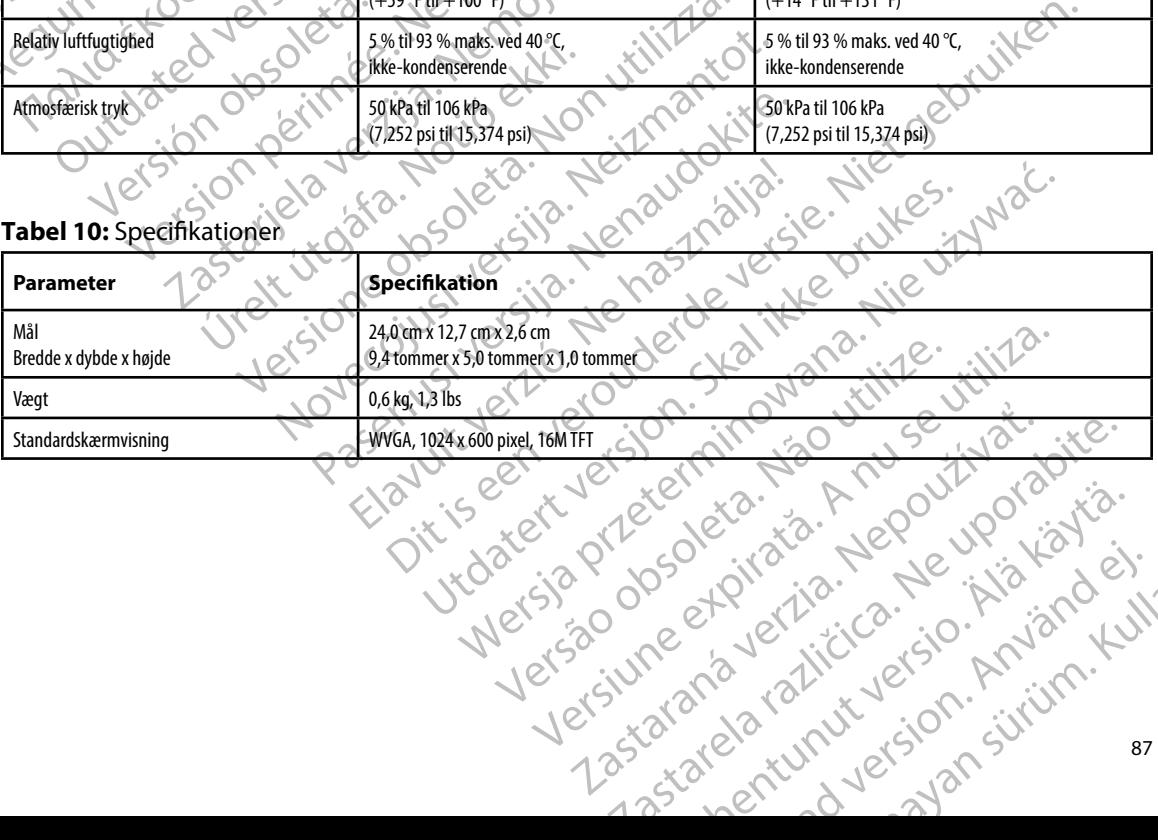

#### <span id="page-95-0"></span>**EMBLEM™ S-ICD-PROGRAMMERINGSENHED: SPECIFIKATIONER**

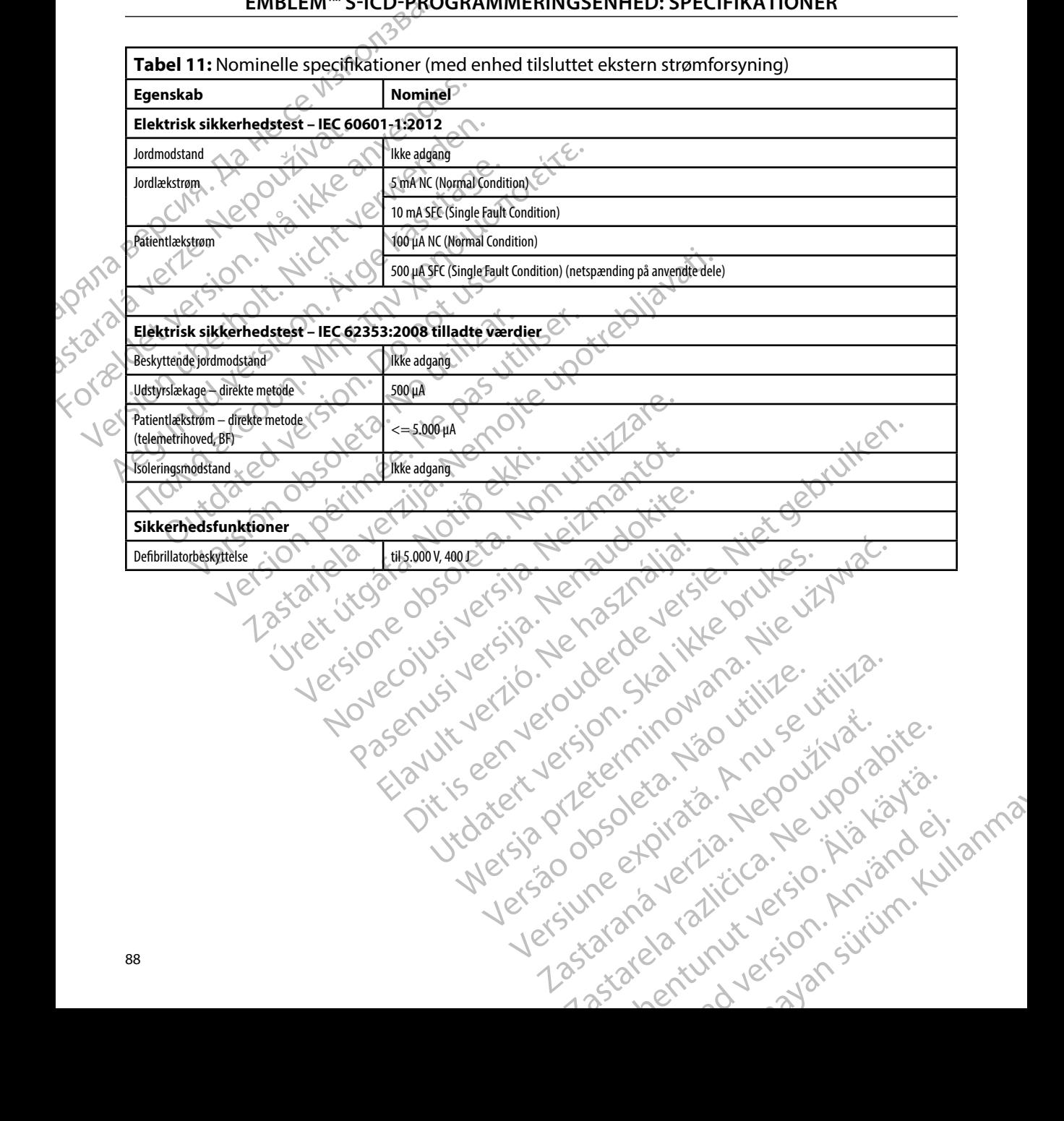

#### **EMBLEM™S-ICD-PROGRAMMERINGSENHED:DEFINITIONAFSYMBOLERPÅPAKKENSETIKET**

**Tabel 12:** Symboler på emballagen og enheden: Programmeringsenheden, model 3200

*Følgende symboler kan være anvendt på programmeringsenheden, model 3200, dens tilbehør og disses emballage.*

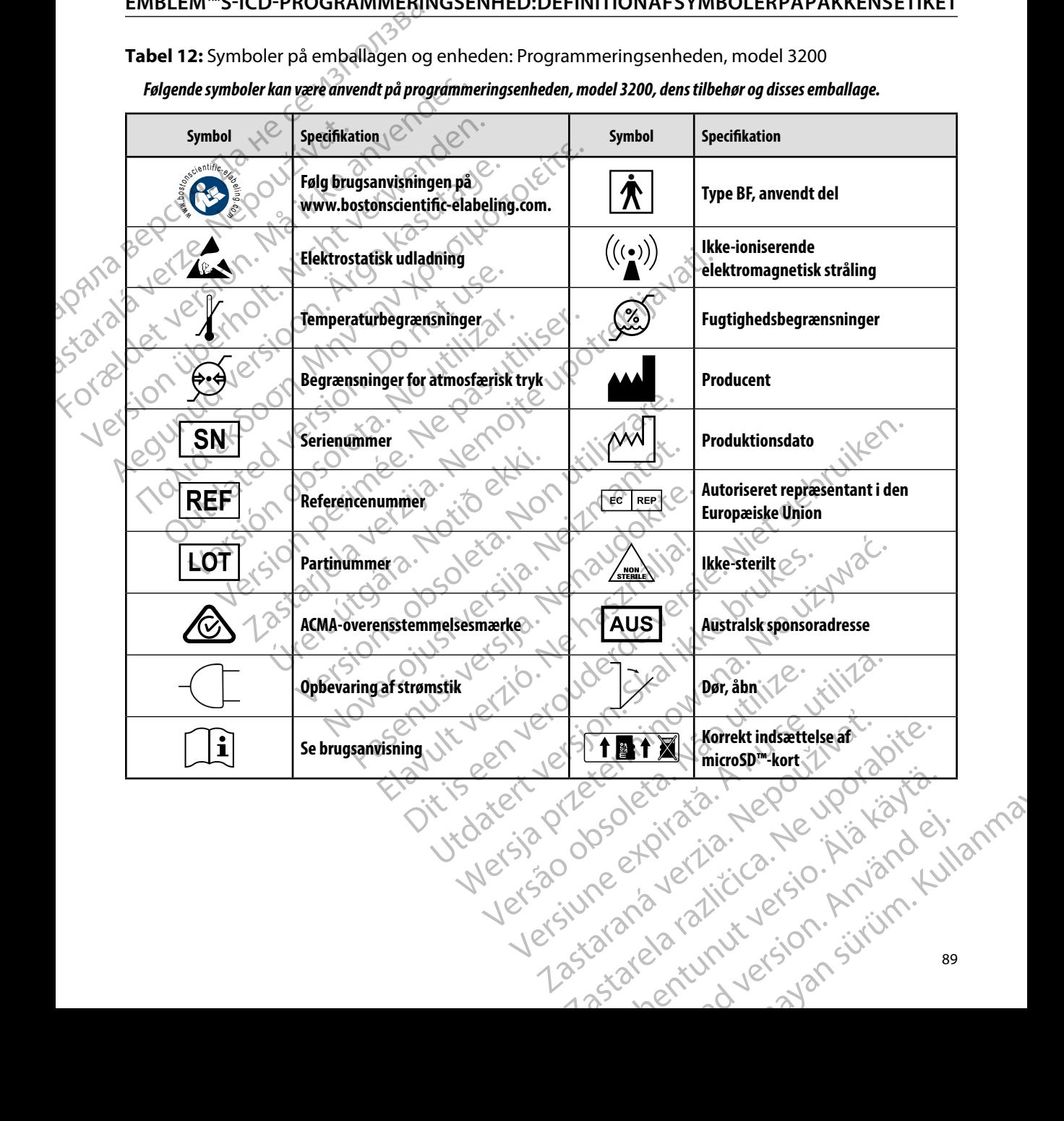

## **EMBLEM™S-ICD-PROGRAMMERINGSENHED:DEFINITIONAFSYMBOLERPÅPAKKENSETIKET**

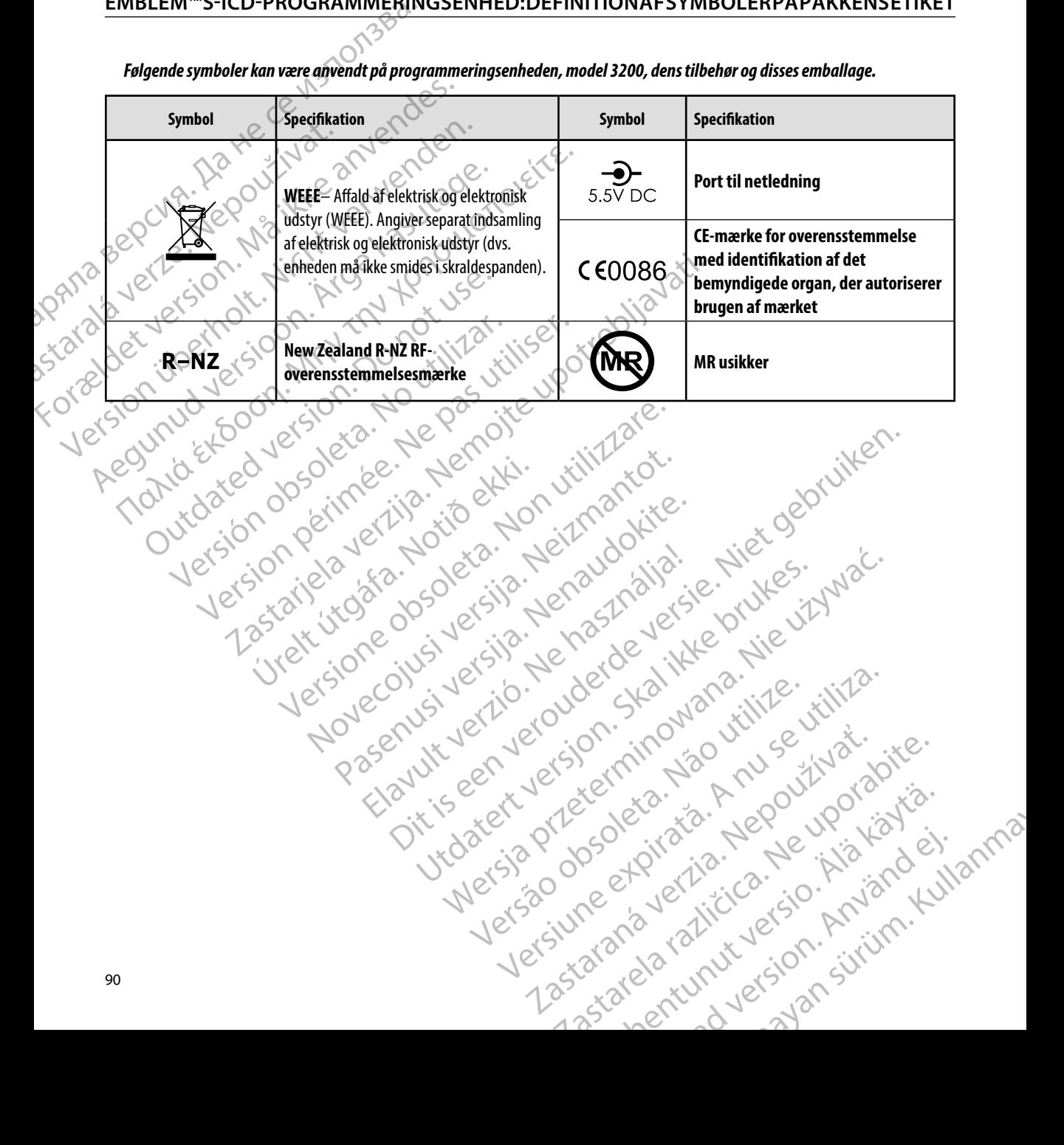

## *Følgende symboler kan være anvendt på programmeringsenheden, model 3200, dens tilbehør og disses emballage.*

#### **Begrænset garanti**

outdated version. Herbert use.<br>Liberton. Non. Do not libert<br>Judylersion. Non. Do not libert<br>Judylersion. Do not libert?<br>Outdated version. Not libert?

Version périntée. Ne pas utiliser.

Jrelt útgáfa. Netjarelsig.<br>A dosetimertija. Notið ekki.<br>Jon deta Jaka. Notið ekki.<br>A statistone opsjueisija.

**rænset garanti**<br>Der kan gælde en begrænset garanti for denne programmeringsenhed. For at få oplysninger om berettiget garanti og en kopi af den begrænsede garanti skal du kontakte Boston Scientific via oplysningerne på bagsiden. EMBLEM S-ILD<br>
Begrænset garanti<br>
Der kan gælde en begrænset garanti<br>
berettiget garanti og en kopi af der<br>
oplysningerne på bagsiden.<br>
ORTA 1822 (1830 A. N. A. L. A. L. A. L. A. L. A. L. A. L. A. L. A. L. A. L. A. L. A. L. Der Kan gælde en begræ<br>berettiget garanti og en<br>oplysningerne på bagsid<br>oplysningerne på bagsid<br>oplysningerne på bagsid<br>oplystaral verze. Neppel Lersion. Marine River, 1970; 1970; 1981, 1981, 1981, 1981, 1981, 1981, 1981, 1981, 1981, 1981, 1981, 1981, 198<br>Product de Gon, 1981, 1982, 1982, 1982, 1982, 1982, 1983, 1982, 1982, 1982, 1982, 1982, 1982, 1982, 1982, 198<br>P Version iteration in the passion of the state of the state of the state of the state of the state of the state of Aegunud version. No notities Political control of the state of the control of the control of the control of the control of the control of the control of the control of the control of the control of the control of the control of the control of the cont

Versión versión internación internación de la producción de la producción de la producción de la producción de la producción de la producción de la producción de la producción de la producción de la producción de la produc

prince. Her in the handle version of the context of the context of the context of the context of the context o<br>else de procession de la procession de la procession de la procession de la procession de la procession de la<br>e

Elavult verzió. Ne használja!

Wersign of Basician in Provident

Utdatert version. Skal ikke brukes.<br>Skylersion. Nerostative. Drukes.<br>Skylersion. Skal ikke bruke.<br>Skylersion. Skal ikke bruke.<br>Jitaatert version. New stille.<br>Liteatert predeta. Druke.

Versão obsolutiva. Não vitilize.<br>Serversion. Não vitilize.<br>Serversion. Não vitilize.<br>Serversão obsolutiva. Não vi<br>Jersão obsolutativa. Não vi

Dit is acer versien in die versieren in die en versieren in die versien in die versien in die versien in die v<br>altier versie der de versieren versien valer in die versien van die versien van die versien van die versien va<br>

Netsija Nenauolija, entikes, Matistalia przeterminowana. Nie używać.<br>Jetsija Nenasznariste prutes, Matistalia przeterminowana.<br>Jetsija Nenaetde Matistalia printza.<br>Sechuelogon. Nie używana. Nie używać.<br>Sechuelogon. Networt

Versiune expirată. A nuturistă.<br>A nu stringular de litiliza.<br>A nu stringular de liturist.<br>A propolată. A provinția.<br>A propolată. A principală.<br>A propolată. A principală.<br>A propolată. A principală.

złośloń: index de languistica.<br>Jeta retrinoita produktylation.<br>20 decembrie: Nepoužívata.<br>20 decembrie: Nepoužívata.<br>20 decembrie: Nepolitica.<br>20 decembrie: Nepolitica.

razarela različica. Ne uporabite.<br>A strengta različica. Ne uporabita.<br>Dosortovača. Nepovrtvo različica.<br>Ne endromitičica. Ne uporabita.<br>A strengturuture. Ne uporabiturn.

Versione ivst version Nenasznalien

2 startich de Castalia verzija. Nemotiolističnich de Castalia verzija. Nemotiolističnich de Castalia verzijal<br>2 staron, Nemotiolističnica. Nemotiolističnica.<br>2007. Nemotiolističnica. Nemotiolističnica.<br>2007. Nemotiolističn

## $\overline{\text{APPENDIKS}}$  A: INDSÆTTELSE OG FJERNELSE AF microSD™-KORTE

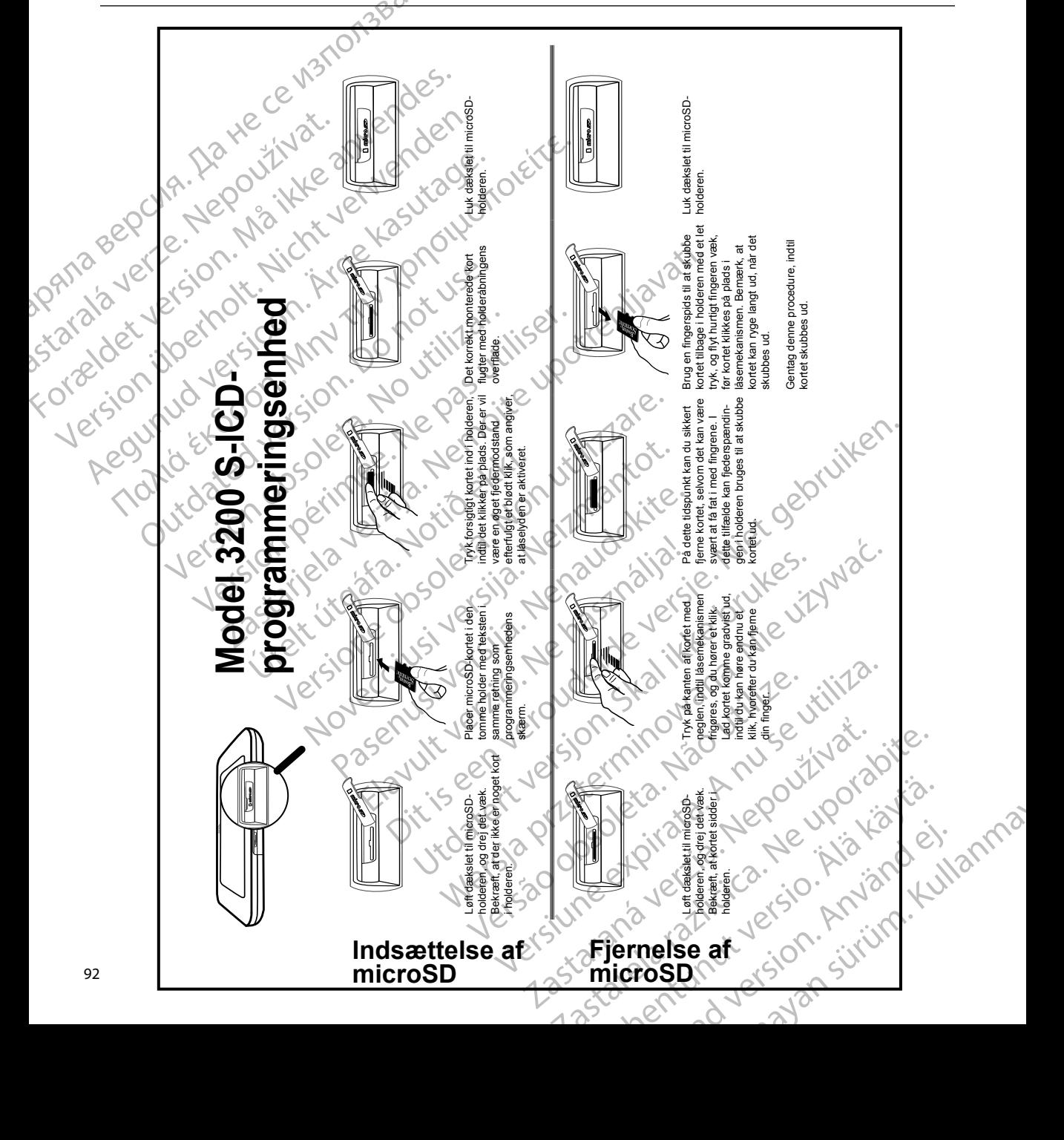

**д** Ряла

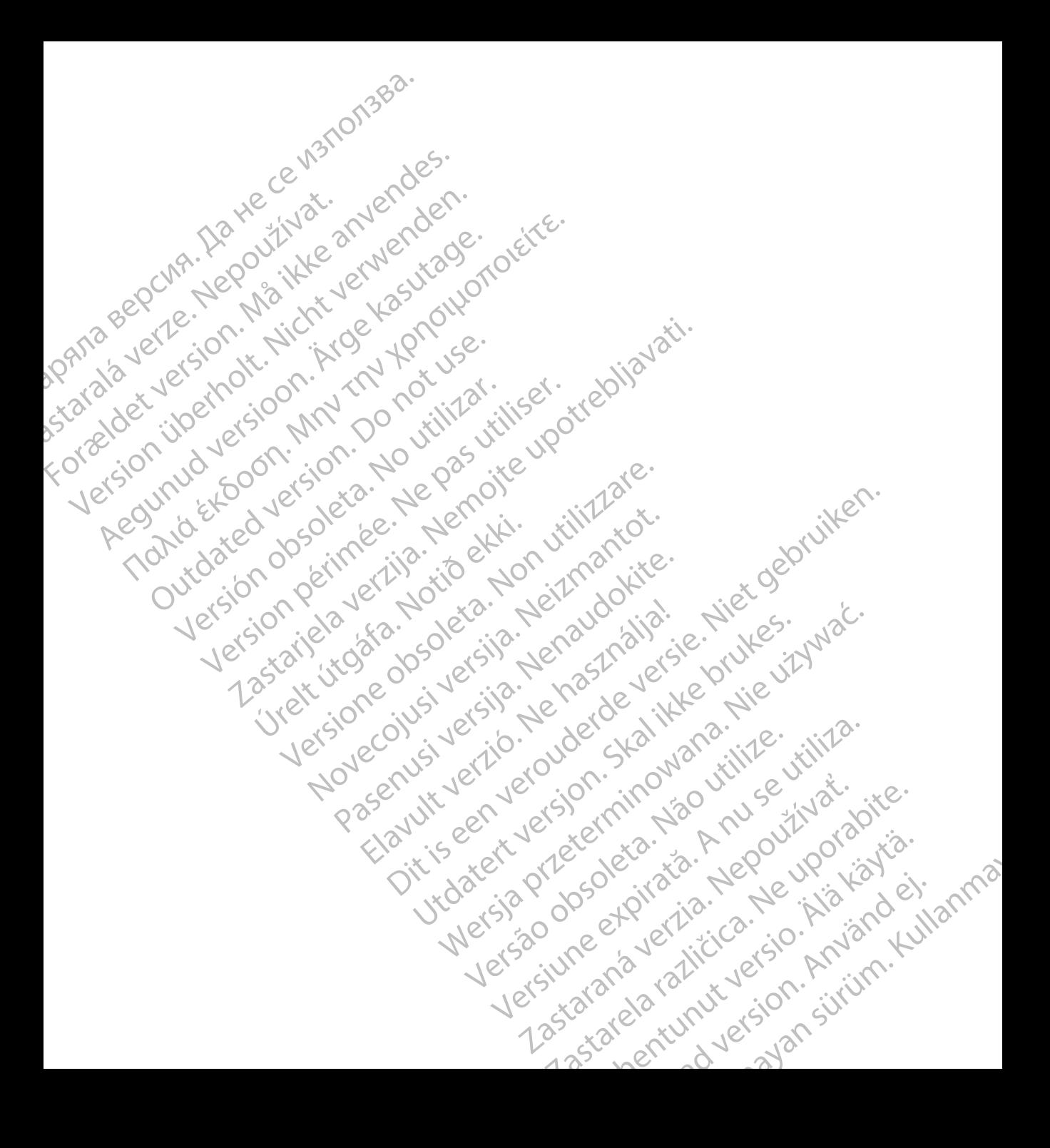

# **SCIENTIFIC Section of the Control of the Control of the Control of the Control of the Control of the Control of the Control of the Control of the Control of the Control of the Control of the Control of the Control of the** Letaus verzier in Marit Formaldet version. Million. Norder Version in der Nicht verwenden Po Box 322 x 2 2 10 distralia) Pro Box 322 x 2 2 10 distralia) Pro Little Pacific Composition **SCIEDILLITIC** No estrely served the person is a streling of the streling of the streling of the streling of the streling of the streling of the streling of the streling of the streling of the streling of the streling of t

Boston Scientific (Australia) Pty Ltd PO Box 322 BOTANY NSW 1455 Australia Free Phone 1 800 676 133 Free Fax 1 800 836 666 et sion is a things is a things in the search of the search of the search of the search of the search of the search of the search of the search of the search of the search of the search of the search of the search of the s Version Mn 20 no utilizar. Itiliser.<br>Version Mn Do utilizariliser.<br>Version: Version perincipality.<br>Version perimeter. Ne pas utilizar.<br>1800 836 666 1338. Version perincipality. 2 st. Liter of the Metal Practice. Newsletcher of the Content<br>2 st. ph. 1 newsletcher 2 st. literation of the Content<br>2 st. ph. 1 newsletcher 2 st. literation<br>2000 news 2 st. Newsletcher 2 st. little area<br>2000 news 2 st. N Úrelt útgáfa. Notið ekki. Primalia) April 2010 (110 million)

Boston Scientific Corporation 4100 Hamline Avenue North St. Paul, MN 55112-5798 USA

1.800.CARDIAC (227.3422) +1.651.582.4000

Guidant Europe NV/SA Boston Scientific Green Square, Lambroekstraat 5D 1831 Diegem, Belgium New Little. New York Williams of Chambroekstraat 5D. 01. 100 Next Library of Northern News Collection Elambro Kristia. Ne használja:<br>Elambro Kristia. Ne használja:<br>Elambro Kristia. Ne használja:<br>Elambro Kristia. Ne használja:<br>Elambro Kristia. Negrum. (11101) Dit is een verouderde versie. Niet gebruiken. Utdatert version. Skal ikke brukes. Werstern und Stater version. Skal ikke brukes. Werstern und Stater version.<br>
Get Reep. Norsk de Ville ville ville ville en de Ville Stater version. Seemaline. Were de Ville ville ville a

www.bostonscientific.com and Authorized 2015

359465-058 da Europe 2018-03 t an dùthchan ainm an Dùbhail ann an Dùbhail ann an Dùbhail ann an Dùbhail ann an Dùbhail ann an Dùbhail ann a Version observersa de COOSO at sp. of initial defanciación de la station de la station de la station de la station de la station de la station de la station de la station de la station de la station de la station de la station de la station de la sta Ecometa. Alamorized 2015 Pilot Rad version. And en Güncel olmayan sürüm. Kullanmayın.